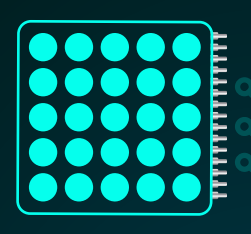

┪┪┪┪┪┪┪

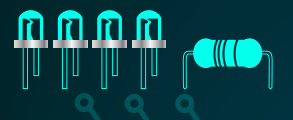

 $2$  3 A

4 5 6 6 B

7 8 9 C

\* 0 # D

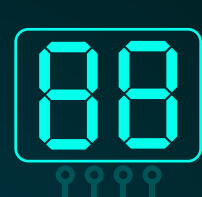

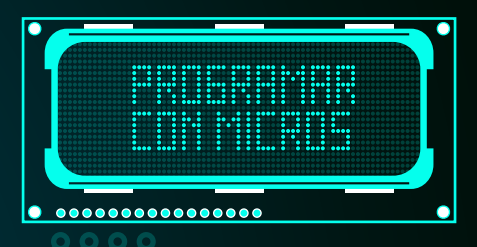

### ,,,,,,,,,,,,,,,,,,,,,,,,,,,,,,,,,,

## **Microcontroladores**

Microchip, Atmel, *NXP-Freescale* y *Texas Instruments. Pasos para una programación con éxito*

> **Néstor Fernando Penagos Quintero**

,,,,,,,,,,,,,,,,,,,

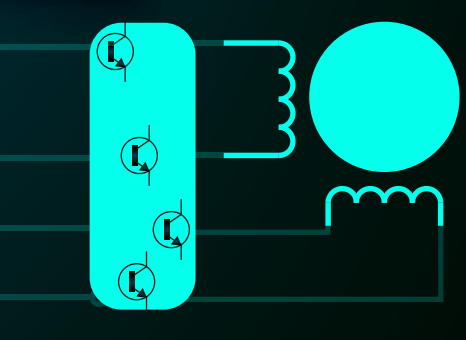

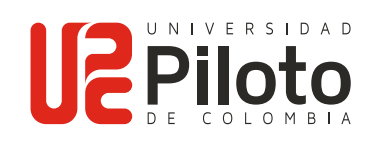

Microcontroladores Microchip, Atmel, Microchip, Atmel,<br>NXP-Freescale y Texas Instruments. *Pasos para una programación con éxito*

#### **Microcontroladores Microchip, Atmel,** *NXP Freescale* **y** *Texas Instruments***. Pasos para una programación con éxito**

#### *ISBN*

 $\bullet$   $\bullet$ 

 $\bullet$ 

978-958-8957-89-0

*Primera edición 2*0*19*

Bogotá, Colombia

#### *Autor*

Néstor Fernando Penagos Quintero

#### *Diseño*

Ivonne Carolina Cardozo Pachón *Departamento de Publicaciones y Comunicación Gráfica*

#### $\circ$ Penagos Quintero, Néstor Fernando **Microcontroladores : microchip, atmel, nxp – freescale**

**y Texas instruments, Pasos para una programación con éxito / Néstor Fernando Penagos Quintero**

Bogotá : Universidad Piloto de Colombia, 2019 296 páginas : ilustraciones, gráficos Incluye referencias bibliográficas ( páginas 294 -296 ) ISBN : 9789588957890

#### 1. MICROCONTROLADORES 2. MICROPROCESADORES 3. MICROCONTROLADORES – PROGRAMACION

CDD. 629.895

 $\circ$  $\circ$  $\circ$ 

CO O O O

 $\overline{\bigcirc}$ Ō

 $\circ$ 

 $\sim$ 

 $\begin{array}{cccccccccccccc} \bullet & \bullet & \bullet & \bullet & \bullet & \bullet & \bullet & \bullet \end{array}$ 

#### **UNIVERSIDAD PILOTO DE COLOMBIA**

#### *Presidente*

José María Cifuentes Páez

*Rectora* Ángela Gabriela Bernal Medina

*Director de Publicaciones y Comunicación Gráfica* Rodrigo Lobo-Guerrero Sarmiento

> *Director de Investigaciones* Mauricio Hernández Tascón

*Coordinador General de Publicaciones* Diego Ramírez Bernal

*Decano del programa de Ingeniería Mecatrónica* Jaime Durán García

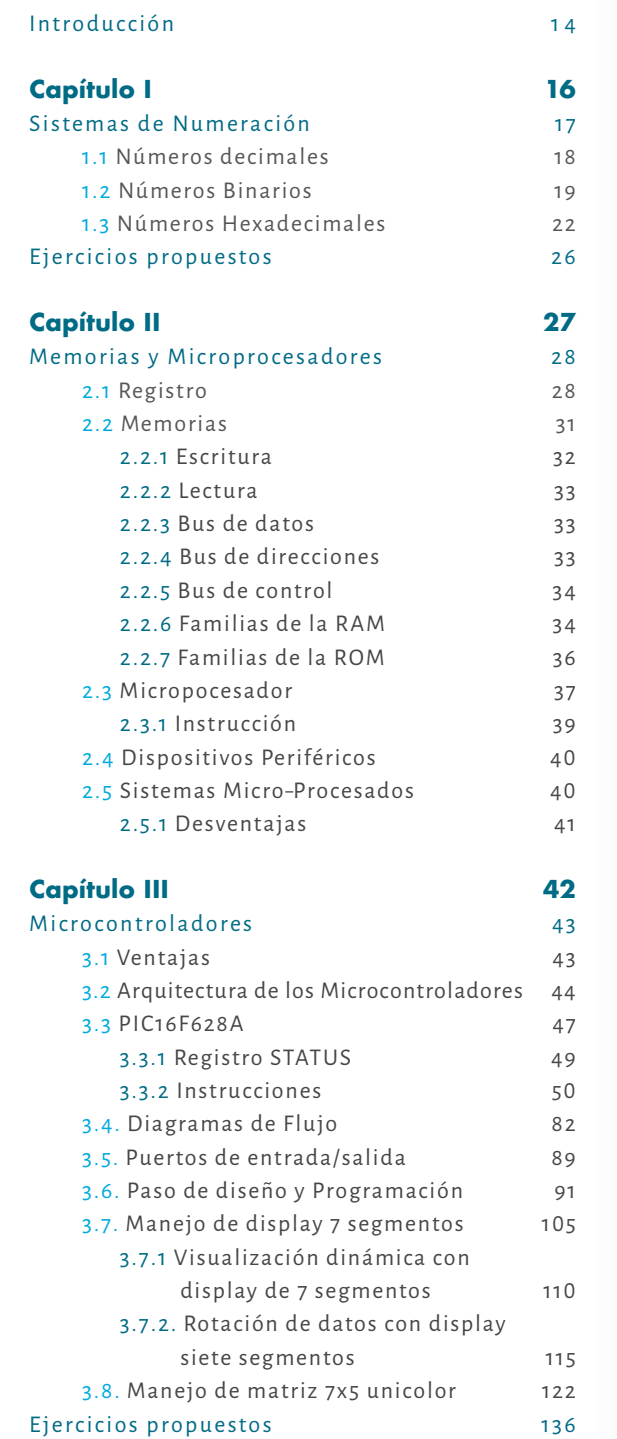

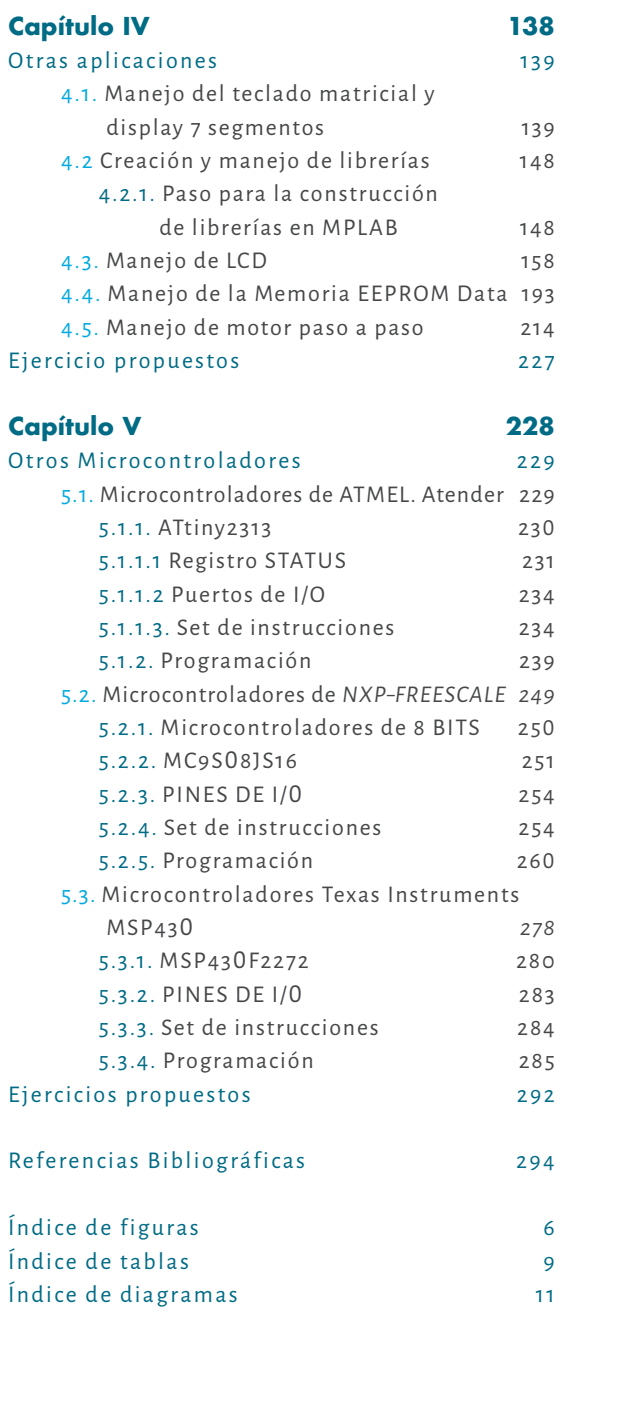

 $\cup$ 

 $\circlearrowright$ O Q I Z W I Z O U

 $\quad \square$  $\overline{\phantom{a}}$  $\geq$  $\sqcup$ 

 $\geq$  $\bigcirc$  $\cup$  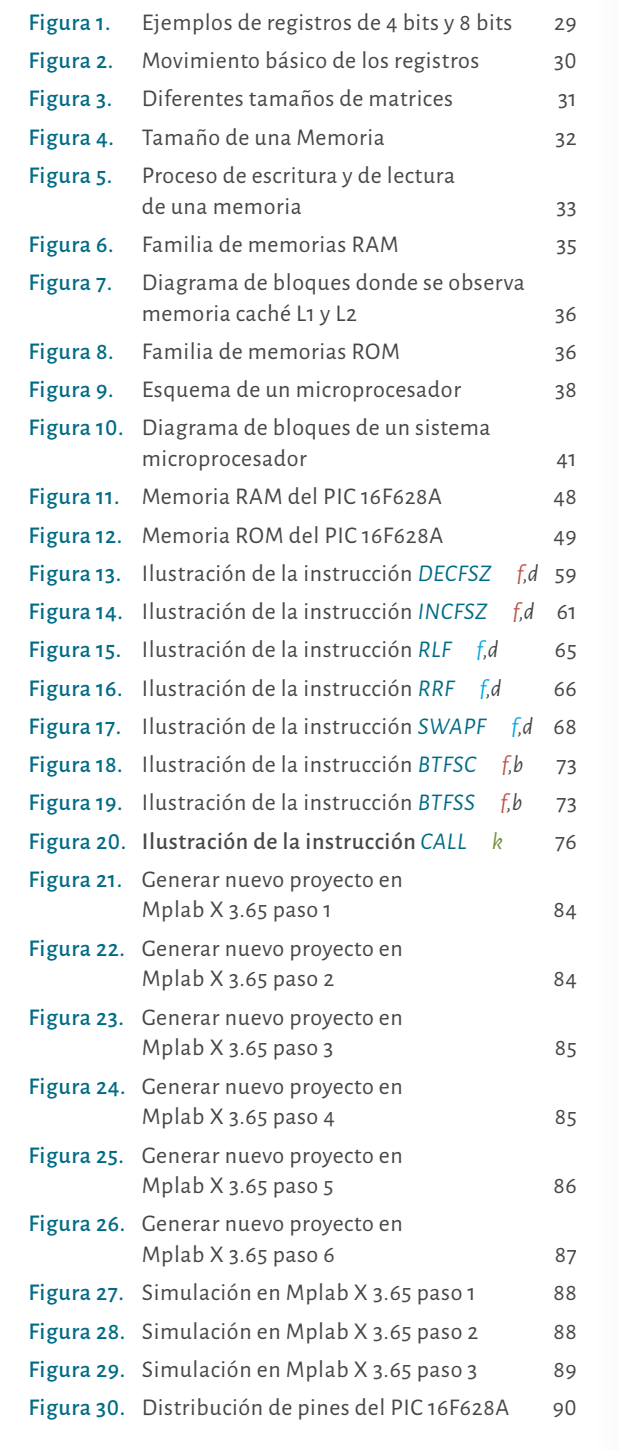

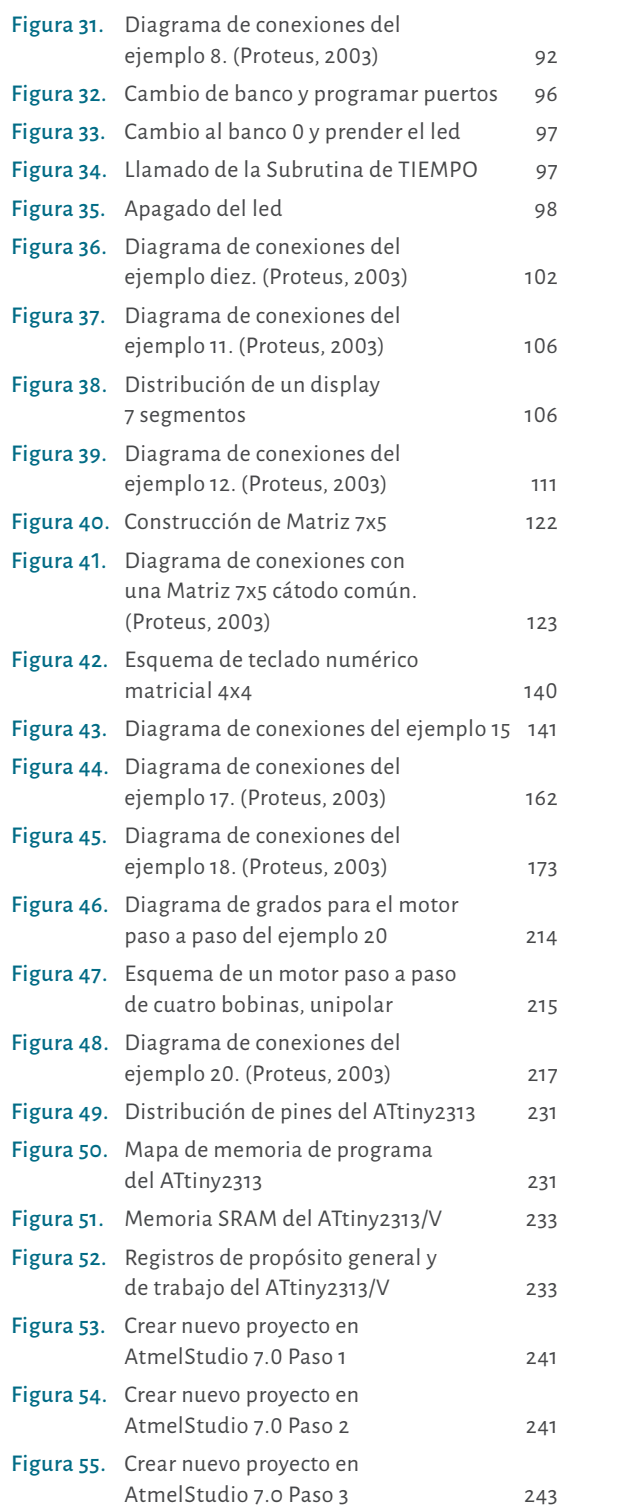

ÍNDICE DE FIGURAS

 $\Box$  $\quad \square$ 

 $\Box$  $\cup$  $\overline{\phantom{a}}$  $\quad \square$  $\geq$ 

 $\circ$  $\,<$  $\simeq$ ◉  $\supset$  $\circlearrowleft$  $\overline{\phantom{a}}$  $\sqcup\!\sqcup$ 

ÍNDICE DE FIGURAS  $\alpha$  $\Box$  $\cup$  $\sim$ LL. LLI.  $\Box$ **LLI**  $\cup$  $\sim$  $\Box$ 

 $\mathbb Z$  $\sim$   $\sim$ 

 $\Omega$  $\blacktriangleleft$ 

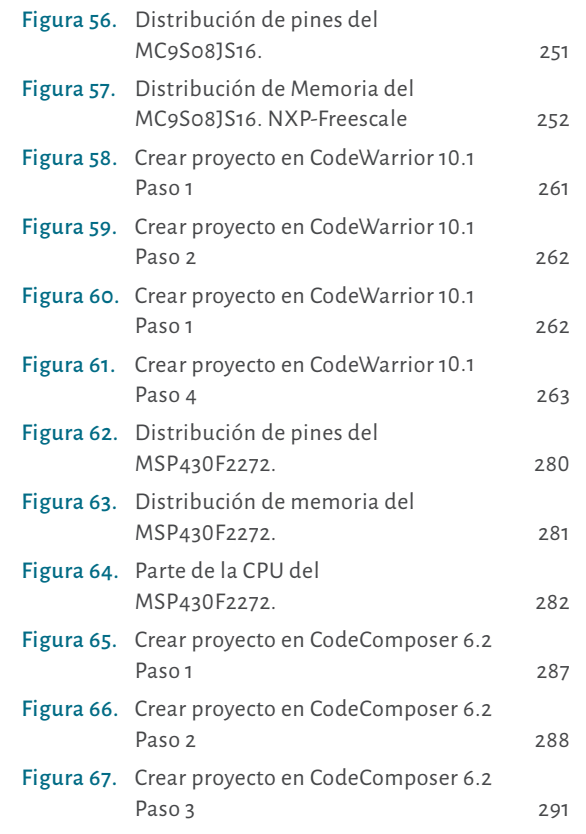

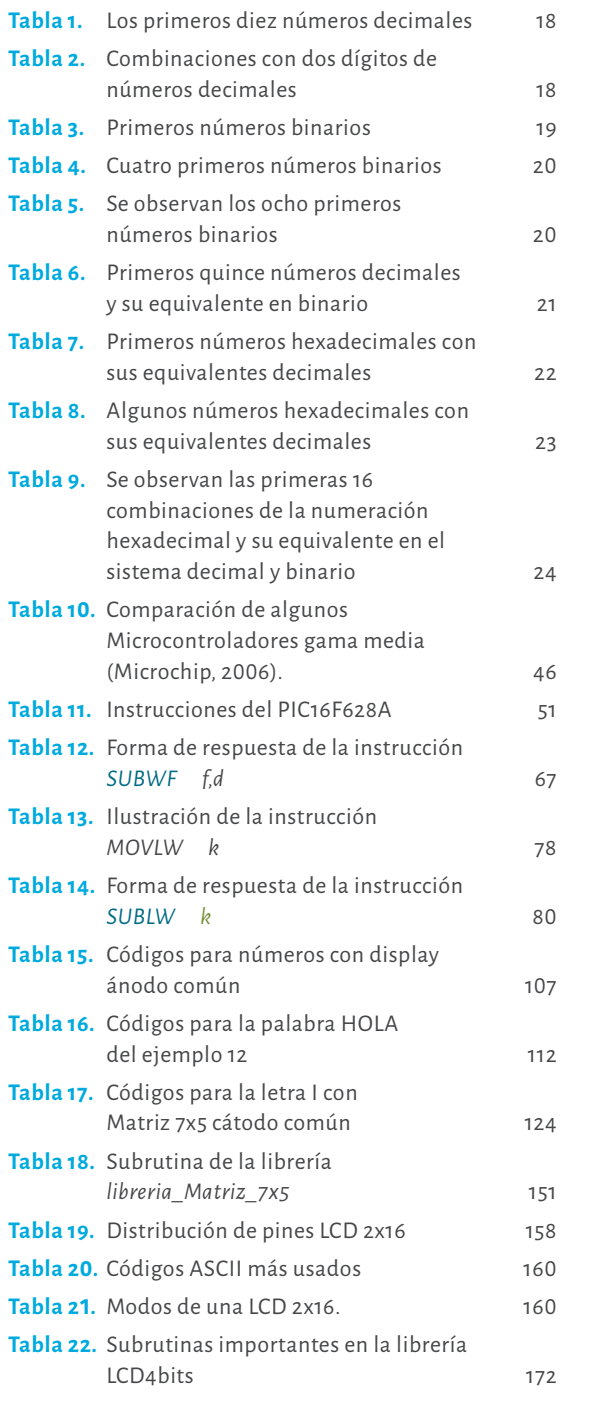

ÍNDICE DE TABLAS  $\overline{\phantom{0}}$  $\mathbf{p}$  $\blacktriangleleft$  $\vdash$ Ш.  $\Box$ Ш.  $\cup$  $\overline{\phantom{a}}$  $\Box$ 

 $\mathsf{z}$  $\Delta$ 

 $\mathsf{S}$  $\blacktriangleleft$  ÍNDICE DE FIGURAS $\,<\,$  $\simeq$  $\supset$  $\circlearrowleft$  $\pm$  $\Box$  $\hfill\ensuremath{\square}$  $\Box$  $\cup$ 

 $\mathbf{b}$  $\circ$ 

 $\quad \square$  $\mathbb Z$ 

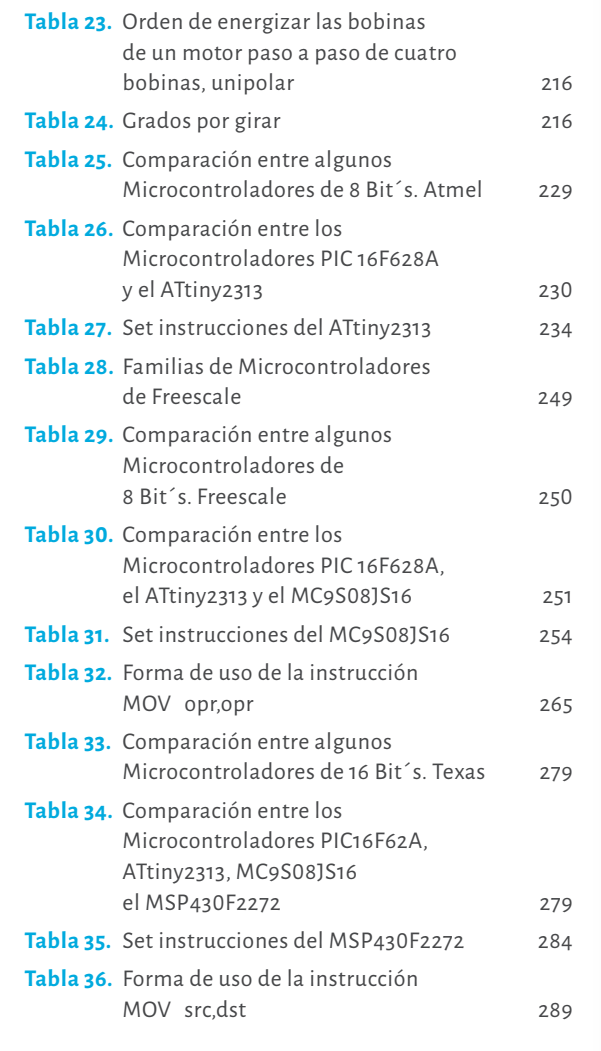

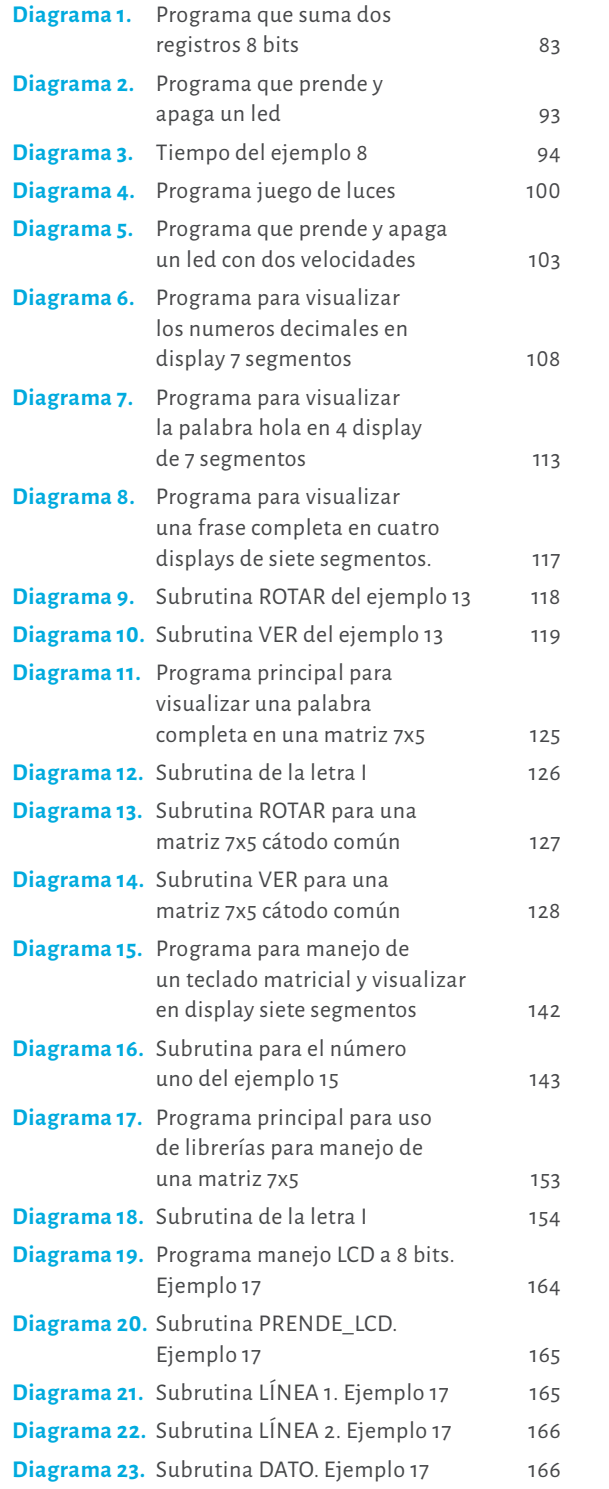

. . . . . . . . ÍNDICE DE DIAGRAMAS $\begin{array}{ccccccccccccccccc} \multicolumn{4}{c|}{\blacktriangleleft} & \multicolumn{4}{c|}{\varphi} & \multicolumn{4}{c|}{\varphi} & \multicolumn{4}{c|}{\varphi} & \multicolumn{4}{c|}{\varphi} & \multicolumn{4}{c|}{\varphi} & \multicolumn{4}{c|}{\varphi} & \multicolumn{4}{c|}{\varphi} & \multicolumn{4}{c|}{\varphi} & \multicolumn{4}{c|}{\varphi} & \multicolumn{4}{c|}{\varphi} & \multicolumn{4}{c|}{\varphi} & \multicolumn{4}{c|}{\varphi} & \multicolumn{4}{c|}{\varphi$  $\sum$  $\begin{array}{c|cccc}\n\mathbf{I} & \mathbf{I} & \mathbf{I} & \mathbf{I} & \mathbf{I} & \mathbf{I} & \mathbf{I} & \mathbf{I}\n\end{array}$  $\begin{array}{c|cccccc} \mathbf{C} & \mathbf{0} & \mathbf{0} &$  $\begin{array}{ccccccccccccccccc} \multicolumn{4}{c}{} & \multicolumn{4}{c}{} &$  $\sim$  $\bigcap$  , and a set of  $\bigcap$ **LLI** and a series of the series of  $\Box$ والتقطية  $\cup$  $\Box$  $\mathbf{Z}$  $\sqrt{2}$ 

 $\cup$ ÍNDICE DE TABLAS  $\,<\,$  $\overline{\phantom{a}}$  $\scriptstyle\triangle$  $\,<\,$  $\longleftarrow$  $\Box$  $\supset$  $\Box$  $\cup$ 

 $\mathbf{b}$ 

 $\mathbb Z$ 

 $\hfill\ensuremath{\bigcirc}$ 

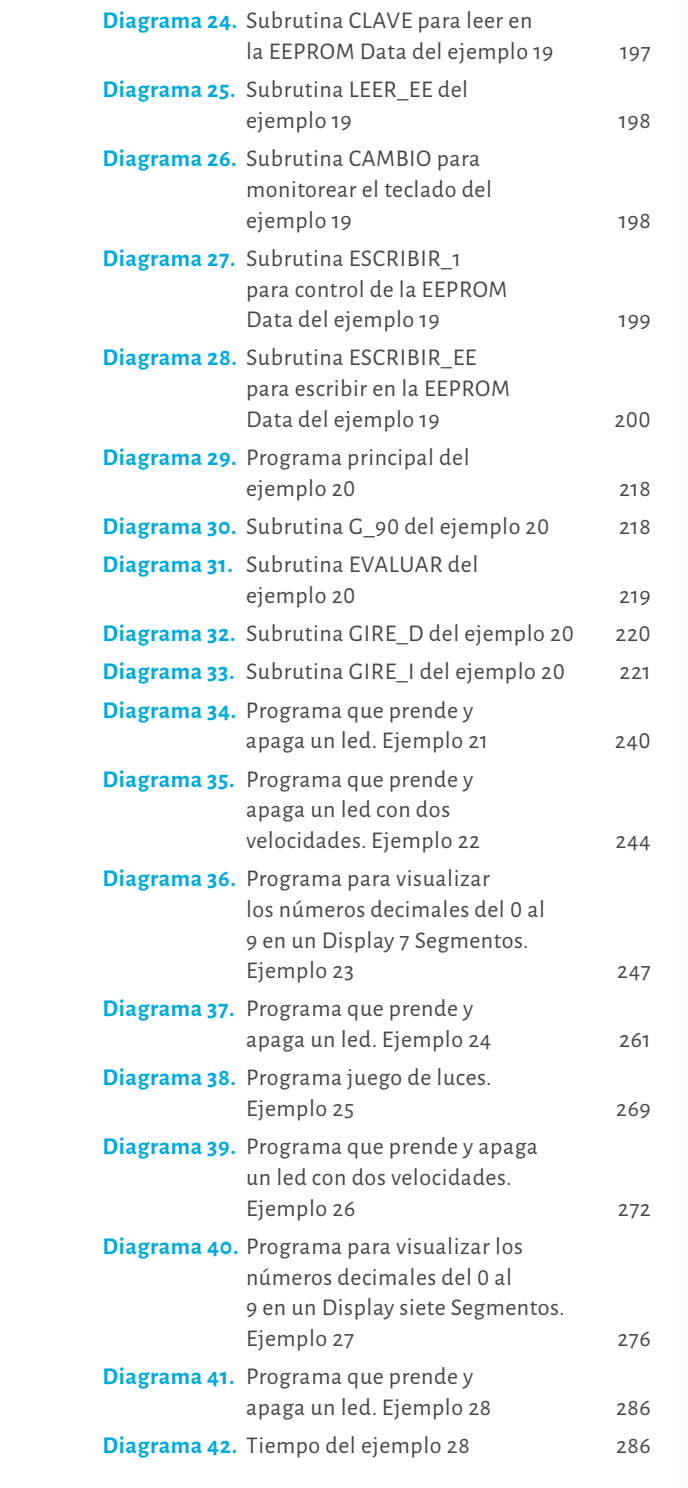

ÍNDICE DE DIAGRAMAS

 $\sqcup\!\sqcup$  $\hspace{0.1cm} \square$ 

 $\sqcup\!\sqcup$  $\cup$  $\overline{\phantom{m}}$  $\quad \square$  $\geq$  $\sim$ 

 $\cup$  $\,<$  $\leq$  $\bullet$   $\prec$  $\simeq$  $\cup$  $\,<$  $\overline{\phantom{a}}$  $\quad \square$ 

 $\begin{array}{ccccccccccccc} \bullet & \bullet & \bullet & \bullet & \bullet & \bullet \end{array}$ 

 $\mathbf{0}=\mathbf{0}$  .

### $\circ$ Dedicatoria  $\overline{\circ}$  $\circ$

A mis padres Alba y Marco por su apoyo económico.

 $\begin{array}{cccccccccccccc} 0 & 0 & 0 & 0 & 0 & 0 & 0 & 0 & 0 \end{array}$ 

 $\mathbf{0}=\mathbf{0}$ 

A mi esposa Nanda quien con su apoyo espiritual fue fundamental para la culminación de este libro.

A mi hijo Tomás Fernando quien me hace seguir adelante.

# Introducción

ം

El desarrollo y la evolución de los microcontroladores han hecho posible que sus aplicaciones sean cada vez más robustas. Estas aplicaciones se pueden conseguir utilizando microntroladores con procesadores de 8, 16 y hasta 32 bits con memoria de programa tipo flash de 64K, 128K, 256K Bytes; con memorias RAM de 8K bytes; con más de 60 puertos, entre otras características. Esto hace que se puedan desarrollar programas grandes que antes no se podían realizar en un dispositivo de estos. Por esta razón, se hace necesario conocer y estar a la vanguardia de estas tecnologías para el desarrollo de nuevos proyectos de robótica móvil, sistemas mecatrónicos y de instrumentación, entre otros. Este texto es una introducción a la programación de microcontroladores en lenguaje ensamblador que le brinda al lector los conceptos básicos y algunos ejemplos para profundizar en el tema y desarrollar proyectos propios de mayor complejidad.

En este libro proponemos seis pasos para la programación exitosa de los microcontroladores tanto de Microchip, Atmel, NXP-Freescale y Texas Instruments<sup>1</sup>. Como ya mencionamos, la propuesta es una introducción a la programación de aplicaciones bajo microcontroladores de 8 bits.

 En el primer capítulo se hace una breve reseña sobre los sistemas de numeración decimal, hexadecimal y binario; y se señalan algunos ejemplos de conversión entre ellos. La clarificación de estos ejemplos es relevante para el buen desarrollo de

<span id="page-8-0"></span>los procesos de simulación. En el segundo capítulo se describe qué es una memo-<br>ria y cuáles son los elementos más importantes que la componen y que permiten<br>comprender el proceso de lectura veceitura, registres, bus de da los procesos de simulación. En el segundo capítulo se describe qué es una memoria y cuáles son los elementos más importantes que la componen y que permiten comprender el proceso de lectura y escritura: registros, bus de datos, bus de control, bus de direcciones, entre otros. Igualmente, se describen las partes y el funcionamiento de un microprocesador. Por último, se analizan los periféricos de Entrada/ Salida (*IN/OUT*) y se describe el funcionamiento de un sistema microprocesado. Se recomienda que el lector tenga claro las tablas de verdad de las compuertas lógicas (AND, OR, NOT, XOR) de esa forma puede comprender mejor el funcionamiento del sistema microprocesado.

> En los capítulos tres y cuatro se presenta una introducción a los microcontroladores fabricados por Microchip, seleccionado el PIC16F628A para desarrollar diferentes aplicaciones. Así mismo, se explica el proceso para realizar un proyecto en el software MPLAB X y se proponen seis pasos de programación que incluyen el proceso de simulación.

> Fialmente, en el capítulo quinto se introducen los microcontroladores fabricados por Atmel (*ATtiny2313*), *NXP-Freescale*, (MC9S08JS16) y *Texas Instruments*  (MSP430F2272). Estos microcontroladores son comparables con el PIC16628A. Sobre estos microcontroladores se desarrollan algunos de los ejemplos trabajados en los dos capítulos anteriores.

> En cada uno de los capítulos se incluyen una serie de ejercicios a fin de que el lector practique y logre mayores habilidades para desarrollar sus propios programas.

> Los softwares que se usan en este libro son para efectos netamente académicos, como ejercicio para explicar y hacer comparación de diferentes fabricantes de microcontroladores; por tanto, no tienen ningún fin comercial.

> > ntroducci ó n

 $\cup$ 

 $\frac{1}{2}$ 

 $\overline{\bigcup}$  $\,<$ 

 $\leq$ 

 $\circ$ 

 $\mathop{\simeq}\limits_{\mathbb{D}}$ 

<sup>1</sup> Paso 1, saber cómo funciona lo que se quiere controlar; Paso 2, hacer un diagrama de conexiones de la distribución del circuito; Paso 3, hacer el diagrama de flujo; Paso 4, pasar a las instrucciones el diagrama de flujo; Paso 5, programar el microcontrolador; Paso 6, si se requiere, realice las respectivas correcciones.

# Sistemas de Numeración

 $\bigcirc$  o

17

istemas de N umeraci ó n

 $A C 1 0$ 

 $\begin{array}{c} \mathbb{E} \\ \mathbb{E} \end{array}$  $\frac{1}{2}$ 

A lo largo de la historia los seres humanos han tenido la necesidad de contar: "en la época primitiva solo contaban ovejas, bultos, los días transcurridos entre el cambio de luna, etc.; contar es la primera operación matemática que se requiere" (Ritterman, S., 1986, p. 47). Hoy día el hombre requiere hacer muchas operaciones matemáticas (contar, sumar, restar, comparar, multiplicar, dividir, conversiones, entre otras) para poder controlar diferentes procesos.

Los circuitos digitales pueden realizar operaciones y cálculos que el hombre tardaría mucho tiempo en realizarlas manualmente Ritterman comenta:

<span id="page-9-0"></span>**Capítulo I**

los computadores realizan actividades y cálculos rápidamente, utilizando unas pocas fracciones de segundos a través de circuitos electrónicos, que si se realizaran a papel y lápiz se emplearía mayor tiempo. Al realizar estos cálculos la computadora genera una serie de respuestas que pueden ser datos o un conjunto de instrucciones para controlar un proceso automáticamente (Ritterman, S., p. 47).

Estas operaciones se pueden realizar en diferentes sistemas de numeración, los circuitos digitales las realizan en binario. Estos números pueden venir del mundo exterior al circuito digital. Las entradas y salidas (*In/Out*) para una computadora pueden ser señales análogas o digitales y se obtienen a través de un teclado o del estado de los sensores. La información de estas señales puede darse en la forma de un número decimal, binario o hexadecimal. Por esta razón, a continuación se explica cada uno de los sistemas de numeración empleados en este proceso.

# <span id="page-10-0"></span>18 1.1 Números decimales et al. 19 1.1 Números decimales  $\overline{\phantom{a}}$

De acuerdo con Ritterman el término 'decimal' viene de la palabra latina decimus que significa "diez" y del término 'dígito' cuyo significado es "dedo" (Cf. Ritterman,1986, p. 49). La principal ventaja del sistema decimal es que cuenta con pocos símbolos y que su posición indica un valor específico.

En un sistema de numeración posicional antes de utilizar la siguiente posición se comienza con el primer numero (0) continuando en una serie hasta el último numero (9). (ver tabla 1).

#### Tabla 1. Los primeros diez números decimales.

0 1 2 3 4 5 6 7 8 9

Cuando se llena la posición más baja, de derecha a izquierda, se pone un cero en ella y se comienza con el número uno en la siguiente posición hasta utilizar el mayor número, ver Tabla 2. Posteriormente se pone el número cero en la posición baja y se comienza el número dos en la segunda posición y así sucesivamente.

La base o raíz de un sistema es el número de símbolos que éste contiene. La base del sistema decimal es diez y nos indica cuántos símbolos se utilizan.

#### Tabla 2. Combinaciones con dos dígitos de números decimales.

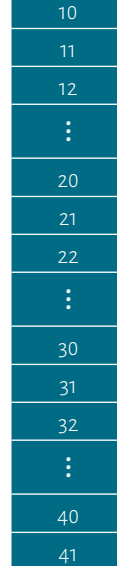

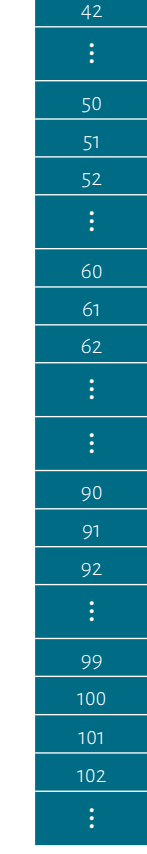

## 1.2 Números Binarios

El sistema en base dos se conoce como binario. Como se mencionó anteriormente, los aparatos electrónicos trabajan en base de dos estados, lo cual es compatible con el sistema binario. En una computadora los datos decimales se convierten en binarios y todos los cálculos se realizan a partir del sistema binario.

El sistema binario es un sistema posicional. Por lo tanto, para su ejecución se sigue el mismo procedimiento que en el sistema decimal. Sin embargo, la serie comienza en cero y se termina en uno. Ver Tabla 3.

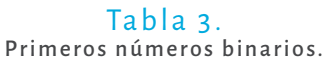

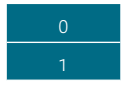

istemas de N umeraci ó n

 $\overline{\mathbb{D}}$ 

 $\begin{array}{c} \mathbb{N} \end{array} \begin{array}{c} \mathbb{N} \end{array}$ 

 $\frac{1}{2}$ 

 $\leq$ 

 $A C 1 0 1$ 

Para las siguientes combinaciones se comienza con el número uno en la si-<br>20 guiente posición más significativa y se cuenta nuevamente desde la posición menos<br>21 significativa (vertable 4) Para las siguientes combinaciones se comienza con el número uno en la siguiente posición más significativa y se cuenta nuevamente desde la posición menos significativa (ver tabla 4).

### Tabla 4. Cuatro primeros números binarios.

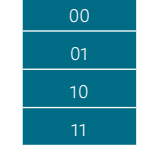

Las siguientes combinaciones se explican en la tabla 5:

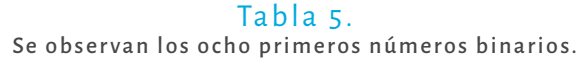

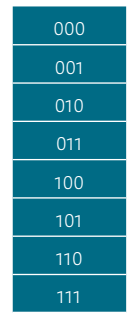

El término 'dígito' representa un número en el sistema decimal. En el sistema binario la palabra 'bit' representa un número. El bit menos significativo *LSB* (*Least Significant Bit*) es el de la derecha y el bit más significativo *MSB* (Most Significant Bit) es el de la izquierda, ver ejemplo 1.

En el sistema decimal las posiciones son unidades, decenas, centenas, etc., porque la base es 10.En el sistema binario la base es 2. Por ende, las posiciones son: 2<sup>n</sup>, ... , 2<sup>5</sup>, 2<sup>4</sup>, 2<sup>3</sup>, 2<sup>2</sup>, 2<sup>1</sup>, 2<sup>0</sup> . Es decir: 2<sup>n</sup>, ... , 32, 16, 8, 4, 2, 1. El **LSB** está en la posición 2<sup>0</sup>, la posición siguiente es 2<sup>1</sup> y así sucesivamente. El *MSB* está en la posición 2<sup>n</sup>. Para pasar un número binario a decimal se multiplica cada posición por el número binario correspondiente y al final se realiza una suma, ver ejemplo 1.

#### Ejemplo 1

Hallar el equivalente decimal de 1011010.

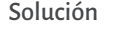

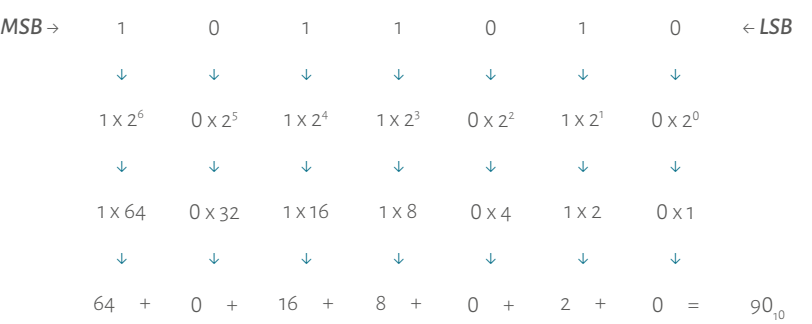

#### Ejemplo 2

Hallar el equivalente decimal de 1100011.

#### Solución

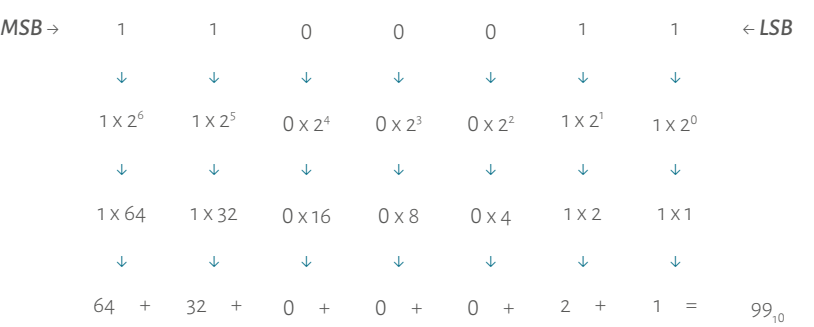

Siguiendo el mismo procedimiento el lector puede observar que el equivalente de los primeros 16 números decimales y binarios son los que se muestran en la tabla 6.

#### Tabla 6.

Primeros quince números decimales y su equivalente en binario.

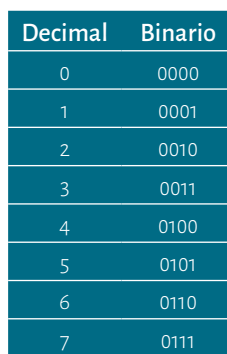

 istemas de N umeraci ó n  $A C I \circ I$  $\leq$  $\frac{1}{2}$  $\overline{\mathbb{D}}$ 

 $\frac{2}{\sqrt{2}}$ 

 $\cup$ 

 $C + \acute{o}$  N

 $\prec$ 

 $\leq$ 

 $\stackrel{\triangle}{\scriptstyle{\sim}}$ 

 $\circ$  $\mathop{\simeq}\limits_{\mathbb{D}}$ 

 $\prec$  $\begin{array}{c} \mathsf{P} \quad \mathsf{A} \quad \mathsf{R} \end{array}$ 

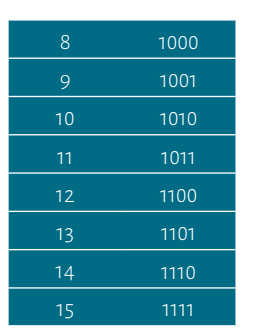

# 1.3 Números Hexadecimales  $\sim$

La base del sistema hexadecimal es 16 y frecuentemente se le llama *hex*. En este sistema se establecieron los símbolos del cero al nueve, seguidos de las letras *A* hasta *F* para los últimos seis números.

En la tabla 7 se observan los primeros números hexadecimales con sus equivalentes decimales.

Tabla 7. Primeros números hexadecimales con sus equivalentes decimales.

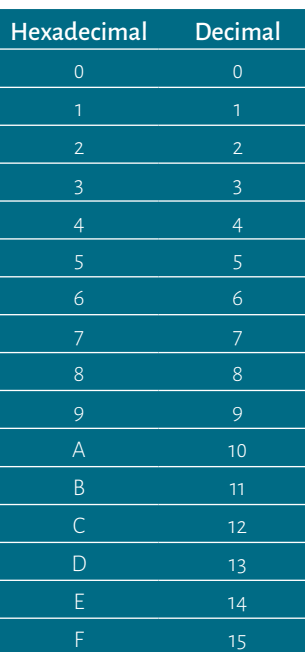

MICROCONTROLADORES PASOS PARA PROGRAMACIÓN CON ÉXITO

 $\bigcap$ 

 $\, \geq$ 

 $\circlearrowright$ 

 $(\cdot)$ 

 $\leq$ 

 $\sigma$ 

 $\circlearrowright$ 

 $\alpha$ 

 $\prec$  $\;\simeq\;$  $\mathbb A$ 

 $\alpha$ 

 $\circ$ 

 $\mathsf \Omega$ 

 $\blacktriangleleft$ 

 $\overline{\phantom{0}}^{\phantom{0}}$ 

 $\propto$ 

 $\vdash$ 

 $\bar{z}$  $\overline{C}$ 

 $\circ$ 

 $\alpha$  $M + C$ 

22 23 La secuencia hexadecimal funciona de la misma forma que los anteriores sistemas. Las combinaciones siguientes son las que se observan en la tabla 8. La conversión del hexadecimal a decimal es muy sencilla, pues la base del sistema hexadecimal es 16 (ver el ejemplo 3).

#### Tabla 8. Algunos números hexadecimales con sus equivalentes decimales.

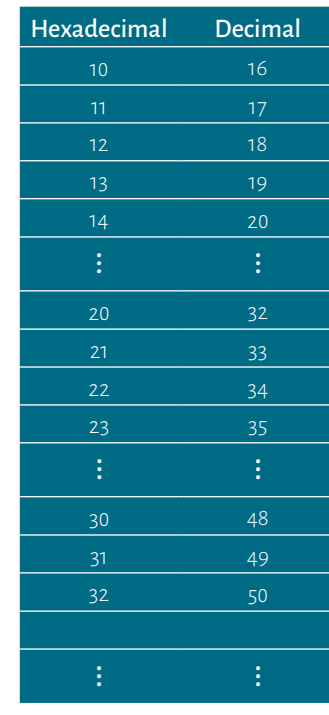

#### **Ejemplo 3**

Hallar el equivalente decimal de 5CAB<sub>u</sub>.

Solución

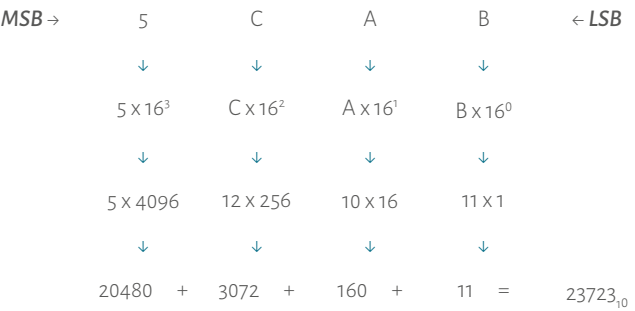

istemas de N umeraci ó n

 $\overline{\phantom{0}}$ 

 $\frac{1}{2}$ 

 $\leq$ 

 $\bar{C}$ 

En la tabla 9 se observan los equivalentes de las primeras 16 combinaciones<br>
25 = 12, la división es exacta se coloca 0 < LSB<br>  $\frac{25}{2}$  = 12, la división es inexacta se coloca 1 En la tabla 9 se observan los equivalentes de las primeras 16 combinaciones entre los sistemas decimal, binario y hexadecimal.

#### Tabla 9.

Se observan las primeras 16 combinaciones de la numeración hexadecimal y su equivalente en el sistema decimal y binario.

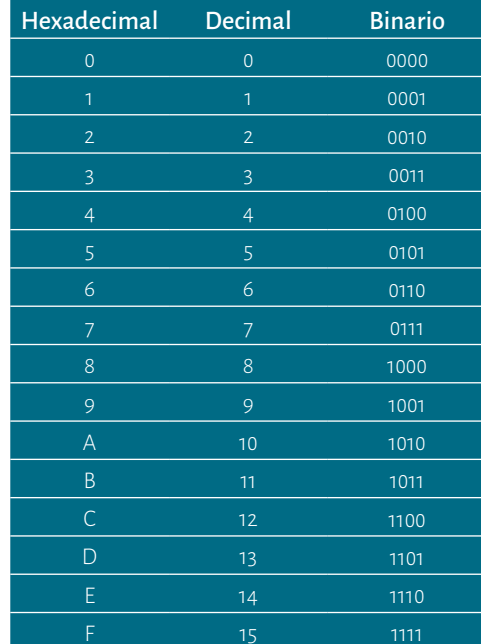

Para pasar del sistema decimal al binario hay que seguir el procedimiento del ejemplo 4.

#### **Ejemplo 4**

Pasar 50<sub>10</sub> a binario.

#### Solución

METALE SE ESTABLE TROLADORES PARA PROPERTIES PARA PROPERTIES PARA PROPERTIES PARA PROPERTIES PARA PROPERTIES PARA PROPERTIES PARA PROPERTIES PARA PROPERTIES PARA PROPERTIES PARA PROPERTIES PARA PROPERTIES PARA PROPERTIES Para empezar hay que dividir en dos; si el cociente de la división es exacto se coloca cero ( 0) y si es inexacto se coloca uno (1). El resultado de la primera división es el *LSB* del número binario y así sucesivamente:

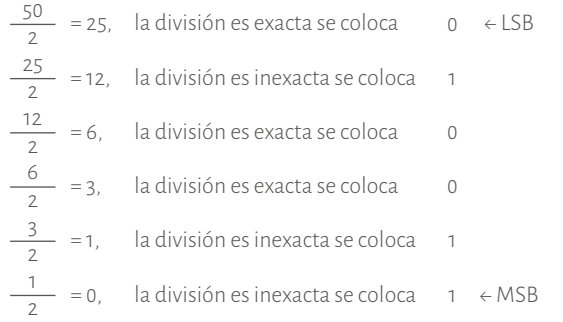

El resultado se lee de abajo hacia arriba: 50<sub>,0</sub> = 110010<sub>2</sub>.También se puede pasar de decimal a hexadecimal. En el ejemplo 5 se muestra el procedimiento.

#### **Ejemplo 5**

Pasar 987<sub>10</sub> a hexadecimal. Solución

Para empezar hay que dividir en 16. El residuo de la división es el *LSB* del nú mero hexadecimal, el cociente se vuelve a dividir en 16. El residuo es el segundo *LSB* del número hexadecimal y así sucesivamente. Cuando la última división del núme ro es menor a 16, entonces no se hace la división, sólo se pasa el número:

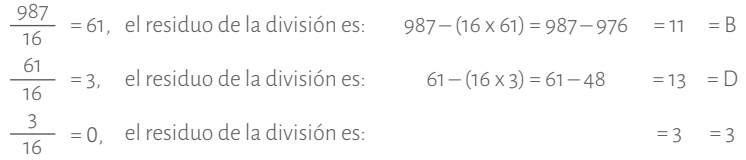

El resultado se lee de abajo hacia arriba: 987 $_{10}$  = 3DB<sub>H</sub>.

# Ejercicios propuestos

 $\circ$ 

1. Convertir del sistema binario al decimal y hexadecimal:

 $\bullet$  o

 $\frac{1}{2}$ 

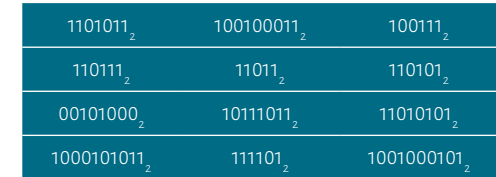

2. Convertir del sistema decimal al binario y hexadecimal:

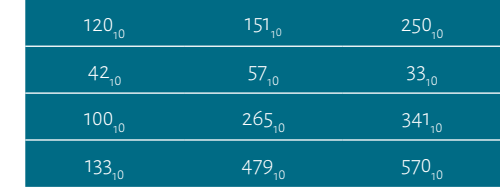

3. Convertir del sistema hexadecimal al binario y decimal:

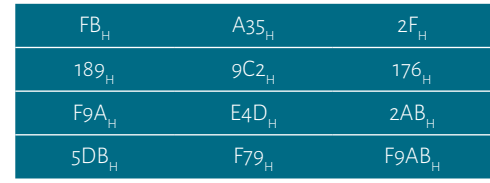

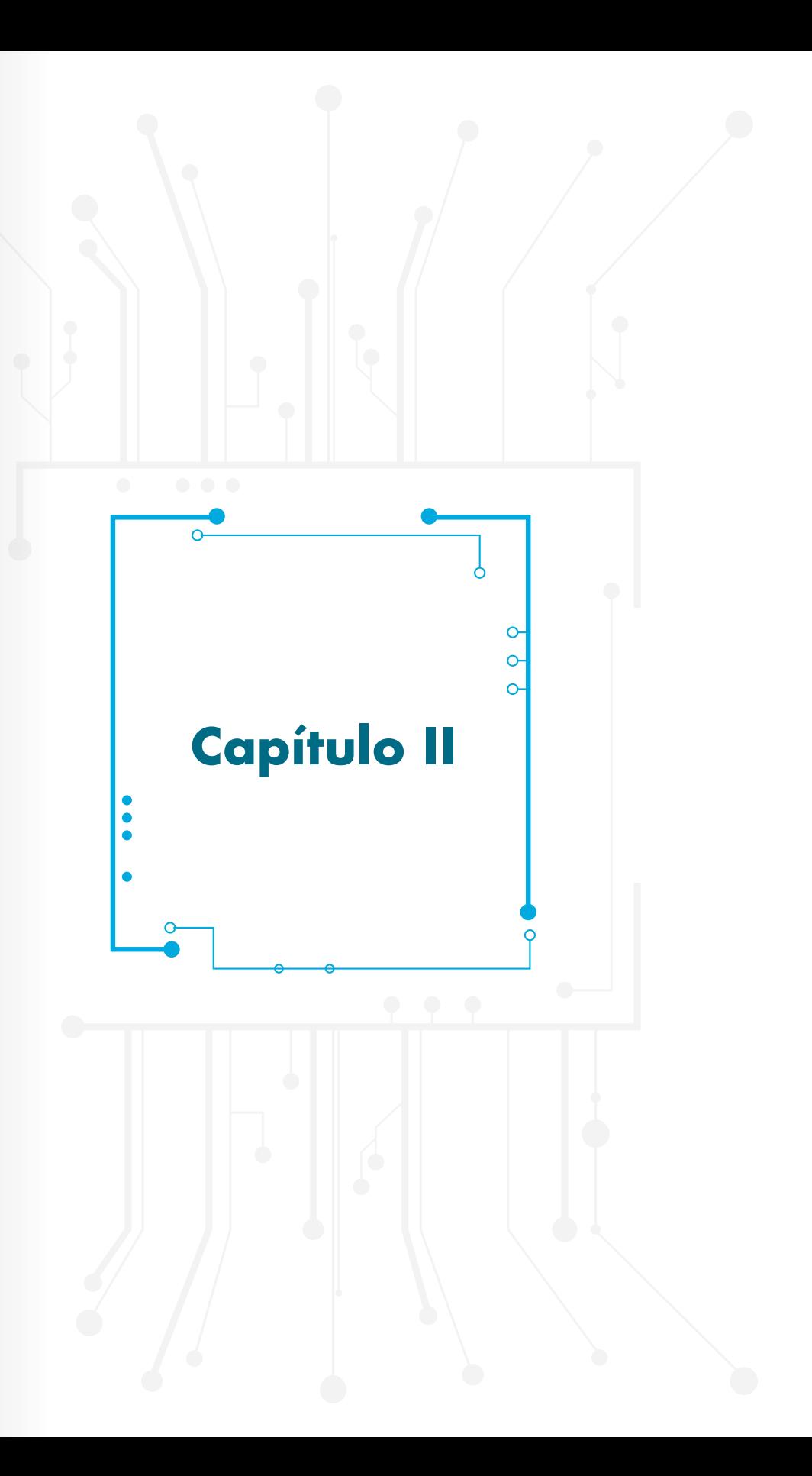

PASOS PARA PROGRAMACIÓN CON ÉXITO

# Memorias y Microprocesadores

 $\bigcirc$  o

 $\ddot{\bullet}$ 

La unidad mínima que se puede almacenar es 1 **bit** ( 0 ó 1), el dispositivo que se usa para ello es un *Flip Flop* **(F F)**; el cual está construido por compuertas lógicas, y estas a su vez por transistores. También se pueden guardar 4 bits que equivalen a 1 **nibble**, el dispositivo que almacena estos bits es un Registro de 4 bits. Si se toman 2 **nibbles** se forma 1 **byte** que equivale a 8 **bits**, los cuales se guardan en un registro de 8 bits. Cuando se toma un **byte** o más se forma una **palabra** (Floyd, 2006). A con tinuación presentamos esquemáticamente los conceptos aquí mencionados,

> **bit** → Unidad mínima de almacenamiento **bits** = 1 **nibble byte = 8 bits** = 2 **nibbles** . **byte** o más = 1 **palabra** .

# 2.1 Registro

MICROCONTROLADORES PARA PROPORTIVAL CONTROLADORES PARA PROPORTIVAL CONTROL CONTROL CONTROL CONTROL CONTROL CONTROL CONTROL CONTROL CONTROL CONTROL CONTROL CONTROL CONTROL CONTROL CONTROL CONTROL CONTROL CONTROL CONTROL CON Hay aplicaciones que requieren almacenar 4 bits o más, para ello se usa un Registro. Por ejemplo almacenar la respuesta de una suma o el estado de senso res digitales, para ello se usan los registros, éstos varían según el tamaño de bits que se desean guardar. Para Floyd los registros "son circuitos lógicos secuenciales, que están íntimamente relacionados con los contadores digitales. Los registros se utilizan principalmente para almacenar datos digitales y, normalmente no poseen una secuencia característica interna de estados como los contadores" (2006, p. 552).

Los registros están construidos por "un conjunto de F-Fs (Flip-Flops), y son muy<br>importantes en las aplicaciones que precisan almacenar y transferir datos dentro<br>de un citatore digital. En conecel un registro contiliza úni Los registros están construidos por "un conjunto de F-Fs (Flip-Flops), y son muy importantes en las aplicaciones que precisan almacenar y transferir datos dentro de un sistema digital. En general, un registro se utiliza únicamente para almacenar y desplazar datos (1s y 0s), que introduce en él una fuente externa" (Floyd, p. 552).

Un registro es:

Un circuito digital con dos funciones básicas: *almacenamiento de da tos* y el *movimiento de datos*. La primera le convierte en un tipo impor tante de dispositivo de *memoria*, esta capacidad es el número total de bits (1s y 0s) de un dato digital que puede almacenar, cada etapa (F F) de un registro representa un bit de su capacidad de almacena miento. (Floyd, 2006, p. 552)

De acuerdo con Floyd, se puede afirmar que el número de etapas de un registro determina su capacidad. Hay registros de 4 bits, 8 bits, 16 bits, 32 bits, entre otros. Sin embargo, el tamaño de los bits varía, pues depende de cuántos se desean guardar. En la Figura 1 se muestran algunos ejemplos. Hay casos de registros que tienen tamaños de 1 0 bits ó 14 bits. El tamaño depende de la aplicación y de la cantidad de bits que se requiere almacenar. "La capacidad de desplazamiento de un registro permite el mo vimiento de los datos de una etapa a otra dentro del registro, o la entrada o salida del mismo, en función de los impulsos de reloj que se apliquen" (Floyd, p. 552).

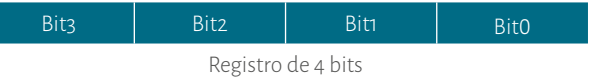

Bit7 | Bit6 | Bit5 | Bit4 | Bit3 | Bit2 | Bit1 | Bit Bit<sub>0</sub> Registro de 8 bits

Figura 1. Ejemplos de registros de 4 bits y 8 bits. Fuente. Elaboración propia

En la Figura 2 se ilustra cómo se mueven los datos en los registros. El bloque representa un registro de 4 bits y las flechas indican la dirección en que se mueven los datos.

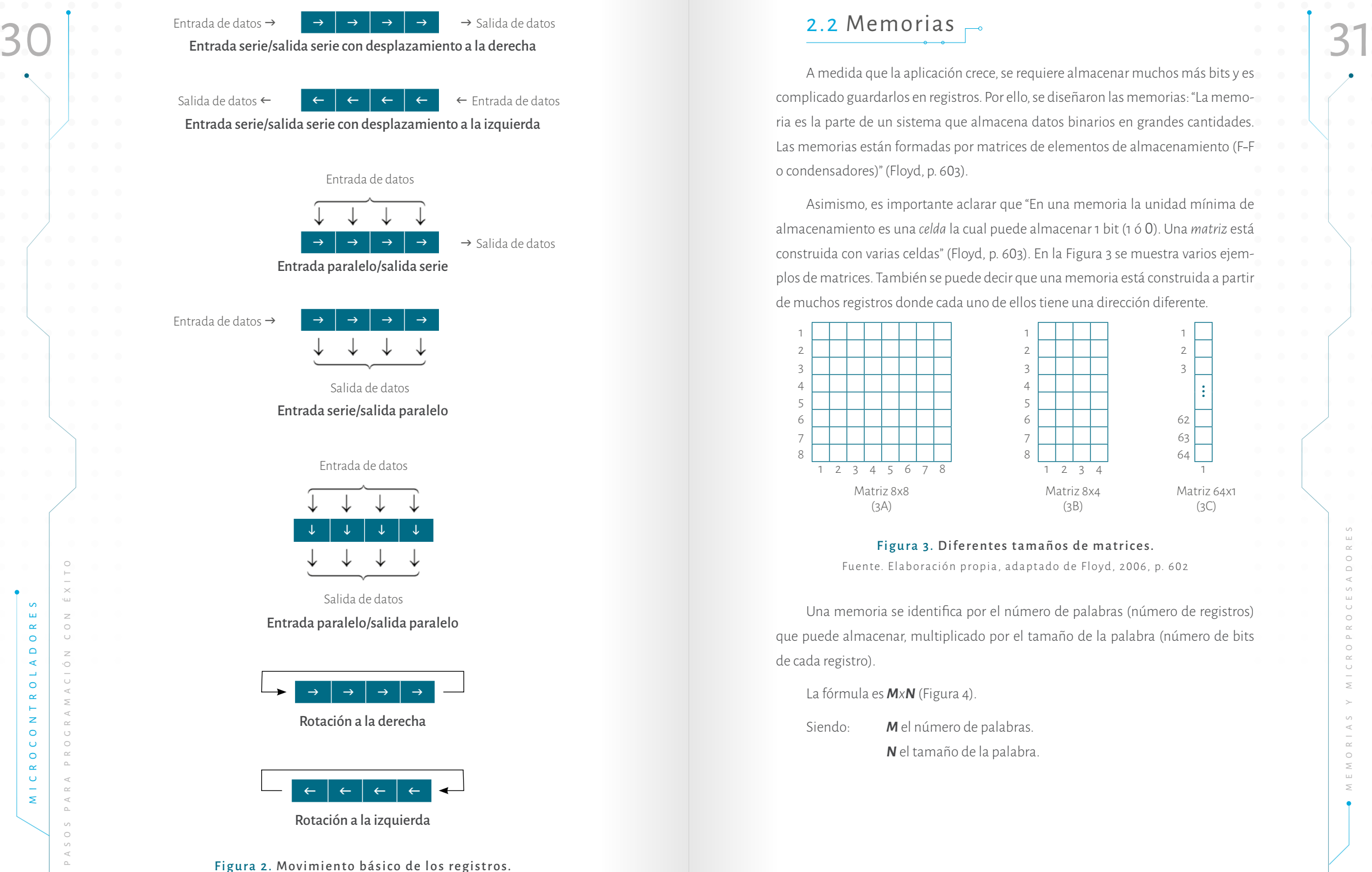

Fuente. Elaboración propia, adaptado de Floyd, 2006, p. 553

### 2.2 Memoria s

A medida que la aplicación crece, se requiere almacenar muchos más bits y es complicado guardarlos en registros. Por ello, se diseñaron las memorias: "La memo ria es la parte de un sistema que almacena datos binarios en grandes cantidades. Las memorias están formadas por matrices de elementos de almacenamiento (F-F o condensadores)" (Floyd, p. 6 03).

Asimismo, es importante aclarar que "En una memoria la unidad mínima de almacenamiento es una *celda* la cual puede almacenar 1 bit (1 ó 0). Una *matriz* está construida con varias celdas" (Floyd, p. 6 03). En la Figura 3 se muestra varios ejem plos de matrices. También se puede decir que una memoria está construida a partir de muchos registros donde cada uno de ellos tiene una dirección diferente.

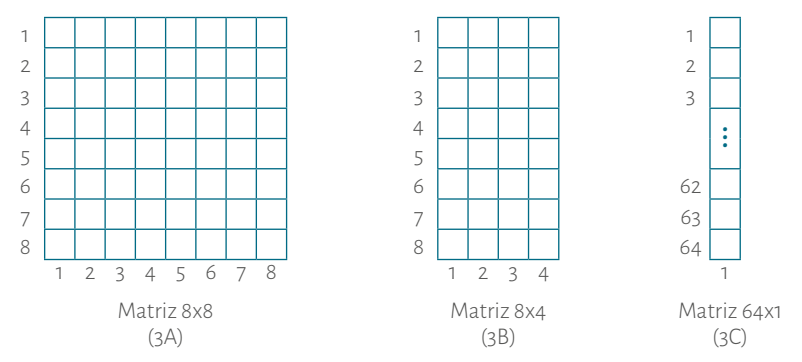

#### Figura 3. Diferentes tamaños de matrices.

Fuente. Elaboración propia, adaptado de Floyd, 2006, p. 6 02

Una memoria se identifica por el número de palabras (número de registros) que puede almacenar, multiplicado por el tamaño de la palabra (número de bits de cada registro).

La fórmula es *M x N* (Figura 4).

Siendo: *M* el número de palabras. *N* el tamaño de la palabra. Número de palabras

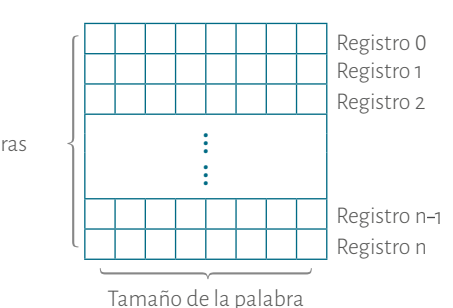

Figura 4. Tamaño de una Memoria. Fuente. Elaboración propia.

Si se tiene una matriz de 8x8 = 64 bit o una memoria de 8 bytes (Figura 3A). Si se tiene una matriz de 8x4 = 32 bits o una memoria de 8 nibbles (Figura 3B). Si se tiene una matriz de 64x1 o una memoria de 64 bits (Figura 3C).

Entonces una memoria de 16k x 8 almacenará 16384 palabras de 8 bits. Tam bién decimos que contiene 131.072 bits, cantidad que equivale a 2<sup>14</sup> = 16.384 bytes = 16 k. (Floyd, 2006).

En una memoria se pueden hacer dos procesos fundamentales: escritura y lectura. Cuando se escribe en una memoria se colocan los datos en una posición específica de la memoria y cuando se lee se extraen sus datos. El direccionamiento hace parte de los dos procesos y consiste en seleccionar la posición de memoria donde se quiere escribir o leer. Para ello, hay un circuito que se encarga del proceso de decodificación. Floyd aclara al respecto: "La decodificación de la posición de la memoria a la cual se quiere acceder la decodifica un circuito especial el cual es lla mado decodificador de direcciones" (Floyd, 2006, pp. 6 0 5 6 06).

#### 2.2.1 Escritura

Para el proceso de escritura hay que seguir tres pasos fundamentales, ver Fi gura 5:

- 1. Se coloca la dirección en la que se quiere escribir el dato en el **bus de direcciones**. El decodificador se encarga de interpretar esa posición.
- 2. Se coloca el dato que se quiere escribir en el **bus de datos** .
- 3. Se da la orden de escribir a través del **bus de control** .

<span id="page-17-0"></span>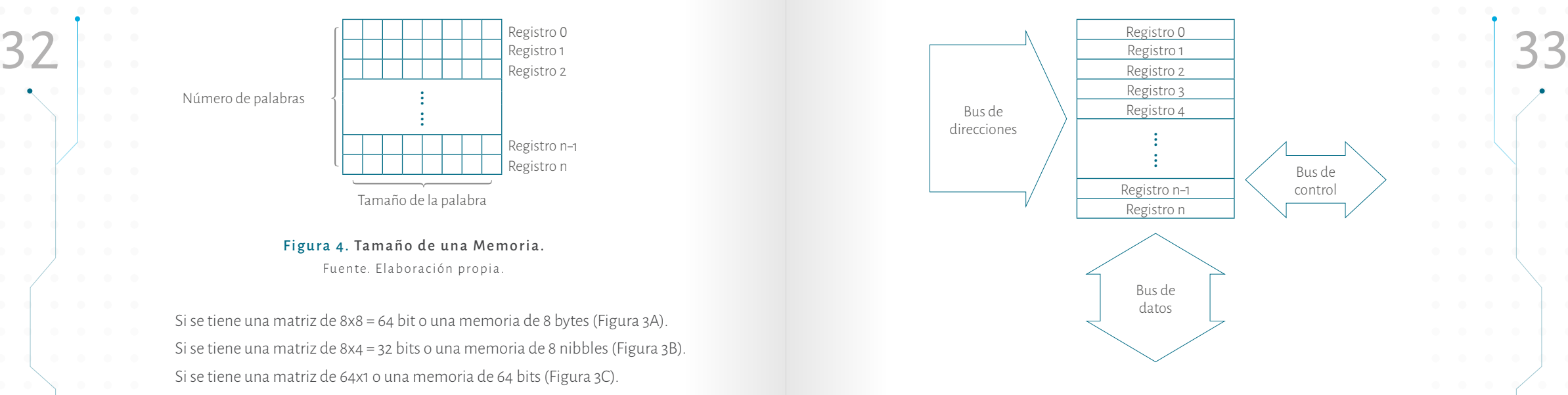

#### Figura 5. Proceso de escritura y de lectura de una memoria. Fuente. Elaboración propia

#### 2.2.2 Lectura

Para el proceso de lectura hay que seguir tres pasos fundamentales, ver Figura 5:

- 1. Se coloca la dirección del dato que se quiere leer en el **bus de direccio nes**. El decodificador se encarga de interpretar esa posición.
- 2. Se da la orden de lectura a través del **bus de control** .
- 3. En el **bus de datos** se coloca una copia del dato que hay en la dirección seleccionada de la memoria.

#### 2.2.3 Bus de datos

donde se quiere escribir a len Para ello hay un circuito especto a le decodidina da control<br>
San eneroción a la cual se alectorifica control de la cual de control de la cual de alectorifica da decodidina da cual de acceler El bus de datos es el que permite ingresar o extraer la información que va a ser escrita o leída en una memoria. Este bus es bidireccional, es decir, sale e ingresa a la memoria (Floyd, 2006). Físicamente este bus es una serie de cables o pistas (en las tarjetas). El tamaño de este bus depende del tamaño de la palabra y puede ser de 8 bits, 16 bits, 32 bits, etc.

#### 2.2.4 Bus de direcciones

El bus de direcciones contiene la información de la dirección del dato que se desea leer o escribir en la memoria. Este bus es unidireccional, pues solo llega a la

memoria (Floyd, 2006). Físicamente este bus es una serie de cables o pistas en las<br>
tarjetas. El tamaño de este bus varía según el tamaño de la memoria. Por ejem-**oria de la cables de la cables de la memoria** de la memoria memoria (Floyd, 2006). Físicamente este bus es una serie de cables o pistas en las tarjetas. El tamaño de este bus varía según el tamaño de la memoria. Por ejem plo, para direccionar una memoria de 2 kBytes son necesarias 11 líneas, es decir<br>2<sup>11</sup> = 2048 bytes.

#### 2.2.5 Bus de control

Este bus como su nombre lo indica es el que controla el proceso de lectura y de escritura de una memoria. Este bus es bidireccional, es decir sale e ingresa a la memoria (Floyd, 2006).

Hay dos grupos fundamentales de memorias las cuales son RAM y ROM. A continuación se explica en detalle cada una de ellas.

**RAM (***Random – Access – Memory***) Memoria de acceso aleatorio**: este tipo de memorias tarda el mismo tiempo en acceder a cualquier posición de memoria. Las memorias RAM se pueden seleccionar en modo de escritura o en el modo de lectu ra, es decir, se le puede leer o escribir (Floyd, 2006). Esta memoria es volátil porque pierde sus datos al desconectarse la alimentación.

**ROM (Read – Only – Memory) Memoria de solo lectura:** este tipo de memo rias almacenan los datos de forma permanente o semipermanente y solo tienen la opción de ser leídas. No obstante, hay algunas que se les pude escribir, más adelan te las analizaremos (Floyd, 2006). Estas memorias no son volátiles pues conservan los datos aunque no tengan alimentación.

De acuerdo con lo anteriormente visto, se puede ver que la principal diferencia de estas dos memorias radica en que RAM es volátil y la ROM no.

#### 2.2.6 Familias de la RAM

Siguiendo a Floyd, esta memoria se divide en dos grandes grupos: SRAM y DRAM.

- **SRAM** *RAM estática*. Este tipo de memoria está construida con *Flip Flops*, por ende, almacena los datos hasta que se desconecte.
- **DRAM** *RAM dinámica*. Este tipo de memoria está construida con con densadores. Por ende, no almacena los datos por mucho tiempo y hay que refrescarla periódicamente a través de un circuito adicional.

Los dos tipos de memoria pierden los datos al desconectar la alimentación. Si se hace una comparación entre las dos encontramos las siguientes características.

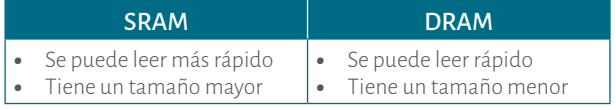

Fuente, elaboración propia, datos tomados de Floyd, 2006, p. 6 08 .

En la Figura 6 se muestra la familia de memorias RAM.

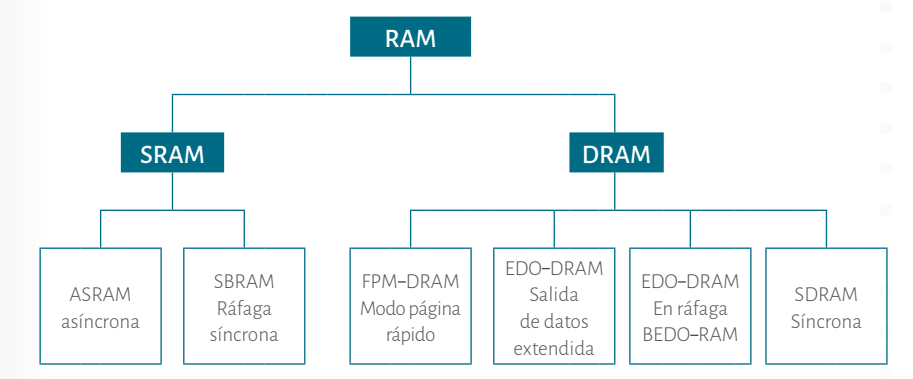

#### Figura 6. Familia de memorias RAM.

Fuente. Elaboración propia**,** adaptado de Floyd, Figura 1 0.7, 2006, p. 6 09 .

A continuación se explica brevemente cada una de las memorias:

- **ASRAM:** el funcionamiento de esta memoria no está sincronizado con el reloj del sistema.
- **SBRAM**: esta memoria está conectada con el reloj del sistema. Es más rápida porque tiene un circuito que le permite obtener los cuatro si guientes datos. Este método es llamado de ráfaga.
- MICRO CONTROLADORES PARA PROGRAMACIÓN CONTROL CONTROL CONTROL CONTROL CONTROL CONTROL CONTROL CONTROL CONTROL CONTROL CONTROL CONTROL CONTROL CONTROL CONTROL CONTROL CONTROL CONTROL CONTROL CONTROL CONTROL CONTROL CONTROL • **MEMORIA CACHÉ:** la memoria caché es una aplicación de la SRAM. Es una memoria de alta velocidad. Se utiliza para guardar los datos o las instrucciones más recientes. Hay dos niveles de esta memoria, de acuer do con Floyd: – **Caché L1.** Caché de nivel 1. Esta memoria integrada en el mismo
	- microprocesador y su capacidad de almacenamiento es muy li mitada. Es conocida como caché primaria.
	- **Caché L2.** Caché nivel 2. Esta memoría está compuesta por inte grados externos al microprocesador y , a diferencia de las memo rias del nivel uno, su capacidad es mayor secundaria.

En la Figura 7 se muestran las dos clases de memorias caché:

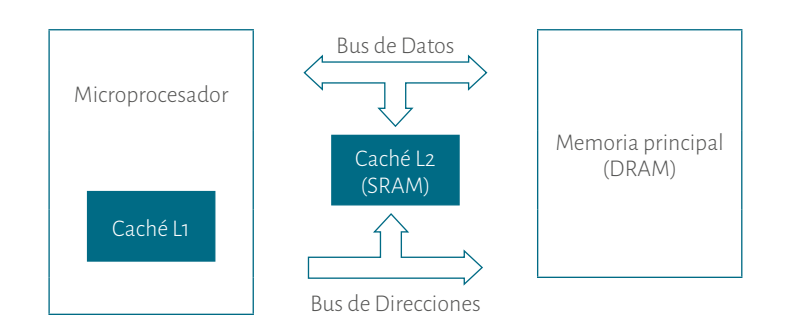

#### Figura 7. Diagrama de bloques donde se observa memoria caché L1 y L2. Fuente. Elaboración José Luis González. Datos tomados de FLoyd, 2006. Fundamentos de sistemas digitales (p. 615).

- **FPM RAM:** esta memoria depende de que las siguientes direcciones de la memoria, a las que haya que acceder, se encuentren en la misma fila, en la misma página. De esta forma la memoria es más rápida.
- **EDO RAM:** esta es una memoria con salida de datos extendida. Es muy similar a la FPM-DRAM y es más rápida.
- **BEDO RAM:** esta memoria cuenta con salida de datos extendida en ráfa ga. Es una EDO-DRAM en ráfaga.
- **SD RAM:** La operación de la memoria está sincronizada con el reloj del sistema que es el mismo del microprocesador. Opera como SBRAM.
- 2.2.7 Familias de la ROM

En la Figura 8 se muestra la familia de memorias ROM.

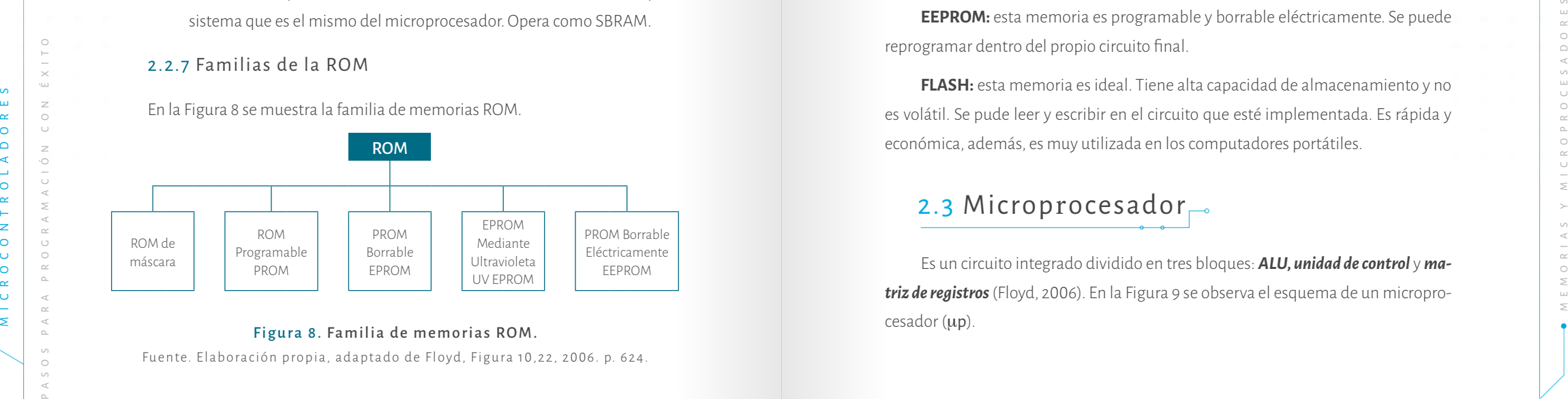

Figura 8. Familia de memorias ROM.

Fuente. Elaboración propia, adaptado de Floyd, Figura 1 0,22, 2006. p. 624.

A continuación, se explica brevemente cada una de la familia de memorias ROM:

<span id="page-19-0"></span>En la Figura 7 se muestran las dos clases de memorias caché:<br>**36 de partir de procesion de máscara:** se denomina ROM y es programada en el proceso de fabricalmente de protes<br>ación. Por ende, esta programación no se puede m **ROM de máscara:** se denomina ROM y es programada en el proceso de fabri cación. Por ende, esta programación no se puede modificar. Esta memoria almace na funciones básicas.

> **PROM**: este tipo de memorias tiene un sistema de hilo-fusible que se introduce en el proceso de fabricación. El proceso de grabación es irreversible. Una vez progra mada no se le puede cambiar. Cuando se programa la memoria, los hilos-fusibles se rompen para almacenar 0 (con una corriente lo suficientemente grande para fundirlo) y no se rompen para almacenar 1. Hay tres tipos de tecnologías de fusibles que son:

- Conexión de metal
- Conexión de silicio
- Uniones pn

**EPROM**: una memoria EPROM es una PROM borrable. Es necesario borrar el programa existente para volver a programarla. Este tipo de memoria requiere del proceso de guardar un programa, con una o varias tareas (instrucciones), en una memoria. Por ejemplo, manejar la secuencia de movimientos de uno o varios mo tores los cuales mueven un robot.

**UV EPROM:** para borrarla es necesario exponerla a rayos ultravioleta de alta intensidad. El tiempo de exposición es de varios minutos, dependiendo del tamaño del programa que tenga: a mayor programa mayor tiempo.

**EEPROM:** esta memoria es programable y borrable eléctricamente. Se puede reprogramar dentro del propio circuito final.

**FLASH:** esta memoria es ideal. Tiene alta capacidad de almacenamiento y no es volátil. Se pude leer y escribir en el circuito que esté implementada. Es rápida y económica, además, es muy utilizada en los computadores portátiles.

## 2.3 Microprocesador<sub>-</sub>

Es un circuito integrado dividido en tres bloques: *ALU, unidad de control* y *matriz de registros* (Floyd, 2006). En la Figura 9 se observa el esquema de un micropro $cesador (up).$ 

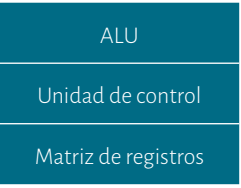

#### Figura 9. Esquema de un microprocesador. Fuente. Elaboración propia

De acuerdo con la definición de Ritterman S., (1988) y Floyd (2006), cada bloque del microprocesador:

*ALU* (Unidad Aritmético Lógica) es el encargado de ejecutar las operaciones o instrucciones matemáticas (suma, resta, multiplicación, división, entre otras) y lógi cas (AND, OR, NOT, entre otras).

**La unidad de control** cumple con dos tareas fundamentales: a) regular el proce samiento de datos y b) generar señales de tiempo y de compuertas. La segunda tarea activa los circuitos apropiados, y la primera sincroniza las operaciones. En otras pa labras, la unidad de control es quien se encarga de decodificar las instrucciones que tiene que ejecutar el *ALU* .

 $\frac{1}{2}$  contact one is a contact of the content of the content of the content of the content of the content of the content of the content of the content of the content of the content of the content of the content of the **La matriz de registros** contiene un número determinado de registros en los cuales se pueden almacenar, temporalmente datos, tales como las respuestas de operaciones, además de otras. Entre los registros más importantes se encuentra: (1) el contador de programa, encargado de apuntar a la posición o dirección de la instrucción que se está ejecutando, (2) el acumulador que lleva el resultado de las operaciones que se realizan, (3) bus de datos y (4) bus de direcciones, los cuales interconectan los dispositivos anteriormente mencionados. El bus de datos es el que transporta la información que entra y sale del microprocesador y, por lo gene ral, es de 8 bits. Por su parte, el bus de direcciones es el encargado de direccionar los dispositivos de memoria. Sin embargo además de estos 4 existen más registros que sirven para el funcionamiento del microprocesador.

Según Ritterman el funcionamiento de un microprocesador es así:

(…) el contador de programa inicia en 00 H cuando se inicia el pro ceso. Esta cuenta se transfiere a un registro de direcciones, y este se va al bus de direcciones. Así, 00<sub>H</sub> es la primera dirección cuando se

<span id="page-20-0"></span> $38<sup>h</sup>$  accesa la ROM. La primera instrucción del usuario se encuentra en la posición del usuario se encuentra en la posición del suario se encuentra en la posición del suario se encuentra en la posición  $\log_{10} y$  est accesa la ROM. La primera instrucción del usuario se encuentra en la posición 00<sub>H</sub>, y esta palabra se transfiere desde la ROM a través del bus de datos. Luego, el registro de datos transfiere esta pala bra a un decodificador de instrucciones que es parte de la unidad de control que interpreta la palabra. Después, ésta genera señales de control para el desarrollo de las instrucciones, tales como suma, resta o transferencia de datos. Las señales de control se transmiten por el bus de control. Cuando se codifica una instrucción, el conta dor de programa se incrementa a 01<sub>H</sub>. Normalmente, la posición 01<sub>H</sub> contiene datos pertenecientes a la instrucción de la posición 00 H. En cuanto el bus de direcciones se habilita nuevamente, el dato en la posición 01<sub>H</sub> se transfiere de la ROM al registro de datos, luego las señales de control apropiadas transfieren el contenido del registro de datos al acumulador. Cuando el contador de programa pasa a 02<sub>H</sub> se obtiene la siguiente instrucción, el proceso continúa, una posición a la vez, hasta que se obtiene el resultado que se desea, en otras pala bras, hasta que se ejecute todo el programa del usuario (Ritterman, 1988, p. 416).

#### 2.3.1 Instrucción

Una instrucción es toda operación realizada por un microprocesador. El nú mero y el tipo de instrucciones está determinado por la estructura del ALU del mi croprocesador. Allí radica una de las grandes diferencias de los microprocesadores. Un conjunto de instrucciones es un grupo de instrucciones que un microprocesador puede ejecutar, (Uyemura, 2000).

Según Uyeruma, una instrucción requiere los siguientes ciclos para su ejecu ción:

- 1. Ciclo de recuperación de la instrucción (t<sub>IF</sub>)
- 2. Decodificación de la instrucción (t<sub>ID</sub>)
- 3. Ejecución de la instrucción (t<sub>EX</sub>)
- 4. Almacenamiento (t<sub>s</sub>)

El tiempo de ejecución de una instrucción  $(t_{inc})$  está formado por la suma de estos 4 tiempos así:

#### $t_{\text{ins}} = t_{\text{lr}} + t_{\text{lb}} + t_{\text{Ex}} + t_{\text{s}}$ <br>
Fuente. (Uyeruma, 2006, p. 407)<br> **El µp**: **es el encargado de ejecutar el programa**.  $t_{INS} = t_{IF} + t_{ID} + t_{EX} + t_{S}$ Fuente. (Uyeruma, 2006, p. 407 )

El tiempo de ejecución de una instrucción depende de la velocidad de reloj. Así lo corrobora Uyeruma: "Como la temporización usualmente está controlada por una señal de reloj aplicada externamente, entre más grande sea la frecuencia del reloj, a mayor velocidad funciona el microprocesador" (2000, p. 407).

### 2.4 Dispositivos Periféricos

Ritterman afirma: "sin importar cuál sea la aplicación, la entrada para la computadora se obtiene del mundo exterior. Los dispositivos periféricos son las vías entre la computadora, y el mundo exterior" (1988, p. 359). Estos dispositivos son los encargados de entrar o sacar los datos del exterior al microprocesador. Los datos pueden ser digitales o análogos. En realidad sin ellos no se podría controlar ningún dispositivo o ningún proceso.

Para Uyeruma (2000) entre los dispositivos de entrada se encuentran: teclado, el ratón, la unidad de disco, el CD ROM, entre otros. Y entre los de salida: el monitor, unidad de disco en forma de escritura, impresora, entre otros.

### 2.5 Sistemas Micro Procesados

Con los dispositivos periféricos se puede realizar un sistema Micro Procesado, el cual va a cumplir una o varias tareas específicas. Los elementos que se requieren en un sistema Micro-Procesado son: un microprocesador  $(\mu p)$ , una memoria RAM, una memoria ROM, un puerto de I/O y un reloj. A medida que la tarea lo requiera se le pueden acondicionar otros periféricos o más memoria. Para interconectar todos estos dispositivos se usan los buses de datos, de direcciones y de control. En la Figura 10 se observan los elementos más importantes que contiene dicho sistema: un microprocesador de 8 bits (bus de datos 8 bits), una memoria RAM 2kx8 que requiere un bus direcciones de 11 bits ( $2<sup>11</sup> = 2.048$  bytes = 2 k), una memoria ROM 8kx8 con un bus direcciones de 13 bits ( $2^{13} = 8.192$  bytes = 8 k) y unos periféricos con 2 puestos de 8 bits cada uno.

A continuación se describe la tarea que cumple cada uno de los elementos que componen dicho sistema:

- **• ROM**: tiene el programa que el usuario diseñó (instrucciones).
- **• El** m**p**: es el encargado de ejecutar el programa.
- **• RAM**: almacena los datos temporales que necesitan en la ejecución del programa.
- **• Los periféricos**: son los que permiten ingresar o sacar los datos del exterior que el programa requiera.

#### 2.5.1 Desventajas

Como el sistema Micro Procesado, cada circuito periférico es un integrado. Por lo tanto, requiere de:

- Un tamaño considerable (gran tamaño).
- Bastante consumo de corriente.
- Pocos puertos.

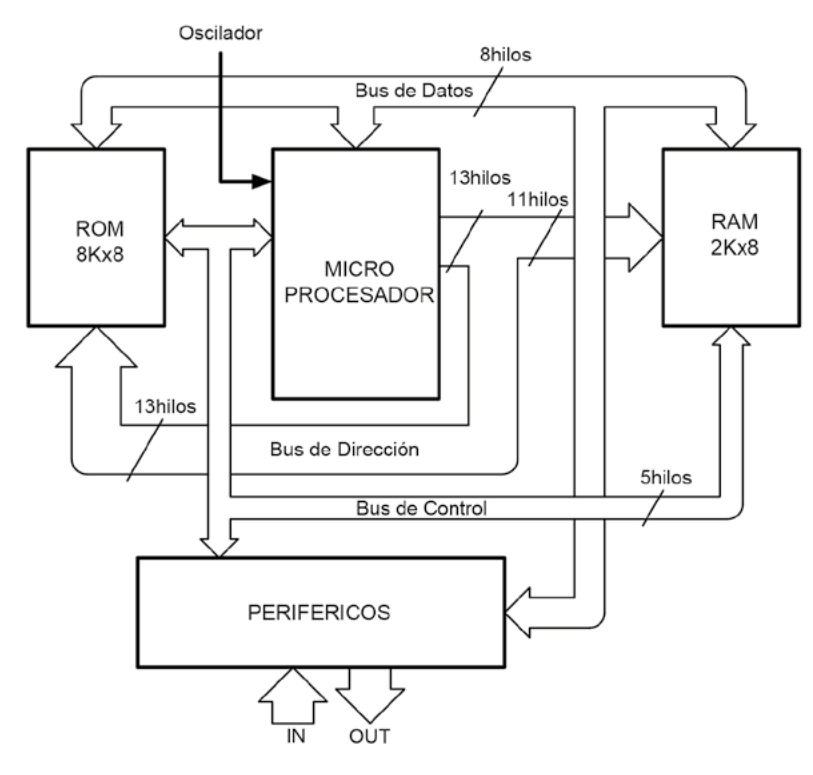

emorias y M icroprocesadores

 $\frac{1}{2}$ 

Figura 10. Diagrama de bloques de un sistema microprocesado. Fuente. Elaboración José Luis González, imagen adaptada del primer diseño IBM Harvard Mark I

 $\geq$ 

 $\circ$ 

 $\cup$ 

 $\bar{z}$ 

 $\frac{1}{2}$ 

 $\prec$ 

 $\leq$ 

 $\alpha$ 

 $\circ$ 

 $\mathbb R$ 

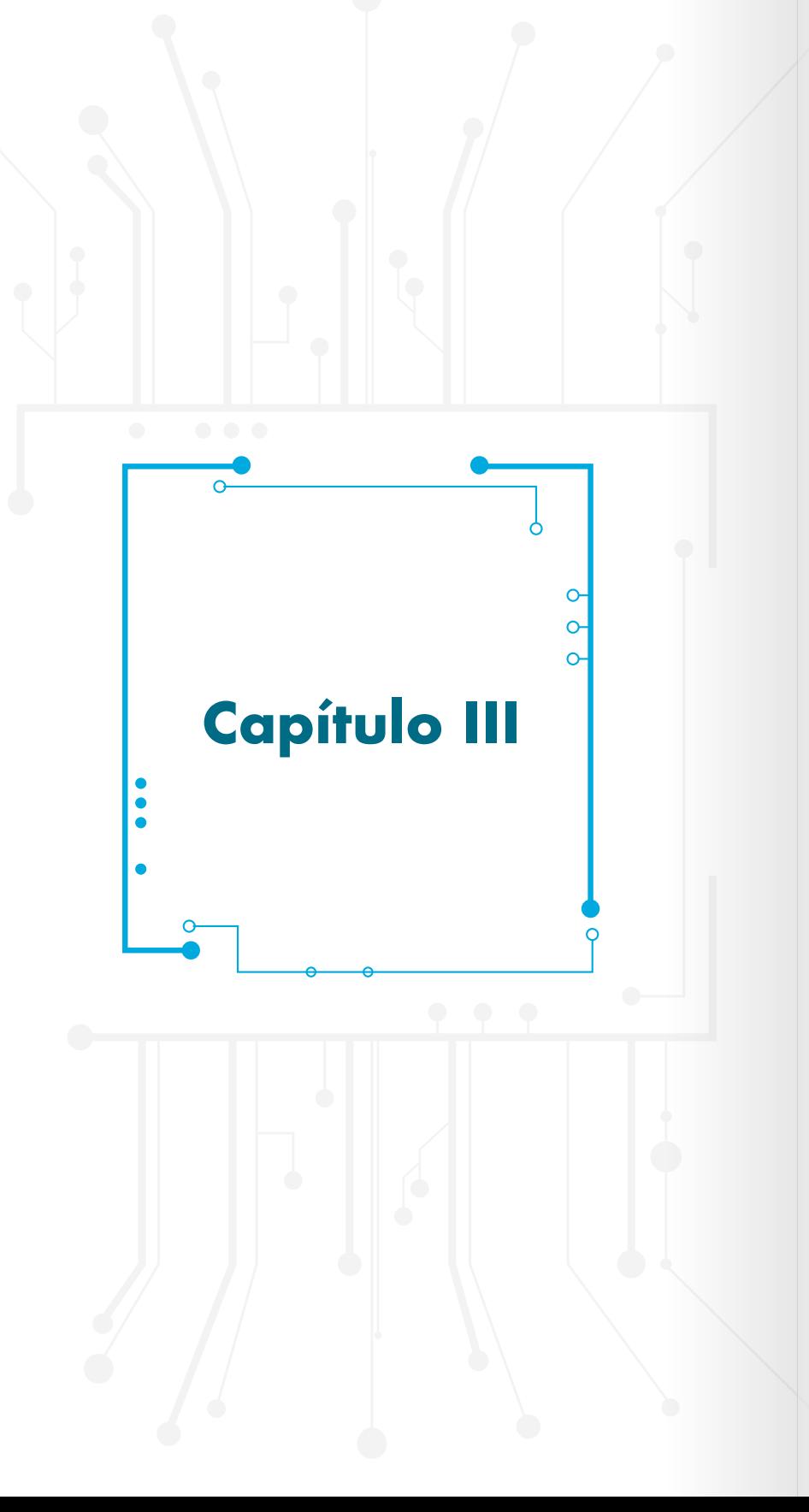

### **Microcontroladores**

Los microcrontroladores contienen los mismos elementos del sistema micro procesado pero con la diferencia de que todos estos dispositivos están en un solo integrado. Los pines que tienen son: los periféricos de entrada y salida, los de alimentación y el oscilador.

 $\circ$ 

43

icrocontroladores

# **3.1** Ventajas

El sistema microcontrolado contiene todo en un solo circuito integrado. Por lo tanto, tiene las siguientes ventajas:

• Poco tamaño

 $\bigcirc$  o

- Bajo consumo de corriente
- Es más económico

Hay varios fabricantes de microcontroladores en el mundo, entre los más importantes encontramos:

- Intel
- Phillips
- Zilog
- NXP Freesacale
- Microchip
- Texas Instruments
- Atmel.

Por ser los cuatro últimos fabricantes los más conocidos en Colombia, en este<br>libro se explicarán y se efectuarán aplicaciones en microcontroladores tanto de Mi-<br>crechia came de NYP. Freescele Toyes Interupante y Atmoliais Por ser los cuatro últimos fabricantes los más conocidos en Colombia, en este libro se explicarán y se efectuarán aplicaciones en microcontroladores tanto de Microchip como de NXP – Freescale, Texas Instruments y Atmel iniciando por el primero.

#### **Aplicaciones de los microcontroladores**

- Robótica
- Periféricos de computadores
	- **Teclados**
	- Impresoras
	- x Discos duros
- Industria automotriz
- **Electrodomésticos**
- **Instrumentación**
- Alarmas
- **Electromedicina**
- Sistemas de navegación espacial
- Entre otros.

### 3.2 Arquitectura de los Microcontroladores

Los microprocesadores se dividen en dos arquitecturas fundamentales así: la arquitectura Von Newman y la arquitectura Harvard. En la arquitectura Von Newman el bus de datos está compartido con el bus de direcciones. Un ejemplo de ello son los microcontroladores de Freescale de 8 bits, cuyo bus de datos es de 8 bits y el bus de direcciones es de 16 bits. Por lo tanto, solo se comparte la mitad del bus (Galeano, 2009). La arquitectura Harvard "(…) contiene buses separados para la decodificación de instrucciones y de datos (…). Este doble bus permite que la gran mayoría de las instrucciones sean ejecutadas en un solo ciclo de máquina, un ejemplo de ello son los microcontroladores de microchip" (Galeano, 2009, p. 67).

Según el juego o repertorio de instrucciones que un microprocesador es capaz de ejecutar se puede clasificar en tres grandes grupos:

- **1. CISC:** → (*Complex Instruction Set Computer*) Juego de instrucciones complejo para computador. Ejemplo: Intel-NXP (Freescale).
- **2. RISC:** → (*Reduced Instruction Set Computer*) Juego de instrucciones reducido para computador. Ejemplo: Microchip, Atmel, Texas instruments (Mandado, 2007, p. 23).
- **3. SISC:** → (*Specific Intruction Set Cumputer*) Juego de instrucciones específico para computador. Ejemplo: fabricantes de relojes y de juguetes.

Los microcontroladores de Microchip se conocen como PIC, que en su traducción al español significa: Interfase Controlada Programable. Estos microcontroladores se pueden dividir en tres gamas que se caracterizan por su bus de datos, bus de direcciones, número de instrucciones, líneas de I/O, capacidad de memoria entre otras:

- Gama baja  $\rightarrow$  33 instrucciones
- Gama media  $\rightarrow$  35 instrucciones
- Gama alta  $\rightarrow$  64 instrucciones

En este capítulo se desarrollarán los ejemplos con microcontroladores de gama media. En esta gama se han presentado varias evoluciones, pues el PIC16C84 fue remplazado por el PIC16F84 (la F significa que tiene memoria flash) y éste, a su vez, por el PIC16F84A. Posteriomente, se desarrolló el PIC16F628A, considerado como un microcontrolador muy poderoso.

A esta gama también pertenecen los microcontroladores PIC16F873A, PIC-16F874A, PIC16F877, PIC16F1X19, el PIC16F877A, entre otros. En la Tabla 10 se muestran algunas de sus características.

 $\geq$ 

 $\circ$ 

 $\cup$ 

 $C I \circ \sigma N$ 

 $\leq$ 

 $\sim$ 

 $\circ$ 

 $\alpha$ 

#### Tabla 10.<br>Comparación de algunos Microcontroladores gama media.<br>(Microchip, 2006). Tabla 1 0 . Comparación de algunos Microcontroladores gama media. (Microchip, 2006).

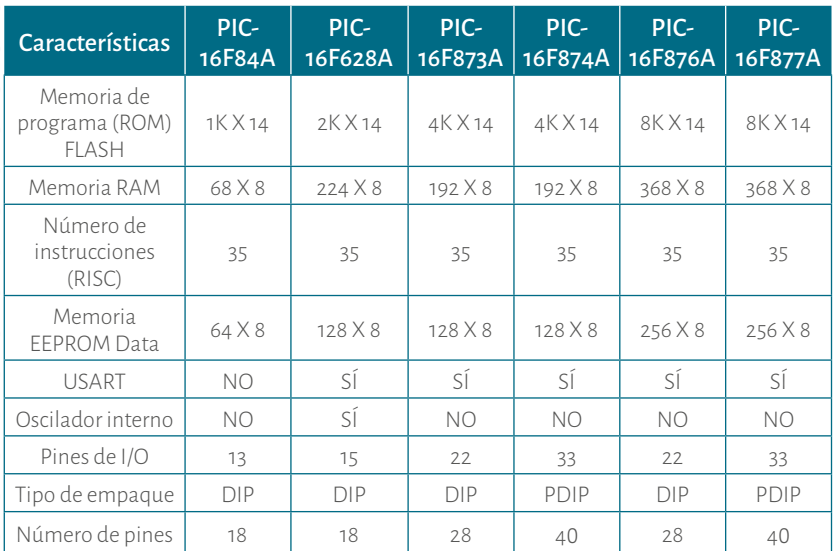

Nota. Los datos de PIC16F84A, son tomados del documento del fabricante Microchip. Fuente Microchip, 2001 (p.1). Tomado de http://ww1.microchip.com/ downloads/en/DeviceDoc/35007b.pdf

Los datos de PIC16F628A son tomados del documento del fabricante Microchip. Fuente Microchip, 2007, (pp. 1 5). http://ww1.microchip.com/downloads/en/ DeviceDoc/40044F.pdf

Los datos de PIC16F873A, PIC16F874, PIC16F876A y PIC16F877A son tomados del documento del fabricante Microchip. Fuente Microchip, 2003, (p. 1). http://ww1. microchip.com/downloads/en/DeviceDoc/39582b.pdf

A simple vista son claras las ventajas del PIC:nFiraBA, pues es un microcontroladores este com a para desarroladores per ello, este microcontroladores selecciona para desarroladores per ello, este microcontroladores per e A simple vista son claras las ventajas del PIC16F628A, pues es un microcontro lador pequeño y poderoso. Por ello, este microcontrolador se selecciona para desa rrollar los ejemplos más representativos a fin de comprender su funcionamiento. El lector podrá comparar y se dará cuenta que, con pocas modificaciones y en algunos casos sin modificación alguna, los ejemplos se pueden aplicar con los otros micro controladores de la Tabla 1 0 .

## 3.3 PIC16F628A

En los microcontroladores de Microchip hay páginas y bancos. Las primeras son como están divididas la memoria ROM (Flash), es decir en la cual se programa las aplicaciones del usuario; los segundos es la forma como está dividida la me moria RAM, en ella hay dos categorías de registros: *registros de propósito específico* y *registro de propósito general*, los primeros son los que el microcontrolador usa para su funcionamiento, los segundos son para el usuario, es decir, los puede usar para propósito de su programa. En la figura 11 se muestra la distribución de los bancos de la memoria RAM del PIC16F628A.

En la Figura 12 se muestra que la memoria ROM (Flash) del microcontrola dor PIC16F628A es de 2k (desde 000<sub>H</sub> hasta 3FF<sub>H</sub>). Además, se observa que en las posiciones 000<sub>H</sub> y 004<sub>H</sub> están los vectores *reset* y los vectores de interrupciones, *respectivamente* .

Hay dos registros fundamentales para la programación del microcontrola dor en *Asembler*: el registro *STATUS* que hace parte de los registros de propósito específico, y el registro *W* (*Work*) el cual hace parte del microprocesador interno que posee el microcontrolador. El registro *W* es el registro principal y contra él se hacen todas las operaciones: suma, resta, comparaciones, entre otras. El registro *STATUS* tiene el estado de las operaciones. Es decir, si al hacer una suma hay aca rreo, si al hacer una resta la respuesta es cero, entre otros casos que pueden darse. Ambos registros son de 8 bits.

<span id="page-25-0"></span>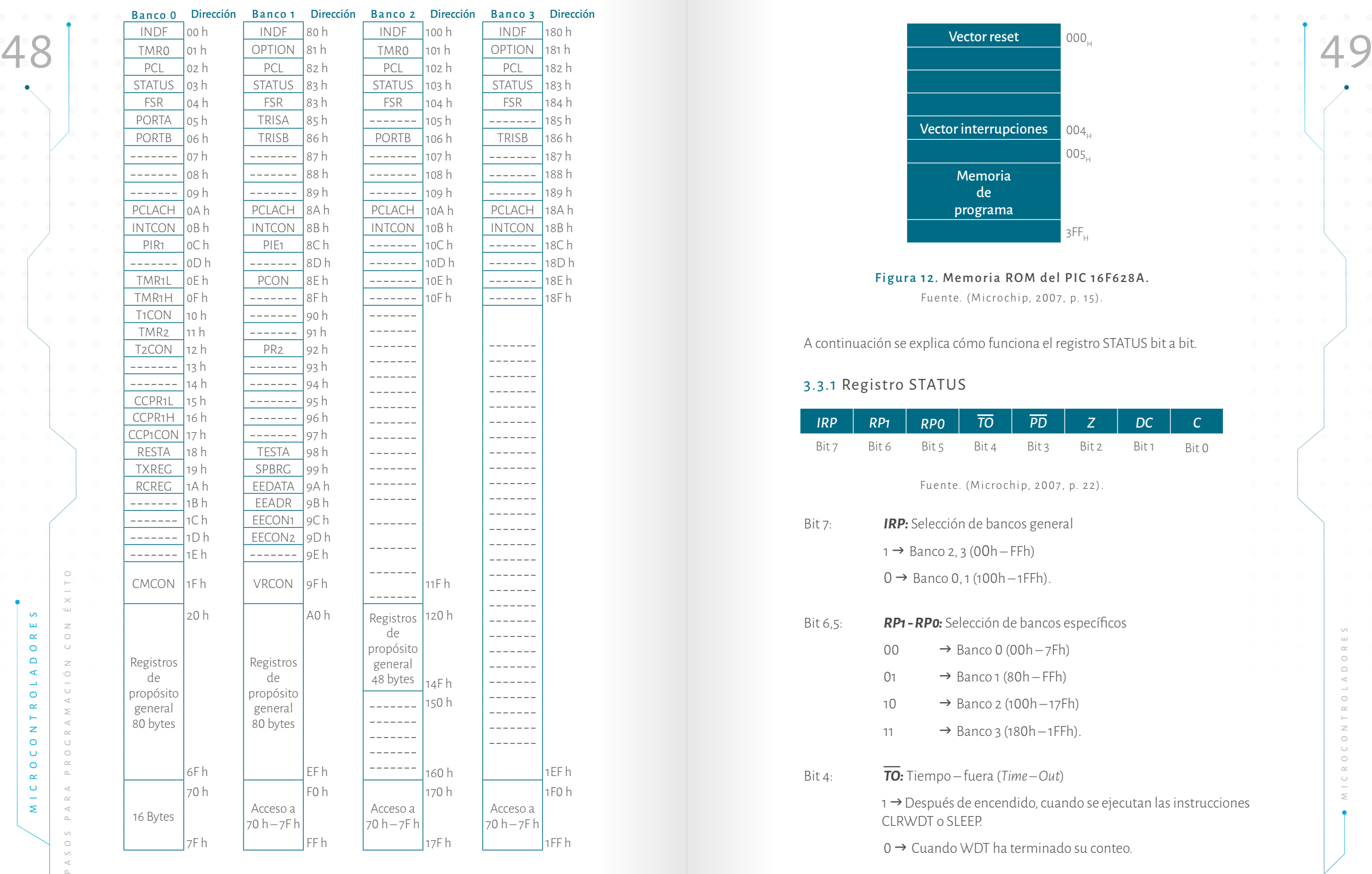

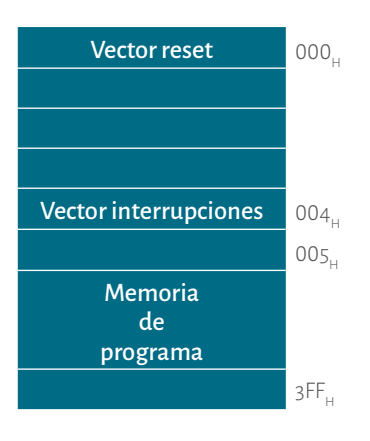

Figura 12. Memoria ROM del PIC 16F628A. Fuente. (Microchip, 2007, p. 15).

A continuación se explica cómo funciona el registro STATUS bit a bit.

### 3.3.1 Registro STATUS

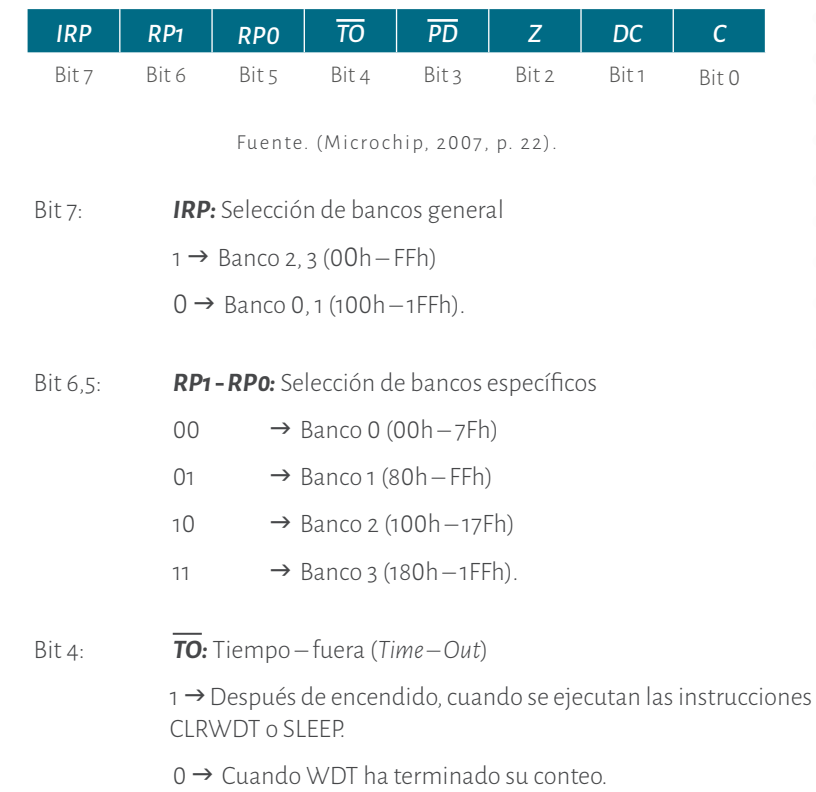

Figura 11. Memoria RAM del PIC 16F628A.

Fuente. (Microchip, 2007, p. 17).

 $\begin{array}{ccc}\n\bullet & \text{Bit 3:} & \text{PD: Prender–contar (Power–Down)} \\
\bullet & \to & \text{Después de encendido, cuando se ejecuta la instrucción CL-}\n\end{array}\n\qquad\n\begin{array}{ccc}\n\bullet & \text{Bit 3:} & \text{PD: Prender–contar (Power–Down)} \\
\bullet & \text{Reg } \text{A} & = 8E_{H} \\
\bullet & \text{Reg } \text{A} & = 8E_{H}\n\end{array}$ *:* Prender – contar (*Power – Down*) 1 → Después de encendido, cuando se ejecuta la instrucción CL-RWDT 0 → Cuando está en ejecución la instrucción *SLEEP*.

#### Bit 2: *Z:* Cero (*Zero* )

 1: El resultado de una operación aritmética o lógica que da cero. 0: El resultado de una operación aritmética o lógica que no da cero.

#### Bit 1: **DC:** Carry Digital

 1: En una operación aritmética o lógica hay carry en el bit 4. 0: En una operación aritmética o lógica no hay carry en el bit 4.

#### Bit 0 : *C:* Carry

1: El resultado de una operación aritmética o lógica pasa de la capacidad de operación. Es decir que supera el carry de 8 bits.

0: El resultado de una operación aritmética o lógica no pasa de la capacidad de operación que es equivalente a 8 bits.

Hay otro tipo de registros de propósito específico que, a medida que se avance en el libro, se explicarán.

#### 3.3.2 Instrucciones

Por lo pronto se explican las 35 instrucciones que tiene el microcontrolador. Es tas instrucciones están divididas en 3 grandes grupos, ver Tabla 11: el primer grupo contiene las operaciones entre registros, el segundo grupo está compuesto por las operaciones de manipulación y prueba de bits, y el tercer grupo contiene las opera ciones con constantes y de control (Microchip, 2007).

En todas las instrucciones hay ejemplos para que al lector se le facilite enten der mejor el funcionamiento de cada una. Recuerde que *W* es el registro principal y *f* puede ser cualquier registro de la RAM. Se va a suponer que hay dos registros de propósito general en el banco cero, **Reg A** y **Reg B**, que están en las posiciones 20<sub>H</sub> y 21<sub>H</sub> respectivamente. Para propósito de los ejemplos se dará un valor a estos registros además al registro *W* ;

 $W = CD$  $Reg A = 8E_{H}$  $Reg B = 7F_H$ 

Además, el lector debe tener conocimientos previos en sistemas digitales (ta blas de verdad de las compuertas lógicas, complemento a uno, entre otros), con ello se le facilita entender mejor los ejemplos.

**3.3.2.1 Instrucciones de Operaciones entre registros** . En estas instrucciones se encuentra la letra **f**, la cual se refiere a cualquier registro ya sea propósito específico o de propósito general. También se encuentra la letra *d*, la cual representa en dónde se quiere dejar la respuesta de la instrucción; si *d =*  **0** la respuesta de la instrucción queda en el registro *W* y si *d = 1* la respuesta de la instrucción queda en el registro *f*. (Microchip, 2007, p. 115). Enseguida se explican cada una de las instruc ciones de este grupo:

### Tabla 11.

### Instrucciones del PIC16F628A.

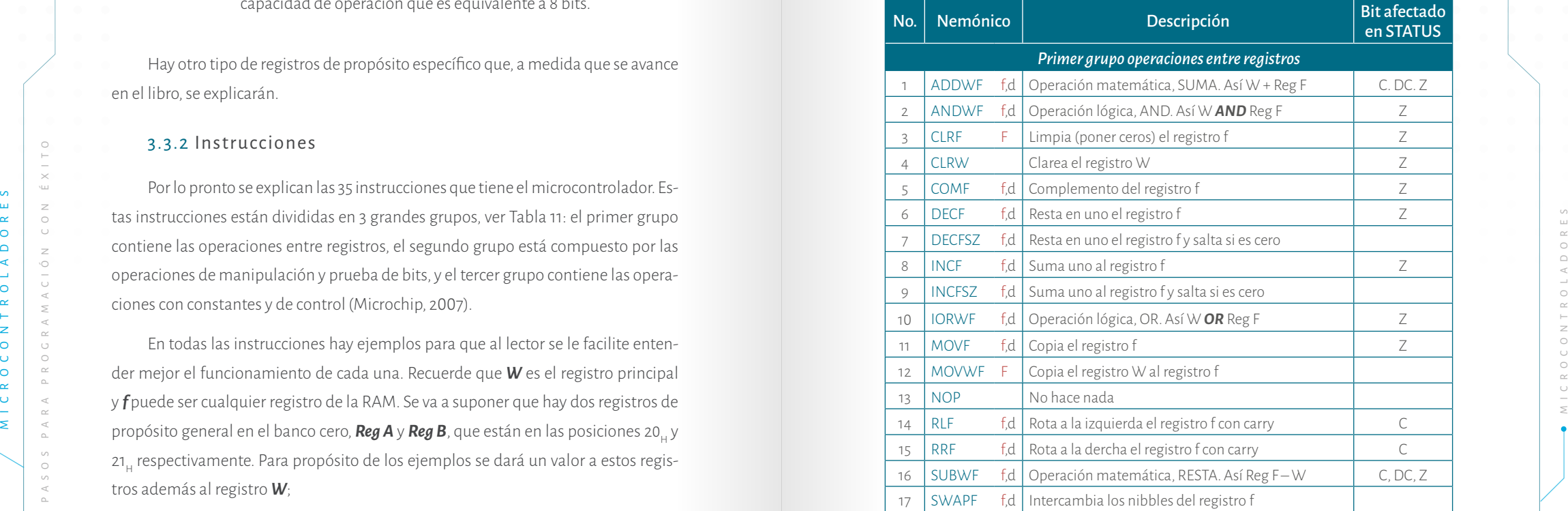

Bit 3: *PD*

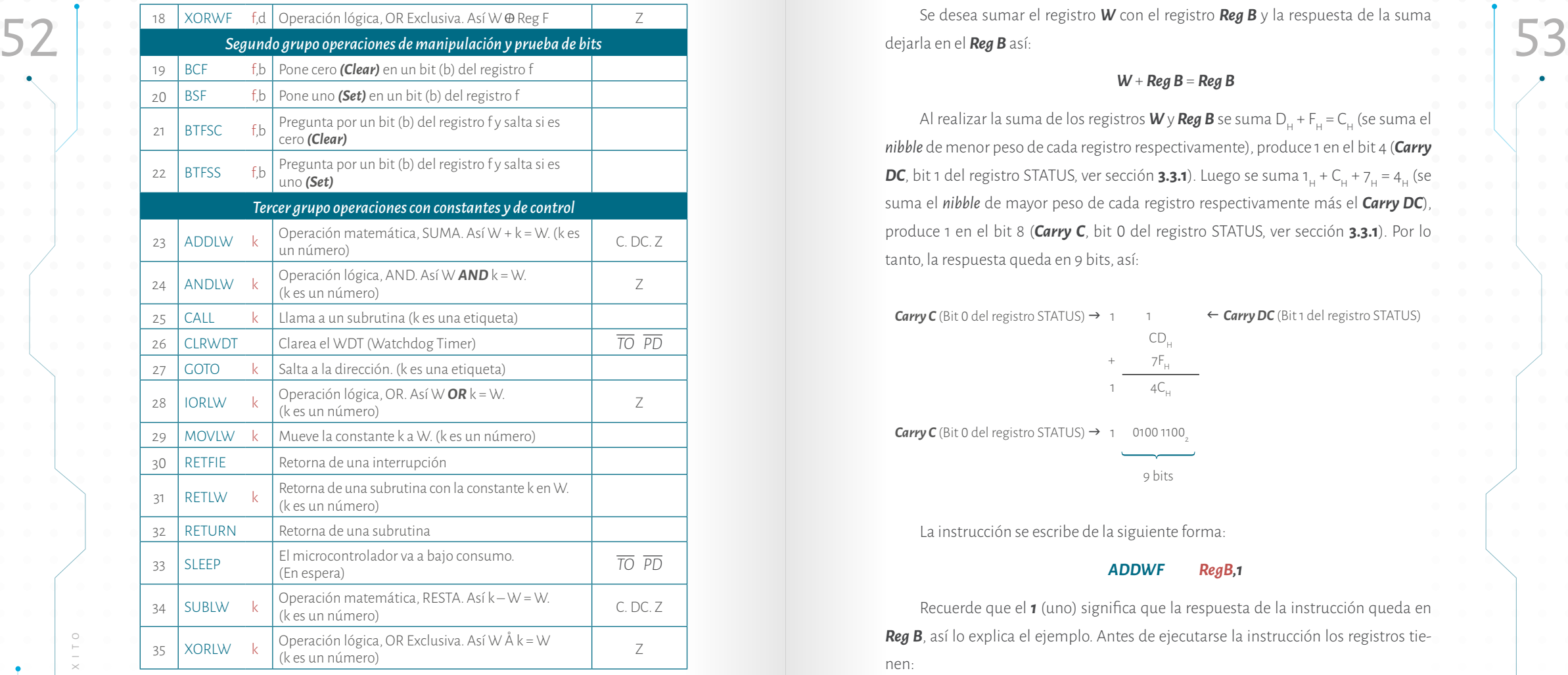

Fuente. (Microchip, 2007, p. 116)

#### • *ADDWF f,d*

MICROCONTROLADORES PASSION CONTROLADORES CONTROLADORES PASSION CONTROLADORES PASSION CONTROLADORES PASSION CONTROLADORES PASSION CONTROLADORES PARA PROPORTION INTERNATIONAL CONTROLADORES PARA PROPORTION INTERNATIONAL CONT Según el fabricante (Microchip, 2007, p. 117) esta instrucción suma lo que tiene el registro *W* con el registro *f* (*Reg f*), y la respuesta puede quedar en el registro *W* o en el registro *f*  (*Reg f*), así:

$$
W + \text{Reg } f = \begin{cases} W & \to d = 0 \\ \text{Reg } f & \to d = 1 \end{cases}
$$

La instrucción afecta los bits *Z*, *DC*, y *C* del registro STATUS (ver sección **3.3.1 ).**

**Ejemplo instrucción** *ADDWF f,d*

Se desea sumar el registro *W* con el registro *Reg B* y la respuesta de la suma dejarla en el *Reg B* así:

#### *W* + *Reg B* = *Reg B*

Al realizar la suma de los registros **W** y **Reg B** se suma D<sub>H</sub> + F<sub>H</sub> = C<sub>H</sub> (se suma el *nibble* de menor peso de cada registro respectivamente), produce 1 en el bit 4 (*Carry* **DC**, bit 1 del registro STATUS, ver sección **3.3.1**). Luego se suma 1<sub>H</sub> + C<sub>H</sub> + 7<sub>H</sub> = 4<sub>H</sub> (se suma el *nibble* de mayor peso de cada registro respectivamente más el *Carry DC*), produce 1 en el bit 8 (*Carry C*, bit 0 del registro STATUS, ver sección **3.3.1**). Por lo tanto, la respuesta queda en 9 bits, así:

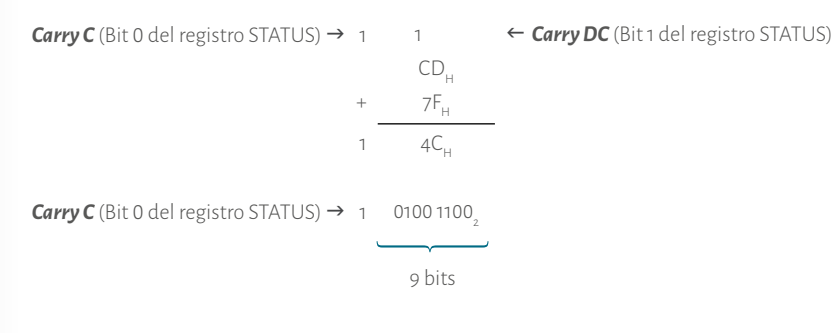

La instrucción se escribe de la siguiente forma:

#### *ADDWF RegB,1*

Recuerde que el *1* (uno) significa que la respuesta de la instrucción queda en *Reg B*, así lo explica el ejemplo. Antes de ejecutarse la instrucción los registros tie nen:

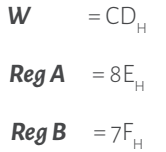

Después de ejecutarse la instrucción; los registros *Reg W* y *Reg A* no se ven afectados, en cambio *Reg B* sí:

> $W = CD$  $Reg A = 8E_{H}$  $Reg B = 4C<sub>H</sub>$

En este caso el bit C (bit 0 del registro STATUS, ver sección **3.3.1**) está en 1, pues<br>**54 financia de la contra de la contra de la contra de la contra de la contra de la contra de la contra de la contra de la contra de la** En este caso el bit C (bit 0 del registro STATUS, ver sección **3.3.1**) está en 1, pues se produjo carry en el bit 8.

En este caso el bit DC (bit 1 del registro STATUS, ver sección **3.3.1**) está en 1, pues se produjo carry en el bit 4.

En este caso el bit Z (bit 2 del registro STATUS, ver sección **3.3.1**) está en 0, pues ningún registro quedó en 0 .

#### • *ANDWF f,d*

Esta instrucción hace la operación lógica *AND* bit a bit entre el registro *W* y el registro *f* y la respuesta queda en *W* o en *Reg f* así:

$$
W^{AND}Regf = \begin{cases} W & \rightarrow d = 0 \\ Regf & \rightarrow d = 1 \end{cases}
$$

La instrucción afecta el bit **Z** del registro STATUS.

#### **Ejemplo instrucción** *ANDWF f,d*

Se desea hacer la operación lógica **AND** entre el registro *Reg W* y el registro *Reg A* y la respuesta de la operación lógica se deja en el *Reg A* así:

#### *W* ∙ *Reg A* = *Reg A*

Al realizar la operación lógica **AND** entre los registros *Reg W*  y *Reg A* (se hace la operación lógica **AND** bit a bit entre los 8 bits de los 2 registros) así:

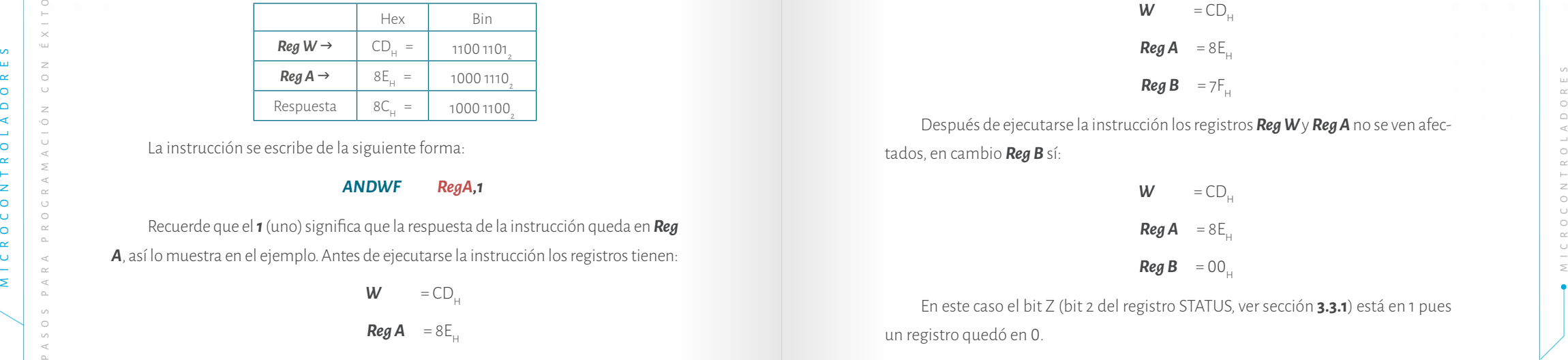

La instrucción se escribe de la siguiente forma:

#### *ANDWF RegA,1*

Recuerde que el *1* (uno) significa que la respuesta de la instrucción queda en *Reg A*, así lo muestra en el ejemplo. Antes de ejecutarse la instrucción los registros tienen:

> $W = CD$  $Reg A = 8E_H$  $Reg B = 7F_H$

Después de ejecutarse la instrucción los registros *Reg W* y *Reg B* no se ven afec tados, en cambio *Reg A* sí:

> $W = CD$  $Reg A = 8C<sub>H</sub>$  $Reg B = 7F_H$

En este caso el bit Z (bit 2 del registro STATUS, ver sección **3.3.1**) está en 0, pues ningún registro quedó en 0 .

• *CLRF f*

Esta instrucción limpia el registro **f**. Es decir, lo pone en 00<sub>H</sub>, así:

*f*

#### **<sup>00</sup>** = Reg *f*

La instrucción afecta el bit *Z* del registro STATUS.

#### **Ejemplo instrucción** *CLRF*

Se desea limpiar, poner en 0 todos los bits, del *Reg B* :

#### **00**<sub>H</sub> = **Reg B**

La instrucción se escribe de la siguiente forma:

### *CLRF RegB*

Antes de ejecutarse la instrucción los registros tienen:

 $W = CD$ 

 $Reg A = 8E_{H}$ 

 $Reg B = 7F_H$ 

Después de ejecutarse la instrucción los registros *Reg W* y *Reg A* no se ven afec tados, en cambio *Reg B* sí:

> $W = CD_H$  $Reg A = 8E_{H}$  $Reg B = 00<sub>H</sub>$

En este caso el bit Z (bit 2 del registro STATUS, ver sección **3.3.1**) está en 1 pues un registro quedó en 0 .

### • *CLRW*

Esta instrucción limpia el registro **W**; lo pone en 00<sub>H</sub>, así:

 $00<sub>H</sub> = W$ 

La instrucción afecta el bit *Z* del registro STATUS.

#### **Ejemplo instrucción** *CLRW*

Se desea limpiar del *Reg W*:

 $00<sub>u</sub>$  = Reg W

La instrucción se escribe de la siguiente forma:

#### *CLRW*

Antes de ejecutarse la instrucción los registros tienen:

 $W = CD$  $Reg A = 8E$ 

 $Reg B = 7F_{\perp}$ 

Después de ejecutarse la instrucción los registros *Reg A* y *Reg B* no se ven afectados, en cambio *Reg W* sí:

> $W = 00$  $Reg A = 8E$

#### *Reg B* =  $7F_H$

En este caso el bit Z (bit 2 del registro STATUS, ver sección **3.3.1**) está en 1 pues un registro quedó en 0.

#### • *COMF f,d*

Esta instrucción halla el complemento a 1 (cambiar los *cero* por *unos* y los *unos* por *ceros*) del registro *f* y la respuesta puede quedar en *W* o en *Reg f* así:

> *f* = complemento de Reg *f*  $W \rightarrow d = 0$  $Reg f \rightarrow d = 1$

La instrucción afecta el bit *Z* del registro STATUS.

#### **Ejemplo instrucción** *COMF f,d*

**56** 57 Esta instrucción limpia el registro W; lo pone en 00<sub>H</sub>, así:<br>57 Se desea hallar el complemento a uno del *Reg B* y la respuesta se deja en el mismo registro:

### *RegB = Reg B*

Al realizar el complemento a uno del registro B se tiene:

(Complemento a uno del *Reg B*)

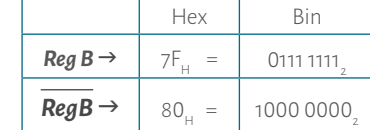

La instrucción se escribe de la siguiente forma:

#### *COMF RegB,1*

Antes de ejecutarse la instrucción los registros tienen:

 $W = CD$  $Reg A = 8E$  $Reg B = 7F_{\dots}$ 

Después de ejecutarse la instrucción los registros *Reg W* y *Reg A* no se ven afectados, en cambio *Reg B* sí:

$$
W = CDH
$$
  

$$
Reg A = 8EH
$$
  

$$
Reg B = 80H
$$

En este caso el bit Z (bit 2 del registro STATUS, ver sección **3.3.1**) está en 0 pues ningún registro quedó en 0.

#### • *DECF f,d*

Esta instrucción decrementa el registro *f* (resta en uno, f-1) y la respuesta puede quedar en *W* o en *Reg f* así:

$$
f = \text{Reg } f - 1 \quad \left\{ \begin{array}{ccc} W & \rightarrow & d = 0 \\ \text{Reg } f & \rightarrow & d = 1 \end{array} \right.
$$

La instrucción afecta el bit *Z* del registro STATUS.

**Ejemplo instrucción** *DECF f,d*

 $\cup$ 

 $\geq$ 

 $\circlearrowright$ 

 $\overline{\bigcup}$  $\prec$ 

 $\geq$ 

 $\triangleleft$ 

 $\circ$ 

 $\mathop{\simeq}\limits_{\mathbb{D}}$ 

 $\prec$  $\begin{array}{c} \mathsf{P} \quad \mathsf{A} \quad \mathsf{R} \end{array}$ 

 $\cup$ 

 $C I \circ \sigma N$ 

 $\prec$ 

 $\geq$ 

 $\sigma$ 

 $\sim$ 

 $\circ$ 

 $\alpha$ 

 $\prec$  $\;\simeq\;$  $\prec$ 

Al restar 1 del registro A se tiene:

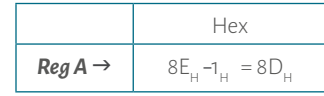

La instrucción se escribe de la siguiente forma:

#### *DECF RegA,1*

Antes de ejecutarse la instrucción los registros tienen:

$$
W = CDH
$$
  

$$
Reg A = 8EH
$$

 $Reg B = 7F$ 

Después de ejecutarse la instrucción los registros *Reg W* y *Reg B* no se ven afectados, en cambio *Reg A* sí:

$$
W = CDH
$$
  

$$
RegA = 8DH
$$
  

$$
RegB = 80H
$$

En este caso el bit Z (bit 2 del registro STATUS, ver sección **3.3.1**) está en cero, pues ningún registro quedó en cero.

#### • *DECFSZ f,d*

Esta instrucción decrementa el registro f (resta en 1) y la respuesta puede quedar en *W* o en *Reg f* así:

$$
f = \text{Reg } f - 1 \quad \left\{ \begin{array}{ccc} W & \rightarrow & d = 0 \\ \text{Reg } f & \rightarrow & d = 1 \end{array} \right.
$$

La instrucción pregunta por el bit *Z* del STATUS. Si al ejecutar la instrucción el registro f queda en 0, se salta una instrucción y, si no es 0, no salta.

#### **Ejemplo instrucción** *DECFSZ f,d*

Se desea restar uno al *Reg A*, dejar la respuesta en el mismo y preguntar si este registro es 0. Para entender mejor cómo funciona la instrucción en la Figura 13A se

<span id="page-30-0"></span>Se desea restar 1 al Reg A y la respuesta se deja en el mismo registro así:<br>Reg A - 1 = Reg A<br>Reg A - 1 = Reg A muestra una parte del diagrama de flujo y la Figura 13B ilustra cómo la ejecutaría el microcontrolador.

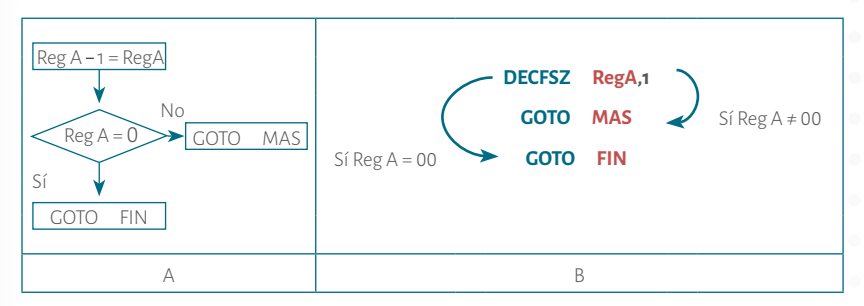

Figura 13. Ilustración de la instrucción *DECFSZ f,d* La instrucción se escribe de la siguiente forma:

#### *DECFSZ RegA,1*

Antes de ejecutarse la instrucción los registros tienen:

 $W = CD$  $\text{Reg } A = 8E$  $Reg B = 7F_H$ 

Después de ejecutarse la instrucción los registros *Reg W* y *Reg B* no se ven afectados, en cambio *Reg A* sí:

$$
W = CDH
$$
  

$$
Reg A = 8DH
$$
  

$$
Reg B = 7FH
$$

En este caso el bit Z (bit 2 del registro STATUS, ver sección **3.3.1**) está en 0, pues ningún registro quedó en 0.

#### • *INCF f,d*

Esta instrucción incrementa el registro *f* (suma en 1) y la respuesta puede quedar en *W* o en *Reg f* así:

$$
\text{Reg } f = \text{Reg } f + 1 \quad \left\{ \begin{array}{ccc} W & \rightarrow & d = 0 \\ \text{Reg } f & \rightarrow & d = 1 \end{array} \right.
$$

icrocontroladores

O C O N T R O L A D O R E

La instrucción afecta el bit *Z* del registro STATUS.

#### **Ejemplo instrucción** *INCF f,d*

Se desea sumar 1 al *Reg B* y la respuesta se deja en el mismo registro así:

#### *Reg B +* 1 **=** *Reg B*

Al restar 1 del registro B se obtiene:

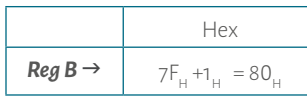

La instrucción se escribe de la siguiente forma:

#### *DECF RegB,1*

Antes de ejecutarse la instrucción los registros tienen:

$$
W = CDH
$$
  

$$
Reg A = 8EH
$$
  

$$
Reg B = 7FH
$$

Después de ejecutarse la instrucción los registros *Reg W* y *Reg A* no se ven afec tados, en cambio *Reg B* sí:

$$
W = CDH
$$
  

$$
Reg A = 8EH
$$
  

$$
Reg B = 80H
$$

En este caso el bit Z (bit 2 del Registro STATUS, ver sección **3.3.1**) está en 0, pues ningún registro quedó en 0 .

#### • *INCFSZ f,d*

Esta instrucción incrementa el registro f (suma en 1). La respuesta puede que dar en *W* o en *Reg f* así:

$$
\text{Reg } f = \text{Reg } f + 1 \quad \left\{ \begin{array}{ccc} W & \rightarrow & d = 0 \\ \text{Reg } f & \rightarrow & d = 1 \end{array} \right.
$$

La instrucción pregunta por el bit *Z* del STATUS. Si al ejecutar la instrucción el registro f queda en 0, se salta una instrucción y, si no es 0, no salta.

<span id="page-31-0"></span>La instrucción afecta el bit **Z** del registro STATUS.<br> **Ejemplo instrucción INCF** f,d<br> **Ejemplo instrucción INCF** f,d Se desea sumar 1 al *Reg A*, dejar la respuesta en el mismo *registro* y p*reguntar* si este registro es 0. Para entender mejor cómo funciona la instrucción en la Figura 14A se muestra una parte del diagrama de flujo y en la Figura 14B ilustra cómo la ejecutaría el microcontrolador.

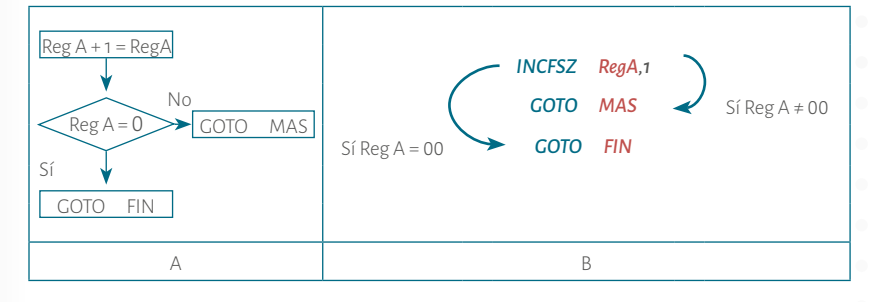

#### Figura 14. Ilustración de la instrucción *INCFSZ f,d*

La instrucción se escribe de la siguiente forma:

#### *INCFSZ RegA,1*

Antes de ejecutarse la instrucción los registros tienen:

 $W = CD$  $Reg A = 8E_H$  $Reg B = 7F_H$ 

Después de ejecutarse la instrucción los registros *Reg W* y *Reg B* no se ven afec tados, en cambio *Reg A* sí:

 $W = CD$  $RegA = 8F_H$  $Reg B = 7F_H$ 

En este caso el bit Z (bit 2 del registro STATUS, ver sección **3.3.1**) está en 0, pues ningún registro quedó en 0 .

#### • *IORWF f,d*

**May B** = 80,<br> **MICROCONTROLADORES PASOS**<br> **MICROCONTROLADORES PASOS**<br> **MICROCONTROLADORES**<br> **MICROCONTROLADORES**<br> **EXEL INSTERCTION INTERNATION CONTROLADORES**<br> **EXEL INSTERIOR DRIVERS PASOS PASOS PASOS PASOS PASOS PASOS** Esta instrucción hace la operación lógica *OR* bit a bit entre el registro *W* y el registro *f* y la respuesta puede quedar en *W* o en *Reg f* así:

$$
\textbf{W} \text{ or } \textbf{Reg } f = \begin{cases} W & \rightarrow d = 0 \\ \text{Reg } f & \rightarrow d = 1 \end{cases}
$$

**Ejemplo instrucción** *INCFSZ f,d*

La instrucción afecta el bit **Z** del registro STATUS.

#### **Ejemplo instrucción** *IORWF f,d*

Se desea hacer la operación lógica **OR** entre el registro *Reg W* con el registro *Reg A* y la respuesta de la operación lógica dejarla en el *Reg A* así:

#### *W <sup>+</sup> Reg A* = *Reg A*

Al realizar la operación lógica **OR** entre los registros *Reg W* y *Reg A,* se hace la operación lógica **OR** bit a bit entre los 8 bits de los 2 registros :

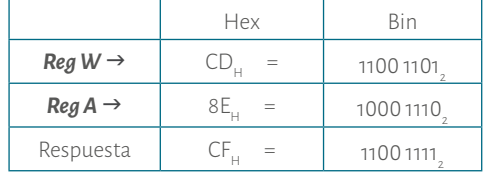

La instrucción se escribe de la siguiente forma:

#### *IORWF RegA,1*

Antes de ejecutarse la instrucción los registros tienen:

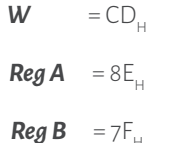

Después de ejecutarse la instrucción los registros *Reg W* y *Reg B* no se ven afectados, en cambio *Reg A* sí:

> $W = CD$  $Reg A = CF$ *Reg B* =  $7F_{H}$

En este caso el bit Z (bit 2 del registro STATUS, ver sección **3.3.1**) está en 0, pues ningún registro quedó en 0. *MOVF f,d*

La instrucción afecta el bit **Z** del registro STATUS.<br>
Eta instrucción mueve (copia) lo que tiene el registro f a W o al mismo regis-<br>
Eta instrucción mueve (copia) lo que tiene el registro f a W o al mismo regis-<br>
Eta ins Esta instrucción mueve (copia) lo que tiene el registro *f* a *W* o al mismo registro *f* así:

$$
\text{Regf} = \begin{cases} W & \to d = 0 \\ \text{Regf} & \to d = 1 \end{cases}
$$

La instrucción afecta el bit **Z** del registro STATUS.

#### **Ejemplo instrucción** *MOVF f,d*

Se desea copiar lo que tiene el *Reg A* al *Reg W* así:

#### *Reg A* = *Reg W*

La instrucción se escribe de la siguiente forma:

#### *MOVF RegA,***<sup>0</sup>**

Recuerde que el **0** (cero) significa que la respuesta de la instrucción queda en

*Reg W*, como lo muestra el ejemplo.

Antes de ejecutarse la instrucción los registros tienen:

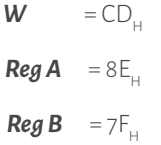

Después de ejecutarse la instrucción los registros *Reg A* y *Reg B* no se ven afectados, en cambio *Reg W* sí:

> $W = 8E$ .  $Reg A = 8E$  $Reg B = 7F_H$

En este caso el bit Z (bit 2 del registro STATUS, ver sección **3.3.1**) está en 0, pues ningún registro quedó en 0.

#### • *MOVWF f*

Esta instrucción mueve (copia) lo que tiene el registro *W* al registro *f* así:

#### *W* = *Reg f*

La instrucción no afecta ningún bit del registro STATUS.

 $\,$   $\,$   $\,$ 

 $\circ$ 

 $\cup$ 

 $\bar{z}$ 

 $\begin{array}{c} C & D \\ C & D \end{array}$ 

 $\prec$ 

 $\leq$ 

 $\stackrel{\triangle}{\sim}$ 

 $\circ$  $\alpha$ 

 $\prec$  $\begin{array}{c} \mathsf{P} \quad \mathsf{A} \quad \mathsf{R} \end{array}$ 

icrocontroladores

O C O N T R O L A D O R E

#### **Ejemplo instrucción** *MOVWF f*

Se desea copiar lo que tiene el *Reg W* al *Reg B* así:

*Reg W* = *Reg B*

La instrucción se escribe de la siguiente forma:

#### *MOVWF RegB*

Antes de ejecutarse la instrucción los registros tienen:

 $=$  CD<sub> $\ldots$ </sub>  $Reg A = 8E$  $Reg B = 7F$ 

Después de ejecutarse la instrucción los registros *Reg W* y *Reg A* no se ven afectados, en cambio *Reg B* sí:

> $W = CD$  $Reg A = 8E$  $Reg B = CD$

En este caso el bit Z (bit 2 del Registro STATUS, ver sección **3.3.1**) está en 0, pues ningún registro quedó en 0.

#### • *NOP*

Esta instrucción no hace nada, no afecta ningún registro. Este microcontrolador cuenta con un oscilador interno el cual funciona a una frecuencia de 4 Mega Hertz (4Mhz) y, a esta velocidad, el microcontrolador ejecuta la instrucción en 1 micro segundo (1µS) (Microchip, 2007). Por ello, es muy usada para sincronismos. En consecuencia, la instrucción no afecta ningún bit del registro STATUS.

#### • *RLF f,d*

Esta instrucción toma el registro *f* y lo rota la izquierda (corrimiento bit a bit) con el *Carry* y la respuesta puede quedar en *W* o en *Reg f* así:

> *Reg f* = rotar a la izquierda registro *f*  $W \rightarrow d = 0$  $Reg f \rightarrow d = 1$

La instrucción afecta el bit *C* del registro STATUS. En la Figura 15 se muestra cómo se hace la rotación.

<span id="page-33-0"></span>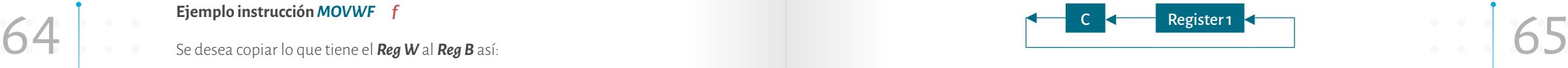

Figura 15. Ilustración de la instrucción *RLF f,d* Fuente, elaborado por José Luis González, imagen adaptada de Microchip, 2007, p. 125.

#### **Ejemplo instrucción** *RLF f,d*

Se desea hacer la rotación a la izquierda del *Reg B* y la respuesta se deja en el mismo *Reg B* así:

#### *Reg B* (Rotar a la izquierda) = *Reg B*

Al hacer la rotación a la izquierda bit a bit del *Reg B* junto con el bit C del registro STATUS, (se asume que está en 0). En la Figura 15 se puede observar que el bit 7 del registro f (para este caso *Reg B*) pasa al bit C del registro STATUS y éste, a su vez, pasa al bit 0 del mismo registro así:

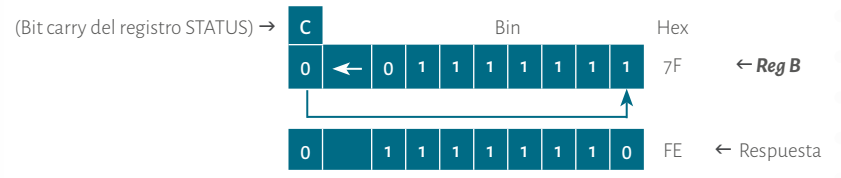

La instrucción se escribe de la siguiente forma:

#### *RLF RegB,1*

Antes de ejecutarse la instrucción los registros tienen:

 $=$  CD<sub> $\ldots$ </sub>  $Reg A = 8E$  $\textit{Reg } B = 7F$ .

icrocontroladores

OCONTROLADO

Después de ejecutarse la instrucción los registros *Reg W* y *Reg A* no se ven afectados, en cambio *Reg B* sí:

> $W = CD$  $Reg A = 8E$  $\textit{Reg } B$  = FE.

 $\overline{z}$ 

 $\bar{z}$ 

 $\circlearrowright$ 

 $_\circ^ \prec$ 

 $\leq$ 

 $\sim$ 

 $\circ$  $\mathop{\simeq}\limits_{\mathbb{D}}$ 

 $\prec$  $\alpha$  $\prec$ 

<span id="page-34-0"></span>En este caso el bit Z (bit 2 del registro STATUS, ver sección **3.3.1**) está en 0, pues<br>
al hacer la rotación el bit 7 del **Reg B** era 0.<br> **67** al hacer la rotación el bit 7 del **Reg B** era 0. En este caso el bit Z (bit 2 del registro STATUS, ver sección **3.3.1**) está en 0, pues al hacer la rotación el bit 7 del *Reg B* era 0 .

• *RRF f,d*

Esta instrucción toma el registro **f** y lo rota la derecha con el **Carry** y la respuesta puede quedar en *W* o en *Reg f* así:

0

1

*Reg f* = Rotar a la derecha registro *f W*  $\rightarrow$ *d =* Reg *f*  $\rightarrow$ *d =*

La instrucción afecta el bit *C* del registro STATUS. En la Figura 16 se muestra cómo se hace la rotación.

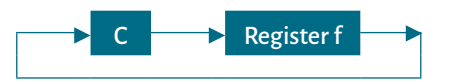

Figura 16. Ilustración de la instrucción *RRF f,d*

Fuente. Fuente. Elaborado por José Luis González, imagen adaptada de Microchip, 2007, p 126.

#### **Ejemplo instrucción** *RRF f,d*

Se desea hacer la rotación a la derecha del *Reg B* y la respuesta se deja en el mismo *Reg B* así:

#### *Reg B* (Rotar a la derecha) = *Reg B*

Al hacer la rotación a la derecha bit a bit del *Reg B* junto con el bit C del registro STATUS, (se asume que está en 0). En la Figura 16 se puede observar que el bit 0 del registro f (para este caso *Reg B*) pasa al bit C del registro STATUS y éste, a su vez, pasa al bit 7 del mismo registro:

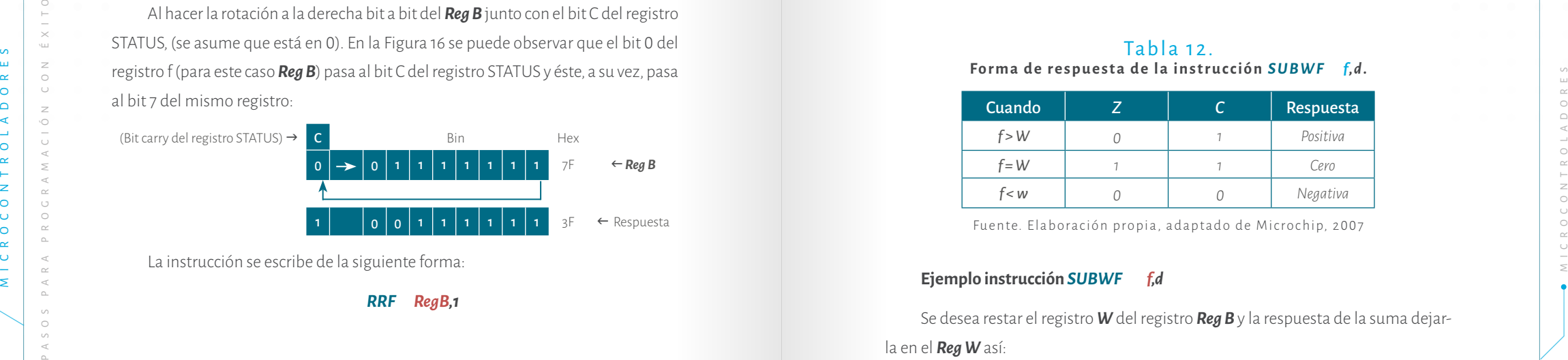

La instrucción se escribe de la siguiente forma:

*RRF RegB,1*

Antes de ejecutarse la instrucción los registros tienen:

 $W = CD$ .  $Reg A = 8E_{H}$  $Reg B = 7F_H$ 

Después de ejecutarse la instrucción los registros *Reg W* y *Reg A* no se ven afec tados, en cambio *Reg B* sí:

> $W = CD$ H  $Reg A = 8E_H$  $Reg B = 3F_H$

En este caso el bit Z (bit 2 del registro STATUS, ver sección **3.3.1**) está en 1, pues al hacer la rotación el bit 0 del *Reg B* era 1.

#### • *SUBWF f,d*

Esta instrucción resta lo que tiene el registro *W* del registro *f* y la respuesta pue de quedar en *W* o en *Reg f* así:

$$
\text{Reg } f - W = \begin{cases} W & \to & d = 0 \\ \text{Reg } f & \to & d = 1 \end{cases}
$$

La instrucción afecta los bits *Z*, *DC* y *C* del registro STATUS. Hay tres formas de respuesta que se muestran en la tabla .

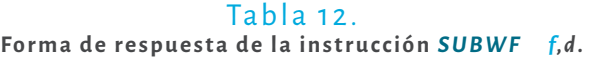

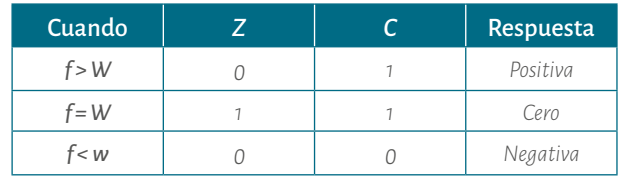

Fuente. Elaboración propia, adaptado de Microchip, 2007

#### **Ejemplo instrucción** *SUBWF f,d*

Se desea restar el registro **W** del registro **Reg B** y la respuesta de la suma dejarla en el *Reg W* así:

#### *Reg B W* = *W*

<span id="page-35-0"></span>**1998 - W**<br>Al restar el registro **W** del registro **Reg B** se resta F<sub>H</sub> - D<sub>H</sub> = 2<sub>H</sub> (se resta el *nibble* de<br>**1998 - Ejemplo instrucción SWAPF** for the substantial de **Elemplo instrucción SWAPF** for the substantial del r menor peso de cada registro respectivamente). Ahora se resta  $8<sub>u</sub> - 5<sub>u</sub> = 3<sub>u</sub>$  (se resta el *nibble* de mayor peso de cada registro respectivamente):

> $8F_{\scriptscriptstyle \rm L}$  $-5D<sub>1</sub>$  $32.$

La instrucción se escribe de la siguiente forma:

#### *SUBWF RegB,***<sup>0</sup>**

Recuerde que el 0 (cero) significa que la respuesta de la instrucción queda en el registro *W*, así lo solicitó el ejemplo. Antes de ejecutarse la instrucción los registros tienen:

> $W = 5D$  $Reg A = 9E$  $Reg B = 8F$

Después de ejecutarse la instrucción los registros *Reg A* y *Reg B* no se ven afectados, en cambio *Reg W* sí:

> $= 32<sub>h</sub>$  $Reg A = 9E$  $Reg B = 8F$

En este caso el bit Z está en 0 y el bit C está en 1, indicando que la respuesta es positiva según la Tabla 12.

#### • **SWAPF** *f,d*

Esta instrucción toma el *nibble* de mayor peso (bits 4 al 7) del registro *f* y lo intercambia con el *nibble* de menor peso (bits 0 al 3) del registro *f*. La respuesta puede quedar en *W* o en *Reg f*, así como se muestra en la Figura 17.

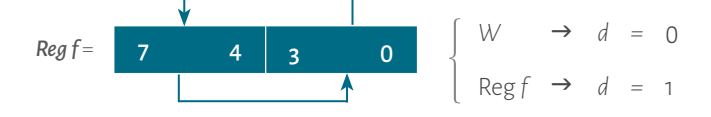

**Figura 17. Ilustración de la instrucción SWAPF** *f,d* Fuente. (Microchip, 2007, 127)

La instrucción no afecta ningún bit del registro STATUS.

#### **Ejemplo instrucción** *SWAPF f,d*

Se desea intercambiar los *nibbles* del registro *Reg A* y la respuesta dejarla en el *Reg A*. Entonces la instrucción intercambia el *nibble* de mayor peso (**9**) con el *nibble* de menor peso (**E**) del *Reg A:*

*Nibble* de mayor peso → *9E<sub>H</sub> 9E<sub>H</sub> → Nibble* de mayor peso  $E9<sub>11</sub>$ 

La instrucción se escribe de la siguiente forma:

#### *SWAPF RegA,1*

Recuerde que el 1 significa que la respuesta de la instrucción queda en el registro *A*, así se explica en el ejemplo.

Antes de ejecutarse la instrucción los registros tienen:

 $W = 5D$  $Reg A = 9E_H$  $Reg B = 8F_H$ 

Después de ejecutarse la instrucción los registros *Reg W* y *Reg B* no se ven afectados, en cambio *Reg A* sí:

> $W = 5D$  $\text{Reg } A = E9$ .  $Reg B = 8F$

La instrucción no afectó ningún bit del registro **STATUS**.

#### • *XORWF f,d*

Esta instrucción hace la operación lógica *XOR* bit a bit entre el registro *W* y el registro *f*. La respuesta puede quedar en *W* o en *Reg f* así:

> $=$  0  $= 1$

icrocontroladores

OCONTROLADORE

$$
W \oplus \text{Reg } f = \begin{cases} W & \to & d \\ \text{Reg } f & \to & d \end{cases}
$$

La instrucción afecta el bit **Z** del registro **STATUS**.

 $\, \geq$ 

 $\circlearrowright$ 

 $\overline{\circ}$ 

 $\leq$ 

 $\circ$ 

 $\mathop{\simeq}\limits_{\mathbb{D}}$ 

 $\prec$  $\;\simeq\;$  $\mathbb A$
#### **Ejemplo instrucción** *XORWF f,d*

Se desea hacer la operación lógica **XOR** entre el registro *Reg W* y el registro *Reg A*. La respuesta de la operación lógica se deja en el *Reg A* así:

### $W \oplus$  *Reg A* = *Reg A*

Al realizar la operación lógica **XOR** entre los registros *Reg W*  y *Reg A* se hace la operación lógica **XOR** bit a bit entre los 2 bits de los 2 registros así:

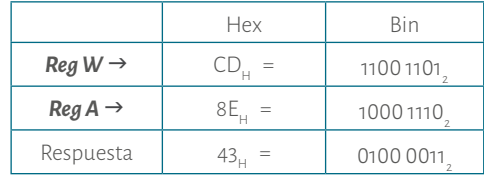

La instrucción se escribe de la siguiente forma:

#### *XORWF RegA,1*

Recuerde que el *1* (uno) significa que la respuesta de la instrucción queda en *Reg A*, así se muestra en el ejemplo. Antes de ejecutarse la instrucción los registros tienen:

$$
W = CDH
$$
  

$$
Reg A = 8EH
$$
  

$$
Reg B = 7FH
$$

Después de ejecutarse la instrucción los registros *Reg W* y *Reg B* no se ven afec tados, en cambio *Reg A* sí:

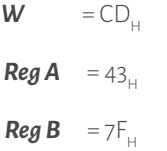

En este caso el bit Z (bit 2 del registro **STATUS**, ver sección **3.3.1**) está en 0, pues ningún registro quedó en 0 .

 $\frac{1}{x}$ <br>  $\frac{1}{x}$ <br> **3.3.2.2 Instrucciones de manipulación y prueba de bits.** En estas instruccio nes se encuentra la letra *f*, la cual se refiere a cualquier registro, ya sea de propósito específico o de propósito general. También está la letra *b* que representa cualquier bit del 0 al 7.

#### • *BCF f,b*

Ejemplo instrucción XORWF f.d<br>Se desea hacer la operación lógica XOR entre el registro Reg Wy el registro Reg esta instrucción toma un bit (0 al 7 que lo representa la letra b) del registro fy and alletra b del registro fy Esta instrucción toma un bit ( 0 al 7 que lo representa la letra *b*) del registro *f* y lo pone en cero.

# **Ejemplo instrucción** *BCF*

Se desea dejar en 0 (cero) el bit 5 (cinco) del registro **STATUS**. Para el ejemplo se asumirá que el estado de los bits del registro es de la siguiente forma:

*f,b*

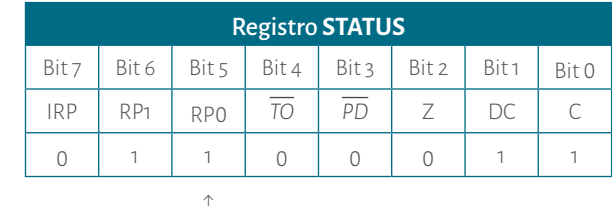

Bit que será afectado por la instrucción

En este caso el bit 5 (cinco) del registro **STATUS** está 1 (Uno). Al realizar la ins trucción este bit queda en 0 (cero).

La instrucción se escribe de la siguiente forma:

#### *BCF Status,5*

Recuerde que el *5* (cinco) significa que este bit es el afectado por la instrucción, así se aclara en el ejemplo.

Al ejecutarse la instrucción el único bit del registro **STATUS** que se ve afectado es el bit 5:

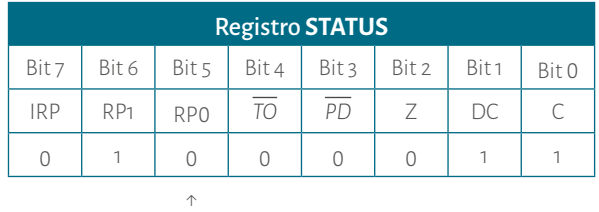

Bit afectado por la instrucción

Después de ejecutarse la instrucción ningún otro registro se ve afectado.

#### • *BSF f,b*

Esta instrucción toma un bit ( 0 7 que lo representa *b*) del registro *f* y lo pone en uno.

#### **Ejemplo instrucción** *BSF f,b*

Se desea dejar en 1 (uno) el bit 5 (cinco) del registro **STATUS**. Para el ejemplo se asumirá que el estado de los bits del registro es de la siguiente forma:

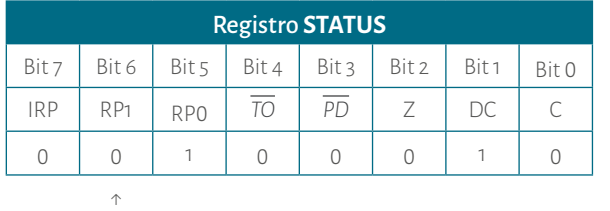

Bit que será afectado por la instrucción

En este caso el bit 6 (seis) del Registro **STATUS** está 0 (cero). Al realizar instrucción este bit queda en 1 (uno).

La instrucción se escribe de la siguiente forma:

#### *BSF Status,6*

Recuerde que el 6 significa que este bit es el afectado en la instrucción. Así se expone en el ejemplo. Al ejecutarse la instrucción el único bit que se ve afectado es el bit cero:

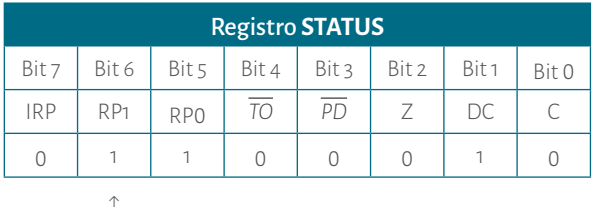

Bit afectado por la instrucción

Después de ejecutarse la instrucción ningún otro registro se ve afectado.

#### • *BTFSC f,b*

Esta instrucción toma un bit (0 al 7 que lo representa *b***)** del registro *f* y pregunta si es 0, si lo es, salta una instrucción. De lo contrario, no salta. En la Figura 18A se muestra la parte de un diagrama de flujo y en la Figura 18B se ilustra cómo la ejecutaría el microcontrolador.

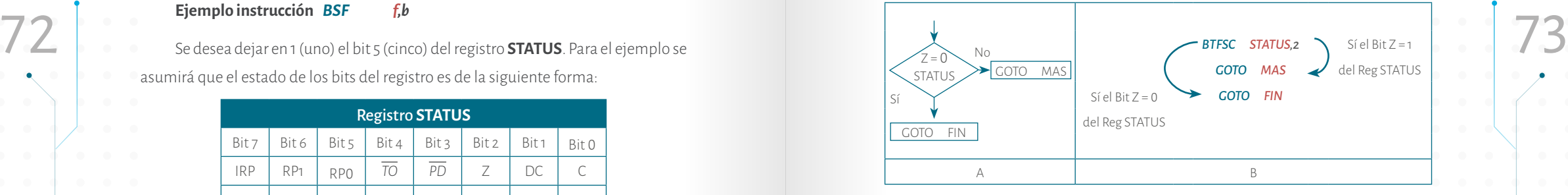

# Figura 18. Ilustración de la instrucción *BTFSC f,b*

#### **Ejemplo instrucción** *BTFSC f,b*

Evaluar si en bit 2 (dos, bit Z) del registro **STATUS** está en 0 (cero).

La instrucción se escribe de la siguiente forma:

### *BTFSC Status,2*

Al ejecutarse la instrucción se evalúa si el bit 2 (bit Z) del registro **STATUS** está en 0 (cero). El lector puede observar la Figura 18B donde se muestra que si este bit está en 0 (Cero) el microcontrolador salta una instrucción. Es decir que el microcontrolador ejecutaría la instrucción *GOTO FIN* y si este bit está en 1 no salta una instrucción. Esto significa que se ejecutaría la instrucción *GOTO MAS*.

#### • *BTFSS f,b*

Esta instrucción toma un bit (0 al 7 que lo representa *b*) del registro *f* y pregunta si es 1. Si lo es, salta una instrucción. De lo contrario, no salta. En la Figura 19A se muestra una parte de un diagrama de flujo y en la Figura 19B se ilustra como la ejecutaría el microcontrolador.

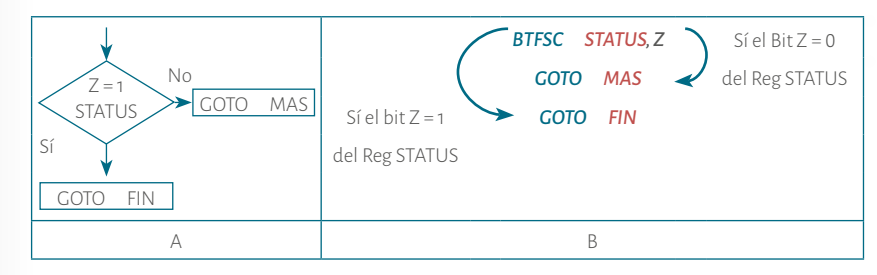

icrocontroladores

 $\begin{array}{c} \mathbb{R} \\ \mathbb{R} \end{array}$ 

 $\circ$ 

 $\approx$ 

 $\begin{array}{ccccccccc} \circ & \vdash & \land & \vdash & \circ \end{array}$ 

#### Figura 19. Ilustración de la instrucción *BTFSS f,b*

#### **Ejemplo instrucción** *BTFSS f,b*

Evaluar si en bit 2 (dos, bit Z) del registro **STATUS** esta en 0 (cero).

 $\overline{z}$ 

 $\bigcap$ 

 $\cup$ 

 $\overline{z}$ 

 $\circlearrowright$ 

 $\cup$ 

 $\prec$ 

 $\geq$ 

 $\triangleleft$ 

 $\sim$ 

 $\circ$ 

 $\mathop{\simeq}\limits_{\mathbb{D}}$ 

 $\lnot$ 

 $\;\simeq\;$  $\mathbb A$  La instrucción se escribe de la siguiente forma:

#### *BTFSS Status,2*

Al ejecutarse la instrucción se evalúa si el bit 2 (bit Z) del registro **STATUS** está en 1. El lector puede observar la Figura 19B donde se muestra que si este bit está en 1 el microcontrolador salta una instrucción. Es decir que se ejecutaría la instrucción *GOTO FIN*. Si este bit está en 0 no salta una instrucción y, por lo tanto, se ejecuta ría la instrucción *GOTO MAS* .

**3.3.2.3 Instrucciones de operaciones con constantes y de control**. En estas instrucciones se encuentra la letra *k* que en algunas instrucciones representa un constante (un número, ya sea hexadecimal de **00 <sup>H</sup> a FF <sup>H</sup>** o binario de **0000 0000 a 1111 1111** o decimal de **0 a 255**); en otros representa una dirección de una subrutina o de una etiqueta que exista en el programa.

#### • *ADDLW k*

Esta instrucción suma lo que tiene el registro *W* con la constante *k* y la res puesta queda en *W* así:

*W* + *k* = *W*

La instrucción afecta los bits *Z*, *DC* y *C* del registro **STATUS** .

#### **Ejemplo instrucción** *ADDLW k*

Se desea sumar el registro *W* con la constante **7F <sup>H</sup>** así:

# *W* + **7F H** = *W*

**MICRO MICRO CONTROLADORES PARA PROGRAMACIÓN ENTERTAINS**<br>
MICROSOFTICS AND PARATE CONTROL AND A CONTROL CONTROL CONTROL CONTROL CONTROL CONTROL CONTROL CONTROL CONTROL CONTROL CONTROL CONTROL CONTROL CONTROL CONTROL CONTR Al realizar la suma del registro **W** y la constante  $\pmb{\tau}\mathbf{F}_{_{\mathbf{H}'}}$  se suma D<sub>H</sub> + F<sub>H</sub> = C<sub>H</sub> (se suma el *nibble* de menor peso de cada uno respectivamente), produce 1 en el bit 4 (*Carry DC*, bit 1 del Registro STATUS, ver sección **3.3.1**). Posteriormente, se suma 1H + C H + 7 H = 4 H (se suma el *nibble* de mayor peso de cada uno respectivamente más el *Carry DC*) y produce 1 en el bit 8 (*Carry C*, Bit 0 del Registro STATUS, ver sección **3.3.1**):

*Carry C* (bit 0 del registro STATUS) →

1 1 ← *Carry DC* (bit 1 del registro STATUS)

$$
\begin{array}{c}\n\text{CD}_{\text{H}} \\
+ \quad 7\text{F}_{\text{H}} \\
1 \quad 4\text{C}_{\text{H}}\n\end{array}
$$

La instrucción se escribe de la siguiente forma:<br>**ETFSS Status,2**<br>**ETFSS Status,2**<br>**ETFSS Status,2** La instrucción se escribe de la siguiente forma:

#### *ADDLW* **<sup>0</sup>***X***7F**

Recuerde que esta instrucción deja la respuesta en el registro *W*. Es decir, que solo afecta a éste.

Antes de ejecutarse la instrucción se tiene:

 $W = CD$ 

# *Constante* = 7F H

Después de ejecutarse la instrucción, el registro *Reg W* se ve afectado:

 $W = 4C_{\cdots}$ 

En este caso el bit C (bit 0 del registro **STATUS**, ver sección **3.3.1**) está en 1, pues se produjo *carry* en el bit 8. En este caso el bit DC (bit 1 del registro **STATUS**, ver sec ción **3.3.1**) está en 1, pues se produjo *carry* en el bit 4.

En este caso el bit Z (bit 2 del registro **STATUS**, ver sección **3.3.1**) está en 0, pues ningún registro quedó en 0 .

• *ANDLW k*

Esta instrucción hace la operación lógica *AND* bit a bit entre el registro *W* y la constante *k* y la respuesta queda en *W* así:

#### *W k* = *W*

La instrucción afecta el bit **Z** del registro **STATUS** .

#### **Ejemplo instrucción** *ANDLW k*

Se desea hacer la operación lógica **AND** entre el registro *Reg W* y la constante **8E H** :

# *W* **8E <sup>H</sup>** = *W*

Al realizar la operación lógica **AND** entre el registro *Reg W*  y **8E <sup>H</sup>**. Se hace la operación lógica **AND** bit a bit entre los 8 bits:

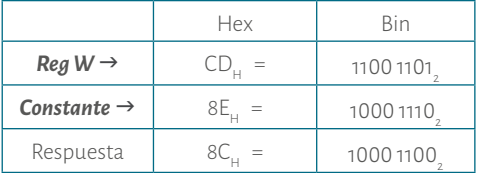

La instrucción se escribe de la siguiente forma:

#### *ANDLW* **<sup>0</sup>***X8E*

Recuerde que esta instrucción deja la respuesta en el registro *W*. Es decir, que sólo afecta a éste.

Antes de ejecutarse la instrucción los registros tienen:

 $W = CD$ .

Después de ejecutarse la instrucción el registro *Reg W* se ve afectado:

 $W = 8C$ 

En este caso el bit Z (bit 2 del registro **STATUS**, ver sección **3.3.1**) está en 0, pues ningún registro quedó en 0.

#### • *CALL k*

Esta instrucción hace un llamado de la subrutina *k*, puede ser cualquiera. En la Figura 20 se muestra un mapa de memoria donde se observa mejor el funcionamiento. Cuando se usa esta instrucción se hace necesario utilizar una instrucción de retorno al final de la subrutina. La instrucción no afecta ningún bit del registro **STATUS**.

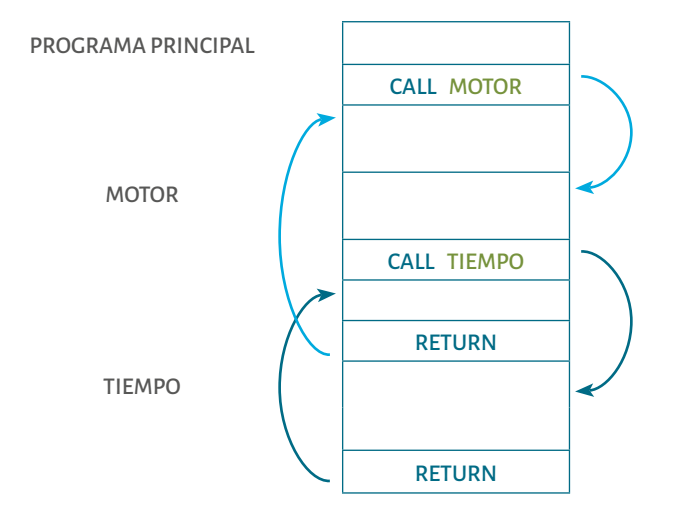

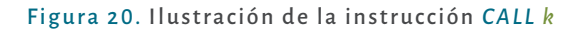

### **Ejemplo instrucción** *CALL k*

Se desea ir a la subrutina **TIEMPO.**

La instrucción se escribe de la siguiente forma:<br>**Explorative de la siguiente forma de la siguiente forma de la siguiente forma de la siguiente forma de la siguiente forma de la siguiente forma de la siguiente forma de la** La instrucción se escribe de la siguiente forma:

### *CALL TIEMPO*

Esta instrucción no afecta ningún bit del registro **STATUS**.

#### • **CLRWDT**

Esta instrucción limpia el **WDT**. Es decir, lo pone en 00<sub>u</sub>. La instrucción afecta los bit *TO* y *PD* (bit 4 y 3 del registro *STATUS*, ver sección **3.3.1**).

#### • *GOTO k*

Esta instrucción hace un salto incondicional en el programa a la dirección *k*, puede ser cualquiera. Cuando se cita esta instrucción se hace necesario utilizar una instrucción igual al final de la subrutina. De lo contrario, el microcontrolador no regresa. Este procedimiento solo se realiza si es necesario. La instrucción no afecta ningún bit del registro **STATUS**.

# **Ejemplo instrucción** *GOTO k*

Se desea ir a la subrutina **MAS.**

La instrucción se escribe de la siguiente forma:

### *CALL MAS*

Esta instrucción no afecta ningún bit del registro **STATUS**.

• *IORLW k*

Esta instrucción hace la operación lógica *OR* bit a bit entre el registro *W* y la constante *k*. La respuesta queda en *W* así:

#### *W* + *k* = *W*

icrocontroladores

OCONTROLADORE

La instrucción afecta el bit **Z** del registro **STATUS**.

### **Ejemplo instrucción** *IORLW k*

Se desea hacer la operación lógica **OR** entre el registro *Reg W* con la constate 8E<sub>H</sub> así:

## *W* + 8E<sub>u</sub> = *Reg A*

Al realizar la operación lógica **OR** entre el registro **Reg W** y la constante **8E**, se hace la operación lógica **OR** bit a bit entre los 8 bits:

 $\geq$ 

 $\circlearrowright$ 

 $\left( -\right)$ 

 $\leq$ 

 $\alpha$ 

 $\alpha$ 

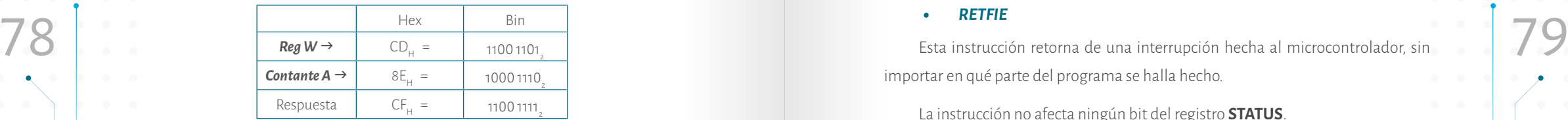

La instrucción se escribe de la siguiente forma:

#### *IORLW* **<sup>0</sup>***X8E*

Recuerde que esta instrucción deja la respuesta en el registro *W*. Por lo tanto, sólo afecta éste.

Antes de ejecutarse la instrucción el registro *Reg W* tiene:

 $W = CD$ 

Después de ejecutarse la instrucción el registro *Reg W* se ve afectado:

 $W = CF_{n}$ 

En este caso el bit Z (bit 2 del registro **STATUS**, ver sección **3.3.1**) está en 0, pues ningún registro quedó en 0.

• *MOVLW k*

Esta instrucción carga (mueve) la constante *k*, en el registro *W*, así:

*k* = *W*

Esta constante pude ser hexadecimal, decimal o binaria. En la Tabla 13 se muestra un ejemplo de cómo puede realizar la carga del número 77<sub>10</sub> al registro **Reg W.** 

### Tabla 13 Ilustración de la instrucción MOVLW k

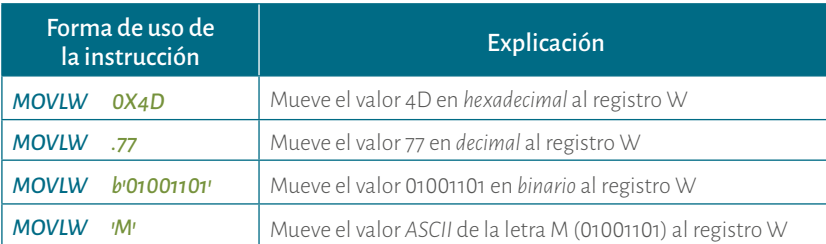

La instrucción no afecta ningún bit del registro **STATUS**.

#### • *RETFIE*

Esta instrucción retorna de una interrupción hecha al microcontrolador, sin importar en qué parte del programa se halla hecho.

La instrucción no afecta ningún bit del registro **STATUS**.

# • *RETLW k*

Esta instrucción retorna de una subrutina (hecha por la instrucción *CALL k*) y carga la constante *k* en el registro *W*. Esta instrucción es muy usada para hacer tablas.

La instrucción no afecta ningún bit del registro **STATUS**.

#### **Ejemplo instrucción** *RETLW k*

Se desea retornar el valor decimal 48 en el registro *Reg W*.

La instrucción se escribe de la siguiente forma:

#### *IORLW .48*

Después de ejecutarse la instrucción el registro *Reg W* se ve afectado:

 $W = 48$ <sub>00</sub>

#### • *RETURN*

Esta instrucción retorna de una subrutina (hecha por la instrucción *CALL k*).

La instrucción no afecta ningún bit del registro **STATUS**.

#### • *SLEEP*

Esta instrucción pone en poco consumo al microcontrolador (*Standby*). Es decir, pasa a un estado de muy bajo consumo de corriente: de unos 100 nA a 2V. Por lo tanto, el dispositivo queda en espera a ser despertado. Este proceso se puede hacer por: *1)* entrada RESET externa en el pin MCLR, 2) Watchdog Timer wake-up (si WDT estaba habilitado) y 3) interrupción desde el pin RB0 / INT (Microchip, 2007, pp. 108-109).

La instrucción afecta los bit *TO* y *PD* (bit 4 y 3 del registro **STATUS**, ver sección **3.3.1**).

#### • *SUBLW k*

Esta instrucción resta lo que tiene el registro *W* de la constante *k* y la respuesta queda en *W* así:

 $\overline{z}$ 

 $\overline{z}$ 

 $\circlearrowright$ 

 $\left( -\right)$ 

 $\leq$ 

 $\circlearrowleft$  $\circ$ 

 $\alpha$ 

 $\prec$  $\begin{array}{c} \mathsf{P} \quad \mathsf{A} \quad \mathsf{R} \end{array}$  icrocontroladores

OCONTROLADORE

La instrucción afecta los bits **Z, DC** y **C** del registro STATUS. Hay tres formas de **SEM SEM SE ESTA instrucción hace la operación lógica XOR** bit a bit entre el registro W y la SEM SE ESTA instrucción hace la operación l La instrucción afecta los bits *Z*, *DC* y *C* del registro **STATUS**. Hay tres formas de respuesta que se muestran en la Tabla 14.

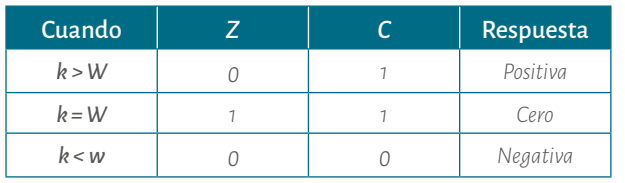

Fuente. Elaboración propia, datos tomados de (Microchip, 2007, 126).

#### **Ejemplo instrucción** *SUBLW k*

Se desea restar la constante 8F<sub>u</sub> menos el registro *Reg W*:

# $8F_{11} - W = W$

Al restar el registro *Reg W* de la constante 8F<sub>u</sub> se resta F<sub>u</sub> - D<sub>u</sub> = 2<sub>H</sub> (se resta el *nibble* de menor peso de cada dato respectivamente). Ahora se resta 8<sub>u</sub> - 5<sub>u</sub> = 3<sub>u</sub> (se resta el *nibble* de mayor peso de cada dato respectivamente):

$$
\begin{array}{r} 8F_{\rm H} \\ -5D_{\rm H} \\ \hline 32_{\rm H} \end{array}
$$

La instrucción se escribe de la siguiente forma:

#### *SUBLW* **<sup>0</sup>***X8F*

Recuerde que esta instrucción deja la respuesta en el registro *W* y sólo afecta a éste.

Antes de ejecutarse la instrucción el registro *Reg W* tiene:

# $W = 5D_{\ldots}$

Después de ejecutarse la instrucción el registro *Reg W* se ve afectado:

 $W = 32<sub>H</sub>$ 

En este caso el bit Z está en *cero* y el bit C está en *uno*; indicando que la respuesta es positiva según la Tabla 14.

### • *XORLW k*

Esta instrucción hace la operación lógica *XOR* bit a bit entre el registro *W* y la constante *k* . La respuesta queda en *W* así:

# $W \oplus k = W$

La instrucción afecta el bit **Z** del registro **STATUS**.

## **Ejemplo instrucción** *XORLW k*

Se desea hacer la operación lógica **XOR** entre el registro *Reg W* y la constante 8E<sub>u</sub> así:

# $W \oplus 8E_{\ldots} = W$

Al realizar la operación lógica **XOR** entre el registro **Reg W** y la constante **8E**, se hace la operación lógica **XOR** bit a bit entre los 8 bits de los 2 datos :

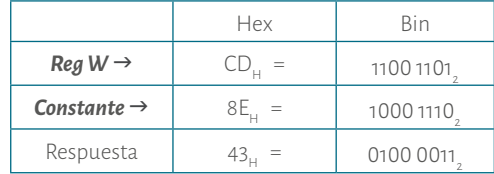

La instrucción se escribe de la siguiente forma:

#### *XORLW* **<sup>0</sup>***X8E*

Recuerde que esta instrucción deja la respuesta en el registro *W* y sólo afecta

éste.

Antes de ejecutarse la instrucción el registro *Reg W* tiene:

## $W = CD$

Después de ejecutarse la instrucción el registro *Reg W* se ve afectado:

 $W = 43$ .

icrocontroladores

O C O N T R O L A D O R E

En este caso el bit Z (bit 2 del registro **STATUS**, ver sección **3.3.1**) está en 0, pues ningún registro quedó en 0.

Una vez explicadas todas las 35 instrucciones con ejemplos, se desarrollarán varios programas como guías para aprender a usarlas y, de esa forma, el lector puede practicar y familiarizarse con este proceso para realizar sus propios programas y practicar según lo que requiera.

 $\overline{z}$ 

 $\bigcap$ 

 $\cup$ 

 $C + \acute{o} N$ 

 $\prec$ 

 $\leq$ 

 $\circ$  $\alpha$ 

# 3.4. Diagramas de Flujo

Para empezar a desarrollar los diagramas de flujo hay que tener claro qué tarea se debe hacer, para ello se verán varios ejemplos para que el lector pueda posteriormente realizar los suyos.

#### **Ejemplo 7**

Hacer un diagrama de flujo para sumar dos números de 8 bits cada uno en el microcontrolador PIC 16F628A.

#### *Solución:*

A cada número se le asigna un registro. Entonces los registros se llamarán sumando 1 (S1) y sumando 2 (S2). La respuesta puede dar en 16 bits, así que hay una respuesta baja (RB) y respuesta alta (RA). Cada uno de estos registros son de 8 bits. El lector debe tener claro que se usan dos registros de 8 bits para la respuesta. Es decir, 16 bits, de los cuales solo se usan 9. 8 que bits están en RB y 1 bit en RA. Éste último es el *carry* de 8 bits. Para mayor claridad ver el ejemplo instrucción *ADDWF f,d*.

$$
\begin{array}{r}\n 51 \\
 + 52 \\
 \hline\n \text{RA RB}\n \end{array}
$$

A continuación se plantea el diagrama de flujo (ver diagrama 1): (1) Hay que definir el microcontrolador con el que se va a trabajar, (2) Definir los registros necesarios (registros de propósito general), (3) Plantear la solución a la suma.

Como en los microcontroladores PIC el registro W es el principal, por lo tanto, se debe recuperar alguno de los sumandos a través de este registro para posteriormente sumarlo con el otro sumando. Una vez hecha la suma hay que guardar las respuestas; tanto la respuesta baja (RB) como respuesta la alta (RA).

Una vez realizado el diagrama de flujo hay que pasarlo a instrucciones. Para ello, se bebe hacer un nuevo proyecto en MPLAB X IDE 3.65 o en otra versión superior. Este programa puede ser encontrado en internet en la siguiente página: http:// www.microchip.com. Una vez abierto MPLAB X IDE es necesario que no tenga nin-

S2 3.4. Diagramas de Flujo en la componente de la proyecto abierto, para hacer este procedimiento se realiza lo siguiente: File/<br>Close Projet. gún proyecto abierto, para hacer este procedimiento se realiza lo siguiente: *File/ Close Projet*.

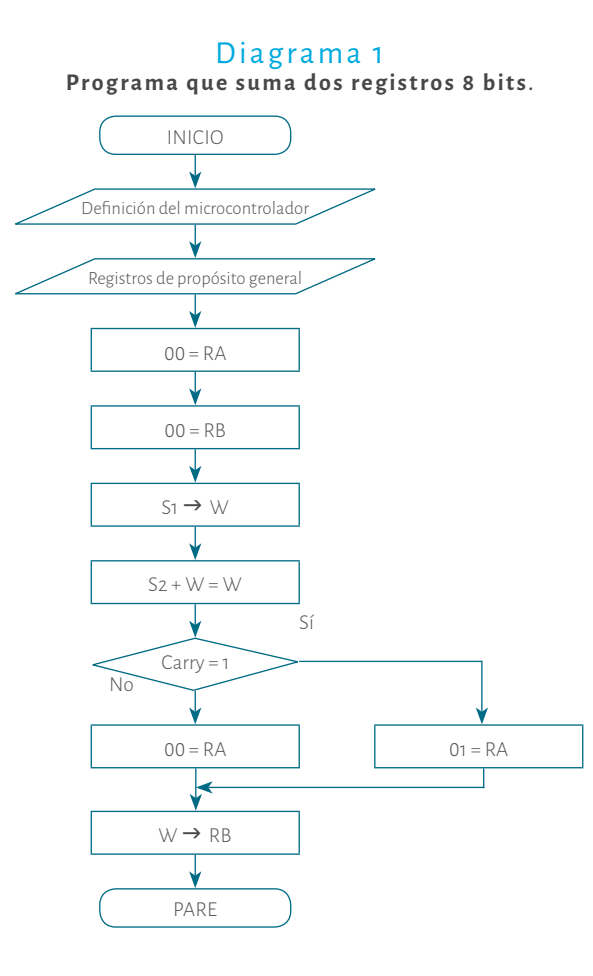

Ahora va por: *File/New Project* (Ver Figura 21). En la ventana que se abre seleccionar *Microhip Embedded* y *Standalone Project* y dar clic en *Next*. Así como se muestra en la Figura 21B. En la ventana que se abre en *Family* dejar *All Families*. De esta forma se seleccionan todas las diferentes familias que tiene el Microchip. A medida que el lector avance puede seleccionar la familia que desee. En *Device* se puede seleccionar el microconntrolador PIC16F628A (para ello lo digita o lo busca en la lista) y se da clic en *Next*, como se observa en la Figura 22A. En la siguiente ventana se hace clic en *Next*, como se muestra en la Figura 22B.

icrocontroladores

NTROLADORE

 $\geq$ 

 $\circlearrowright$ 

 $_{\circ}^{-}$ 

 $\leq$ 

 $\sim$ 

 $\circ$ 

 $\mathop{\simeq}\limits_{\mathbb{D}}$ 

 $\prec$ 

 $\begin{array}{c} \mathsf{P} \quad \mathsf{A} \quad \mathsf{R} \end{array}$ 

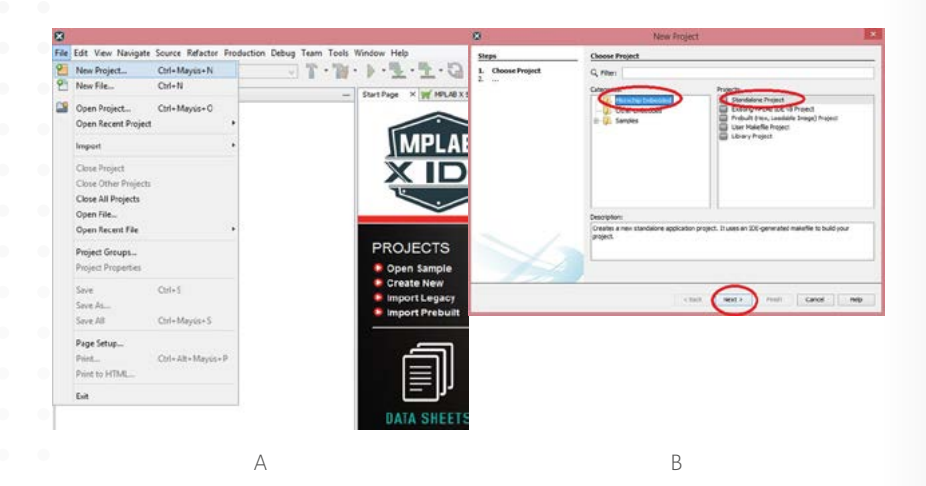

### Figura 21. Generar nuevo proyecto en Mplab X 3.65 paso 1

Fuente. Captura de pantalla Mplab X 3.65

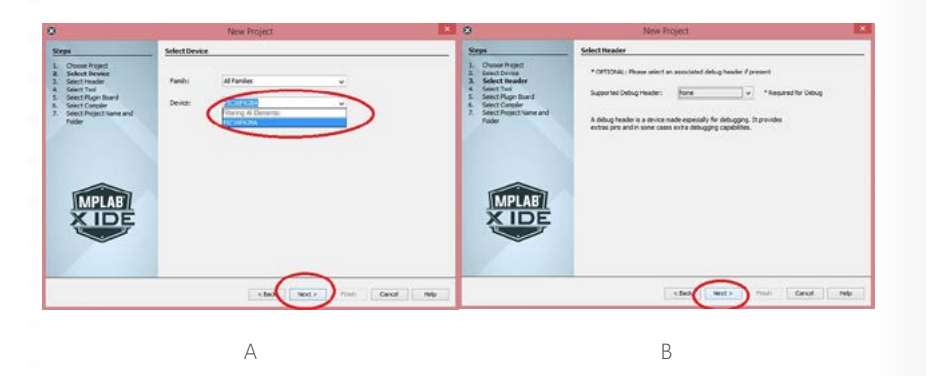

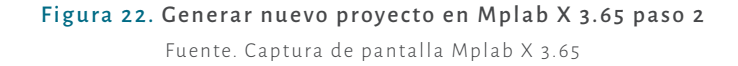

Para ver cómo cambian los registros en el proceso de simulación se hace la selección del simulador y se hace clic en *Next*, tal como se observa en la Figura 23A. En la ventana siguiente se debe hacer la selección del compilar *mpasm* y se hace clic en *Next*, tal como se muestra en la Figura 23B. Este compilador es para programar en asembler.

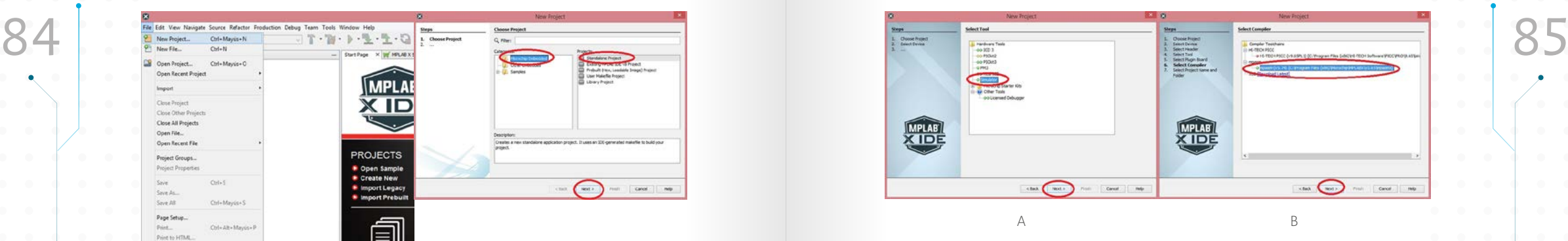

Figura 23. Generar nuevo proyecto en Mplab X 3.65 paso 3 Fuente. Captura de pantalla Mplab X 3.65

En la siguiente ventana se asigna un nombre al proyecto, para este caso SUMA, y se selecciona la carpeta donde se guarda. Para ello, va por *Browse* y se hace clic en *Finish*, tal y como se muestra en la Figura 24A. En la ventana siguiente se hace clic derecho en *Source Files* y se selecciona **New**/**Other** (ver Figura 24B).

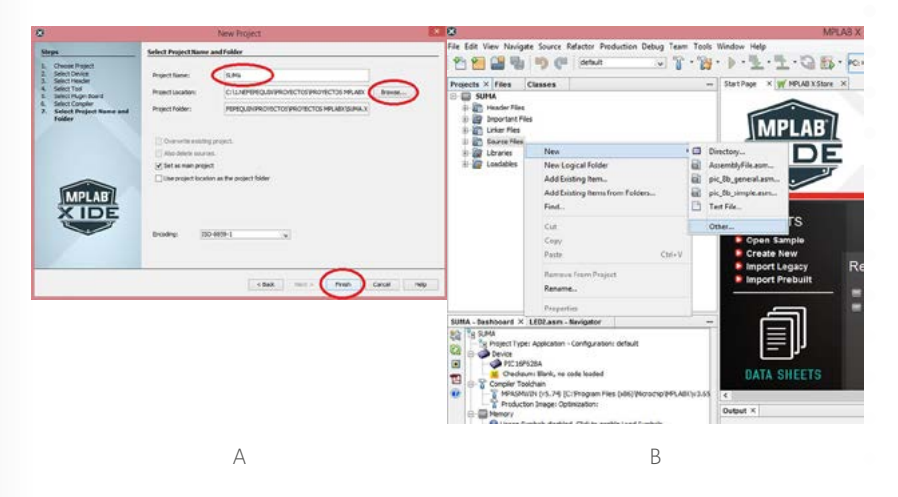

Figura 24. Generar nuevo proyecto en Mplab X 3.65 paso 4 Fuente. Captura de pantalla Mplab X 3.65

icrocontroladores

 $\circ$ 

NTROLADORE

Ahora en *Categories*: seleccionar *Assembler*. En *File Types* seleccionar *AssemblerFile*.*asm* y hacer clic en *Next*, tal como se muestra en la Figura 25A. En la siguiente ventana se le asigna el nombre al archivo, en este caso MAIN, y se hace clic en *Finish*, tal y como se muestra en la Figura 25B.

 $\overline{z}$ 

 $\bigcap$ 

 $\cup$ 

 $\geq$ 

 $\circlearrowright$ 

 $(\cdot)$  $\prec$ 

 $\leq$ 

 $\triangleleft$ 

 $\alpha$ 

 $\circ$ 

 $\mathop{\simeq}\limits_{\mathbb{D}}$ 

 $\lnot$ 

 $\simeq$  $\prec$ 

Si

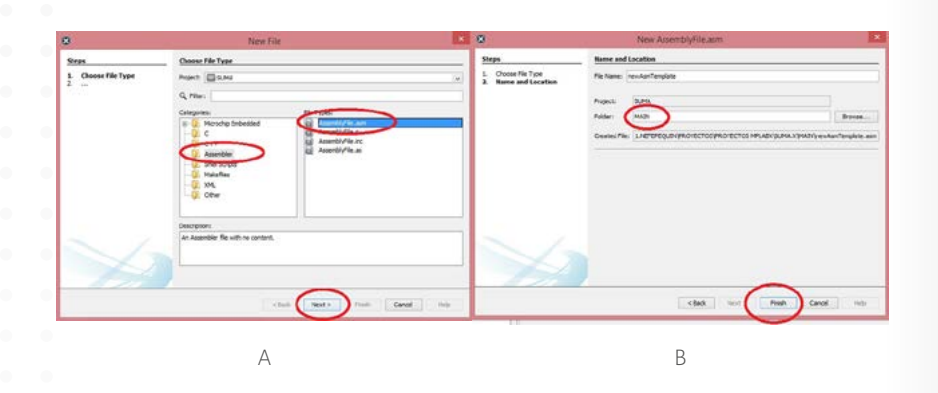

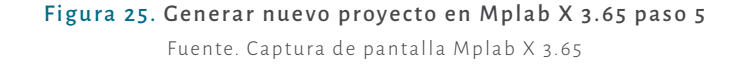

El programador debe digitar el código en asembler en la ventana que se abre. Si el programador desea hacer comentarios los puede escribir después de digitar punto y coma. En el diagrama de flujo, lo primero es la librería del microcontrolador (#INCLUDE<p16f628A.inc>) . Posteriormente se deben escribir los registros de propósito general (S1, S2, RA, RB), iniciando en la posición 20<sub>u</sub> (ver las instrucciones que están a continuación). En seguida se le da la orden al compilador para que inicie el programa en 0x000H (**RES\_VECT CODE 0X0000,** (ver las instrucciones que están a continuación). Después se comienza a escribir el programa, como lo muestra la Figura 26 A. Al final se debe tener **END** para que el compilador entienda que hasta aquí va el código. A continuación se muestra cómo se da el proceso:

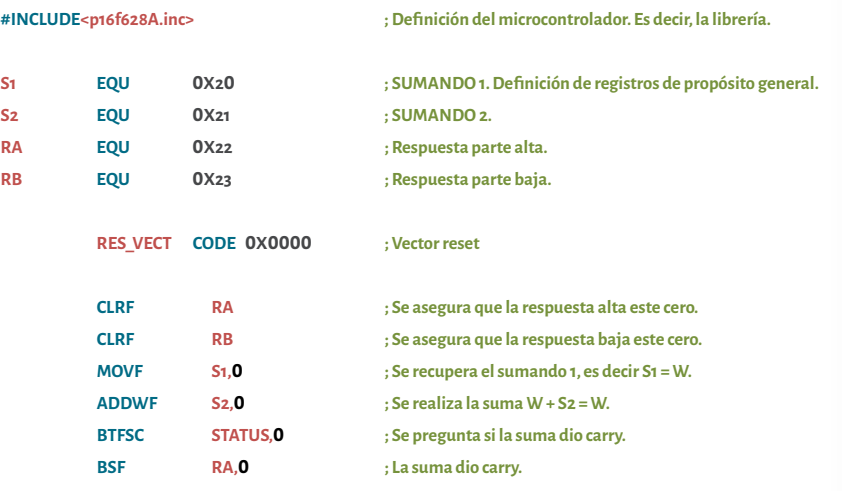

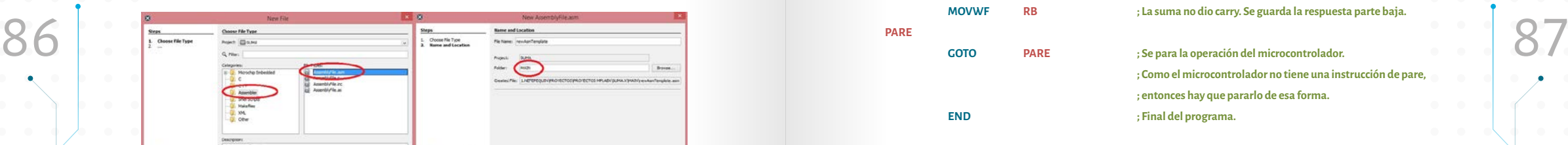

Para compilar, pulse *F11* o haga clic en la figura del martillo y la escoba (ver Figura 26B). Si se presentan errores se pueden corregir haciendo clic en el error y el aplicativo remite a la línea donde se presenta dicho error. Previamente se debe leer qué tipo de error es para poder corregirlo. Una vez corregido el error se debe pulsar nuevamente *F11* y repetir el procedimiento hasta que no tenga ningún error.

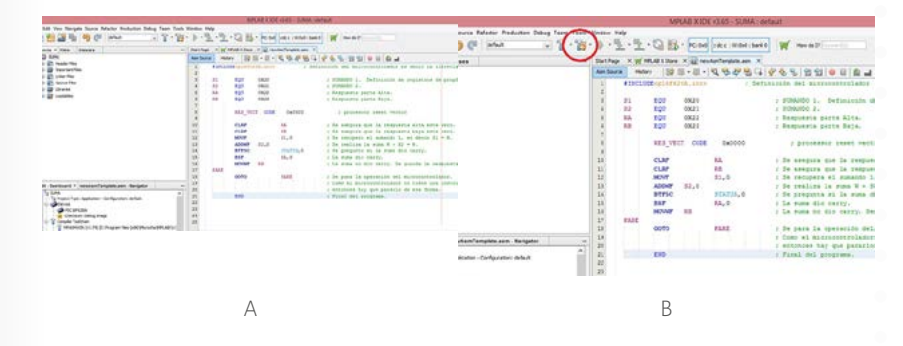

Figura 26. Generar nuevo proyecto en Mplab X 3.65 paso 6 Fuente. Captura de pantalla Mplab X 3.65

Una vez compilado el proyecto hay que simularlo. Es decir, probar que el programa hace la tarea para la cual fue hecho. Para ello, hay que abrir la ventana de los registros de propósito específico y los de registros de propósito general *Window/PIC Memory Views/ File Registers* y *Window/PIC Memory Views/SFRs*, (ver Figura 27A). Observe la Figura 27B como quedan organizadas, sólo se seleccionan los que se quieren ver.

 $\bigcap$ 

 $\geq$ 

 $\bigcap$ 

 $\geq$ 

 $\circlearrowright$ 

 $\overline{C}$  $\prec$ 

 $\leq$ 

 $\sigma$ 

 $\sim$ 

 $\circlearrowleft$ 

 $\circ$ 

 $\simeq$ 

 $\lhd$  $\simeq$  $\,<$ 

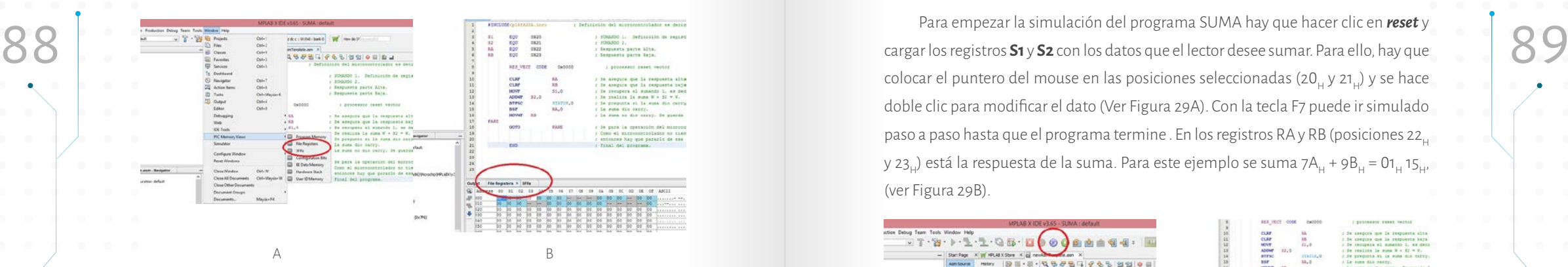

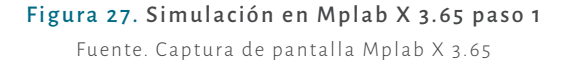

Ahora hay que habilitar el simulador que va por **Debug/Discrete Debugger Operation/Build Debugging Main Project**. Y tener en cuenta que se deben realizar los dos procedimientos. De lo contrario, no se puede hacer la simulación. Posteriormente, **Debug/Discrete Debugger Operation/Launch Debugger Main Project** (ver Figura 28A). Al hacer esto se habilitan los diferentes íconos de simulación (ver Figura 28B).

La simulación la puede hacer también por teclado (*F7 paso a paso*). El lector podrá explorar otras opciones y otras teclas, a medida que avanza. Para ello, se recomienda ver *Debug*.

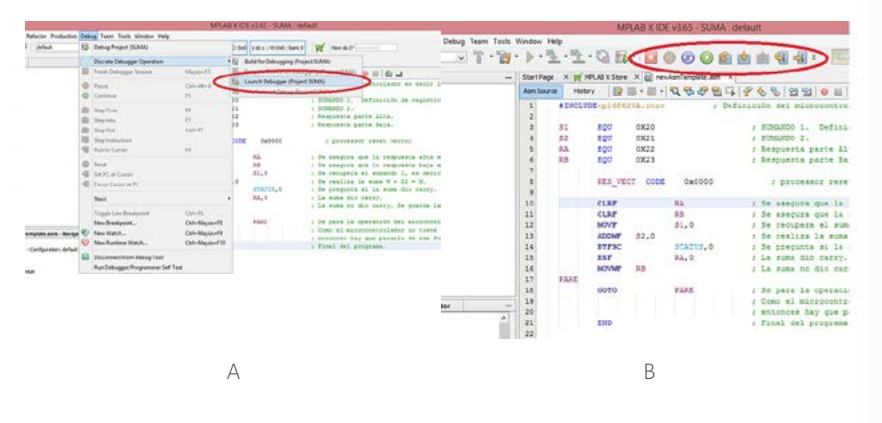

Figura 28. Simulación en Mplab X 3.65 paso 2 Fuente. Captura de pantalla Mplab X 3.65

Para empezar la simulación del programa SUMA hay que hacer clic en *reset* y cargar los registros **S1** y **S2** con los datos que el lector desee sumar. Para ello, hay que colocar el puntero del mouse en las posiciones seleccionadas (20, y 21,) y se hace doble clic para modificar el dato (Ver Figura 29A). Con la tecla F7 puede ir simulado paso a paso hasta que el programa termine . En los registros RA y RB (posiciones 22. y 23<sub>u</sub>) está la respuesta de la suma. Para este ejemplo se suma 7A<sub>u</sub> + 9B<sub>u</sub> = 01<sub>u</sub> 15<sub>H</sub> (ver Figura 29B).

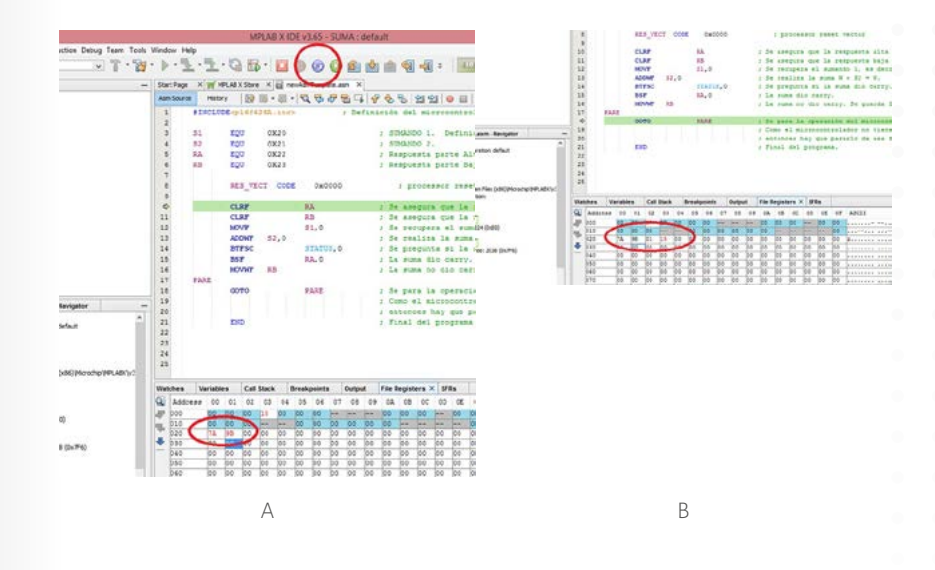

Figura 29. Simulación en Mplab X 3.65 paso 3 Fuente. Captura de pantalla Mplab X 3.65

Para que el lector se familiarice con la simulación en el siguiente ejemplo se explica, paso a paso, este proceso usando las teclas correspondientes para observar el cambio de los bits de cada registro usados en el programa.

# 3.5. Puertos de entrada/salida

El microcontrolador PIC 16F628A tiene 18 pines, de los cuales 15 son líneas de entrada/salida (*Input/Output*), estos están distribuidos en dos registros llamados PORTA y PORTB, 2 pines de alimentación y 1 pin para el reset (esta línea puede ser usada únicamente como entrada). De esa forma se completan los 18 pines del microcontrolador. El PORT A tiene 7 líneas de I/O y el PORT B tiene 8 líneas de I/O. Estos registros están ubicados en el banco 0 y hacen parte de los registros de propósito

 $\overline{z}$ 

 $\circlearrowright$ 

icrocontroladores

 $\begin{array}{c} \mathbb{R} \\ \mathbb{R} \end{array}$ 

 $\stackrel{\sqcup}{\simeq}$ 

 $\circ$ 

 $\alpha \in \mathbb{R}^n$ 

 $\frac{1}{\circ}$ 

específico. La distribución de estas líneas se puede observar en la Figura 30. Cada línea tiene dos o más tareas. A medida que el lector avance en la programación puede usar estas opciones.

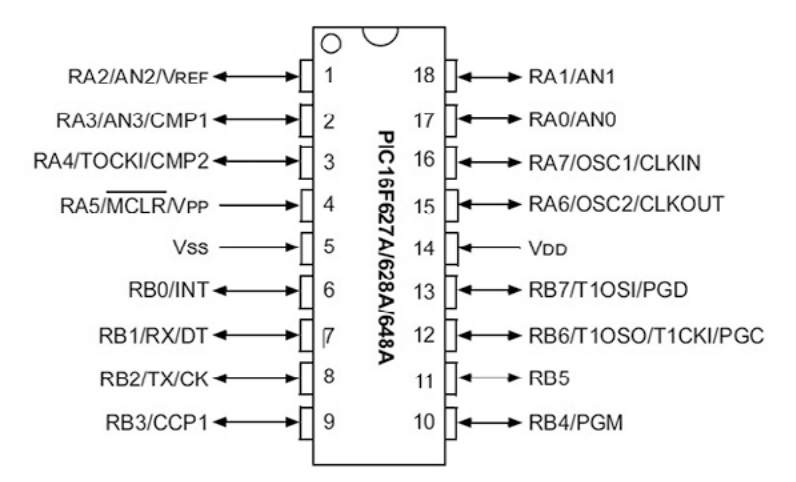

# Figura 30. Distribución de pines del PIC 16F628A. Fuente. (Microchip, 2007, p. 2)

Las líneas de los puertos pueden ser programadas bit a bit. Es decir, el programador tiene la posibilidad, por ejemplo, de tomar todas las 8 líneas del PORT B de salida ó todas de entrada ó 4 bits de salida y 4 bits de entrada ó 2 bits salida y 2 bits de entrada ó 1 bit de salida y 1 bit de entrada, como lo requiera la aplicación que se esté desarrollando.

Para la programación de los puertos se utilizan los registros llamados *TRISA* y *TRISB*, los cuales controlan cada puerto respectivamente. Si se quiere una línea de salida hay que ponerla en 0 (cero) y una línea de entrada hay que ponerla en 1 (uno). Estos registros están ubicados en el banco 1 y hacen parte de los registros de propósito específico. Así, cuando se requiera programar los puertos se ubica el microcontrolador en el banco 1. Una vez programados se regresa al banco 0 para trabajar con los puertos con el fin de sacar o ingresar datos del microcontrolador. Es importante recordar que el registro *STATUS* es el que permite cambiar de bancos a través de los bits 5 *(RP***0***) y* 6 *(RP1)*, (ver subtítulo **3.3.1 Registro STATUS**).

Para que el programador se familiarice con la programación de los puertos, es necesario utilizar algunos ejemplos. Inicialmente se realizarán ejemplos de pro-

específico. La distribución de estas líneas se puede observar en la Figura 30. Cada gramación de salida. Posteriormente se programarán casos de entrada y salida. De línea tiene dos o más tareas. A medida que el lector avan gramación de salida. Posteriormente se programarán casos de entrada y salida. De esa forma el lector podrá seguir avanzando en la comprensión del proceso de programación.

# 3.6. Paso de diseño y Programación

**Ejemplo 8.** Diseñar un programa que prenda y apague un led durante tiempo indefinido. Para empezar a diseñar este programa se realizan los siguientes pasos:

**Paso 1.** Saber cómo funciona lo que se quiere controlar (planta), conocer qué voltaje tiene, las corrientes, las formas de onda, entre otras características que se requieren para su correcto funcionamiento. Por ejemplo, si se va a controlar un motor paso a paso, hay que saber cómo funciona o si se va a controlar una matriz de puntos bicolor, hay que saber su funcionamiento .

**Paso 2.** Hacer un diagrama de conexiones de la distribución del circuito: qué líneas van de salida y cuáles de entrada. Hay que tener en cuenta las líneas de alimentación, de reset y del oscilador. En lo posible se debe tomar en orden los puertos para facilitar programación. Esta distribución va de acuerdo con lo que se quiere controlar.

**Paso 3.** Hacer el diagrama de flujo de acuerdo con el diagrama de conexiones planteado en el punto anterior.

**Paso 4.** Pasar a las instrucciones el diagrama de flujo y simularlo. Tener en cuenta el set de instrucciones del microcontrolador, en el cual se está haciendo el programa.

**Paso 5.** Programar el microcontrolador, armar el circuito y probar.

**Paso 6.** Si se requiere, se deben realizar las respectivas correcciones y se debe volver al paso tres.

icrocontroladores

O C O N T R O L A D O R E

**Nota:** Si después de hacer varias correcciones no ha logrado realizar el programa para controlar su planta, entonces es necesario regresar al paso dos y en casos más críticos regresar al paso uno.

A continuación, se desarrolla paso a paso:

 $\frac{1}{2}$ 

 $\cup$ 

 $\underset{\circ}{\simeq}$ 

 $\overline{\overline{C}}$ 

 $\,<$ 

 $_{\circ}$ 

 $\mathop{\simeq}\limits_{\mathbb{D}}$ 

 $\prec$ 

 $\;\simeq\;$ 

Paso 1. En este caso hay que controlar un led. Si al led se le garantiza que el **permetion de la proprieta de la proprieta de la proprieta de la proprieta de la proprieta de la proprieta de la proprieta de la proprieta de Paso 1.** En este caso hay que controlar un led. Si al led se le garantiza que el cátodo esté en 0 voltios, entonces, cuando al ánodo se le aplican 5 voltios el led prende y cuando se le aplica 0 voltios se apaga. Esto es lo que tiene que hacer el microcontrolador; sacar por un puerto 5 voltios y después 0 voltios.

> **Paso 2.** Hacer un diagrama de conexiones. Hay que decir en cuál de las 15 líneas de *in/out* del microcontrolador se va a poner el led. Por ejemplo, se puede tomar B3 (ver Figura 31). Es muy importante proteger el led poniéndole una resistencia con él en serie. Recuerde que el led es un testigo, por lo tanto, hay que usarlo como tal. Además, el led tiene un volaje umbral menor a 5 voltios. Por ello, es necesario poner una resistencia en serie con él para protegerlo. Una de las funciones de un led es que sirve como testigo del funcionamiento de un actuador. Por ejemplo, si hay un motor que está activo hay un led prendido que indica esto o si el motor está innactivo hay un led apagado que lo confirma.

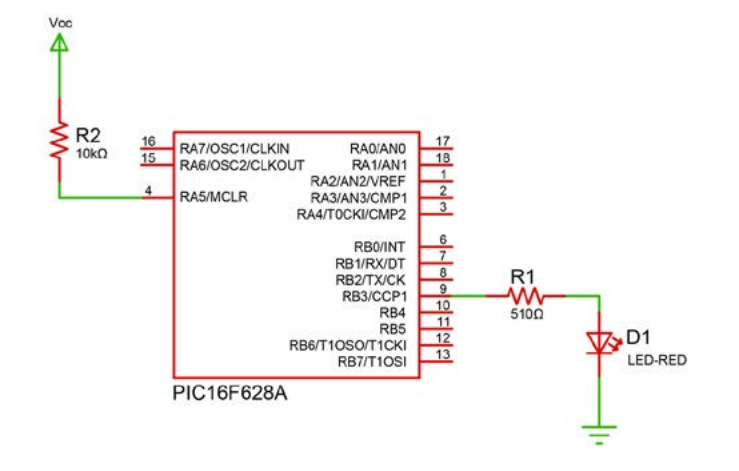

Figura 31. Diagrama de conexiones del ejemplo 8. (Proteus, 2003). Fuente. Figura elaborada por José Luis González. (La distribución pines es tomada de Proteus)

**Paso 3.** Hacer el diagrama de flujo, teniendo en cuenta el diagrama de conexiones planteado en el punto anterior. Programar B $_{\tiny 3}$  como salida para el led. Ver diagrama 2.

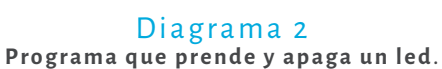

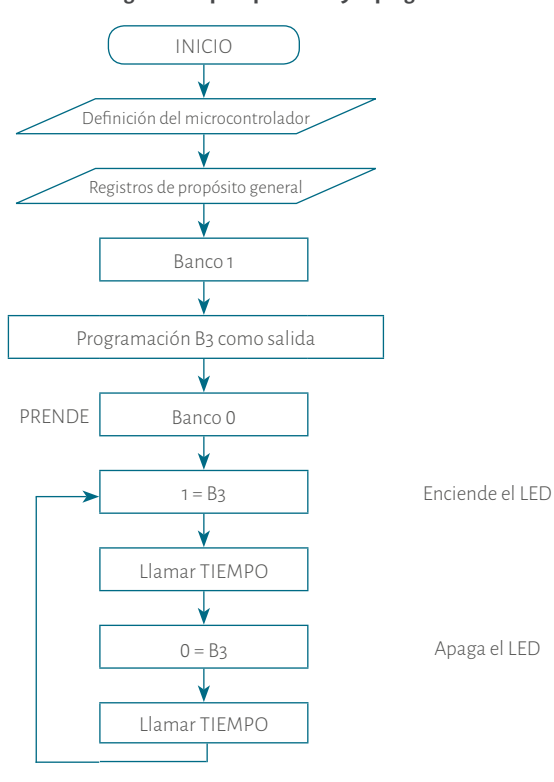

Fuente. Elaboración propia

Dentro del diagrama de flujo se llama la subrutina tiempo, la cual se usa para observar el encendido y el apagado del led. Si no se usara, el ojo humano vería siempre el led prendido porque el microcontrolador trabaja a 4 Mhz.

En el Diagrama de flujo 3 se hace la subrutina tiempo y se observa claramente un típico bucle anidado con dos registros como contadores. El lector puede ver que hasta que los 2 registros contadores estén en 0 el microcontrolador no retorna de la subrutina. Cuando se esté haciendo la simulación se puede ver esto con mayor detalles (paso 4).

 $\geq$ 

 $\circ$ 

 $\cup$ 

 $\geq$ 

 $\circlearrowright$ 

 $_\circ^-$ 

 $\lhd$ 

 $\leq$ 

 $\sigma$ 

 $\circ$ 

 $\simeq$ 

 $\alpha$  $\,<$ 

#### Diagrama 3. **Tiempo del ejemplo 8**.

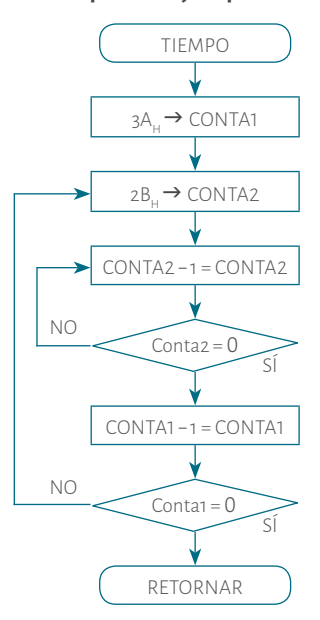

Fuente. Elaboración propia

**Paso 4.** Pasar los diagramas de flujo a instrucciones y, posteriormente, simular. El programa es el siguiente:

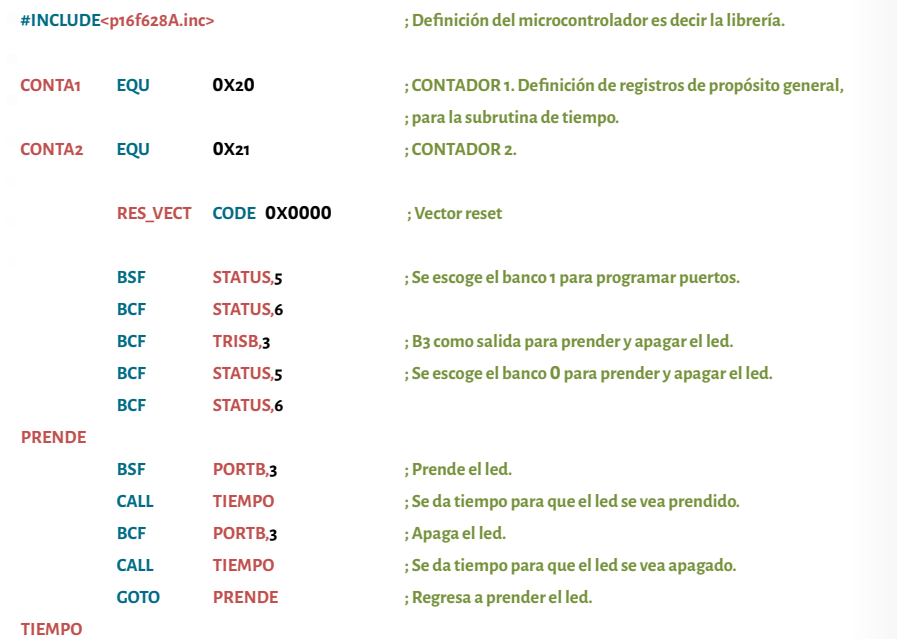

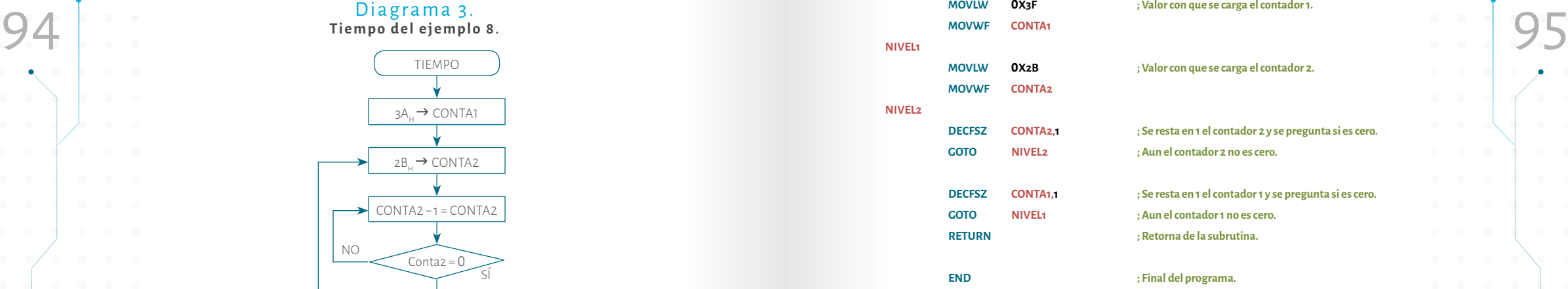

Para la simulación hay que tener en cuenta los valores de los contadores, pues se tardan bastante tiempo. Hay que recordar que se está simulado y no emulado. Es decir, que el proceso no se hace en tiempo real. No se debe olvidar que la tecla para correr el programa paso a paso es F7.

A continuación se explica la simulación del programa. Previamente se debe haber realizado todos los pasos del ejemplo 7 y se debe saber si el registro afectado es de propósito específico o de propósito general (*Window/PIC Memory Views/File Registers* y *Window/PIC Memory Views/SFRs*). El proceso empieza con la programación de los puertos. Para ello, se ubica el microcontrolador en el banco uno usando el registro **STATUS** (dicho registro se encuentra en *SFRs*) con los bits 5 y 6. Las dos primeras instrucciones se explican en la parte inferior la Figura 32A, cómo cambian los bits de este registro al ir ejecutando el programa (oprimiendo **F7** por instrucción, es decir para ello se hizo necesario oprimir dos veces esta tecla). Una vez ubicado el microcontrolador en el Banco 1 se procede a programar la línea B<sub>3</sub> como salida mediante el bit 3 del registro **TRISB** (dicho registro se encuentra en *SFRs*) así como lo muestra la Figura 32B.

 $\geq$ 

 $\circ$ 

 $\cup$ 

 $\, \geq$ 

 $\circlearrowright$ 

 $_\circ^ \prec$ 

 $\leq$ 

 $\circlearrowright$  $\circ$ 

 $\alpha$ 

 $\prec$  $\begin{array}{c} \mathsf{P} \quad \mathsf{A} \quad \mathsf{R} \end{array}$ 

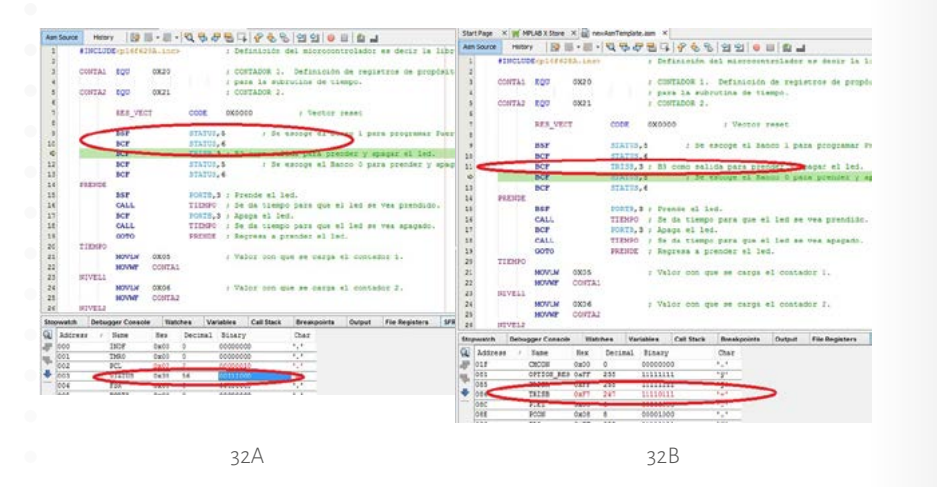

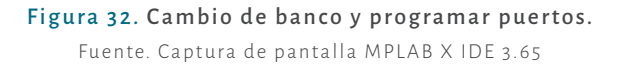

Posteriormente, usando la cuarta y quinta instrucción del programa (*BCF STA-TUS,5* y *BCF STATUS,6*), el microcontrolador regresa al banco 0, (Ver Figura 33A). Una vez ejecutadas las instrucciones el microcontrolador está listo para prender y apagar el led. Allí está la etiqueta *PRENDE*. Al ejecutar la instrucción *BSF PORTB,3* prende el bit tres del puerto B. En la Figura 33B se observa expecíficamente cada paso.

En este punto del proceso se usa la subrutina *TIEMPO*. Para ello, se hace un llamado usando la instrucción *CALL TIEMPO*. Cuando se oprime **F7** el microcontrolador salta a esta subrutina (ver el contador de programa PCL, el cual indica la posición del programa que se está ejecutando. Este registro se encuentra en *SFRs*). En la Figura 34A se usan los registros **CONTADOR1** y **CONTADOR2** (dichos registros se encuentran en *File Registers*). Luego se hace un bucle anidado (recordar el diagrama de flujo 3). Al oprimir F7 la instrucción *MOVLW* **0***X3F* carga 3F<sub>u</sub> al registro W y al ejecutar la instrucción **MOVWF CONTADOR1**, el valor 3F<sub>u</sub> pasa a este registro. Con las dos instrucciones siguientes se hace lo mismo con el **CONTADOR** 2, pero en este caso se carga 2B<sub>u</sub>.

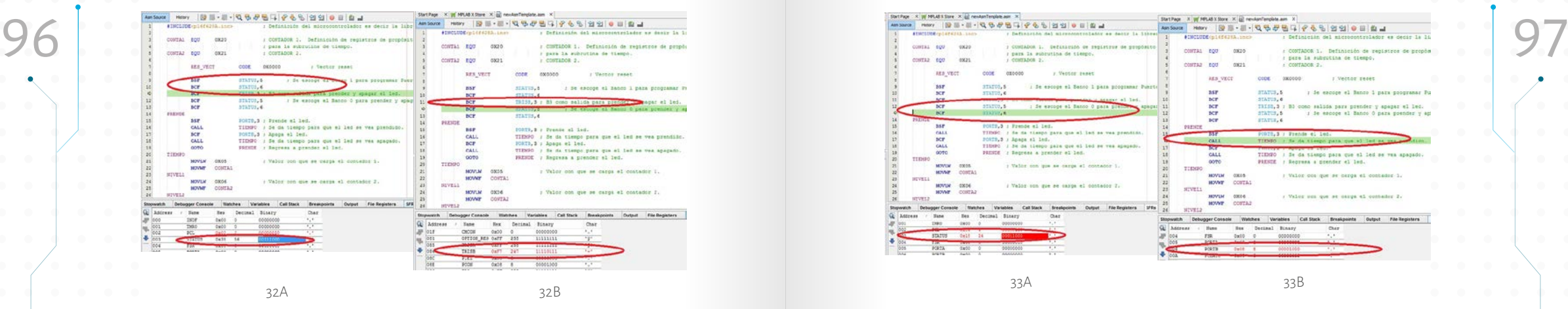

Figura 33. Cambio al banco 0 y prender el led. Fuente. Captura de pantalla MPLAB X IDE 3.65

Tener en cuenta que mientras el microcontrolador está ejecutando esta subrutina el bit 3 del puerto B sigue prendido.

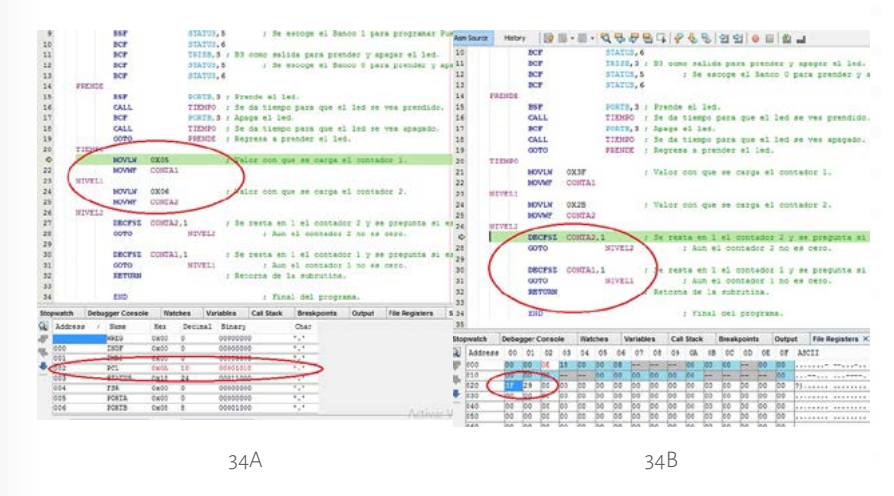

Figura 34. Llamado de la Subrutina de TIEMPO. Fuente. Captura de pantalla MPLAB X IDE 3.65

icrocontroladores

 $\simeq$ 

 $\stackrel{\sqsubseteq}{\simeq}$ 

 $\circ$ 

 $\hspace{0.1cm} \Box$ 

 $\prec$ 

 $\overline{\phantom{0}}^{\phantom{0}}_{\phantom{0}}$ 

Al seguir ejecutado la subrutina *TIEMPO*, la instrucción *DECFSZ CONTADOR2,1* junto con la instrucción *GOTO NIVEL2* decrementan el registro *CONTADOR2* hasta que es equivalente a 00<sub>u</sub>. Cuando se cumple esta condición se ejecuta la instrucción **DECFSZ CONTADOR1,1**. Si el registro **CONTADOR1** no es 00<sub>u</sub> se ejecuta la instrucción *GOTO NIVEL1.* Esto quiere decir que se ejecutan las dos

 $\overline{z}$ 

 $\geq$ 

Ö

instrucciones anteriores hasta cuando el registro CONTADOR1 sea00<sub>H</sub>. Cuando de anteriores desarrollará paso por paso:<br>Se cumple esta condición se ejecuta la instrucción RETURN, la cual hace que el **paso 1.** Paso 1. Para e instrucciones anteriores hasta cuando el registro **CONTADOR1** sea00<sub>.</sub>.. Cuando se cumple esta condición se ejecuta la instrucción*RETURN*, la cual hace que el microcontrolador regrese al programa principal (recordar el diagrama de flujo 3). Así como se observa en la Figura 34B. En otras palabras, el microcontrolador no sale de esta subrutina si los dos registros no son 00<sub>u</sub>. Entre más grande sean los valores de los dos registros contadores (*CONTADOR1* Y *CONTADOR2*) el tiempo es mayor. Al retronar de la subrutina se ejecuta la instrucción *BCF PORTB,3* que hace que el bit tres del puerto B se ponga en 0. Por lo tanto, el led se apaga, como lo muestra la Figura 35A. Allí nuevamente se usa la subrutina *TIEMPO* para que el ojo humano pueda ver el led encendido y apagado. Después se ejecuta la instrucción *GOTO PRENDE*, la cual ejecuta el programa nuevamente hasta que se apague el microcontrolador (ver Figura 35B).

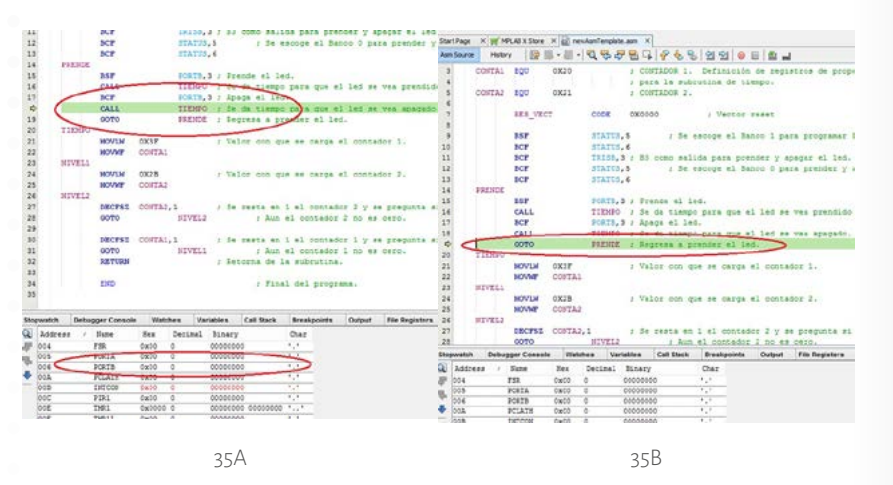

### Figura 35. Apagado del led. Fuente. Captura de pantalla MPLAB X IDE 3.65

**Paso 5.** Programar el microcontrolador, armar el circuito y probar. En este paso hay que tener cuidado cuando se esté cableando en el protoboard. Para ello, hay que saber la distribución del microcontrolador (ver Figura 30).

Paso 6. Si se requiere, realice las respectivas correcciones y vuelva al paso tres.

**Ejemplo 9.** Diseñar un juego de luces como las del auto fantástico que tengan 8 leds y que enciendan de derecha a izquierda uno a uno. Después de izquierda a derecha uno a uno y se repite el proceso.

A continuación, se desarrollará paso por paso:

**Paso 1.** Para este ejemplo ya saben cómo funciona un led, así que el diseñador debe agregar los 7 leds restantes.

**Paso 2.** Como hay que poner 8 leds, el único puerto que tiene 8 líneas es PORTB, allí están los leds. Las conexiones son muy similares a la Figura 27, sólo que en este montaje hay que agregar 7 leds más, desde B0 hasta B7, cada led con su resistencia en serie para protección.

**Paso 3.** De acuerdo con el diagrama de conexiones hay que programar todo el PORTB como salida para los 8 leds (ver Diagrama 4). En este programa hay que trabajar con el bit del *carry* del registro **STATUS**, pues al rotar los bits del PORTB se ve afectado el bit *carry* . Esta rotación se hace de derecha a izquierda y viceversa. Las instrucciones que se usan para ello son: *RLF f,d* y *RRF f,d*. Como hay que preguntar por el *carry* las instrucciones son: *BTFSC f,b* y *BTFSS f,b*. La subrutina de tiempo también será usada en este programa entonces será copiada idéntica a la del ejemplo 8.

**Paso 4.** El programa se muestra después del Diagrama 4. Note que la subrutina de tiempo es la misma del ejemplo anterior pero con otros valores de los contadores. Si se desea que sea más rápido o más lento el juego de luces, sólo se aumenta o se disminuye el valor a los contadores desde 00<sub>u</sub> a FF<sub>u</sub>. Una vez digitado el programa y compilado, se puede simular.

 $\overline{z}$ 

 $\circlearrowright$ 

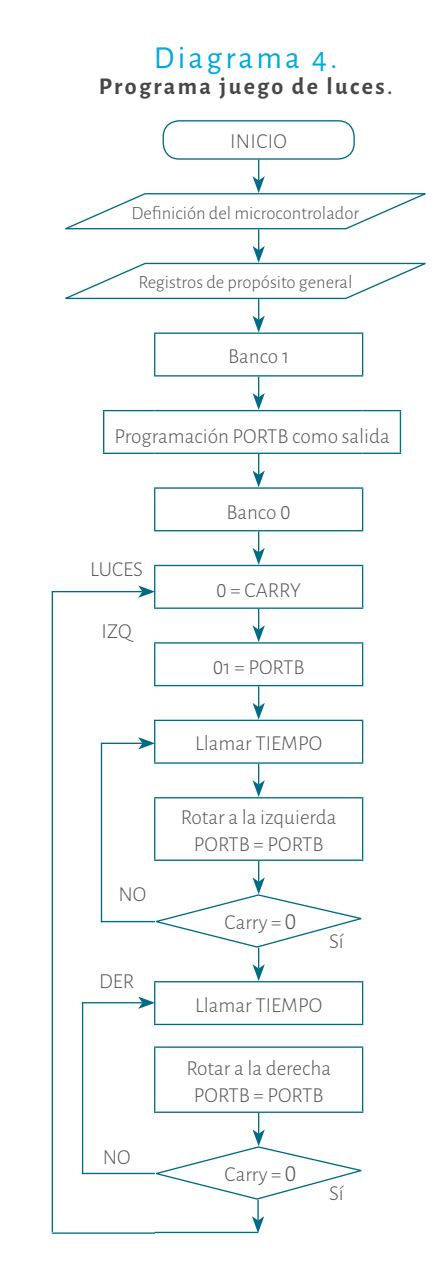

Fuente. Elaboración propia

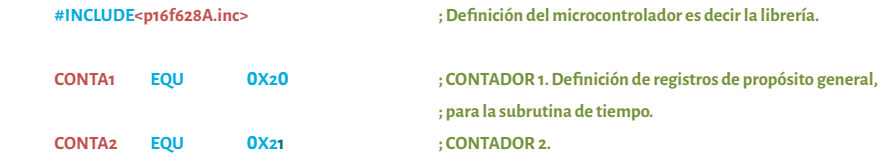

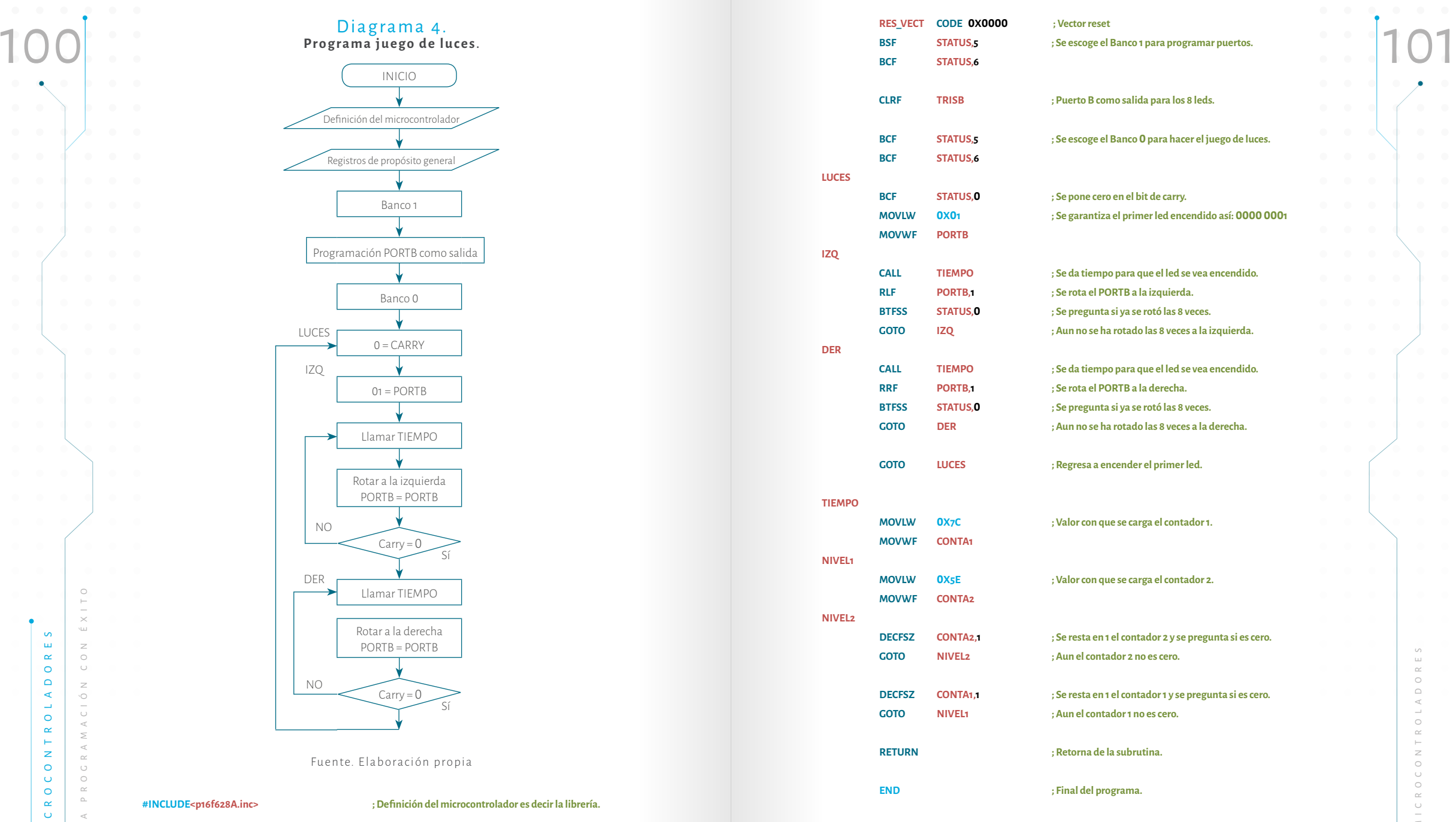

**Paso 5.** Armar el circuito teniendo en cuenta la distribución del microcontrolador y el diagrama planteado en el punto 3. Programar y probar.

M

icrocontroladores

 $\circ$ 

 $\cup$ 

 $\circ$ 

NTROLADORE

Paso 6. Si se requiere, realice las respectivas correcciones y vuelva al paso 3.

 $\bigcap$  $\overline{\phantom{a}}$  $\times$ 

 $\, \geq$ 

 $\circ$ 

 $\cup$ 

 $\, \geq$ 

 $\circlearrowright$ 

 $\overline{\circ}$  $\prec$ 

 $\leq$ 

 $\prec$ 

 $\sim$ 

 $\circ$ 

 $\mathop{\simeq}\limits_{\mathbb{D}}$ 

 $\prec$  $\begin{array}{c} \mathsf{P} \quad \mathsf{A} \quad \mathsf{R} \end{array}$  $\cup$  $\circ$ P A S Hasta el momento sólo se han obtenido datos del microcontrolador. El si-<br>
102 suiente ejemplo se hace para ingresar datos y de esa forma tomar decisiones de chanter de la mortuna de la<br>
103 Hasta el momento sólo se han obtenido datos del microcontrolador. El siguiente ejemplo se hace para ingresar datos y de esa forma tomar decisiones de acuerdo con el dato en el exterior.

**Ejemplo 10.** Hacer un programa que permita cambiar la velocidad de un led, es decir, que si un pulsador está abierto (uno) un led encienda y apague a una velocidad y si el pulsador está cerrado (cero) el led encienda y apague a una velocidad más rápida.

A continuación, se desarrolla paso a paso:

**Paso 1.** Ya se sabe cómo funciona un led. Es preciso saber cómo funciona un pulsador. Hay dos clases de pulsadores: uno normalmente abierto y otro normalmente cerrado. Para este caso se usará uno normalmente abierto, en configuración pull up, como se observa en la Figura 36.

**Paso 2.** Hay que decir en cuál de las 15 líneas del microcontrolador se va a ubicar el led y en cuál el pulsador. Por ejemplo, se puede tomar B1 para el led y B4 para el pulsador (ver Figura 36).

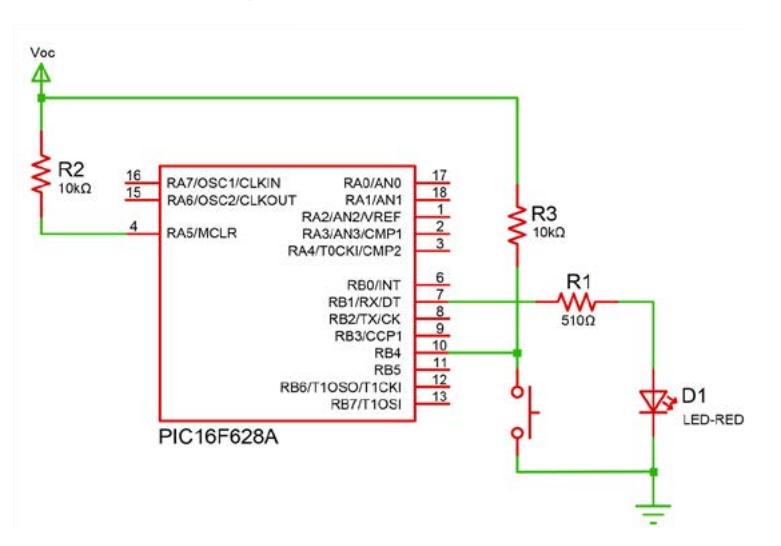

Figura 36. Diagrama de conexiones del ejemplo diez. Fuente. Elaboración José Luis González. (La distribución de pines es tomada de Proteus).

**Paso 3.** De acuerdo con el diagrama de conexiones hay que programar B<sub>,</sub> como salida para el led y B<sub>4</sub> como entrada para el pulsador (ver Diagrama 5). Dentro del diagrama de flujo se llama las subrutinas tiempo 1 y tiempo 2. Estas subrutinas se usan para la diferencia de las velocidades. Es la misma subrutina pero con valores diferentes en los contadores.

**Paso 4.** En este programa hay que tomar una decisión. Para ello, se usa la instrucción **BTFSC PORTB, 4**. Esta instrucción se usa para ir a **VELO1** ó **VELO2** según el estado del bit 4 del registro PORTB. El lector puede ver cómo funciona esta instrucción (21).

# Diagrama 5. Programa que prende y apaga un led con dos velocidades.

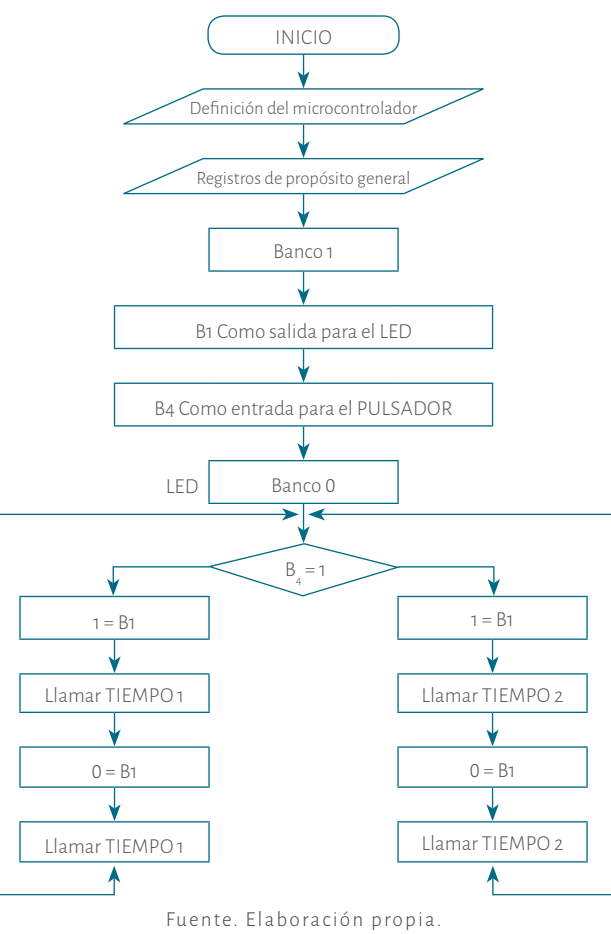

El programa es el siguiente. Note que las subrutinas de tiempo son las mismas de los ejemplos anteriores pero con otros valores para los contadores.

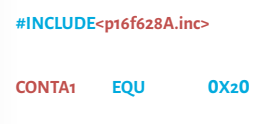

 $\cdot$  Definición del microcontrolador es decir la librería.

**CONTA1 EQU 0X20 ; CONTADOR 1. Definición de registros de propósito general, ; para la subrutina de tiempo.**

icrocontroladores

 $\begin{array}{c} \mathbb{R} \\ \mathbb{R} \end{array}$ 

 $\circ$ 

 $\circ$ 

 $\alpha \in \mathbb{R}^n$ 

 $\overline{\phantom{0}}^{\phantom{0}}$ 

 $\overline{z}$ 

 $\bigcap$ 

 $\overline{z}$ 

 $\circlearrowright$ 

 $(1)$ 

 $\leq$ 

 $\sigma$ 

 $\sim$ 

 $\circ$ 

 $\simeq$  $\mathbb{\Delta}$ 

 $\lhd$  $\alpha$ 

 $\alpha$ 

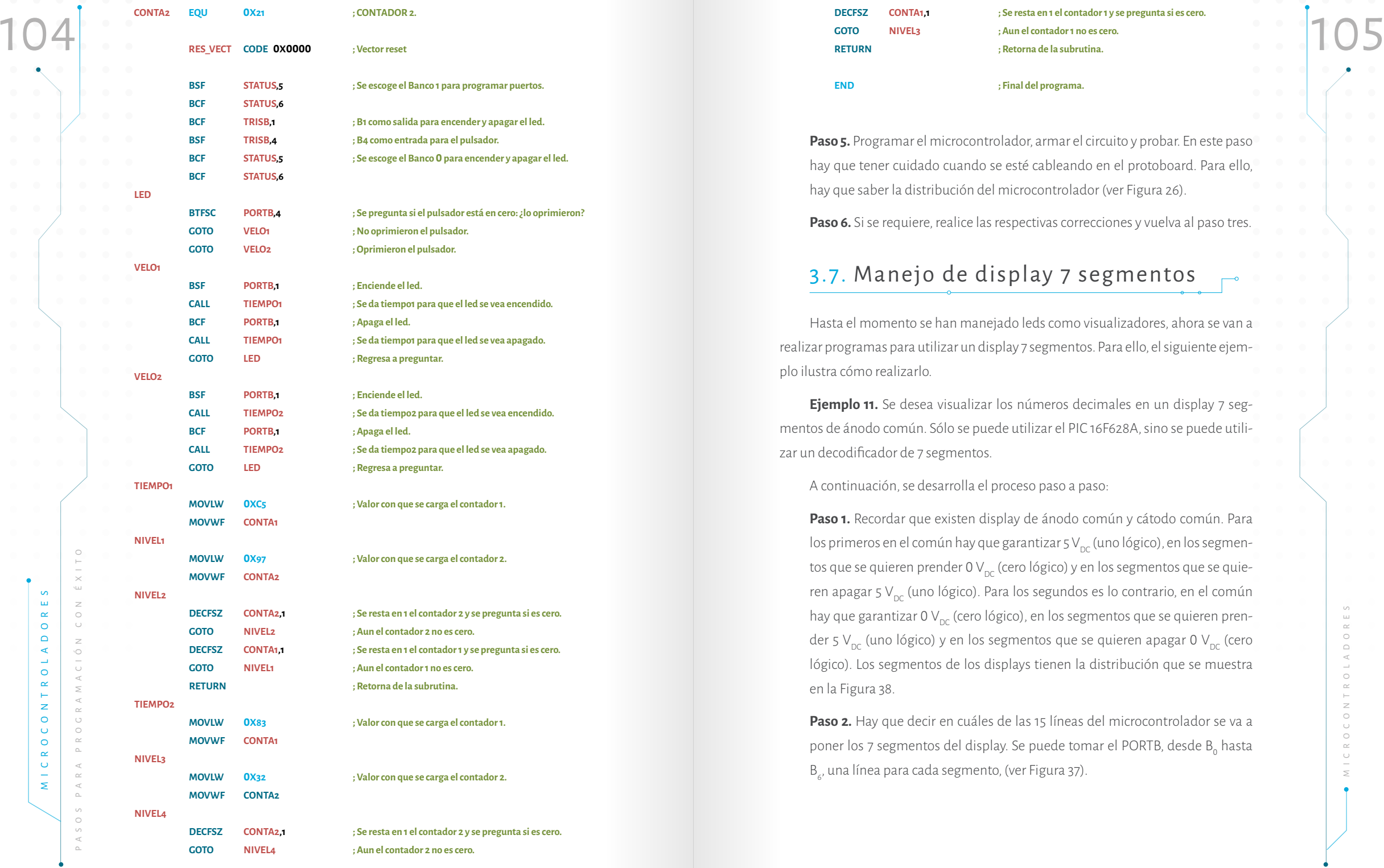

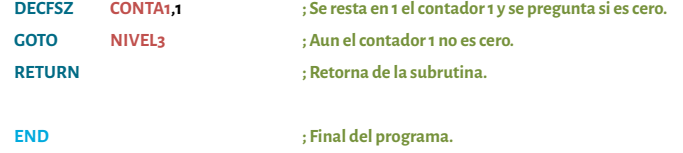

**Paso 5.** Programar el microcontrolador, armar el circuito y probar. En este paso hay que tener cuidado cuando se esté cableando en el protoboard. Para ello, hay que saber la distribución del microcontrolador (ver Figura 26).

Paso 6. Si se requiere, realice las respectivas correcciones y vuelva al paso tres.

# 3.7. Manejo de display 7 segmentos

Hasta el momento se han manejado leds como visualizadores, ahora se van a realizar programas para utilizar un display 7 segmentos. Para ello, el siguiente ejem plo ilustra cómo realizarlo.

**Ejemplo 11.** Se desea visualizar los números decimales en un display 7 seg mentos de ánodo común. Sólo se puede utilizar el PIC 16F628A, sino se puede utili zar un decodificador de 7 segmentos.

A continuación, se desarrolla el proceso paso a paso:

**Paso 1.** Recordar que existen display de ánodo común y cátodo común. Para los primeros en el común hay que garantizar 5 V $_{\textrm{\tiny DC}}$  (uno lógico), en los segmentos que se quieren prender 0 V $_{\rm{DC}}$  (cero lógico) y en los segmentos que se quieren apagar 5  $V_{\text{DC}}$  (uno lógico). Para los segundos es lo contrario, en el común hay que garantizar 0 V $_{\textrm{\tiny DC}}$  (cero lógico), en los segmentos que se quieren prender 5 V<sub>pc</sub> (uno lógico) y en los segmentos que se quieren apagar 0 V<sub>pc</sub> (cero lógico). Los segmentos de los displays tienen la distribución que se muestra en la Figura 38.

**Paso 2.** Hay que decir en cuáles de las 15 líneas del microcontrolador se va a poner los 7 segmentos del display. Se puede tomar el PORTB, desde B<sub>o</sub> hasta B 6 , una línea para cada segmento, (ver Figura 37).

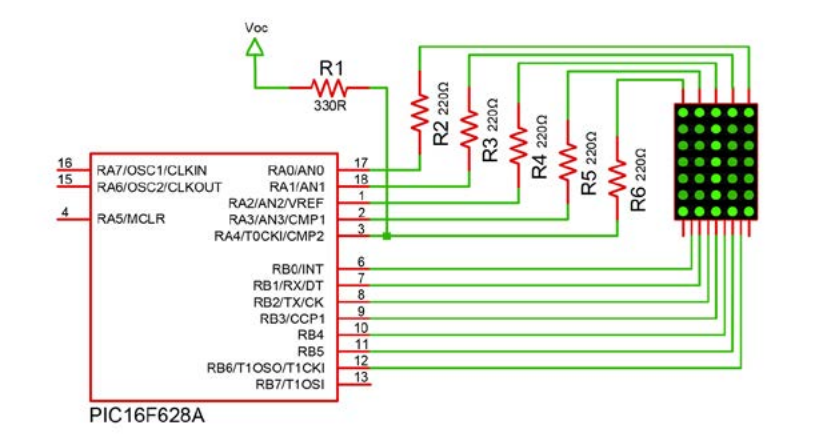

Figura 37. Diagrama de conexiones del ejemplo 11. Fuente, Elaboración José Luis González. (La distribución de pines es tomada de Proteus).

**Paso 3.** Para hacer el diagrama de flujo hay que saber qué códigos seleccionar para cada número, para ello recordar la distribución de los segmentos para un display de 7 segmentos (ver Figura 38).

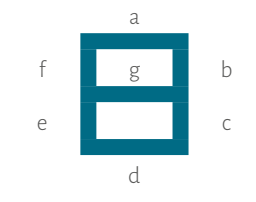

# Figura 38. Distribución de un display 7 segmentos. Fuente. Elaboración propia.

De acuerdo con el diagrama de conexiones planteado en el paso 2, hay que programar todo el PORTB como salida para los 7 segmentos del display. Aquí hay que saber qué datos sacar en el PORTB para visualizar cada número. Para ello, se puede observar la tabla 15 en la que se muestra que para cada línea del PORTB hay un segmento del display. De esa forma se obtiene el código para cada número. Para este ejemplo se trabaja con un display de ánodo común. Por lo tanto, para prender un segmento se garantiza cero (0) y para que apague uno (1). Observe que para este caso no se está usando la línea B7 del puerto. Por consiguiente, esta línea se puede poner en cero o en uno, en este caso se puso en cero. Si se quiere se pude usar para trabajar el punto del display.

 $\begin{array}{r} \text{Si se quiere observar otro número o alguna letra solo se tiene que tener en} \\ \text{cuenta qué segmento hay que encender y cuál hay que apagar. Sin embargo, es im-} \end{array}$ Si se quiere observar otro número o alguna letra sólo se tiene que tener en cuenta qué segmento hay que encender y cuál hay que apagar. Sin embargo, es importante saber que con este tipo de display no se puede observar todas las letras, por lo que es preciso usar un display alfanúmerico o de 14 segmentos.

> El diagrama de flujo es el que se muestra en Diagrama 6. Observe el orden para sacar los códigos de cada número y el tiempo que se da para ver cada uno. Note que el diagrama no está completo. Por lo tanto, el lector puede completarlo, solo debe seguir la secuencia.

# Tabla 15. Códigos para números con display ánodo común.

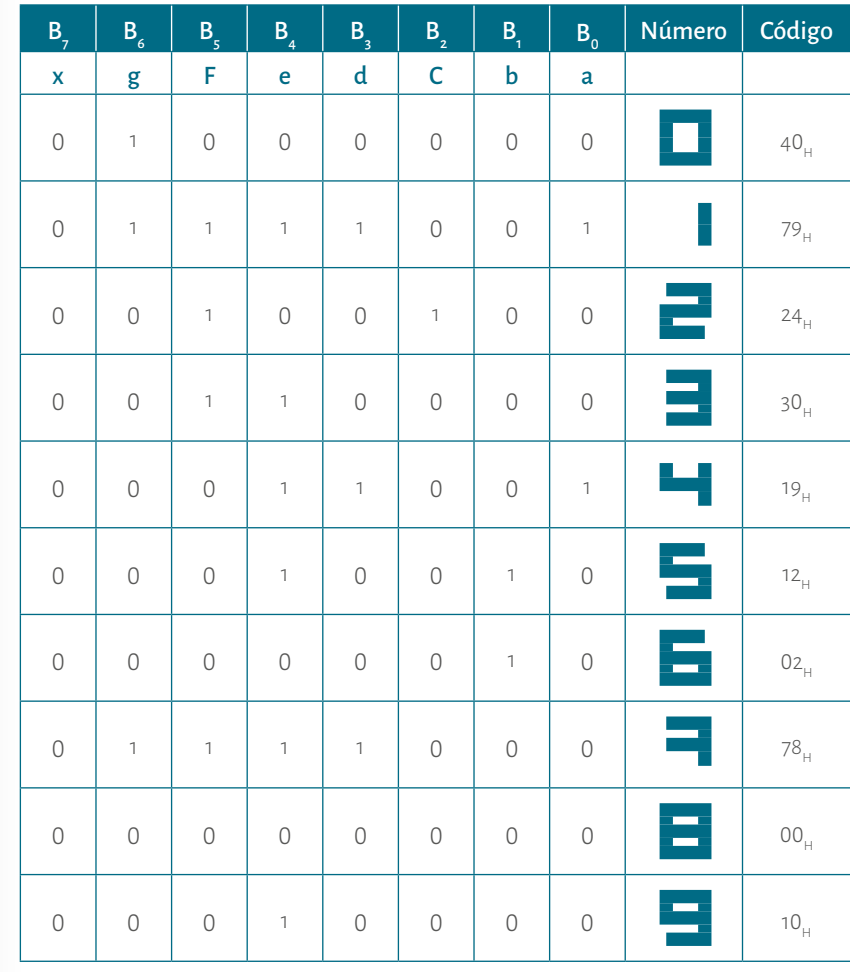

Fuente. Elaboración propia

icrocontroladores

 $\begin{array}{c} \mathbb{R} \\ \mathbb{N} \end{array}$ 

 $\bigcap$ 

 $\cup$ 

 $\leq$   $\circ$ 

 $_\circ^ \prec$ 

 $\leq$ 

 $\prec$ 

 $\alpha$ 

 $\circ$ 

 $\mathop{\simeq}\limits_{\mathbb{D}}$ 

 $\prec$  $\begin{array}{c} \mathsf{P} \quad \mathsf{A} \quad \mathsf{R} \end{array}$ 

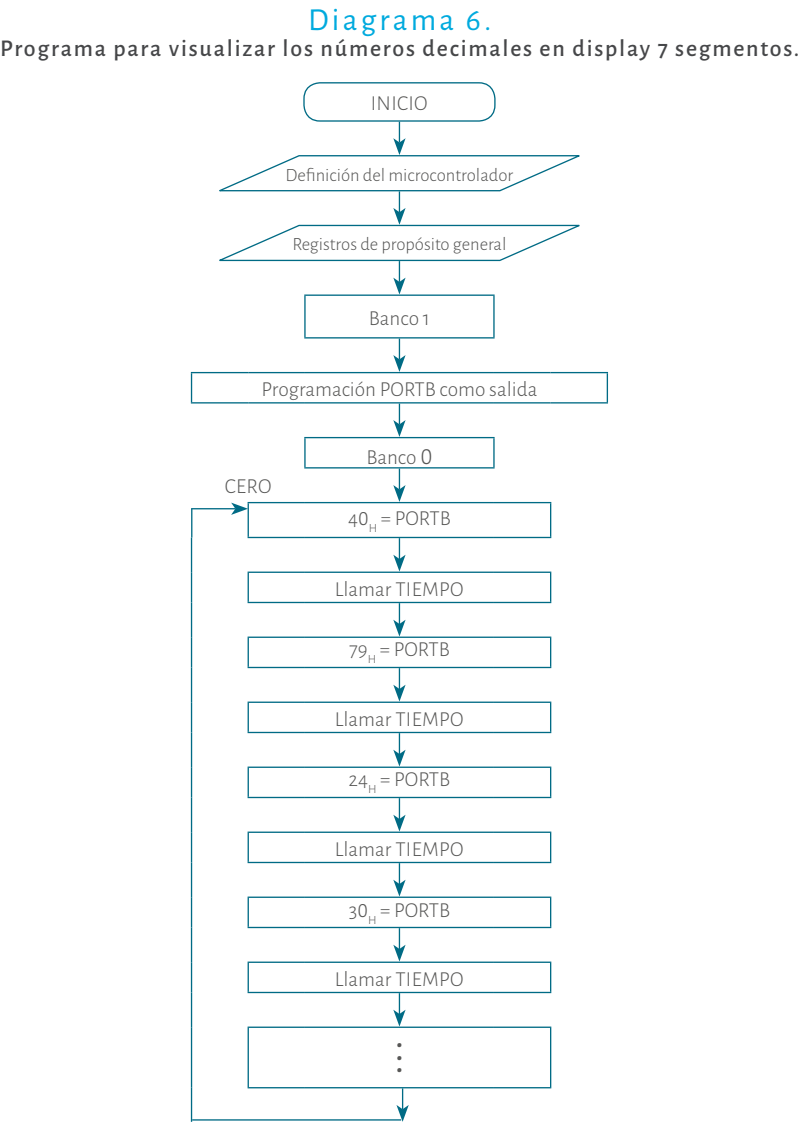

Fuente. Elaboración propia.

**Paso 4.** El programa es el siguiente: la subrutina de tiempo es la misma que la de los anteriores programas. Si se quiere más tiempo entonces se debe aumentar el valor de los contadores. Recuerde que puede cargar los contadores desde 00 $_H$  hasta FF $_H$ .

**#INCLUDE<p16f628A.inc> ; Definición del microcontrolador es decir la librería.**

MICROCONTROLADORES PASOS PARA PROGRAMACIÓN CON ÉXITO

 $\sim$  $\omega$ 

 $\propto$ 

 $\circ$ 

 $\mathsf \Omega$ 

 $\blacktriangleleft$ 

 $\rightarrow$ 

 $\circ$ 

 $\propto$ 

 $\leftarrow$ 

 $\bar{z}$ 

 $\circ$ 

 $\bar{\bullet}$ 

 $\circ$ 

 $\alpha$  $M \cup C$   $\bigcap$  $\vdash$ 

 $\, \geq$ 

 $\circ$ 

 $\cup$ 

 $\, \geq$ 

 $\circlearrowright$ 

 $\overline{\circ}$ 

 $\prec$ 

 $\geq$ 

 $\prec$ 

 $\sim$ 

 $\circlearrowleft$ 

 $\circ$ 

 $\alpha$  $\mathbb{\Delta}$ 

 $\prec$  $\begin{array}{c} \mathsf{P} \quad \mathsf{A} \quad \mathsf{R} \end{array}$ 

 $\circ$ P A S

**CONTA1 EQU 0X20 ; CONTADOR 1. Definición de registros de propósito general,**

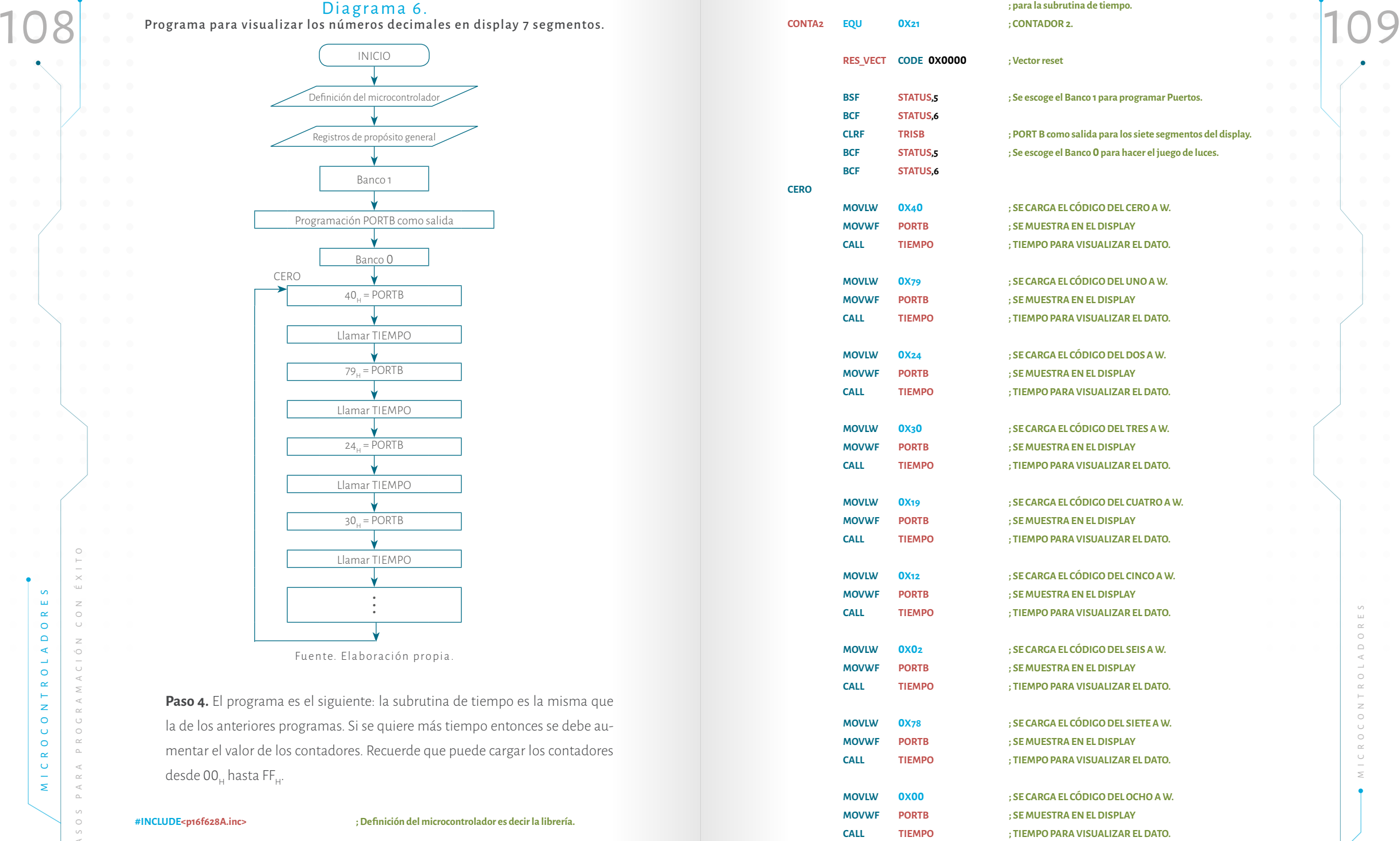

 **; para la subrutina de tiempo.**

icrocontroladores

 $\circ$ 

NTROLADORE

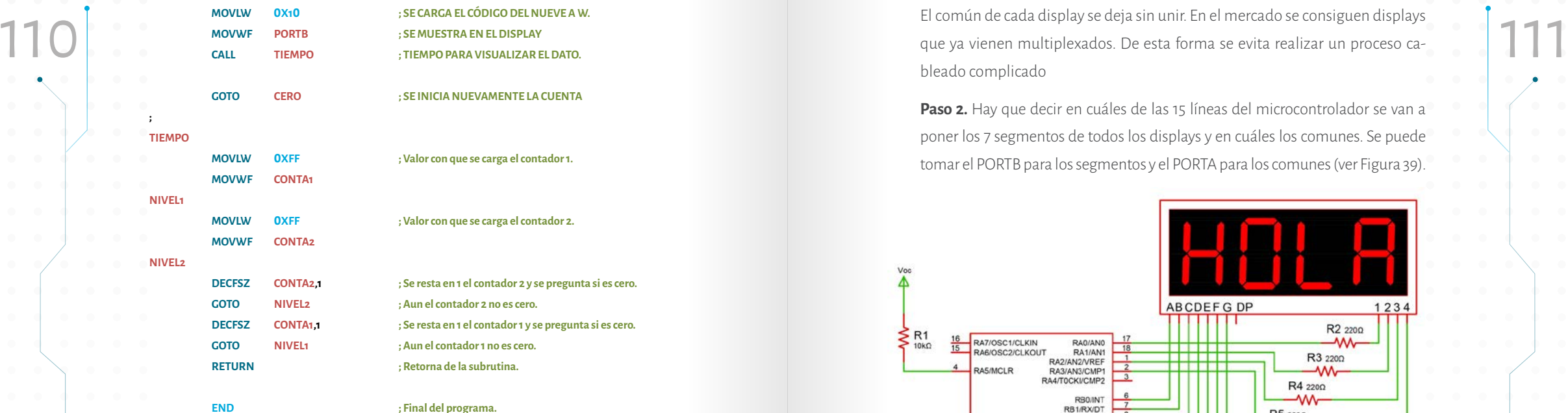

**Paso 5.** Programar el microcontrolador, armar el circuito y probar. En este paso hay que tener cuidado cuando se esté cableando en el protoboard. Para ello, hay que saber la distribución del microcontrolador (ver Figura 30) y la distribución de los segmentos del display.

Paso 6. Si se requiere, realice las respectivas correcciones y vuelva al paso 3.

# 3.7.1 Visualización dinámica con display de 7 segmentos

Ahora se puede manejar más de un display de 7 segmentos. El siguiente ejemplo puede ser útil para visualizar una palabra de 4 letras.

**Ejemplo 12.** Se desea visualizar la palabra HOLA en el 4 display de 7 segmentos de ánodo común. Sólo se pude utilizar el PIC 16F628A, es decir, sin utilizar otro integrado. A continuación, se desarrolla paso a paso:

**Paso 1.** Como ya se conoce el funcionamiento de los displays de ánodo común, es preciso saber cómo se van a manejar 4 displays con un solo microcontrolador. Estos dislays se pueden multiplexar de la siguiente forma: unir todos los segmentos *a* de los 4 displays, unir todos los segmentos *b* de los 4 displays, unir todos los segmentos *c* de los 4 displays y, así sucesivamente, hasta el segmento *g*.

El común de cada display se deja sin unir. En el mercado se consiguen displays que ya vienen multiplexados. De esta forma se evita realizar un proceso cableado complicado

**Paso 2.** Hay que decir en cuáles de las 15 líneas del microcontrolador se van a poner los 7 segmentos de todos los displays y en cuáles los comunes. Se puede tomar el PORTB para los segmentos y el PORTA para los comunes (ver Figura 39).

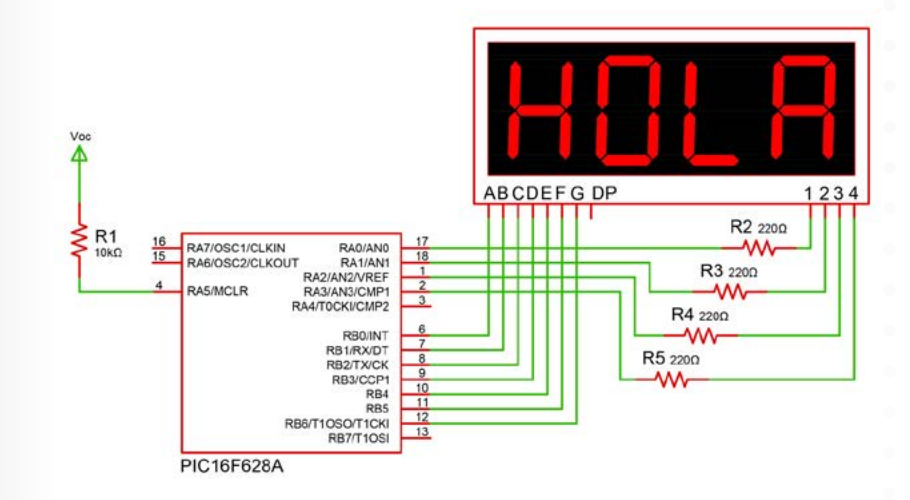

Figura 39. Diagrama de conexiones del ejemplo 12. Fuente. Elaboración José Luis González. (La distribución de pines es tomada de Proteus).

Para este ejemplo se está utilizando el PORTA. Este microcontrolador en dicho puerto tiene comparadores analógicos (amplificadores operacionales). Por lo tanto, hay que deshabilitarlos para usar el puerto como entrada y salida digital. Para dicho proceso hay que enviar 07, al registro **CMCON** (Microchip. 2007, p. 31) el cual se encuentra el banco 0.

**Paso 3.** Para hacer el diagrama de flujo hay que saber qué códigos tiene cada letra, recordar la distribución de los segmentos de un display de 7 segmentos, los cuales van a ser sacados en el PORTB (Ver Figura 38 y ver la Tabla 16).

icrocontroladores

OCONTROLADORE

De acuerdo con el diagrama de conexiones planteado en el paso 2. Hay que programar todo el PORTB como salida para los 7 segmentos de los 4 displays y el PORTA también como salida para los comunes de todos los displays.

 $\overline{z}$ 

 $\cup$ 

 $\overline{z}$ 

 $\frac{1}{2}$ 

 $\leq$ 

 $\sim$ 

 $\circ$ 

 $\alpha$ 

Códigos para la palabra HOLA del ejemplo 12.

| INICIO<br>Código<br><sup>B</sup><br>$B_{1}$<br>B.<br>$B_{0}$<br>B<br>B.<br>Letra<br>B<br>B.<br>$\bullet$<br>G<br>$\mathbf{x}$<br>e.<br>b<br>d<br>$\bullet$<br>$\mathsf{A}$<br>Definición del microcontrolador<br>$\bullet$<br>$\circ$<br>$\Omega$<br>$\Omega$<br>$\circ$<br>$\Omega$<br>$\Omega$<br>09 <sub>H</sub><br>Registros de propósito general<br>$\begin{array}{ccccccccc} \bullet & \bullet & \bullet & \bullet & \bullet \end{array}$<br>$\begin{array}{ccccccccc} \bullet & \bullet & \bullet & \bullet \end{array}$<br>Banco 1<br>$\overline{O}$<br>$\circ$<br>$\overline{0}$<br>$\circ$<br>$\bigcirc$<br>$\circ$<br>$\circ$<br>40 <sub>H</sub><br>Programación PORTB como salida<br>$\circ$<br>$\circ$<br>$\bigcap$<br>$\mathbf 0$<br>47<br>Programación PORTA como salida<br>Banco 0 | $\begin{array}{ccc} \circ & \circ & \circ \end{array}$ |          | Tabla 16.<br>Códigos para la palabra HOLA del ejemplo 12. |          |         |  |          |                |         |  |                 |  |
|----------------------------------------------------------------------------------------------------|--------------------------------------------------------|----------|-----------------------------------------------------------|----------|---------|--|----------|----------------|---------|--|-----------------|--|
|                                                                                                    |                                                        |          |                                                           |          |         |  |          |                |         |  |                 |  |
|                                                                                                    |                                                        |          |                                                           |          |         |  |          |                |         |  |                 |  |
|                                                                                                    |                                                        |          |                                                           |          |         |  |          |                |         |  |                 |  |
|                                                                                                    |                                                        |          |                                                           |          |         |  |          |                |         |  |                 |  |
|                                                                                                    |                                                        |          |                                                           |          |         |  |          |                |         |  |                 |  |
|                                                                                                    |                                                        |          |                                                           |          |         |  |          |                |         |  |                 |  |
|                                                                                                    |                                                        | $\Omega$ | $\overline{0}$                                            | $\Omega$ | $\circ$ |  | $\Omega$ | $\overline{O}$ | $\circ$ |  | 08 <sub>H</sub> |  |

Tabla 16.

Fuente. Elaboración propia.

El diagrama de flujo es el que se muestra en el Diagrama 7, observe el orden para sacar los códigos de cada letra y el tiempo que se da para ver cada una.

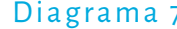

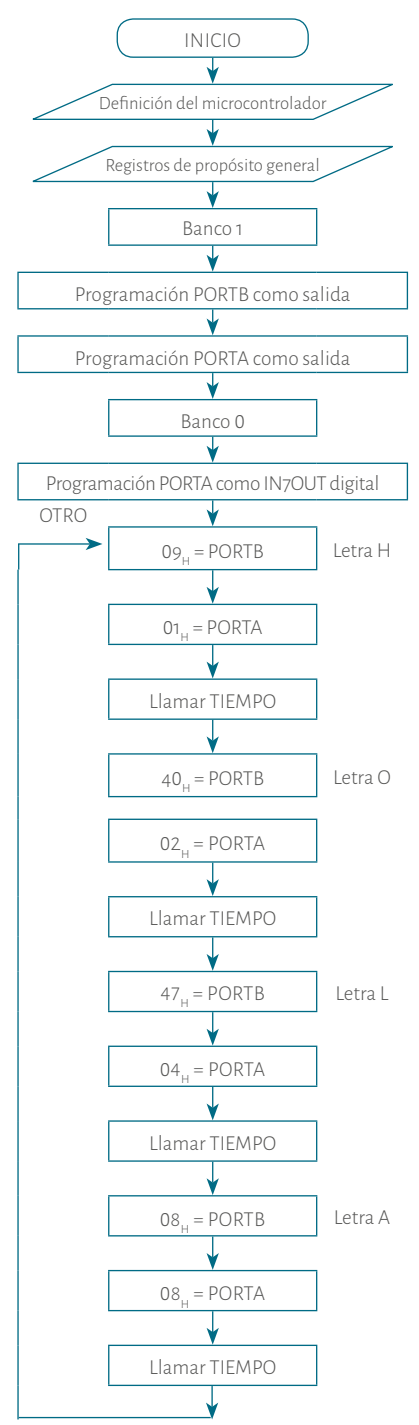

icrocontroladores

 $\circ$ 

NTROLADORE

Fuente. Elaboración propia.

 $\, \geq$ 

 $\circ$ 

 $\cup$ 

 $C + \acute{O} N$ 

 $\prec$ 

 $\leq$ 

 $\prec$ 

 $\sim$ 

 $\circ$ 

 $\mathop{\simeq}\limits_{\mathbb{D}}$ 

 $\prec$  $\begin{array}{c} \mathsf{P} \quad \mathsf{A} \quad \mathsf{R} \end{array}$ 

 $\circ$  $\stackrel{\circ}{\scriptstyle\sim}$  Paso 4. El programa es el siguiente: la subrutina de tiempo es la misma de los<br>anteriores programas pero para este ejemplo hay que visualizar las 4 letras al **CALL TIEMPO** ; Tiempo para visualizar la letra L.<br>El propo de l **Paso 4.** El programa es el siguiente: la subrutina de tiempo es la misma de los anteriores programas pero para este ejemplo hay que visualizar las 4 letras al tiempo. Los valores de los contadores no pueden ser muy grandes porque, de lo contrario, se visualizaría letra por letra. No obstante, no pueden ser muy pequeños porque los 7 segmentos de los 4 displays estarían prendidos. Por lo tanto, no se pueden identificar las letras.

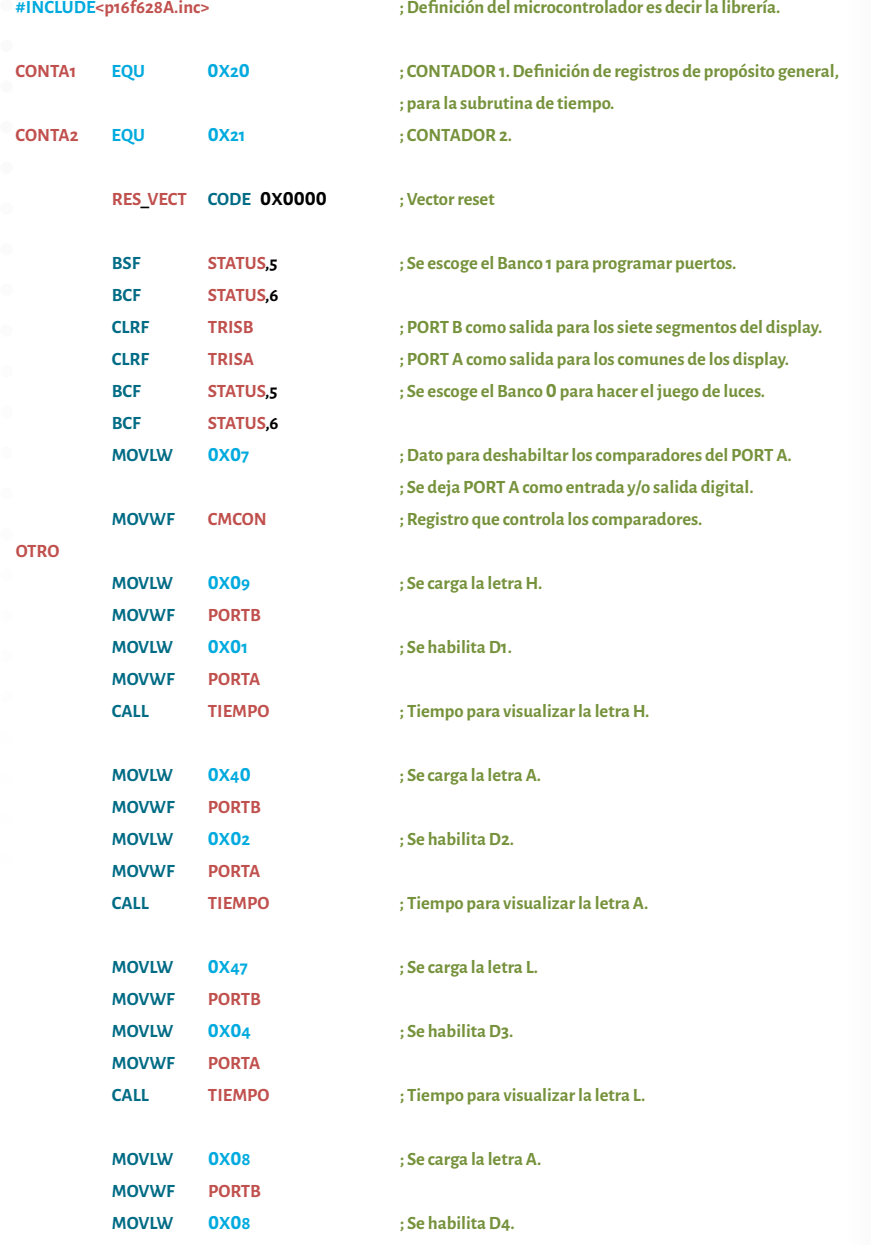

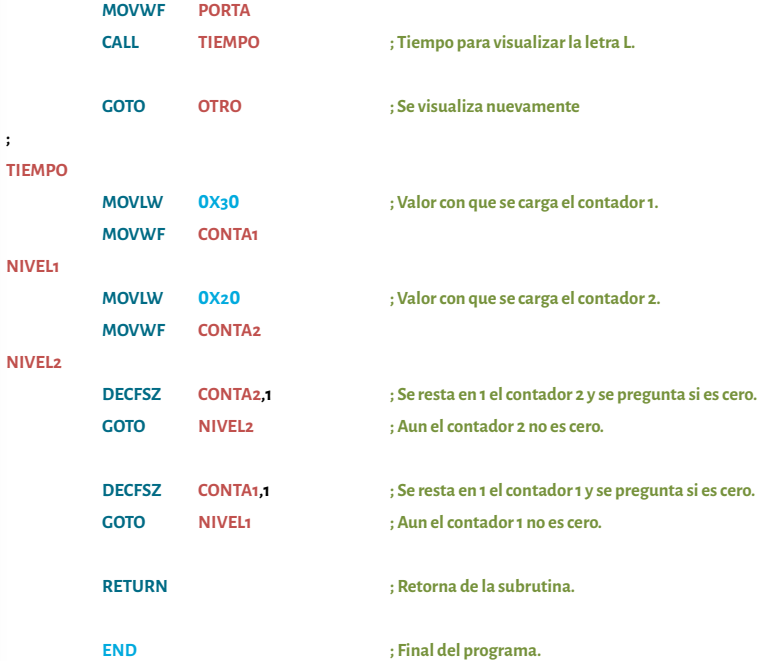

**;**

**Paso 5.** Programar el microcontrolador, armar el circuito y probar. En este paso hay que tener cuidado cuando se esté cableando en el protoboard. Para ello, hay que saber la distribución del microcontrolador y la distribución del display (ver Figura 30).

Paso 6. Si se requiere, realice las respectivas correcciones y vuelva al paso tres.

# 3.7.2. Rotación de datos con display 7 segmentos

Ya que se ha manejado la visualización dinámica con 4 displays de 7 segmentos, ahora se puede realizar un visualizador de mensajes. Para ello, se puede ver el siguiente ejemplo.

**Ejemplo 13.** Se desea visualizar una frase completa. Por ejemplo, **PRUEBA DEL PUBLIC HOLA,** en 4 displays 7 segmentos de ánodo común. Sólo se puede utilizar el PIC 16F628A. Es decir, sin utilizar otro integrado. A continuación se desarrolla paso a paso:

icrocontroladores

 $\begin{array}{c} \mathbb{R} \\ \mathbb{R} \end{array}$ 

 $\circ$ 

O L A D O R E

**Paso 1.** En el ejemplo anterior se trabajó con 4 displays de ánodo común multiplexados. Por lo tanto, el funcionamiento es el mismo.

**Paso 2.** En este montaje se usará la misma distribución del ejemplo anterior (ver Figura 39).

 $\overline{z}$ 

 $\bigcap$ 

 $\cup$ 

 $\, \geq$ 

 $\circlearrowright$ 

 $(\cdot)$ 

 $\leq$ 

 $\circ$ 

 $\alpha$ 

 $\prec$  $\;\simeq\;$  $\alpha$  Paso 3. Para hacer el diagrama de flujo hay que saber los códigos de cada le-<br>tra. Se recomienda usar la tabla de los dos ejemplos anteriores. De esa forma en cuatro displays de siete segmentos.<br>Programa para visualizar un **Paso 3.** Para hacer el diagrama de flujo hay que saber los códigos de cada letra. Se recomienda usar la tabla de los dos ejemplos anteriores. De esa forma puede obtener el código de cada una, incluyendo el espacio que va entre las palabras (ver Diagrama 8). Este diagrama de flujo está incompleto. El lector podrá darse cuenta que solo debe seguir la secuencia para completarlo de la siguiente forma: primero se llama la subrutina *Rotar*, Diagrama 9, luego se carga el código de la **letra** en el registro **D1** y, por último, se llama la subrutina (ver Diagrama 10). Para este ejemplo a cada display se le asignará un registro de la RAM (registros de propósito general), los cuales serán **D1**, **D2**, **D3** y **D4**.

> La subrutina *Rotar* se encarga de desplazar (rotar) los datos que tienen los registros **D1**, **D2**, **D3** y **D4**. De esa forma se da el efecto de desplazamiento del texto así: lo primero que se hace es pasar lo que tiene el registro **D3** al registro **D4**. Ambos son registro de propósito general, no hay ninguna instrucción para ello entonces hay que pasar del registro **D3** a **W** y luego **W** a **D4**, luego D2 a D3 y así sucesivamente.

### Diagrama 8.

Programa para visualizar una frase completa en cuatro displays de siete segmentos.

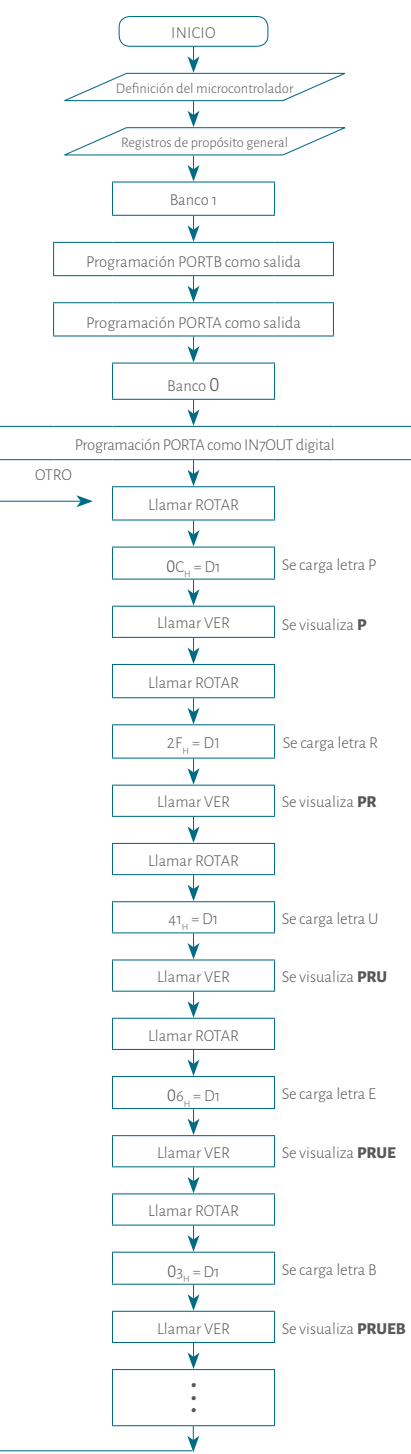

icrocontroladores

 $\stackrel{\cong}{-}$ 

 $\circ$ 

 $\hspace{0.1cm} \Box$ 

 $\frac{1}{\circ}$ 

MICROCONTROLADORES PASOS PARA PROGRAMACIÓN CON ÉXITO  $\sim$ Ш  $\alpha$  $\circ$  $\mathsf \Omega$  $\blacktriangleleft$ ب  $\circ$  $\propto$  $\vdash$  $\mathsf z$  $\circ$  $\circ$  $\circ$  $\alpha$  $\mathbf C$  $\bar{\mathbf{z}}$ 

 $\overline{z}$ 

 $\bigcap$ 

 $\cup$ 

 $\mathbb Z$ 

 $\circlearrowright$ 

 $(\cdot)$ 

 $\leq$ 

 $\simeq$  $\,<$ 

Fuente. Elaboración propia

118 119 La subrutina *Ver* se encarga de recuperar la información que tiene los registros **D1**, **D2**, **D3** y **D4** para pasarla al PUERTO B a través del registro **W.** En este momento es donde se visualizan las letras en los display. Recuerde que las letras se muestran una a una, pero tan rápido que se ven todos encendidos. Como la mayor parte del tiempo el microcontrolador debe estar visualizando las letras que se van ingresando, entonces esta subrutina tiene un bucle que tiene un contador. Entre más grande es el valor del contador, más lento es el ingreso de una nueva letra.

#### Diagrama 9. Subrutina ROTAR del ejemplo 13.

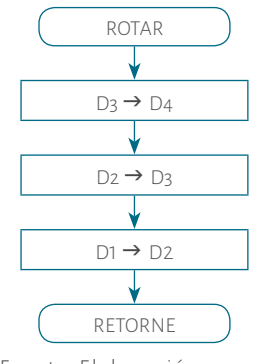

Fuente. Elaboración propia

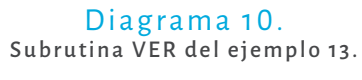

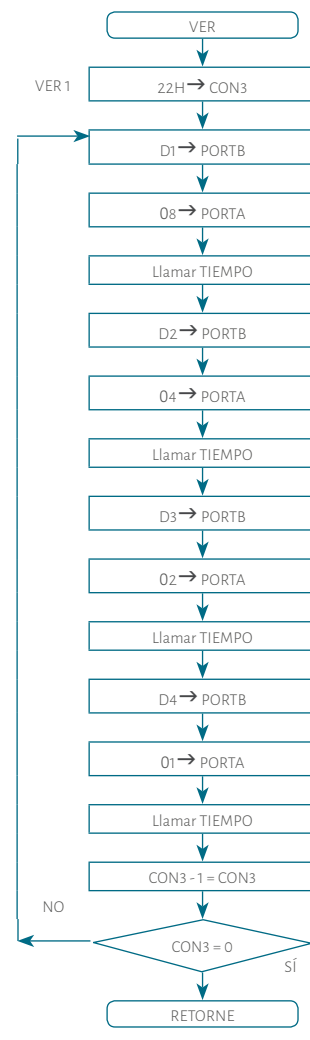

Fuente. Elaboración propia.

**Paso 4.** El programa es el siguiente: la subrutina de tiempo es la misma de los anteriores programas con los mismos valores del anterior ejemplo. Note que el programa no está completo, sólo se debe seguir la secuencia para las otras letras.

#### **#INCLUDE<p16f628A.inc> ; Definición del microcontrolador es decir la librería.**

**CONTA1 EQU 0X20 ; CONTADOR 1. Definición de registros de propósito general, ; para la subrutina de tiempo.**

icrocontroladores

 $\begin{array}{c} 0 & 0 \\ \end{array}$ 

NTROLADORE

 $\bigcap$ 

 $\, \geq$ 

 $\circ$ 

 $\cup$ 

 $\, \geq$ 

 $\circlearrowright$ 

 $\overline{\circ}$  $\prec$ 

 $\geq$ 

 $\sigma$ 

 $\sim$ 

 $\circlearrowleft$ 

 $\circ$ 

 $\;\simeq\;$  $\Delta$ 

 $\prec$  $\begin{array}{c} \mathsf{P} \quad \mathsf{A} \quad \mathsf{R} \end{array}$  $\cup$  $\circ$  $\stackrel{\scriptstyle <}{\scriptstyle \sim}$  $\sqrt{2}$ 

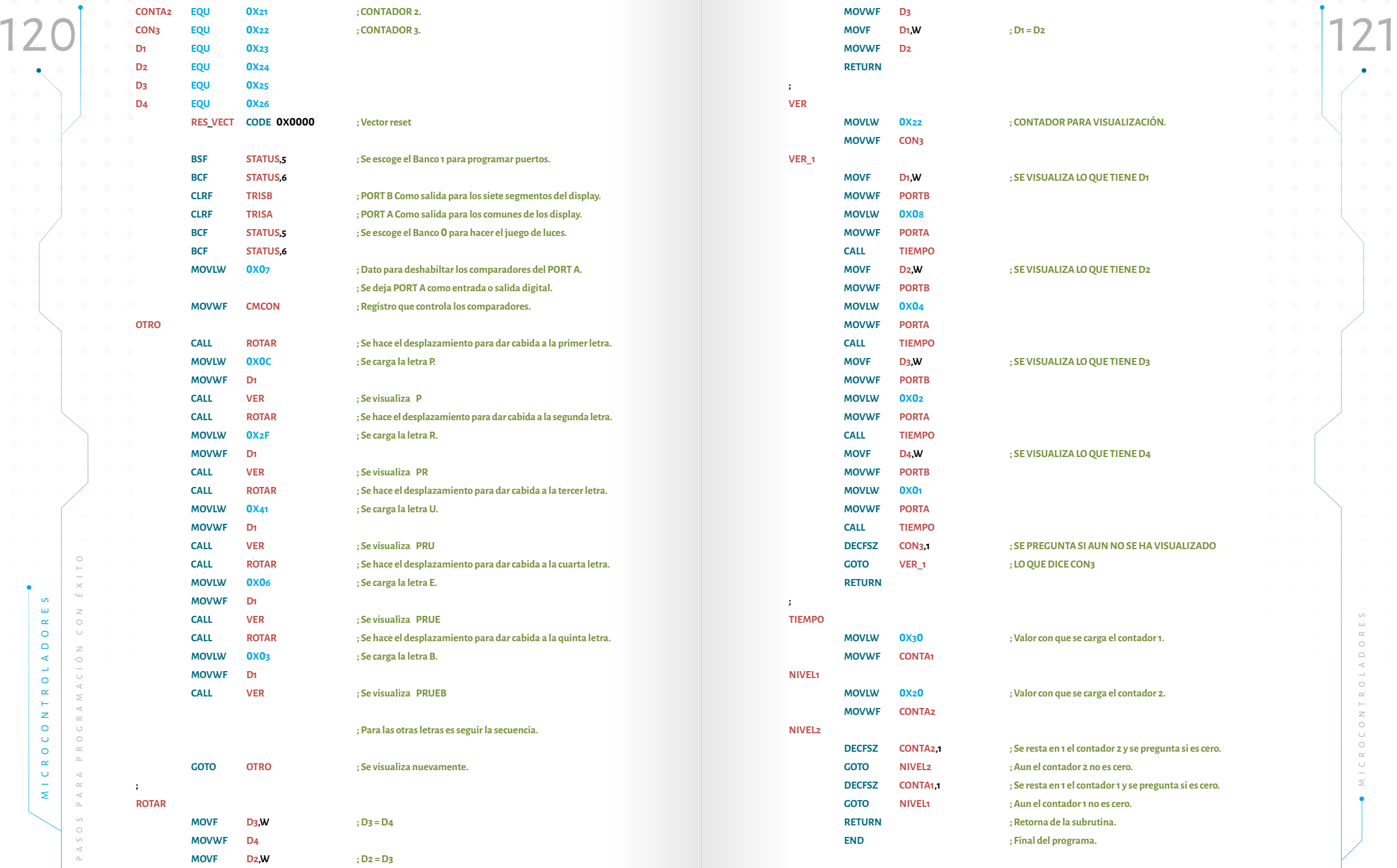

Paso 5. Programar el microcontrolador, armar el circuito y probar. En este paso en el proto de la seguente de las 15 líneas del microcontrolador se usarán hay que tener cuidado cuando se esté cableando en el protoboard. Pa **Paso 5.** Programar el microcontrolador, armar el circuito y probar. En este paso hay que tener cuidado cuando se esté cableando en el protoboard. Para ello, hay que saber la distribución del microcontrolador (ver Figura 30) y la distribución del display.

**Paso 6.** Si se requiere, realice las respectivas correcciones y vuelva al paso tres.

# 3.8. Manejo de matriz 7x5 unicolor $\sim$

Una vez se ha explicado el manejo de la visualización dinámica con 4 displays es posible aplicar lo aprendido con una matriz de leds.

**Ejemplo 14.** Se desea visualizar las palabras: **INGENIERÍA ELECTRÓNICA en**  una matriz unicolor 7x5. Solo se puede utilizar el PIC 16F628A, no es posible utilizar otro integrado. A continuación, se desarrolla paso a paso dicho proceso:

**Paso 1.** Una matriz de puntos está construida con leds, formado por filas y columnas (Figura 40). Allí se muestra una matriz de ánodo común de 7 filas y 5 columnas. Esta matriz es como tener 5 displays de 7 segmentos cada uno. Para explicar el funcionamiento se puede realizar un ejemplo de prender uno de los leds. Por ejemplo, si se colocan 5 voltios (un lógico) en la fila 2 y 0 voltios (0 lógico) en la columna 4 se prende el led correspondiente a esa intersección y así sucesivamente con el led o los leds que se deseen prender o apagar. Esto es lo que el microcontrolador hace; enviar datos por las filas y habilitar por las columnas.

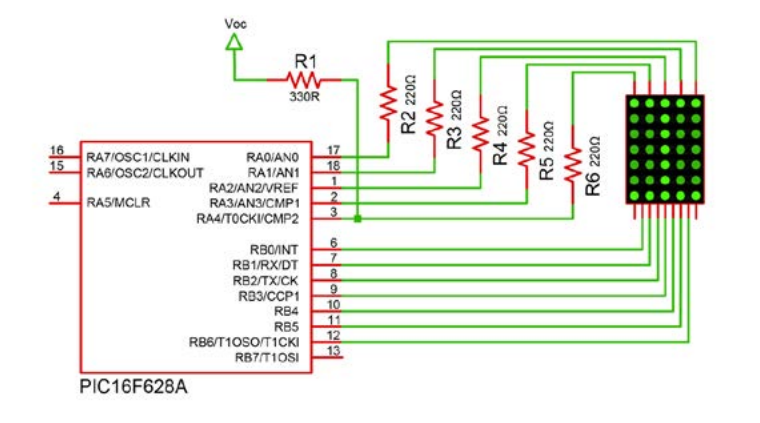

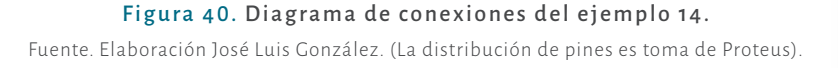

**Paso 2.** Hay que decir cuáles de las 15 líneas del microcontrolador se usarán para las filas de la matriz y en cuáles las columnas. Se puede tomar el PORTB para las filas y el PORTA para las columnas (ver Figura 41). En este microcontrolador se debe recordar que la línea A4 viene con el colector al aire. Por ello, el colector tiene una resistencia de 330 Ω a  $V_{cc}$  en dicha línea.

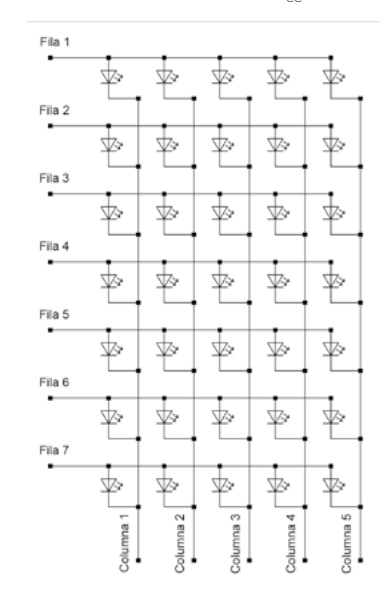

Figura 41. Diagrama de conexiones con una Matriz 7x5 cátodo común. (Proteus, 2003 )

Fuente. Elaboración José Luis González

**Paso 3.** De acuerdo con el diagrama de conexiones planteado en el paso 2, hay que programar tanto el PORTB y el PORTA como salida. El primero para las filas y el segundo para las columnas. Para hacer el diagrama de flujo es necesario tener en cuenta que para formar una letra hay que enviar 5 códigos; uno para cada columna. En la tabla 17 sólo está la letra I, la cual se forma enviando **1** a las filas que se quieren encender y **0** a las que se quieren apagar (PORTB) y habilitando la columna correspondiente con **0** y deshabilitando con **1** (POR-TA). Así que solo es seguir enviando los códigos para el resto de las letras incluyendo los espacios entre ellas, para ello es enviar **0** en todas las filas y también tener en cuenta las letras con tildes.

icrocontroladores

NTROLADORE

En este diagrama de flujo se plantea un programa principal que está encargado de llamar cada una de las subrutinas de las letras en orden hasta completar la

ш  $\alpha$ 

 $\circ$  $\mathsf \Omega$ 

 $\triangleleft$ 

 $\rightarrow$ 

 $\circ$ 

 $\alpha$ 

 $\vdash$ 

 $\bar{z}$  $\circ$ 

 $\circ$ 

 $\circ$ 

 $\alpha$ 

 $\cup$ 

 $\bar{\mathbf{z}}$ 

palabra y, al final, regresa a la primera letra (ver Diagrama 11). Tener en cuenta **a contro de la contropola de la contra de la contra de la contra de la contra de la contra de la contra de la contra de la cual se usa la** palabra y, al final, regresa a la primera letra (ver Diagrama 11). Tener en cuenta que hay un espacio entre cada letra, para lo cual se usa la subrutina *ESPACIO* .

Este diagrama está incompleto. El lector podrá completarlo solo siguiendo la secuencia.

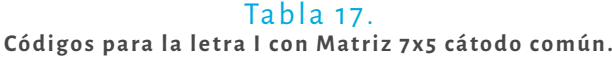

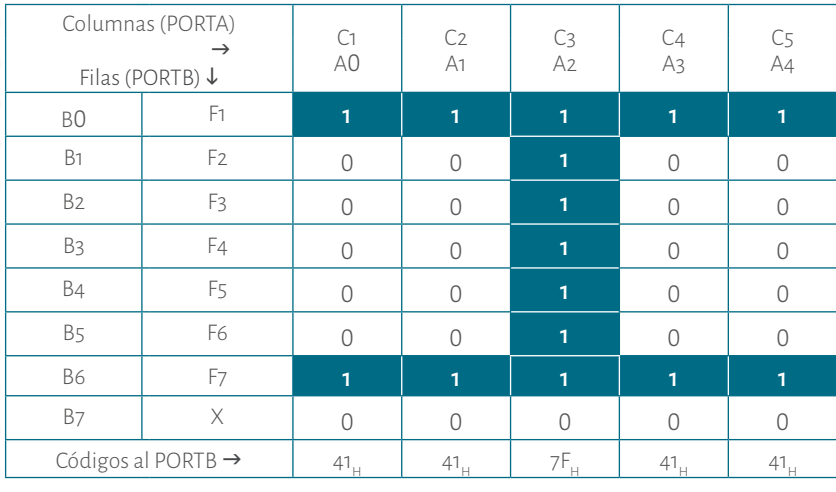

Fuente. Elaboración propia

La subrutina de cada letra está encargada de cargar los 5 códigos que forman cada una de ellas (ver Diagrama 12). Nuevamente para este programa es nece sario las subrutinas *ROTA* y *VER*. Estas subrutinas son muy parecidas a las del ejemplo anterior, solo hay que hacer un ligero cambio (ver Diagramas 13 y 14).

En la subrutina *VER* se usará el mismo tiempo que se utilizó en el ejemplo anterior.

Programa principal para visualizar una palabra completa en una matriz 7x5.

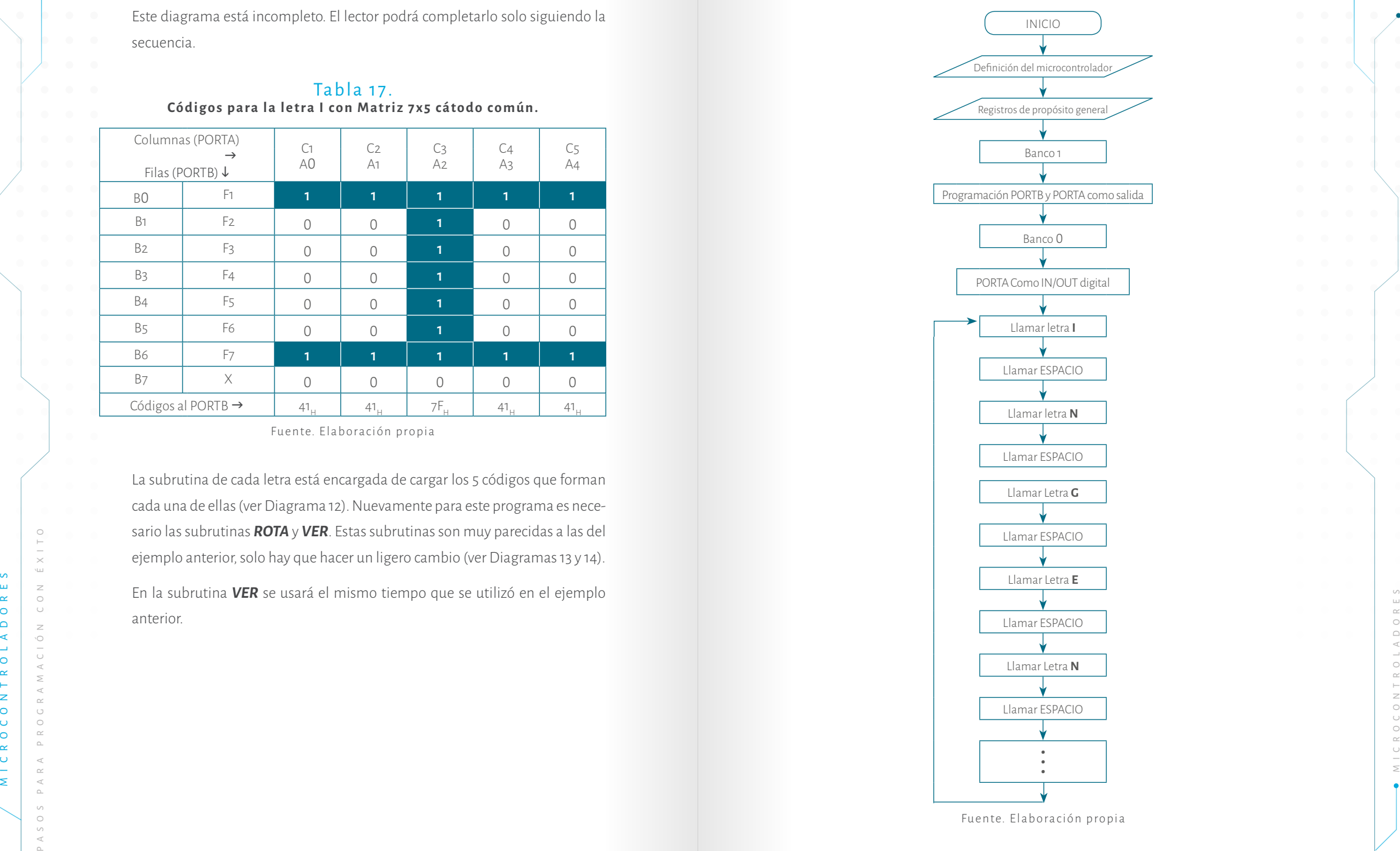

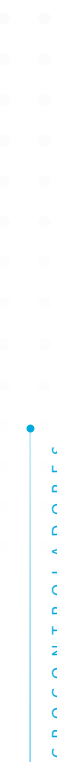

#### Diagrama 12. Subrutina de la letra I

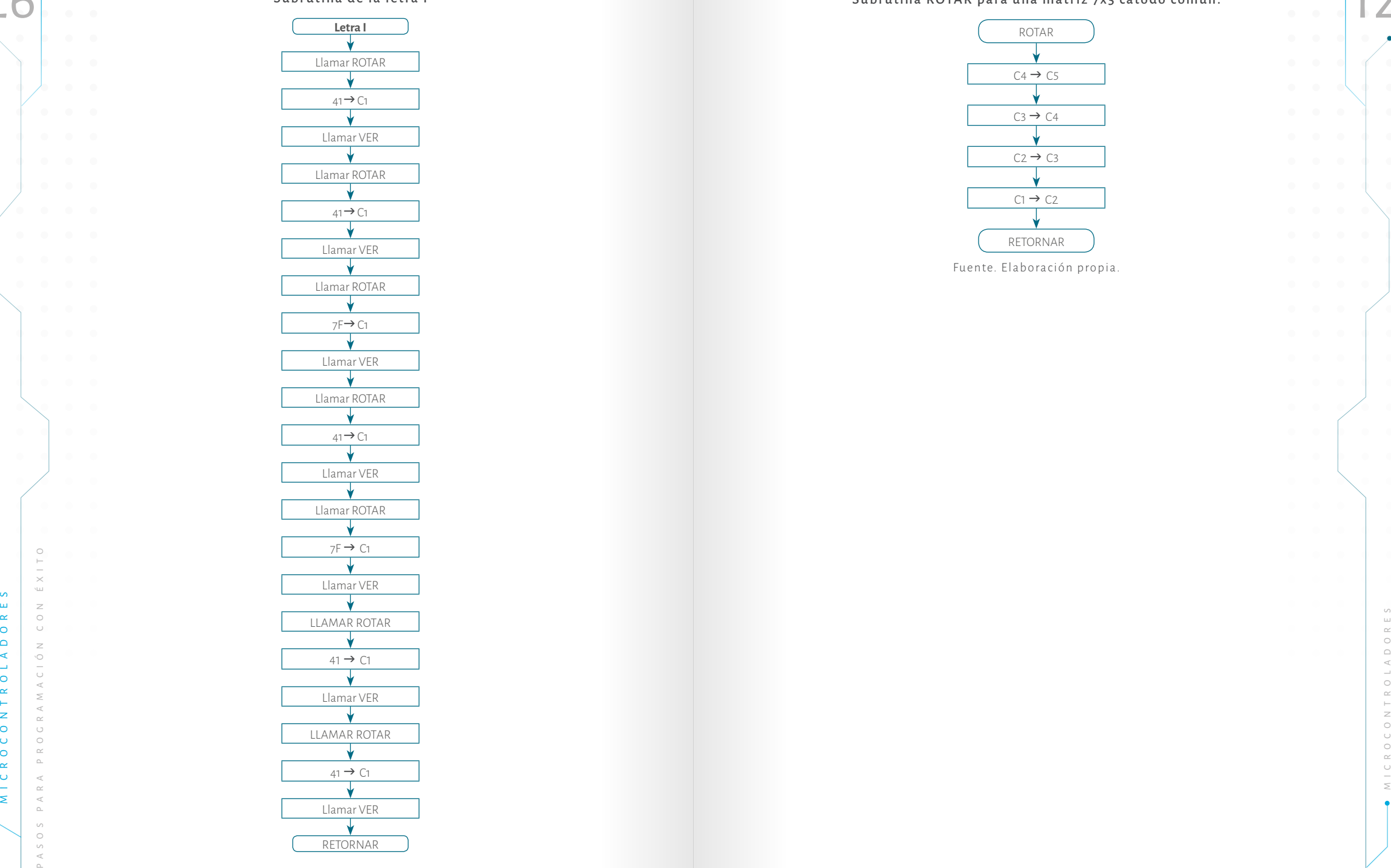

# Diagrama 12.<br>Subrutina de la letra l<br>Eletral de la letra la componente de la común de la letra la común de la letra la común<br>Componente de la común de la letra la común de la letra la común de la común de la común de la co Subrutina ROTAR para una matriz 7x5 cátodo común.

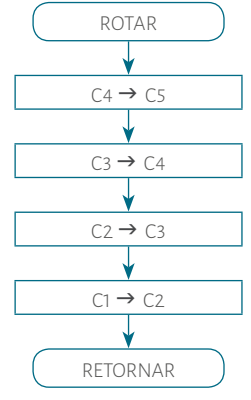

Fuente. Elaboración propia.

Fuente. Elaboración propia.

Subrutina VER para una matriz 7x5 cátodo común.

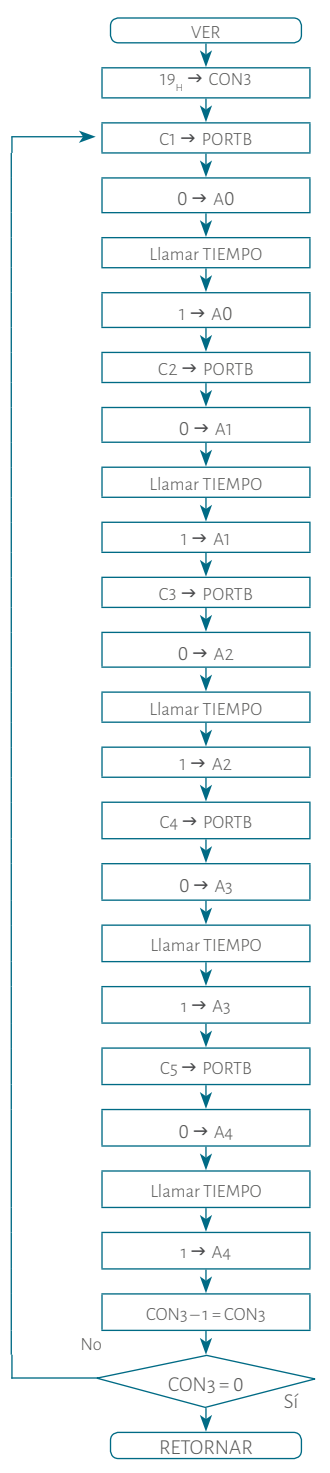

Diagrama 14.<br>
128 Subrutina VER para una matriz 7x5 cátodo común.<br>
129 Subrutina VER para una matriz 7x5 cátodo común.<br>
129 Diagrama 16 elles Por lo tanto solo se requiere una subrutina por letra. **Paso 4.** El programa no está completo. Para las demás letras hay que seguir la secuencia. Hay que tener en cuenta que para las letras se usa una subrutina para cada una de ellas. Por lo tanto, solo se requiere una subrutina por letra y dentro del programa principal hay que citarla cuantas veces se requiera. El lector podrá observar que para la definición de registros de propósito general se usa **CBLOCK 0X2 0**, la cual sirve para iniciar la posición de los registros (20 <sup>H</sup>) y cuando se quiere finalizar se utiliza **ENDC .**

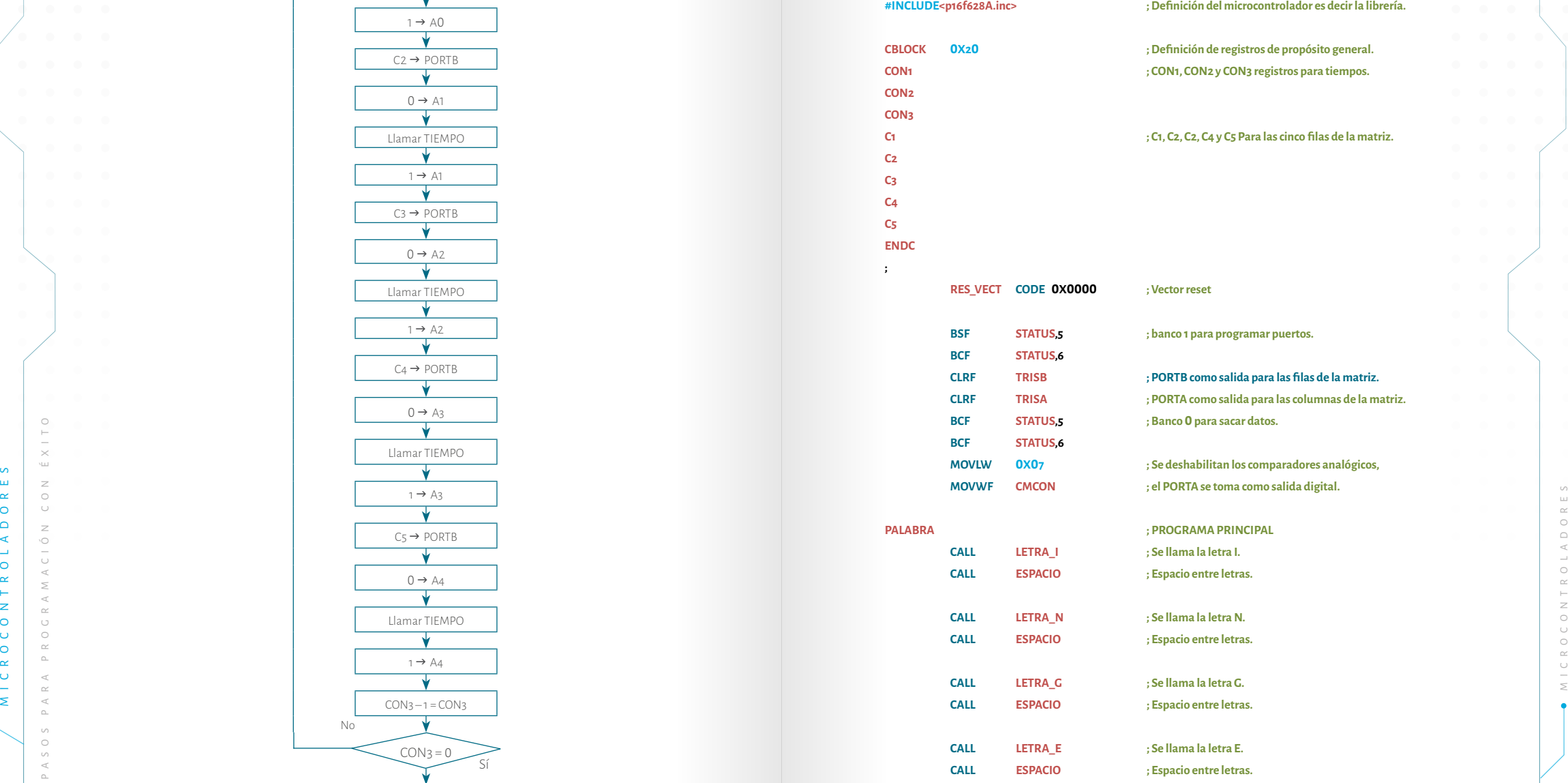

Fuente. Elaboración propia.

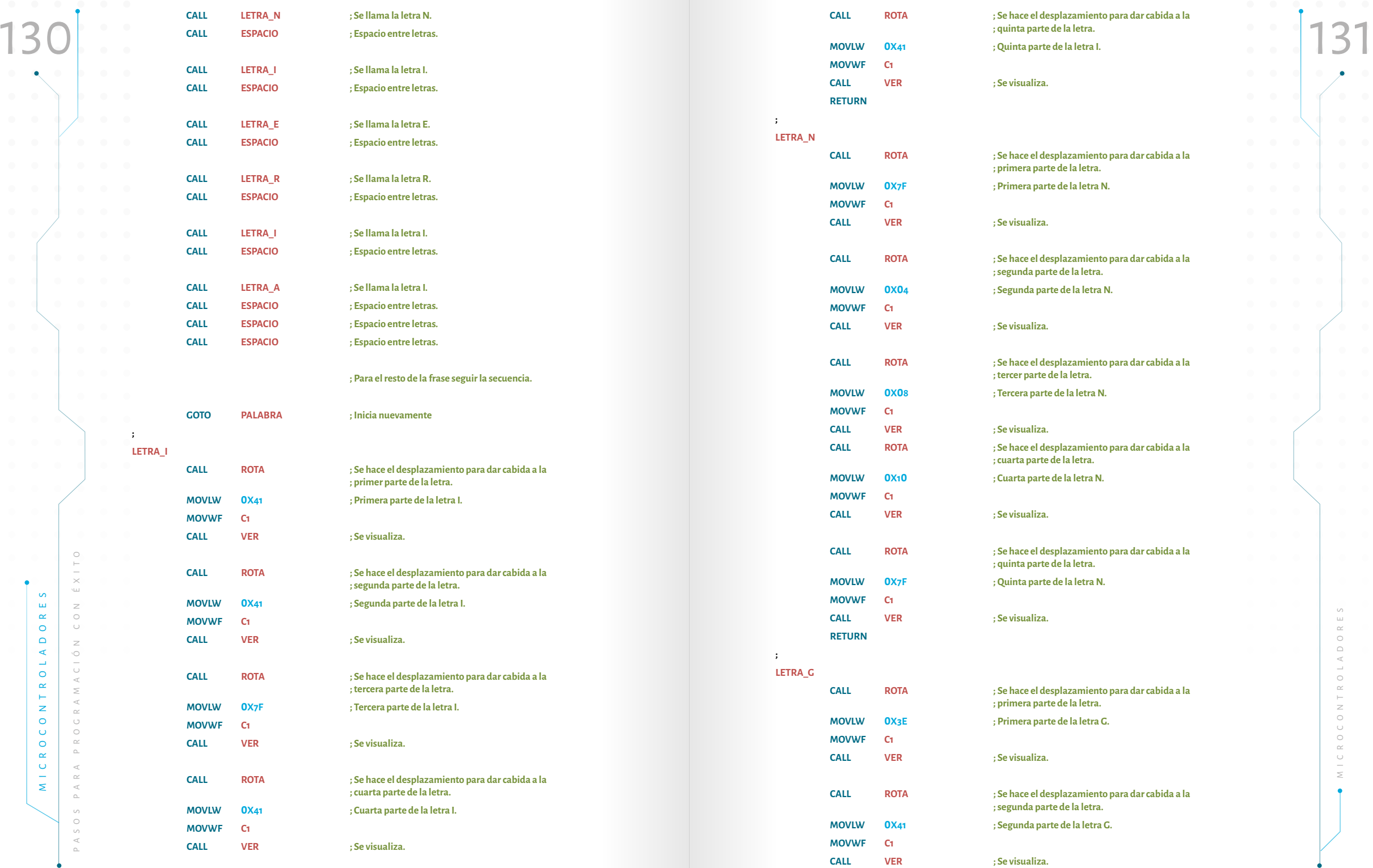

 $\bullet$ 

**;**

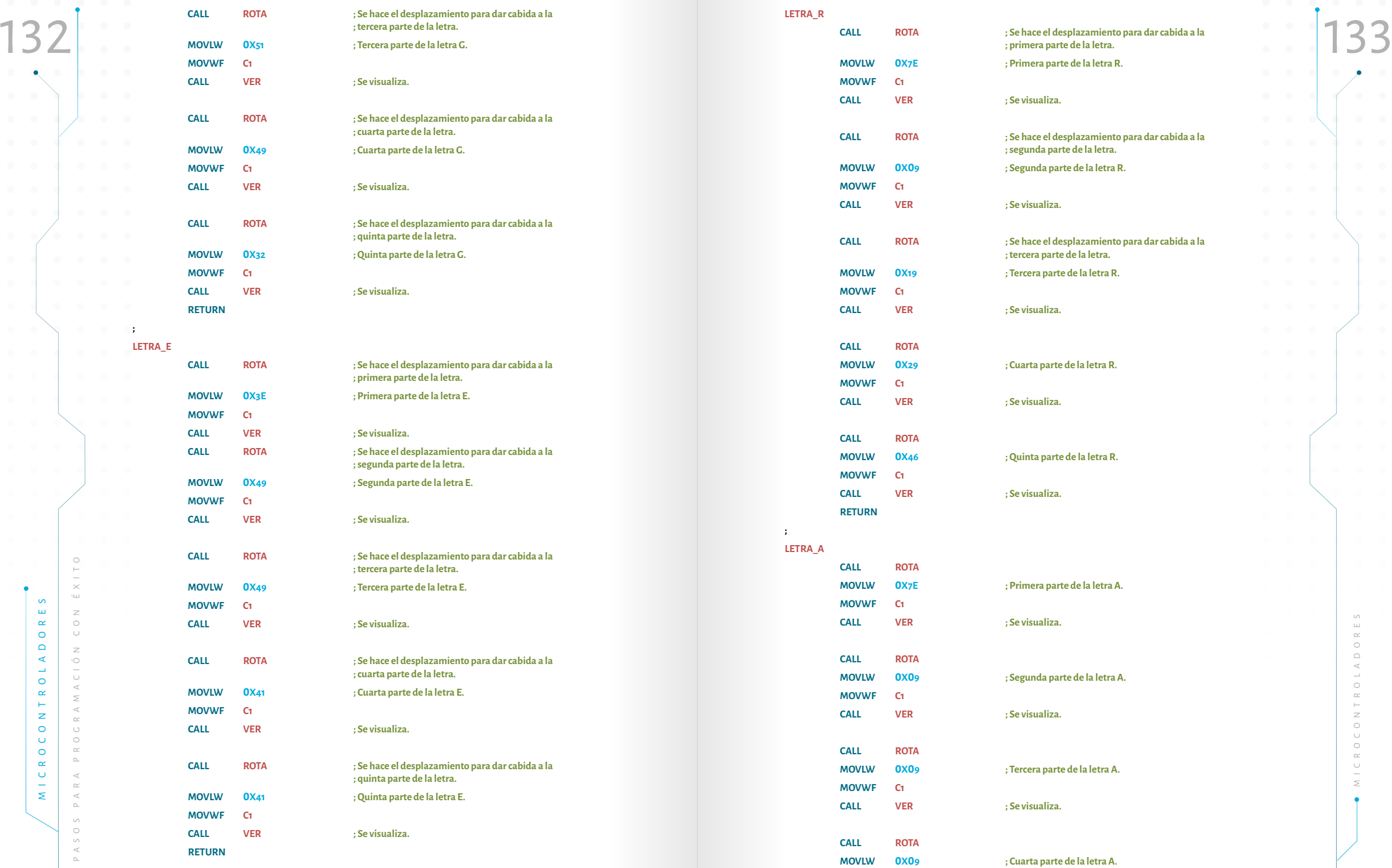

**;**

**;**

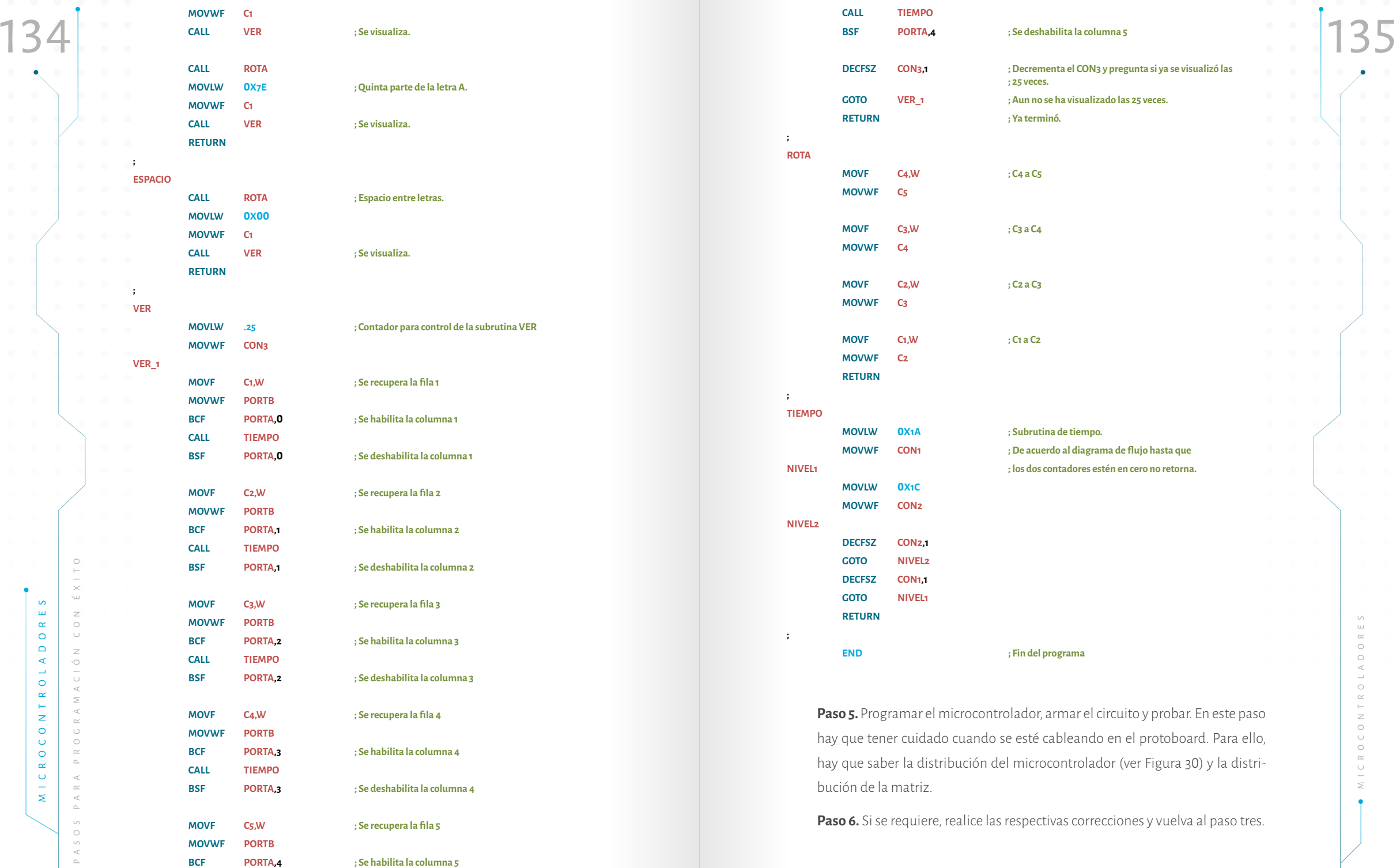

# Ejercicios propuestos

 $\bigcirc$  o

 $\ddot{\bullet}$ 

1. Se desea que un led aumente su velocidad de encendido y apagado. Es decir, que inicie con velocidad lenta hasta una velocidad que el ojo hu mano no vea.

 $\circ$ 

- 2. Hacer un contador en binario de 00<sub>H</sub> a 3F<sub>H</sub> y que inicie nuevamente.
- 3. Se tiene un led y se desea que aumente o disminuya su velocidad de en cendido y apagado de acuerdo con la siguiente secuencia:
	- 00 lenta
	- 01 rápida
	- 10 más rápido
	- 11 máxima velocidad
- 4. Hacer un juego de luces que vaya 5 veces de izquierda a derecha y 7 veces de derecha a izquierda.
- 5. Hacer un contador de eventos de 0<sub>10</sub> a 15<sub>10</sub>. Cada que hay un evento cuente hasta llegar al máximo y que inicie nuevamente.
- 6. Se tienen tres matrices unicolor 7x5. Se desea visualizar la palabra MI CROCONTROLADORES en los tres colores posibles (rojo, verde, ámbar).
- 7. Se desea visualizar en un display 7 segmentos las siguientes palabras: NENE, ROJO, CAFÉ, AMOR, controlador por un dipswich con las siguien tes combinaciones:
- $\frac{136}{}$  137 00 ROJO 01 NENE
	- 10 AMOR
	- 11 CAFÉ
	- 8. Se tiene 2 matrices bicolor 7x5. Se desea visualizar la palabra MICRO CONTROLADORES.
	- 9. Hay un concurso de conocimientos en electrónica básica organizado por la facultad de Ingeniería de la Universidad de Piloto de Colombia. El concurso tiene cinco participantes. La misión es diseñar el circuito de manera que al momento de hacer una pregunta alguno de los partici pantes pueda oprimir un botón e inmediatamente un bombillo de 11 0  $V_{AC}$ . Indique cuál de los participantes desea contestar y, en ese momento, se deben deshabilitar los botones de los otros participantes. Además, se debe contar con un sistema de reset y con un led indicador.
	- 10. Hay cinco motores 12 $\mathsf{V}_{\mathsf{DC}_{\mathsf{r}}}$ cada uno tiene un pulsador con el que se puede apagar o prender. Al iniciar todos los cinco motores están prendidos. Si se desea apagar alguno de ellos, por ejemplo, el motor 2, se pulsa el pulsador 2. Los otros motores siguen prendidos. Si se quiere prenderlo se vuelve oprimir el pulsador. Con los otros motores sucede lo mismo.
	- METALLANDR, control adversar and include the exercise of the second and the exercise of the second and the exercise of the second strength of the second strength of the second strength of the second strength on the streng 11. Hay una tejedora que tiene un motor  $12V_{\text{nc}}$ , el cual mueve un cabezal. También tiene 2 microswich, uno a la izquierda y otro a la derecha. Se desea que el cabezal vaya a la derecha y a la izquierda. Es decir, se busca simular el movimiento de coser. Hay un led indicador que funciona per manentemente.

 $\circ$ En el capítulo anterior se han realizado varios ejercicios sobre el manejo de entradas y salidas. Ahora se realizan ejemplos para profundizar un poco más en la programación de microcontroladores de microchip. Por lo tanto, se trabajarán distintas aplicaciones: manejo de teclado matricial, manejo de librerías, de LCD, de EEPROM data y de motor paso a paso.

Otras aplicaciones

 $\bigcirc$  o

 $\bullet$ 

**Capítulo IV**

# 4.1. Manejo del teclado matricial y display 7 segmentos

A continuación se desarrolla paso a paso el manejo de un teclado matricial 4x3 con visualización en un display 7 segmentos de ánodo común.

**Ejemplo 15.** Se desea usar un display de 7 segmentos de ánodo común para visualizar los números de cero (0) a nueve (9), toda vez que se oprima la tecla respectiva desde un teclado numérico 4x3 que es matricial. A continuación se desarrollará paso por paso:

Paso 1. En el ejemplo 11 se trabajó con un display de 7 segmentos de ánodo común. Por lo que se conoce su funcionamiento, sólo se debe definir cómo funciona un teclado matricial 4x3. Palacios explica que los teclados son interruptores normalmente abiertos conectados entre filas y columnas. En la Figura 42 se muestra un teclado matricial 4x4, donde hay 4 filas y 4 columnas (Palacios, 2006).

139

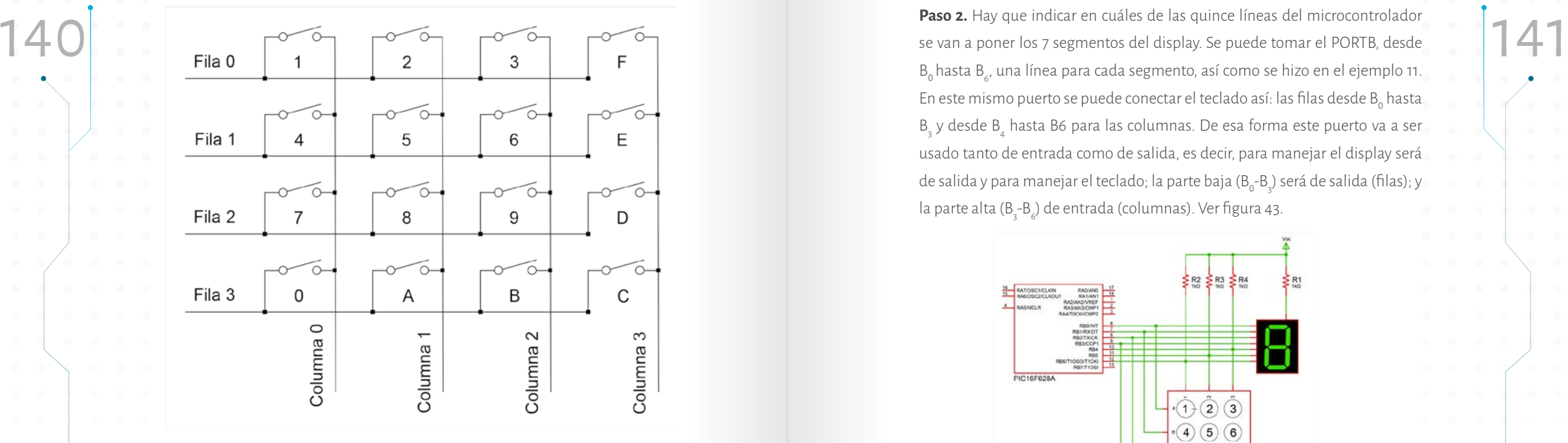

# Figura 42. Esquema de teclado numérico matricial 4x4. Fuente. Elaboración José Luis González.

El funcionamiento del teclado es muy sencillo; cuando se oprimen uno de los interruptores se une una fila con una columna. Por ejemplo, al oprimir el pulsador marcado con la tecla 3 se une la fila 0 con la columna 2 o, si se oprime el pulsador marcado con el número 0, se une la fila 3 con la columna 0 y así sucesivamente. Aquí hay que entender qué son pulsadores. Por lo tanto, el programador le da el nombre a cada uno, pues la tecla marcada con la letra A puede tomar otro nombre o una función que, por ejemplo, puede ser cambiar a letras mayúsculas.

MICRO CONTROLADORES PARA PROPERTIES PASOS PARA PROPERTIES PASOS PARA PROPERTIES PASOS PARA PROPERTIES PASOS PARA PROPERTIES AND RESPONSIVE DRIVING THE PROPERTIES AND RELEVANT ON THE PROPERTIES OF THE PROPERTIES AND CONTROL Así, el microcontrolador habilita las filas y monitorea las columnas o viceversa. En otras palabras, para el primer caso, el dispositivo coloca en las filas la combinación en binario 0111 desde la fila 0 hasta la 4 y, en ese momento, se habilita la fila 0. Por consiguiente, sólo quedan por monitorear las 4 columnas en las que están habilitadas las teclas marcadas con (1), (2) (3) y (F). Para la siguiente fila la combinación es 1011 y las teclas habilitas son (4), (5) (6) y (E) y así sucesivamente. El programador debe tener en cuenta que hay que garantizar las columnas en *pull up,* utilizando resistencias a Vcc. Es decir, a los mismos 5 voltios de la fuente.

**Paso 2.** Hay que indicar en cuáles de las quince líneas del microcontrolador se van a poner los 7 segmentos del display. Se puede tomar el PORTB, desde  $B_0$  hasta  $B_{\varepsilon}$ , una línea para cada segmento, así como se hizo en el ejemplo 11. En este mismo puerto se puede conectar el teclado así: las filas desde  $\mathtt{B_0}$  hasta  $B_{3}$  y desde  $B_{4}$  hasta B6 para las columnas. De esa forma este puerto va a ser usado tanto de entrada como de salida, es decir, para manejar el display será de salida y para manejar el teclado; la parte baja (B<sub>0</sub>-B<sub>3</sub>) será de salida (filas); y la parte alta (B<sub>3</sub>-B<sub>6</sub>) de entrada (columnas). Ver figura 43.

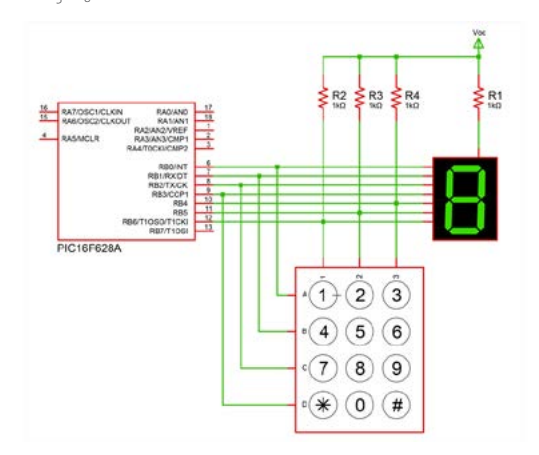

Figura 43. Diagrama de conexiones del ejemplo 15. Fuente. Elaboración José Luis González. (La distribución de pines es tomada de Proteus).

**Paso 3.** Para hacer el diagrama de flujo hay que saber qué códigos obtener para cada número, estos se pueden ver en la Tabla 15 del Ejemplo 11. En el Diagrama 15 se observa el diagrama de flujo del programa principal. En este diagrama se ve claramente cómo se habilita cada una de las filas y, cada vez que se habilita una de ellas, se puede observar cómo va el proceso preguntando por cada una de las columnas.

Para cada uno de los números se usa una subrutina, en ellas se obtiene por el Puerto B el código correspondiente del número, pero antes este Puerto es programado como salida, después se programa de entrada (para columnas, B<sub>4</sub>-B<sub>6</sub>) y salida (para filas, B<sub>0</sub>-B<sub>3</sub>), se da un tiempo y por último se regresa al inicio del programa principal, en el Diagrama 16 se muestra para el número 1, para los otros números solo es cambiar el código para cada uno, también se observa las subrutinas de programación del PORTB tanto de salida como de entrada-salida.
#### Diagrama 15.

Programa para manejo de un teclado matricial y visualizar en display siete segmentos.

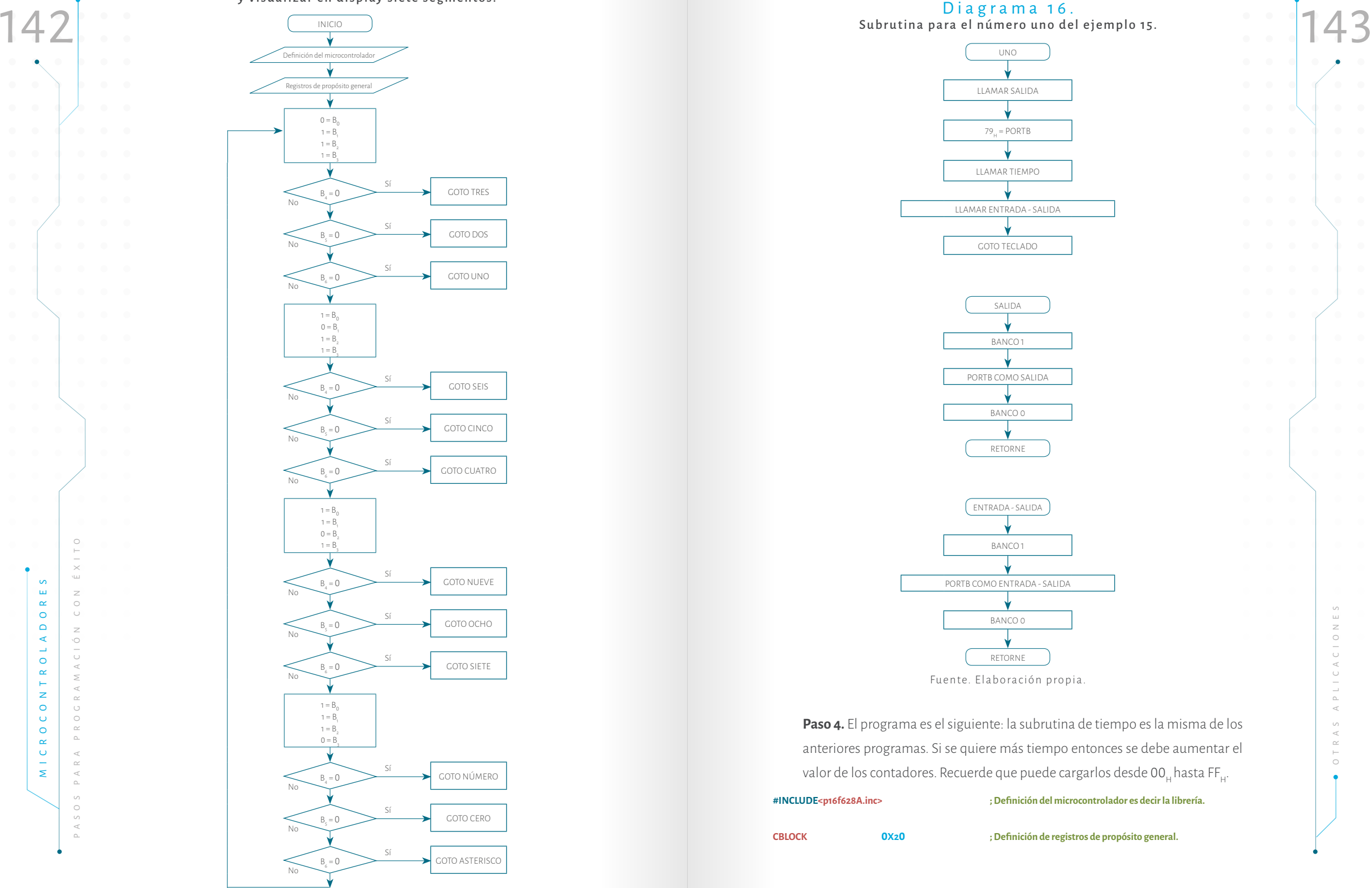

Subrutina para el número uno del ejemplo 15.

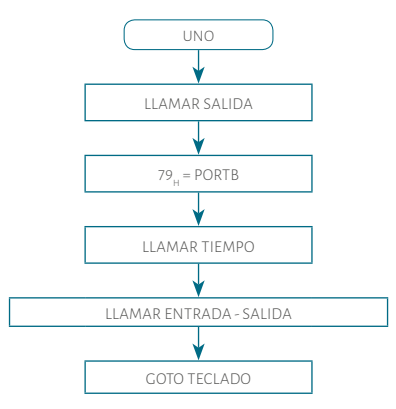

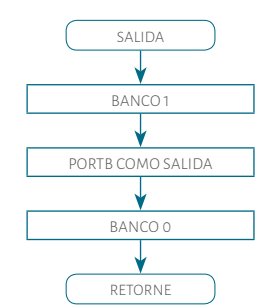

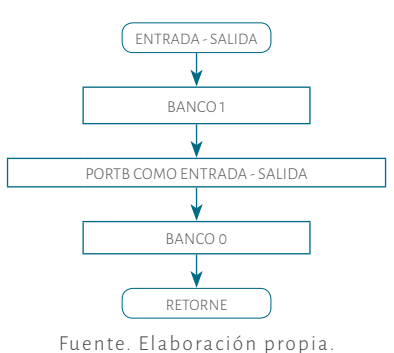

**Paso 4.** El programa es el siguiente: la subrutina de tiempo es la misma de los

anteriores programas. Si se quiere más tiempo entonces se debe aumentar el valor de los contadores. Recuerde que puede cargarlos desde 00<sub>H</sub> hasta FF<sub>H</sub>.

**#INCLUDE<p16f628A.inc> ; Definición del microcontrolador es decir la librería.**

**CBLOCK 0X2** **0 ; Definición de registros de propósito general.**

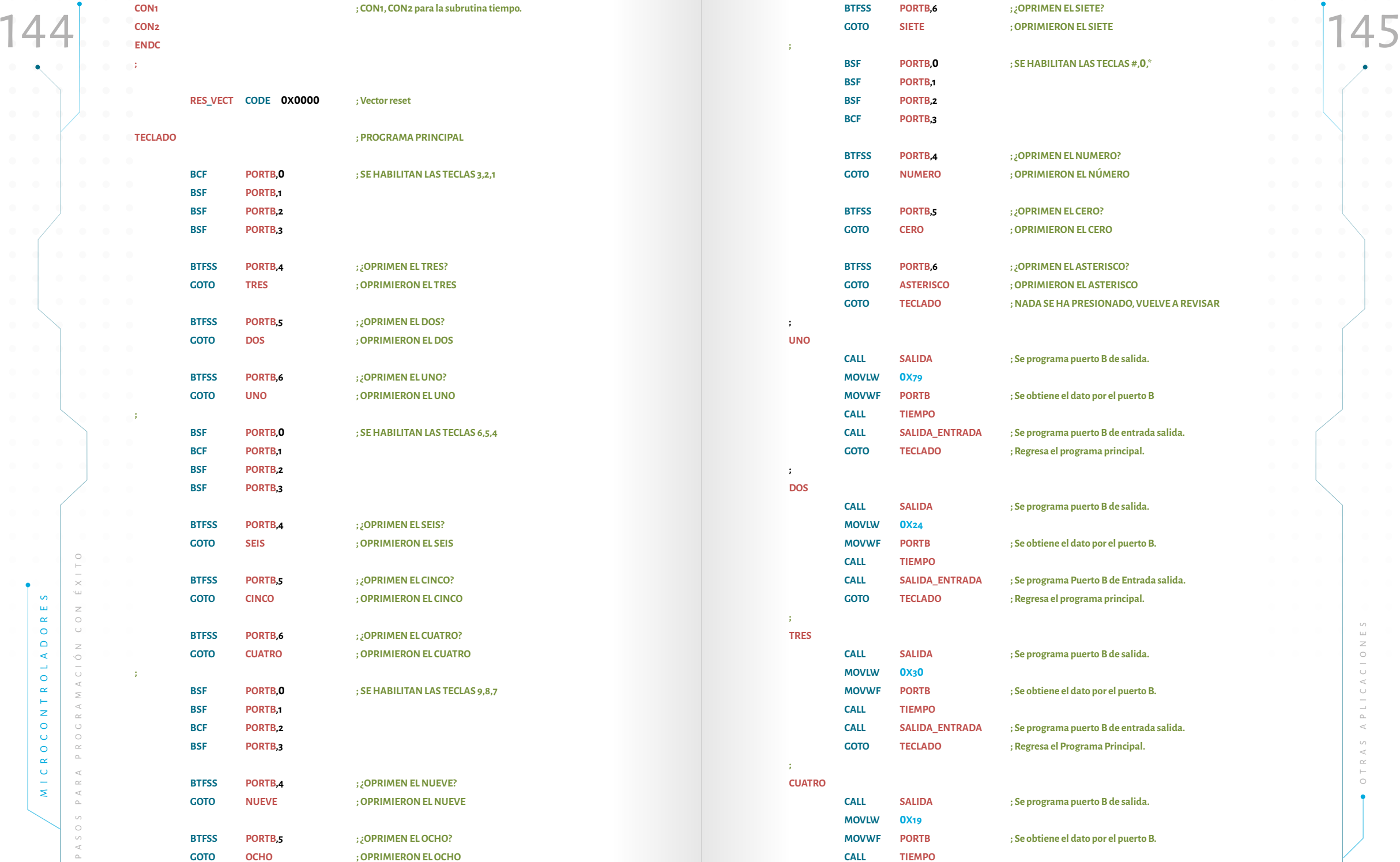

**CALL SALIDA\_ENTRADA ; Se programa puerto B de entrada salida. GOTO TECLADO ; Regresa el programa principal.**

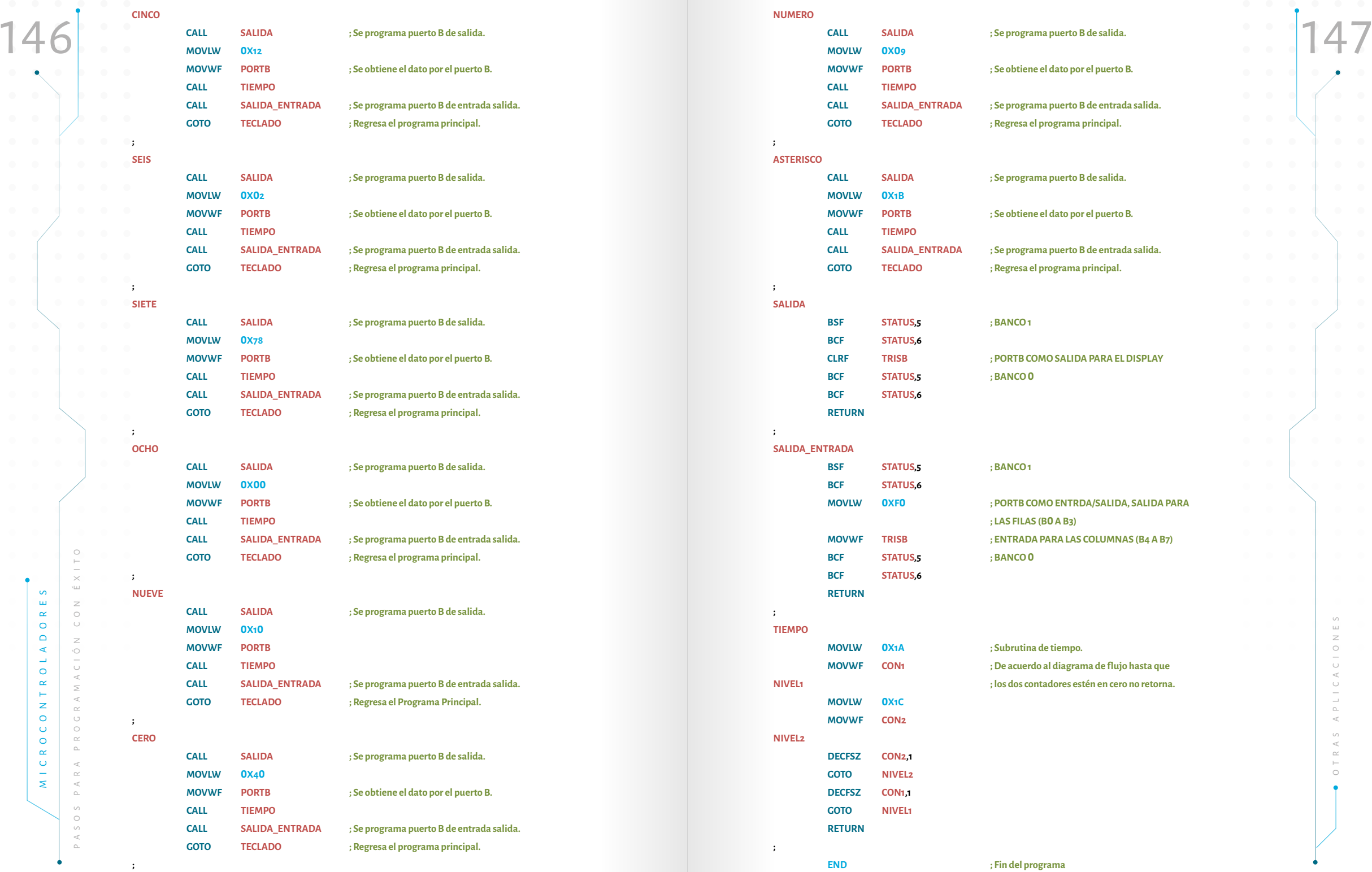

Paso 5. Programar el microcontrolador, armar el circuito y probar. En este paso para ello puede usar **MPLABX** o Bloc de notas, recordando que debe guardarlo hay que tener cuidado cuando se esté cableando en el protoboard. **Paso 5.** Programar el microcontrolador, armar el circuito y probar. En este paso hay que tener cuidado cuando se esté cableando en el protoboard. Para ello, hay que conocer la distribución del microcontrolador (ver figura 30), la distribución del teclado y la del display.

**Paso 6.** Si se requiere, realice las respectivas correcciones y vuelva al paso tres.

## 4.2 Creación y manejo de librerías

Cada vez que se avanza en la programación y en las aplicaciones de estos microcontroladores se complica un poco el programa. No obstante, es preciso recordar que si usted organiza su aplicación en un programa principal y éste hace uso de unas subrutinas, es más fácil la programación. Ahora bien, la programación se facilita mucho más si se utilizan de las librerías, pues éstas se pueden construir y citar en las aplicaciones o, en algunos casos, se pueden tomar librerías creadas por otras personas y hacer uso de ellas, respetando los derechos de autor para evitar los problemas de plagio. Para que el lector se familiarice con la construcción y uso de las librerías se realizará un ejemplo.

**Ejemplo 16.** Se desea que el ejemplo 14 , haciendo uso de la misma conexión, utilice una librería con las siguientes subrutinas: PROG\_PUERTOS, DATO, ESPACIO, VER, ROTA y TIEMPO. Para el desarrollo de este ejemplo además de seguir los 6 pasos de diseño, hay que incluir 3 pasos más, los cuales se refieren a la construcción y al manejo de librerías. A continuación se describen estos pasos:

#### 4.2.1. Paso para la construcción de librerías en MPLAB

**Paso 1, para librerías.** Escribir la librería como un programa en assembler. Lo primero que se hace es definir los registros de propósito general que se van usar en la librería, usando el comando **CBLOCK** y terminado con **ENDC**. Posteriormente, se escribe la librería con todas sus etiquetas (subrutinas) y, al final, no hay que escribir END. En este caso no hay que incluir la librería del microcontrolador con el que se va a trabajar. Para realizar librerías que funcionen bien el programador tiene que haber adquirido bastante destreza para realizar programas, pues si realiza un proceso inadecuado ésta no funciona adecuadamente.

**Paso 2, para librerías.** Guardar el archivo como *.inc* en la siguiente ruta:

**C:\Program Files\Microchip\MPLABX\v3.65\mpasmx**

Para ello puede usar **MPLABX** o Bloc de notas, recordando que debe guardarlo como inc

**Paso 3, para librerías.** Incluir la librería en el programa principal usando #include <xxxx.inc>, y seguir los 6 pasos de diseño propuestos en el ejemplo 8. A continuación, se desarrollarán los 3 pasos propuestos:

**Paso 1, para librerías.** Para iniciar a escribir la librería hay que abrir **MPLABX**, así como se vió en el ejemplo 7. Es importante recordar que después de los puntos y coma los enunciados serán tomados como comentarios del programador.

El programa de la librería es el siguiente:

**;**

**; DATO**

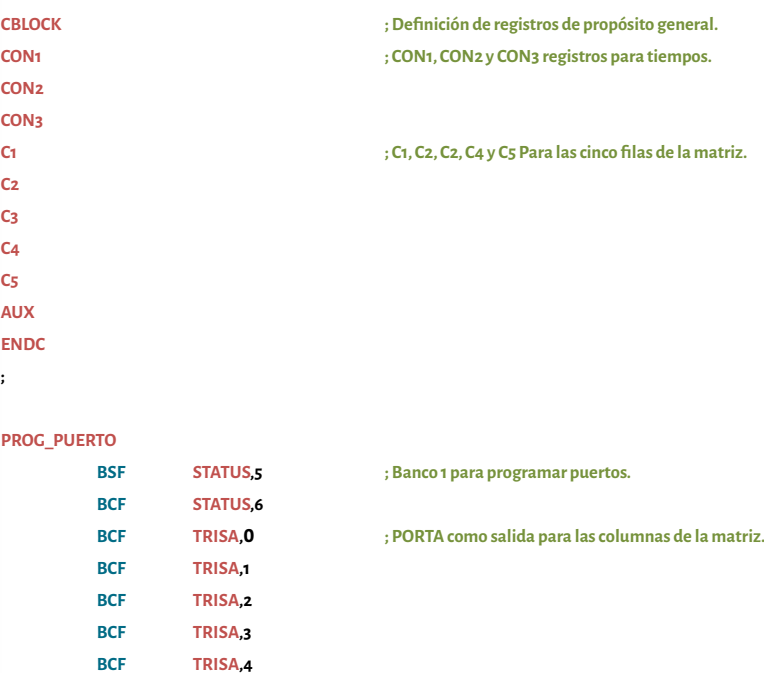

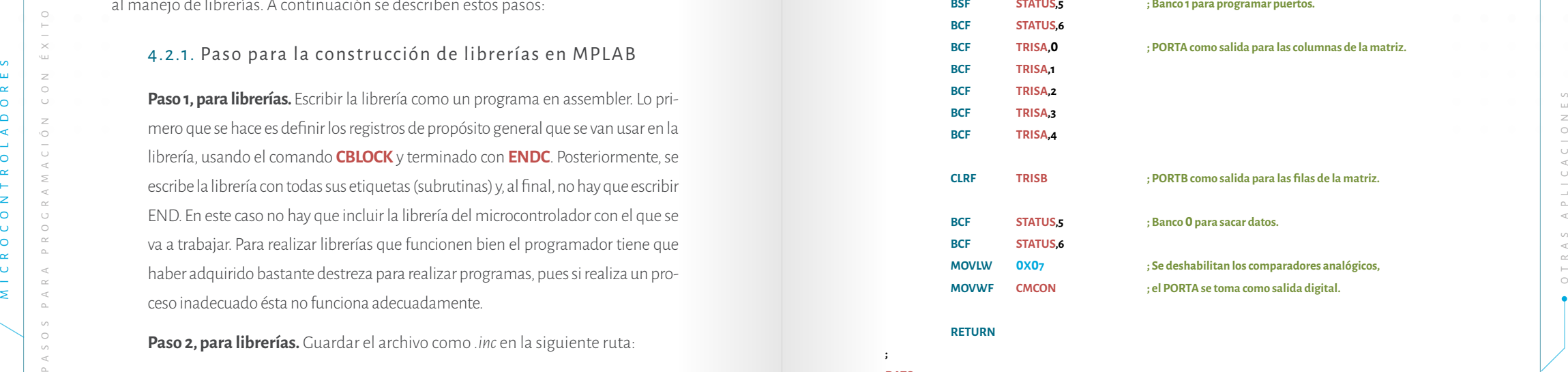

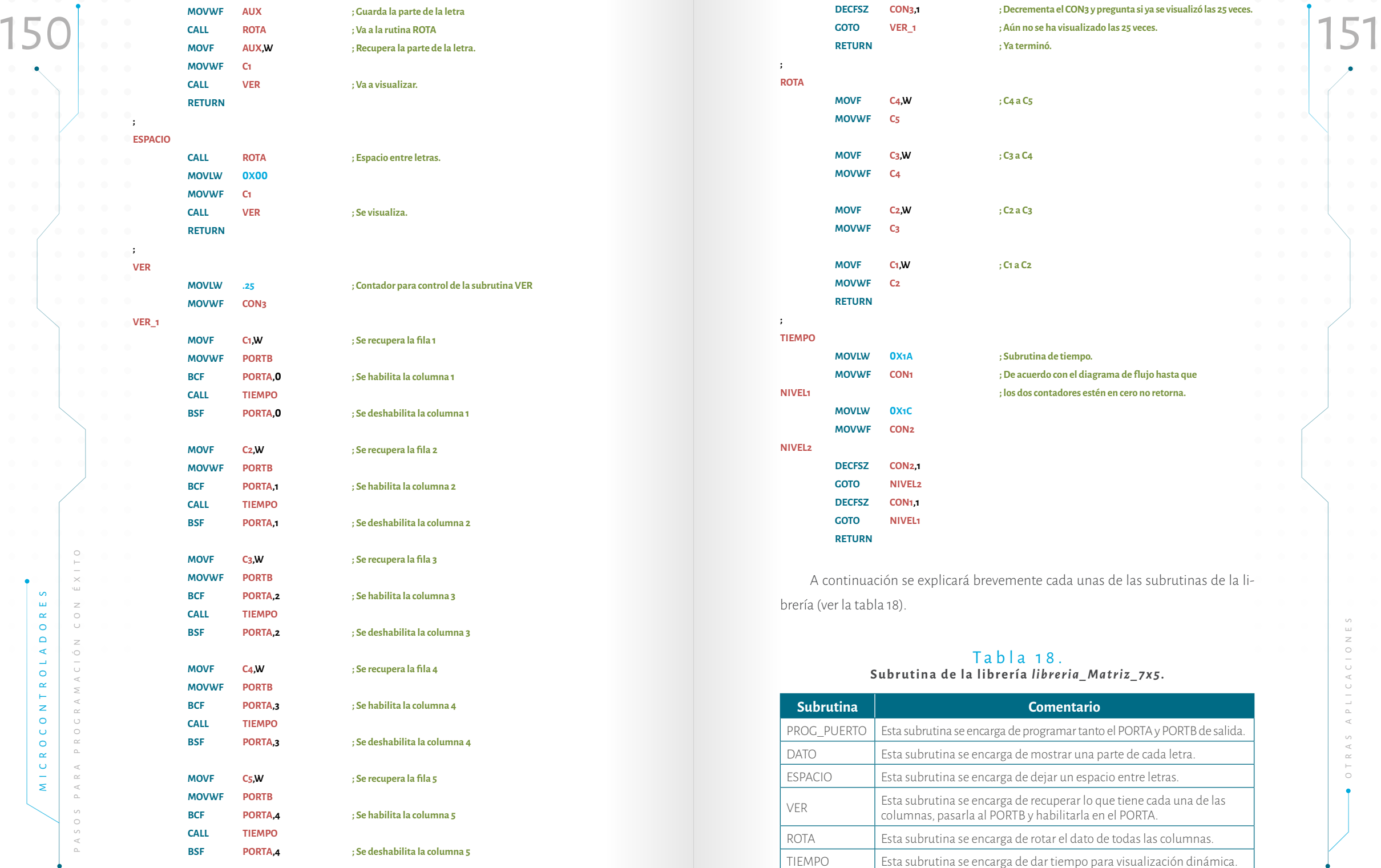

Fuente. Elaboración propia.

**Paso2, para librerías.** Guardar el archivo como .inc en la siguiente ruta:

#### **C:\Program Files\Microchip\MPLABX\v3.65\mpasmx**

Recordar que puede usar **MPLABX** o Bloc de notas y que debe guardarlo como .inc.

Para este ejemplo el archivo se guardó con nombre *Lib\_Matriz.inc.* De esa forma cuando se requiera puede ser citada con ese nombre.

**Paso 3, para librerías.** Incluir la librería en el programa principal usando *#include* <Lib\_Matriz.inc>

Una vez vistos los pasos para escribir una librería se puede continuar con el desarrollo del ejemplo usando las subrutinas de la librería recién creada y, desde luego, hacer la cita desde el programa principal. A continuación se desarrollará el ejemplo paso a paso:

Paso 1. Para este ejemplo ya se explicó cómo funcionan las matrices de cátodo común 7x5. Por lo tanto, no se van a explicar. Se recomienda leer nuevamente el ejemplo 14.

**Paso 2.** Así como se planteó al inicio del ejemplo se va a usar la misma conexión del ejemplo 14, (ver figura 41).

MECHAN ACT CONTROL AND THE SECTION OF CONTROL AND THE CONTROL AND THE CONTROL AND THE CONTROL AND THE CONTROL AND THE CONTROL AND THE CONTROL AND THE CONTROL AND THE CONTROL AND THE CONTROL OF THE CONTROL OF THE CONTROL OF Paso 3. Para este ejemplo se usará un programa principal y unas subrutinas. El primero se muestra en el Diagrama de flujo 17, en el cual se observa cómo usar la librería y una de las subrutinas se ve en el Diagrama de flujo 18 donde se muestra la letra I. Los cinco códigos de cada letra siguen siendo iguales. Por lo tanto, se recomienda al lector ver la tabla 17. Así como en el ejemplo 14 hay que dejar un espacio entre cada letra. Este diagrama está incompleto, pero el lector podrá completarlo siguiendo la secuencia.

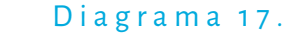

152 153 Programa principal para uso de librerías para manejo de una matriz 7x5.

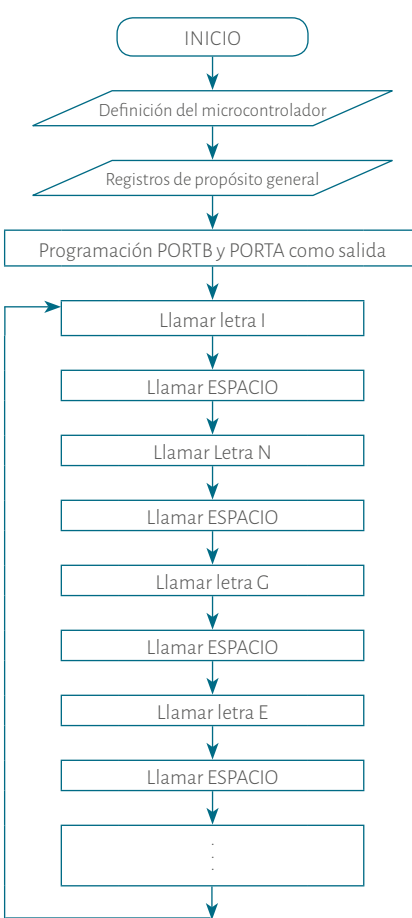

Fuente. Elaboración propia.

**Paso 4.** El programa se muestra después del diagrama de flujo 18, hay que seguir la secuencia para las demás letras ya que no está completo. El lector puede notar cómo utiliza la librería al final del programa.

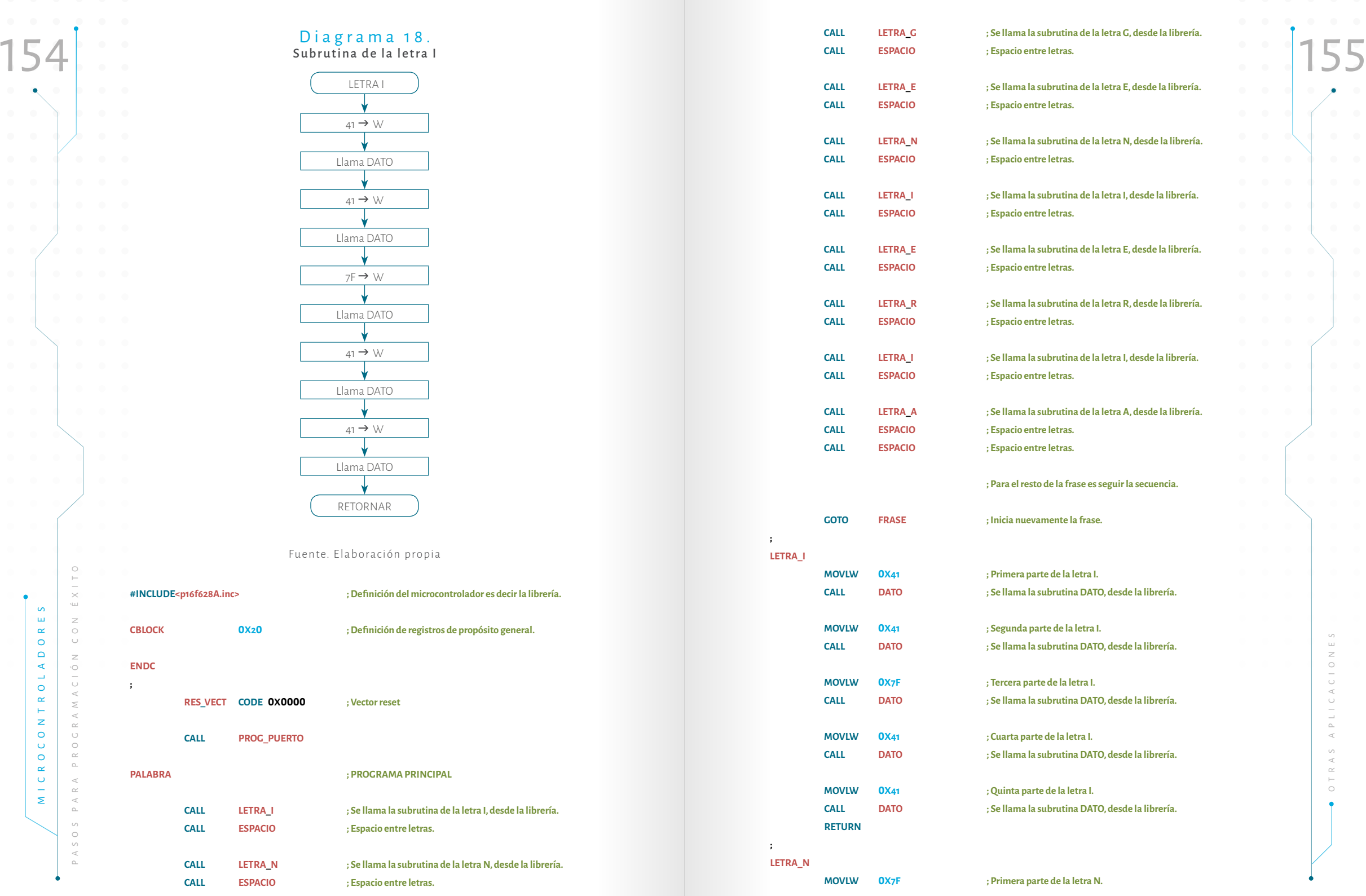

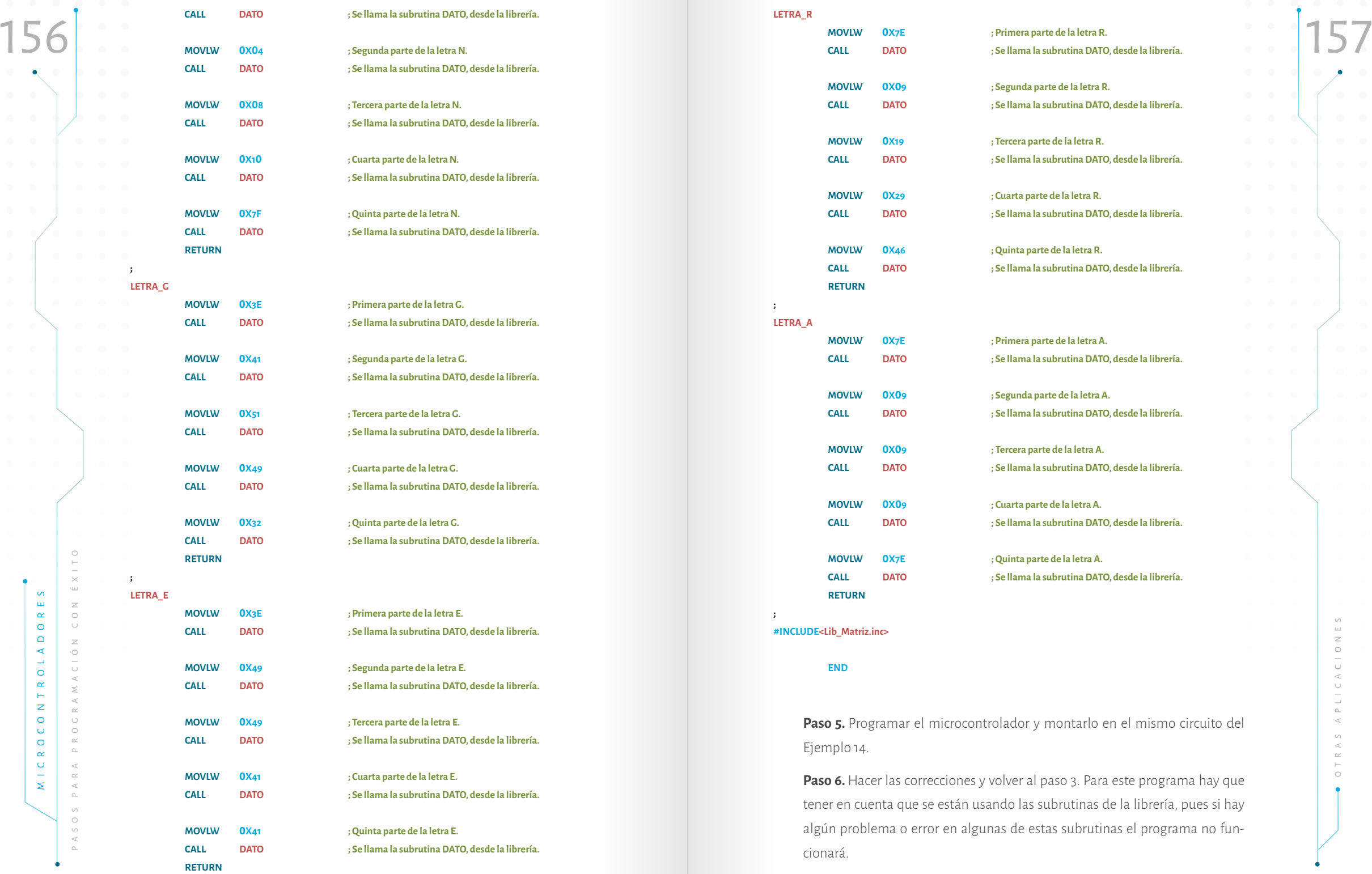

rcuito del

a hay que ues si hay a no fun-

El lector podrá realizar sus propias librerías y podrá conseguir librerías hechas<br>
por otras personas. En ambos casos hay que guardar las librerías en la direc-<br>
sián vista en el pose a presidente Cuardo es requiere vecesu El lector podrá realizar sus propias librerías y podrá conseguir librerías hechas por otras personas. En ambos casos hay que guardar las librerías en la direc ción vista en el paso 2 para librerías. Cuando se requiera usar una librería dise ñada por otra persona se recomienda hacer la respectiva cita. En el ejemplo 18 justamente usa una librería diseñada por otra persona.

# 4.3. Manejo de LC D

Hasta el momento se han trabajando display 7 segmentos multiplexados y una matriz de puntos, ya es hora de hacer algunas aplicaciones con una LCD. En el mercado hay muchas variedades tanto de tamaño, como de precios y de colores. En el siguiente ejemplo se trabajara con una LCD de 16 X 2.

**Ejemplo 17.** Se desea visualizar una frase completa en una LCD de 16 X 2 y, pos teriormente, que el microcontrolador quede prendiendo y apagando un led como se muestra en el ejemplo 8. La frase puede estar distribuida así:

Línea 1 "*Prueba LCD 16x2* "

Línea 2 "*con PIC16F628A* "

A continuación se desarrollará paso por paso:

Matrix 2006.) Sin embargo las que describe Palacios difieren con relación a<br>
Matrix 2006.) Sin embargo las que el decribe Palacios difieren con relación a<br>
Matrix School (ND), la descripción general de los pines se muestr **Paso 1.** Según Palacios 2006, las LCD de 16 X 2, están construidas por dos lí neas de 16 caracteres cada una, y estos están normalmente formados por una matriz de 5x8, De esta forma, se puede visualizar casi cualquier carácter (Pa lacios, 2006, ). Sin embargo, las que describe Palacios difieren con relación a las existentes en el mercado nacional, ya que éstas últimas contienen 2 pines mas; es decir 16 pines, estos dos últimos son un LED (Back Light), pin15 ánodo (Vcc) y pin 16 cátodo (GND). La descripción general de los pines se muestra en la tabla 19.

#### Tabla 19. Distribución de pines LCD 2x16.

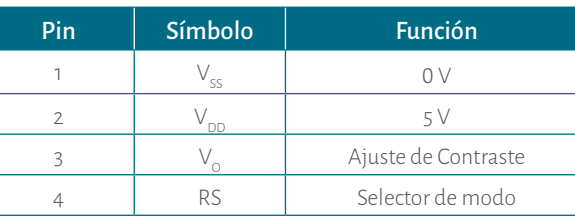

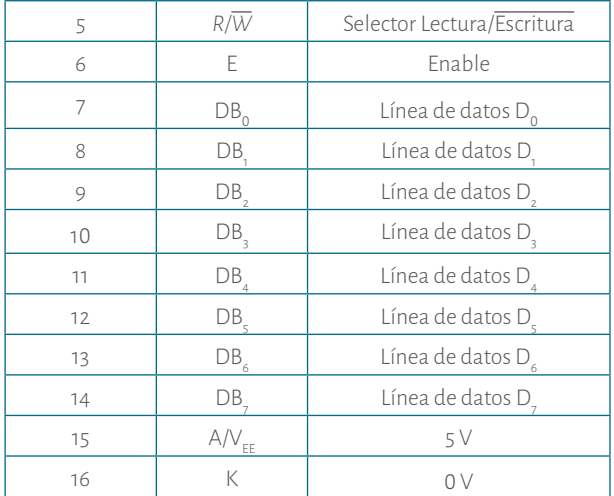

Fuente, Adaptado de XIAMEN AMOTEC DISPLAY, CO. LTD. (2008), SPECIFICATIONS OF LCD MODULE. MODULE NO: ADM16 02 K NSW FBS/3.3V

Según Palacios, las LCD tienen dos tipos de memorias: DDRAM donde se almacenan los datos que se quieren visualizar y CGROM donde se almacenan los datos que se pueden visualizar. La primera memoria tiene una capacidad de 8 0 ca racteres, 4 0 para cada línea, de los cuales solo se pueden visualizar los 16 primeros de cada una: la línea 1 inicia en la posición 00H, y la línea 2 inicia en la posición 4 0H (ver Figura 43). Cada vez que se escribe un dato, automáticamente, se apunta a la si guiente posición. La segunda memoria tiene almacenados 192 caracteres, cada uno tiene asignado un número en binario de 8 bits. Este número es el código ASCII. En la tabla 2 0 se muestran los códigos más usados en una LCD. El lector podrá observar cómo se obtiene los 8 bits para cada símbolo. Por ejemplo, si se quiere la letra E el código es: ' **0 100 0 1 0 1**'.

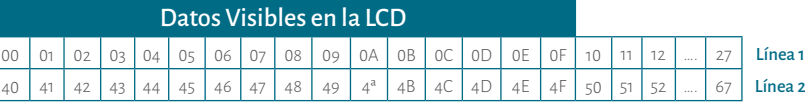

Figura 43. Distribución de la memoria DDRAM. Fuente. Elaboración propia. Datos tomados de Palacios, 200 6

La LCD tiene dos modos de funcionamiento fundamentales:

**1. Modo comando:** cuando en el bus de datos la LCD recibe un comando como: borrar display, mover cursor, entre otras. ( $RS = 0$  y  $R\overline{W} = 0$ ). Una

operación de este modo tarda un máximo de 1.64 ms. Los modos co -

**2. Modo carácter o dato:** cuando en el bus de datos la LCD recibe un ca rácter a guardar en la DDRAM (RS = 1 y *R W* = 0). Una operación de este modo tarda un máximo de 4 0 µs (Palacios 2006, p.191).

### Tabla 20.

#### Códigos ASCII más usados.

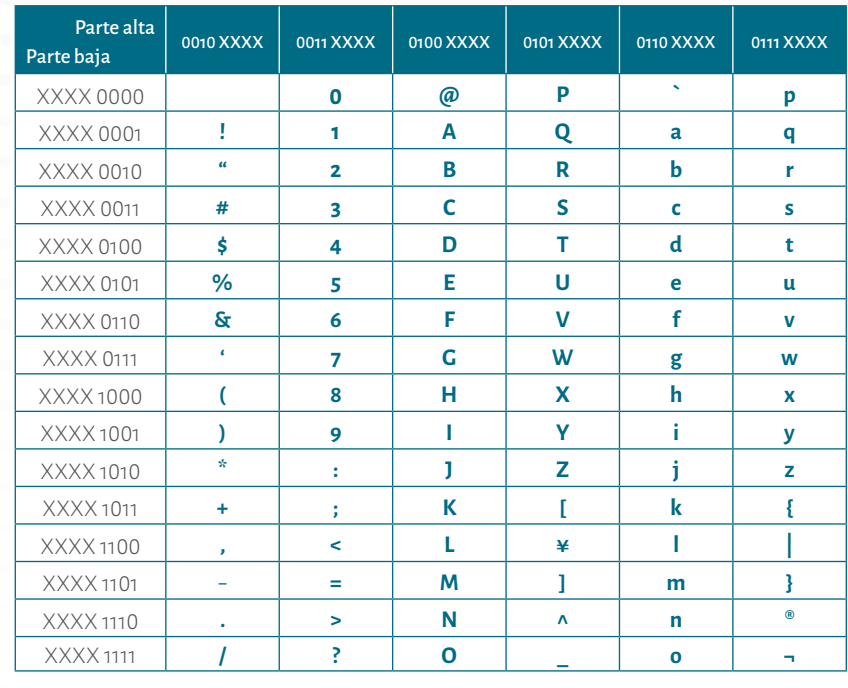

Fuente. Elaboración propia, adaptado de Adaptado de XIAMEN AMOTEC DISPLAY. CO. LTD. (2008). SPECIFICATIONS OF LCD MODULE. MODULE NO: ADM1602K-NSW-FBS/3.3V (p.14)

## Tabla 21.

#### Modos de una LCD 2x16.

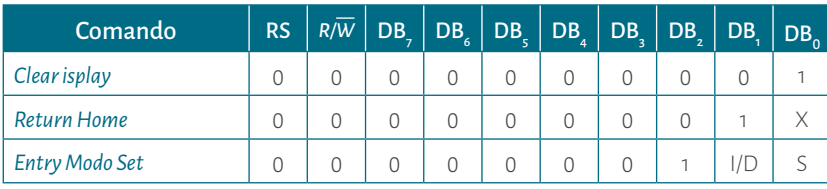

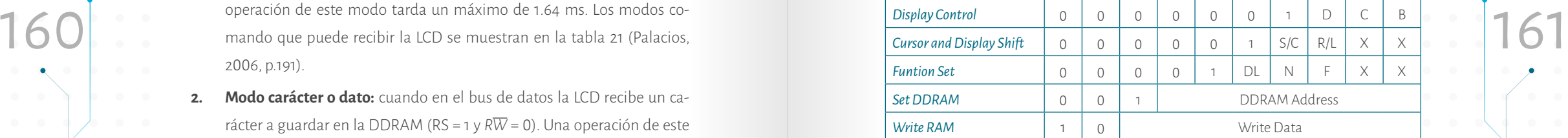

Fuente. Adaptado de XIAMEN AMOTEC DISPLAY. CO. LTD. (2008). SPECIFICATIONS OF LCD MODULE. MODULE NO: ADM16 02 K NSW FBS/3.3V

#### Donde:

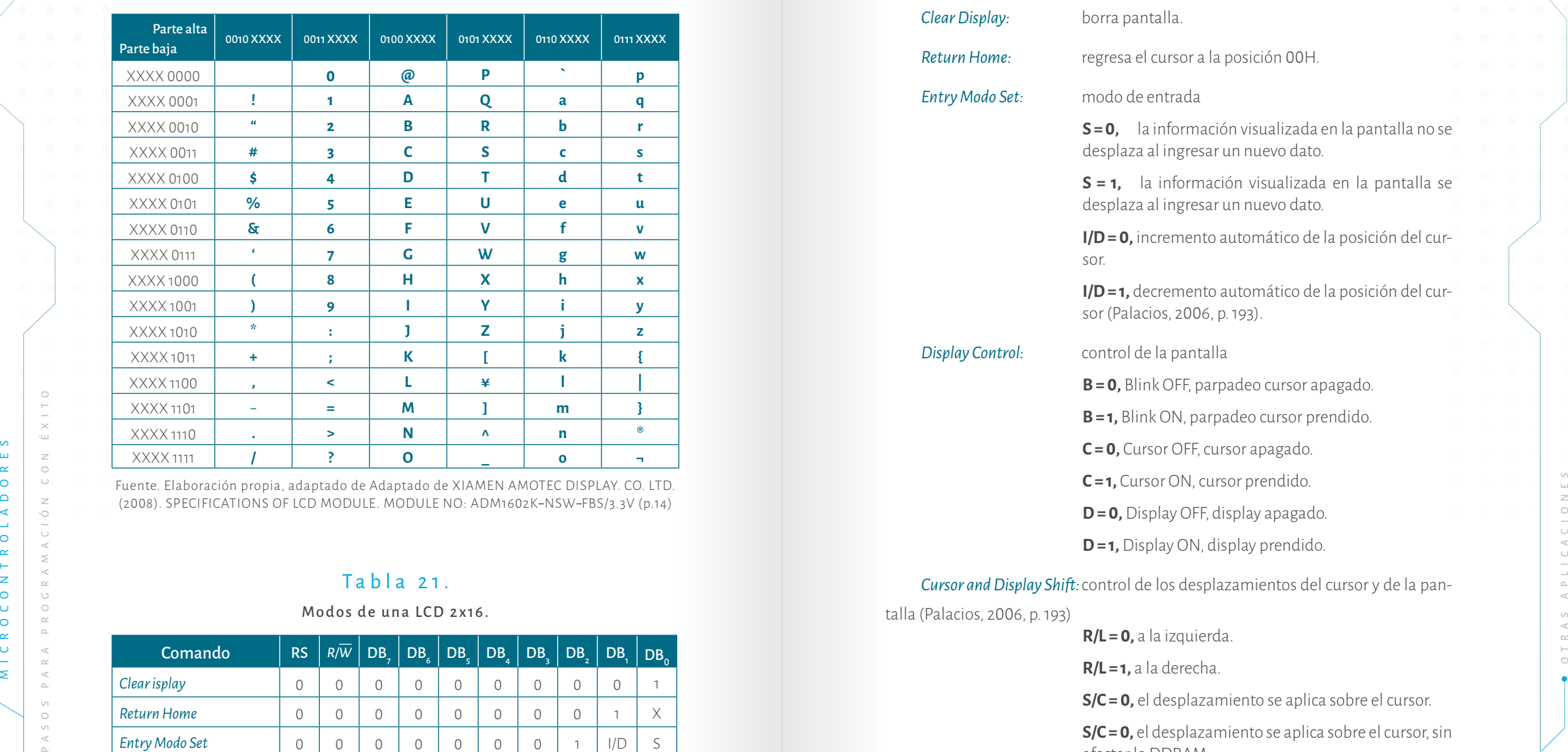

**R/L = 1,** a la derecha.

**S/C = 0 ,** el desplazamiento se aplica sobre el cursor.

**S/C = 0 ,** el desplazamiento se aplica sobre el cursor, sin afectar la DDRAM.

**S/C = 0,** el desplazamiento aplica sobre todo el display. (Palacios, 2006, p.193)

*Funtion Set:* características de función de *Hardware*. **F = 0,** caracteres de 5x7.

**F = 1,** caracteres de 5x10.

**N = 0,** pantalla de 1 línea.

**N = 1,** pantalla de 2 líneas.

**DL = 0,** conexión de bus de 4 bits (DB4 a DB7).

**DL = 1,** conexión de bus de 8 bits (DB0 a DB7) (Cf., Palacios, 2006, p. 193)

Así como se explicó en *Funtion Set* la LCD se puede conectar en bus de 4 bits (**DL = 0**) o de 8 bits (**DL = 1**). Para este ejemplo se conectará de la segunda forma es decir a 8 bits. Además sólo se desea escribir en la LCD. Por esta razón, se le garantiza la línea *R/W* **= 0** y se ahorra un pin del microcontrolador.

**Paso 2.** La distribución del circuito puede ser de la siguiente forma: el puerto B para el bus de la LCD: **B0**con **DB0** (pin 7), **B1** con **DB1** (pin 8) y así sucesivamente. Las líneas de control *RS* (pin 4) y *E* (pin 6) están conectadas así: **A0 = RS y A1 = E.**  El led se puede colocar en **A3 .** En la figura 44 se puede apreciarla distribución de estos circuitos.

S/C = 0, el desplazamiento aplica sobre todo el display.<br>
(Palacios, 2006, p.193) (Palacios, 2006, p.193) (Palacios, 2006, p.193) (Palacios, 2006, p.193) **Paso 3.** Para este ejemplo se van a crear varias subrutinas que van a ser citadas por el programa principal, este se muestra en el Diagrama 18, —el diagrama no está completo, el lector podrá darse cuenta de la secuencia para las letras tanto en la línea 1 como en la 2 que es cargar el código ASCII de la letra o número en W y luego Llamar la subrutina DATO—. En éste, lo primero que se hace es programar los puertos, luego dar un tiempo, posteriormente llama una subrutina de **PRENDER\_LCD**, este se encarga de configurar y prender la LCD, diagrama 19, luego llama la subrutina **LINEA\_1**, en la cual se selecciona la línea 1 de la LCD posición 00H, diagrama 20, en seguida se carga el dato en AS-CII en el registro W, posteriormente se usa la subrutina **DATO** que se encarga de enviar el dato a la LCD y se repite el proceso para todas las letras. Cuando se requiere la línea 2 se usa la subrutina **LINEA\_2**, la cual selecciona la línea 2 de la LCD; posición 40H, diagrama 21. Por último se garantiza que un led prenda y apague indefinidamente, con ello se prueba que la LCD un vez reciba el dato lo mantiene hasta que se le diga lo contrario.

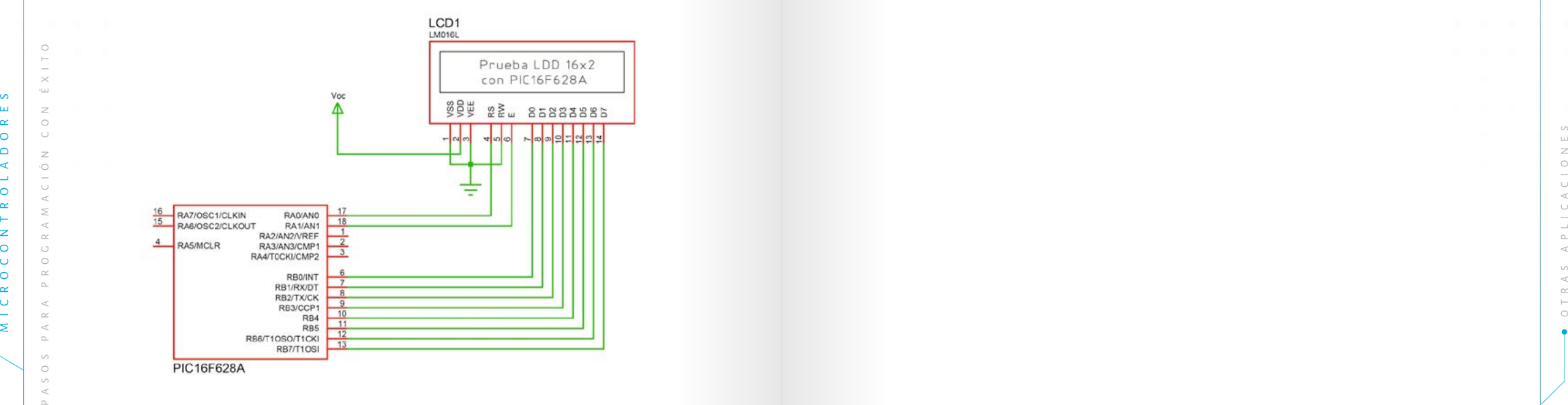

Figura 44. Diagrama de conexiones del ejemplo 17. Fuente. Elaboración José Luis González. (La distribución de pines es tomada de Proteus).

### Diagrama 19.

Programa manejo LCD a 8 bits. Ejemplo 17.

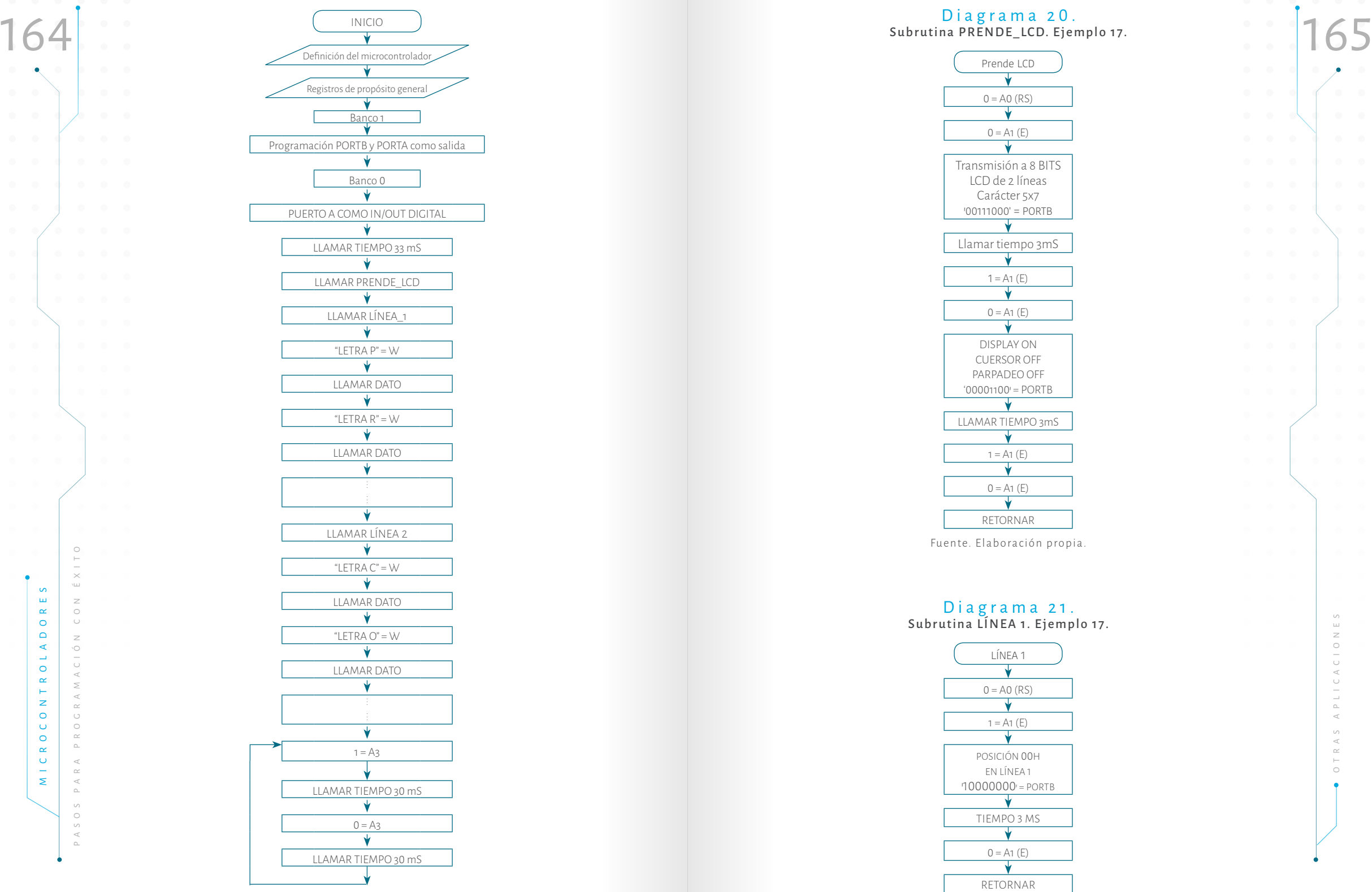

Fuente. Elaboración propia.

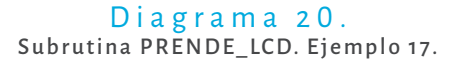

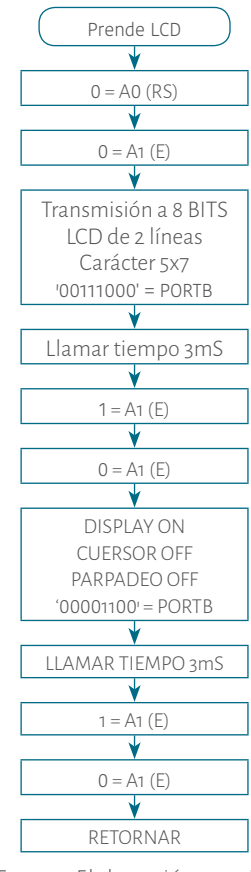

Fuente. Elaboración propia.

#### Diagrama 21. Subrutina LÍNEA 1. Ejemplo 17.

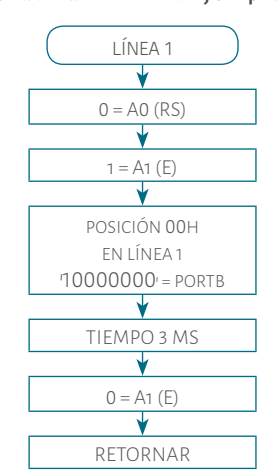

Fuente. Elaboración.

#### 166 167 Diagrama 22. Subrutina LÍNEA 2. Ejemplo 17.

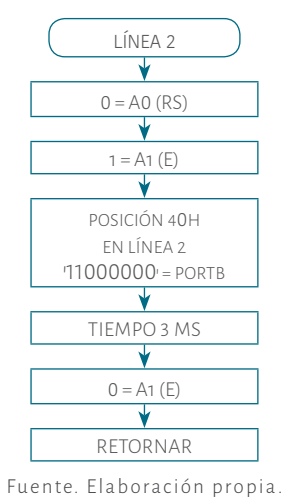

#### Diagrama 23. Subrutina DATO. Ejemplo 17.

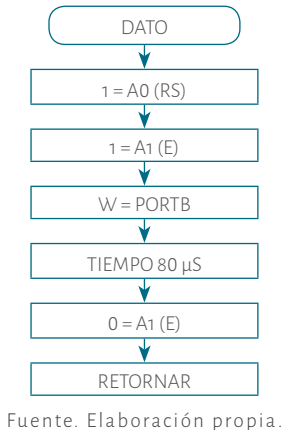

**Paso 4.** El programa es el siguiente, (en este caso el programa está completo para todas las letras). Las subruintas de tiempos son las mismas que se han usado en los programas anteriores pero con valores adecuados para cumplir con los requerimientos de tiempos de la LCD.

**CON1**

**CON2**

**#INCLUDE<p16f628A.inc> ; Definición del microcontrolador es decir la librería. CBLOCK 0X20 ; Definición de registros de propósito general.**

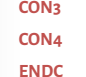

**; PUERTOS**

**;**

**PROGRAMA**

#### **RES\_VECT CODE 0X0000 ; Vector reset**

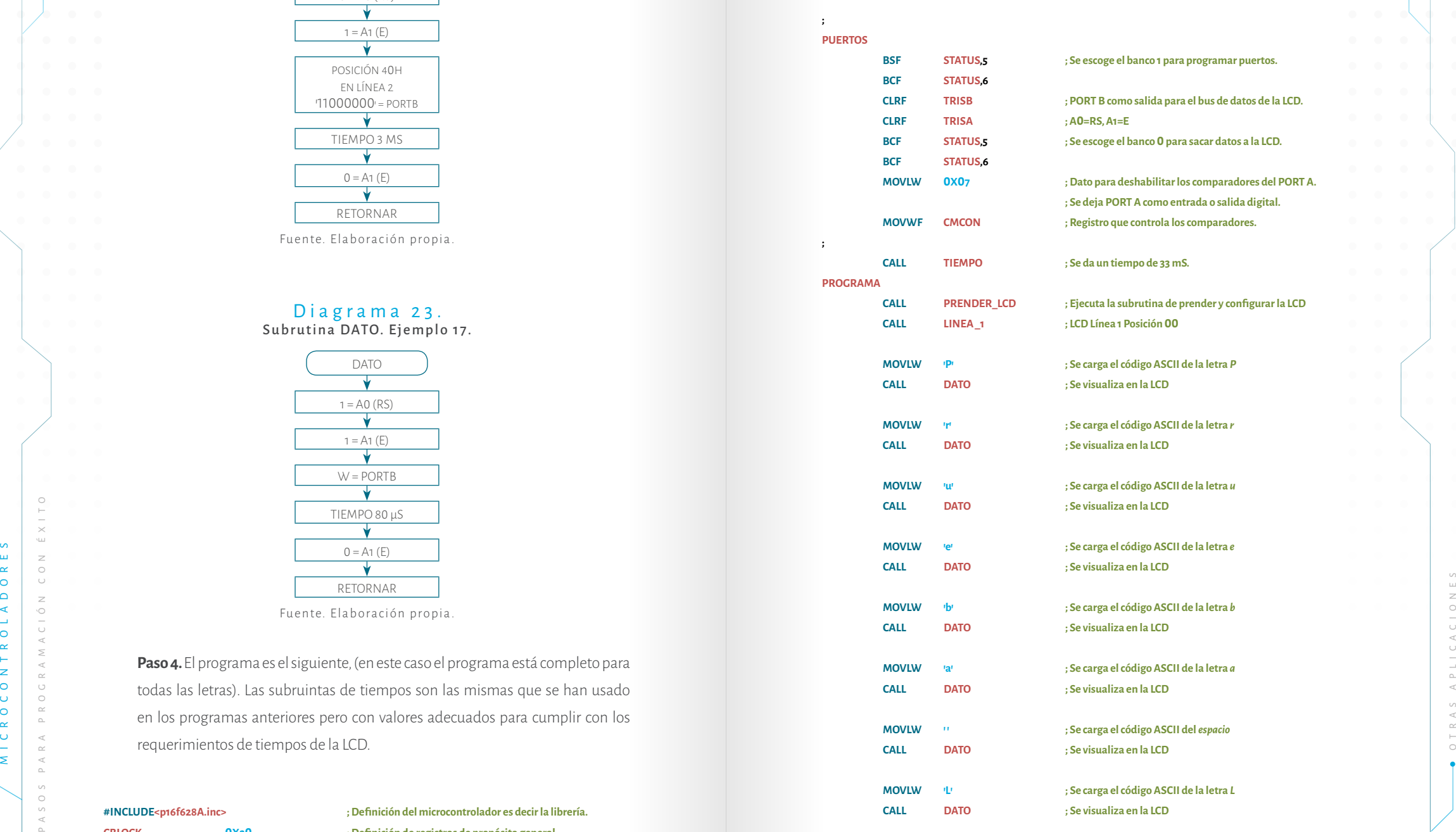

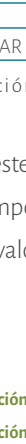

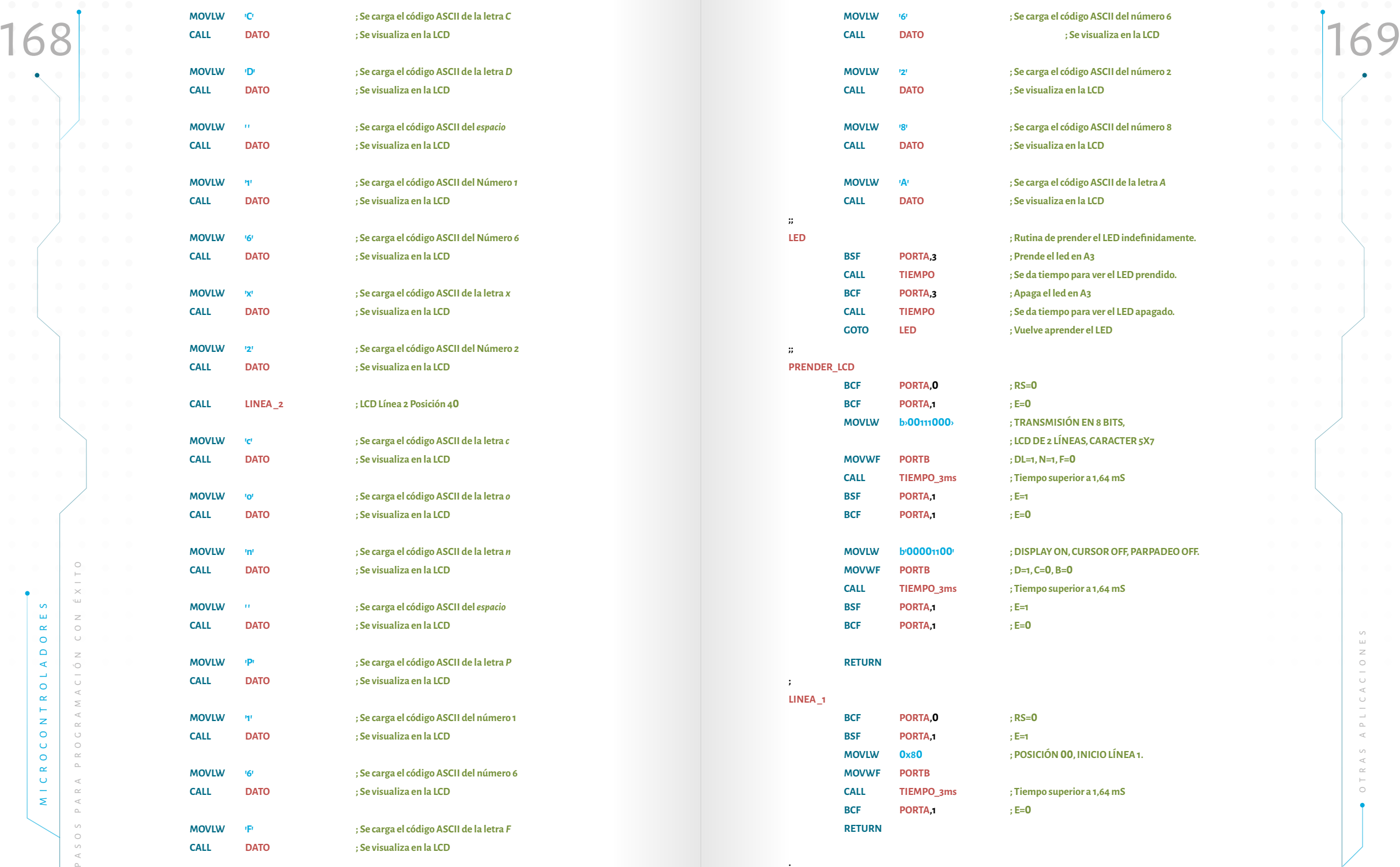

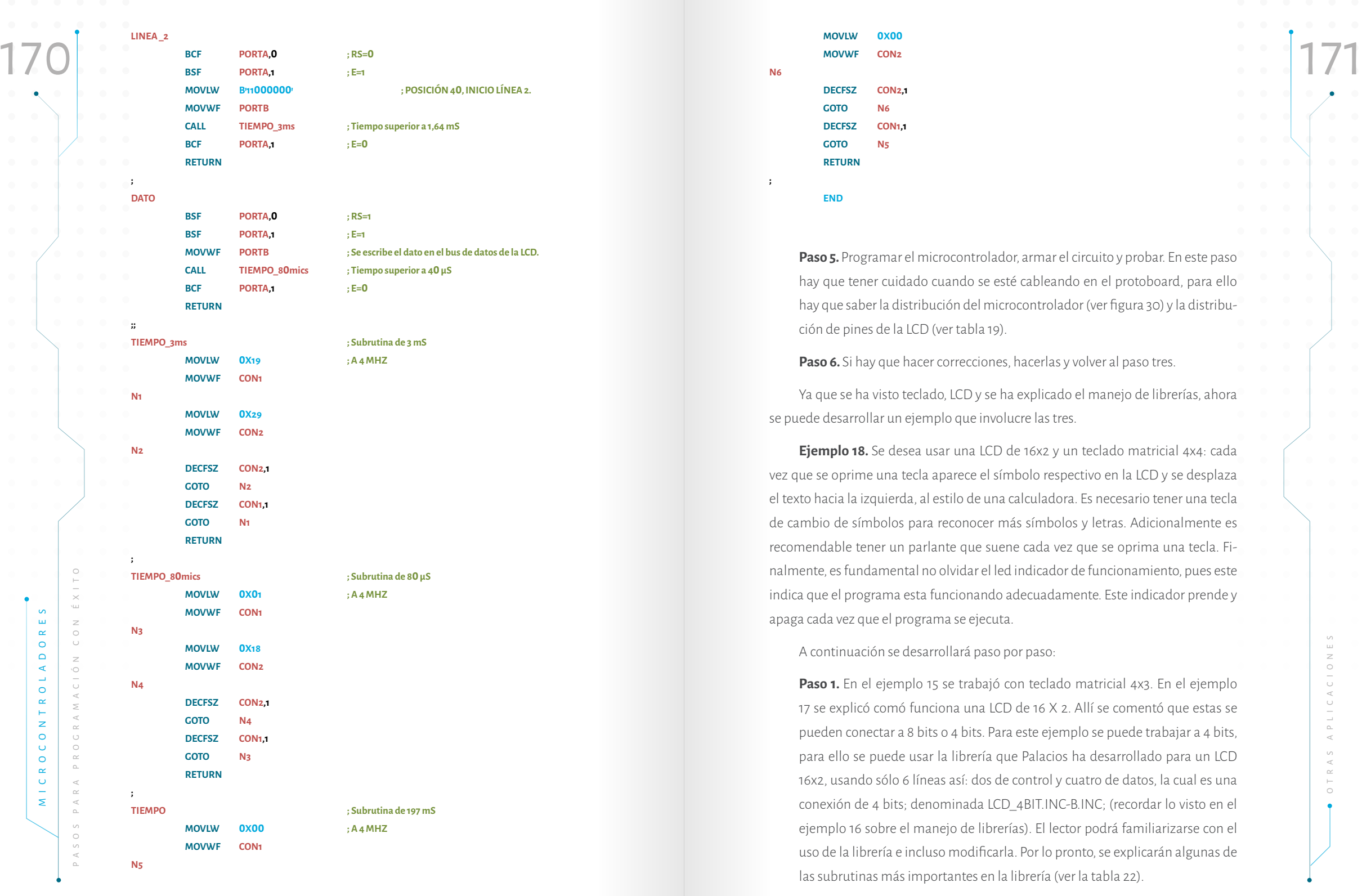

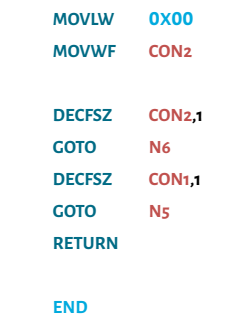

**N6**

**;**

**Paso 5.** Programar el microcontrolador, armar el circuito y probar. En este paso hay que tener cuidado cuando se esté cableando en el protoboard, para ello hay que saber la distribución del microcontrolador (ver figura 30) y la distribución de pines de la LCD (ver tabla 19).

Paso 6. Si hay que hacer correcciones, hacerlas y volver al paso tres.

Ya que se ha visto teclado, LCD y se ha explicado el manejo de librerías, ahora se puede desarrollar un ejemplo que involucre las tres.

**Ejemplo 18.** Se desea usar una LCD de 16x2 y un teclado matricial 4x4: cada vez que se oprime una tecla aparece el símbolo respectivo en la LCD y se desplaza el texto hacia la izquierda, al estilo de una calculadora. Es necesario tener una tecla de cambio de símbolos para reconocer más símbolos y letras. Adicionalmente es recomendable tener un parlante que suene cada vez que se oprima una tecla. Finalmente, es fundamental no olvidar el led indicador de funcionamiento, pues este indica que el programa esta funcionando adecuadamente. Este indicador prende y apaga cada vez que el programa se ejecuta.

A continuación se desarrollará paso por paso:

Paso 1. En el ejemplo 15 se trabajó con teclado matricial 4x3. En el ejemplo 17 se explicó comó funciona una LCD de 16 X 2. Allí se comentó que estas se pueden conectar a 8 bits o 4 bits. Para este ejemplo se puede trabajar a 4 bits, para ello se puede usar la librería que Palacios ha desarrollado para un LCD 16x2, usando sólo 6 líneas así: dos de control y cuatro de datos, la cual es una conexión de 4 bits; denominada LCD\_4BIT.INC-B.INC; (recordar lo visto en el ejemplo 16 sobre el manejo de librerías). El lector podrá familiarizarse con el uso de la librería e incluso modificarla. Por lo pronto, se explicarán algunas de las subrutinas más importantes en la librería (ver la tabla 22).

#### $Tahla 22$ Subrutinas importantes en la librería LCD4bits.

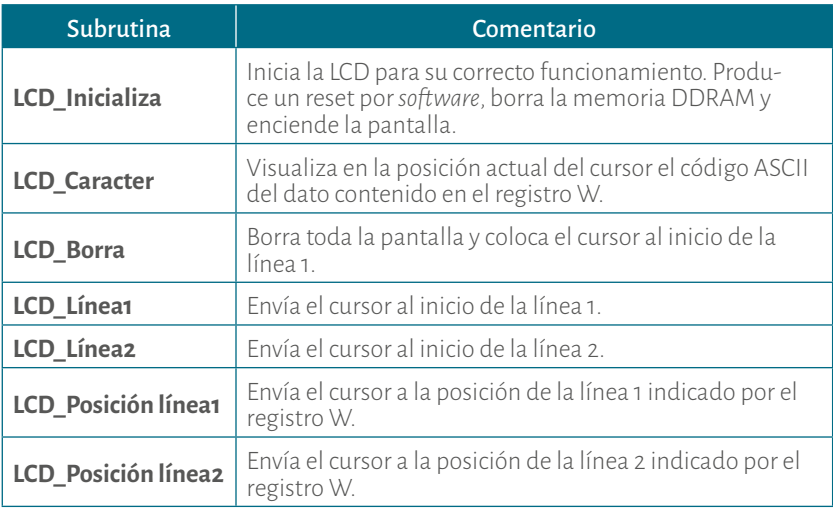

Fuente. Elaboración propia, datos tomados de (Palacios, 2006, 194-195)

Para el manejo de esta librería **LCD\_4BIT.INC B.INC** es necesario usar subrutinas de tiempo, para ello, Palacios 2006 ha definido la librería **RETARDOS.INC**, la cual cuenta con varias subrutinas entre los 4 µs hasta los 20 segundos.

Para el uso de las subrutinas de las dos librerías mencionadas anteriormente se usa la instrucción **CALL**.

maneja el bus de datos de la LCD por la parte alta del PORTB, desde B, hasta<br>
Microscopie als interes de control **RS** y Estaban connectadas sols de als interes fueron de librería fue mediates de als librería fue mediates a **Paso 2.** Para la distribución del circuito hay que tener en cuenta que la librería maneja el bus de datos de la LCD por la parte alta del PORTB, desde B, hasta B7 , y que las líneas de control **RS** y **E** están conectadas así; **B0 = RS y B1 = E**. —El lector podrá darse cuenta que la librería fue modificada, líneas de control **RS** y **E** estaban conectadas así; **A0 = RS y A2 = E**—. Por otra parte el teclado se puede conectar así: las filas desde A $_{\rm o}$  hasta A $_{\rm _3}$  y A $_{\rm _4}$ , A $_{\rm _6}$ , A $_{\rm _7}$ , para las columnas; el parlante se puede conectar en B<sub>3</sub>, mediante un transistor como amplificador; el led indicador de funcionamiento del circuito se puede conectar en B $_{_2}$ , en la Figura 43 se observa todo esto.

Paso 3. Para este ejemplo se usarán varias rutinas principales, ya que son las que controlan el teclado. Estas rutinas utilizan las siguientes subrutinas:

*ROTAR*: se encarga de rotar los datos que ingresan.

*RECUPERAR*: se encarga de mostrar los datos en la LCD mediante el uso de la librería.

Tabla 22.<br>**172 Subrutinas importantes en la librería LCD4bits.**<br>173 este una frecuencia audible y para amplificar corriente se usa un transistor en la librería LCD4bits. **LCD\_4BIT.INC B.INC,** *PITO*: se encarga de hacer oscilar un pin del microcontrolador a una frecuencia audible y para amplificar corriente se usa un transistor en corte y saturación.

> *BORRAR*: se encarga de borrar el dato. Este proceso es contrario al que se ejecuta con la subrutina **ROTAR**.

> El diagrama de flujo de las rutinas principales es muy parecido a los usados en el ejemplo 15. Por tanto sólo es habilitar filas y monitorear columnas; la diferencia es que se tienen cuatro rutinas de teclado, así: primera (0 al 9 y Borra), segunda (A a J y Borra), tercera (K a S y Borra) y cuarta (T a Z y borra). Por ello no se harán diagramas de flujo para este ejemplo.

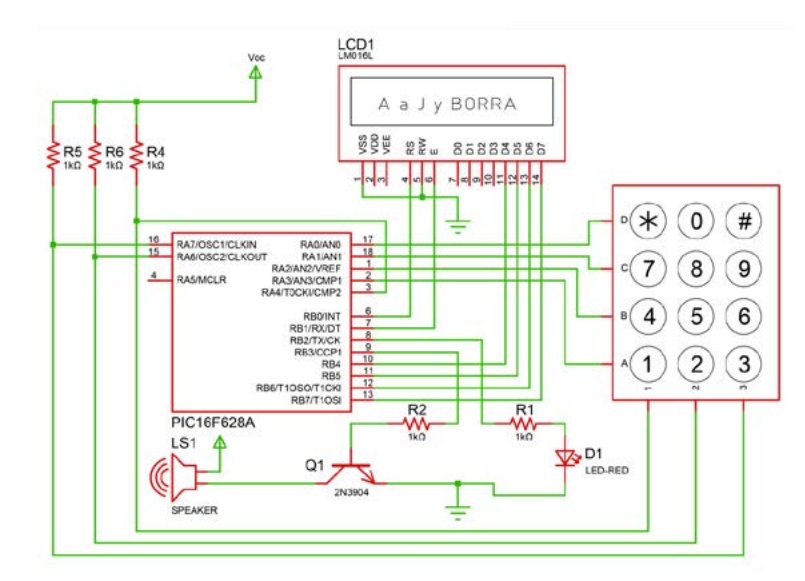

Figura 45. Diagrama de conexiones del ejemplo 18. Fuente. Elaboración José Luis González. (La distribución de pines es tomada de Proteus).

**Paso 4.** El programa es el siguiente, en este caso el programa está completo para todas las letras. El lector podrá observar que algunos de los registros de propósito general están separados por comas para ahorrar espacio.

#### **#INCLUDE<p16f628A.inc> ; Definición del microcontrolador es decir la librería.**

**CON2 CON3**

**CBLOCK 0X20 ; Definición de registros de propósito general. CON1 ; REGISTROS PARA SUBRUTINAS DE RETARDO.**

**D1, D2, D3, D4, D5, D6, D7, D8 ; REGISTRO PARA SUBRUTINA DE ROTACIÓN**

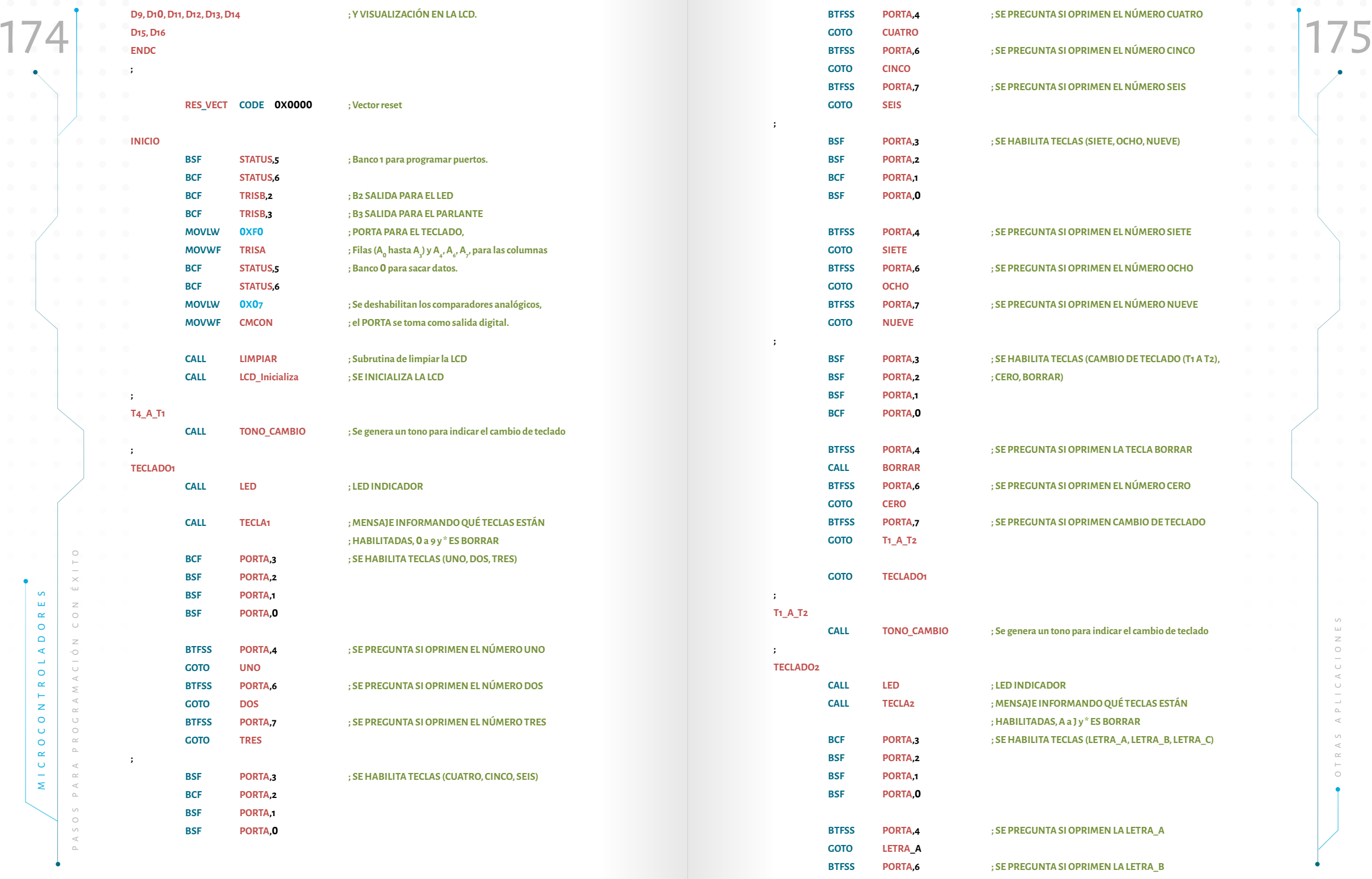

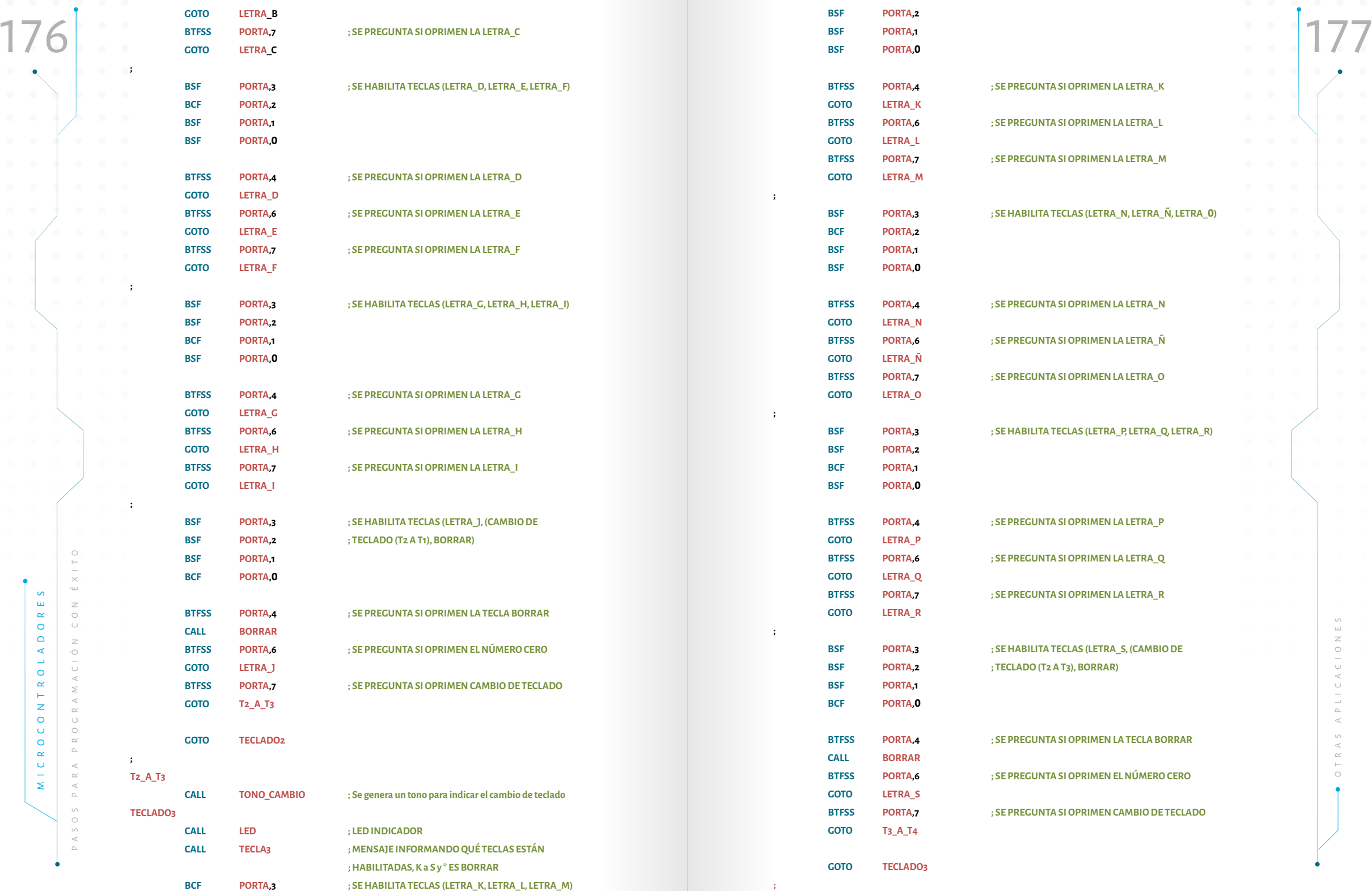

 $\bullet$ 

**;**

**;**

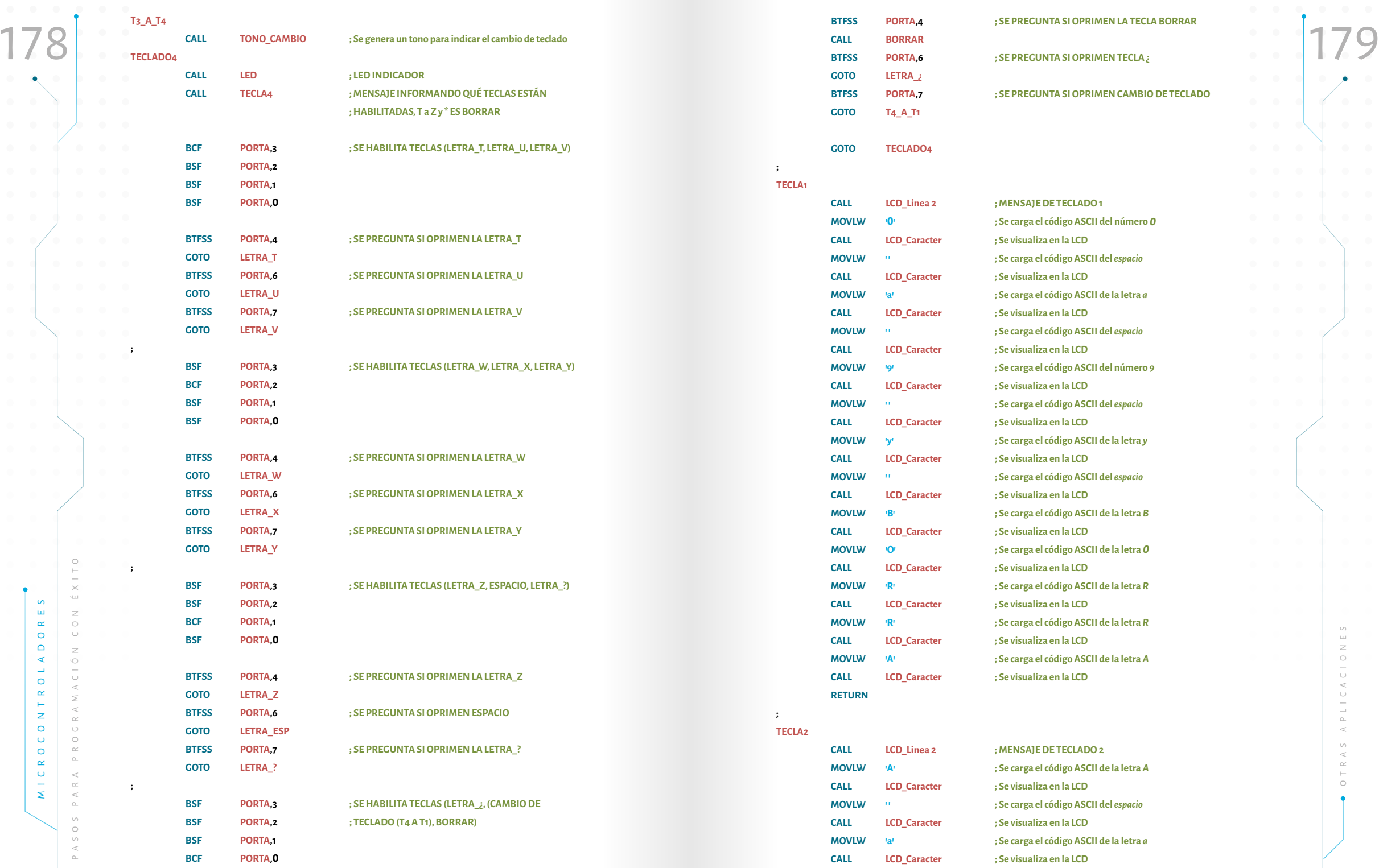

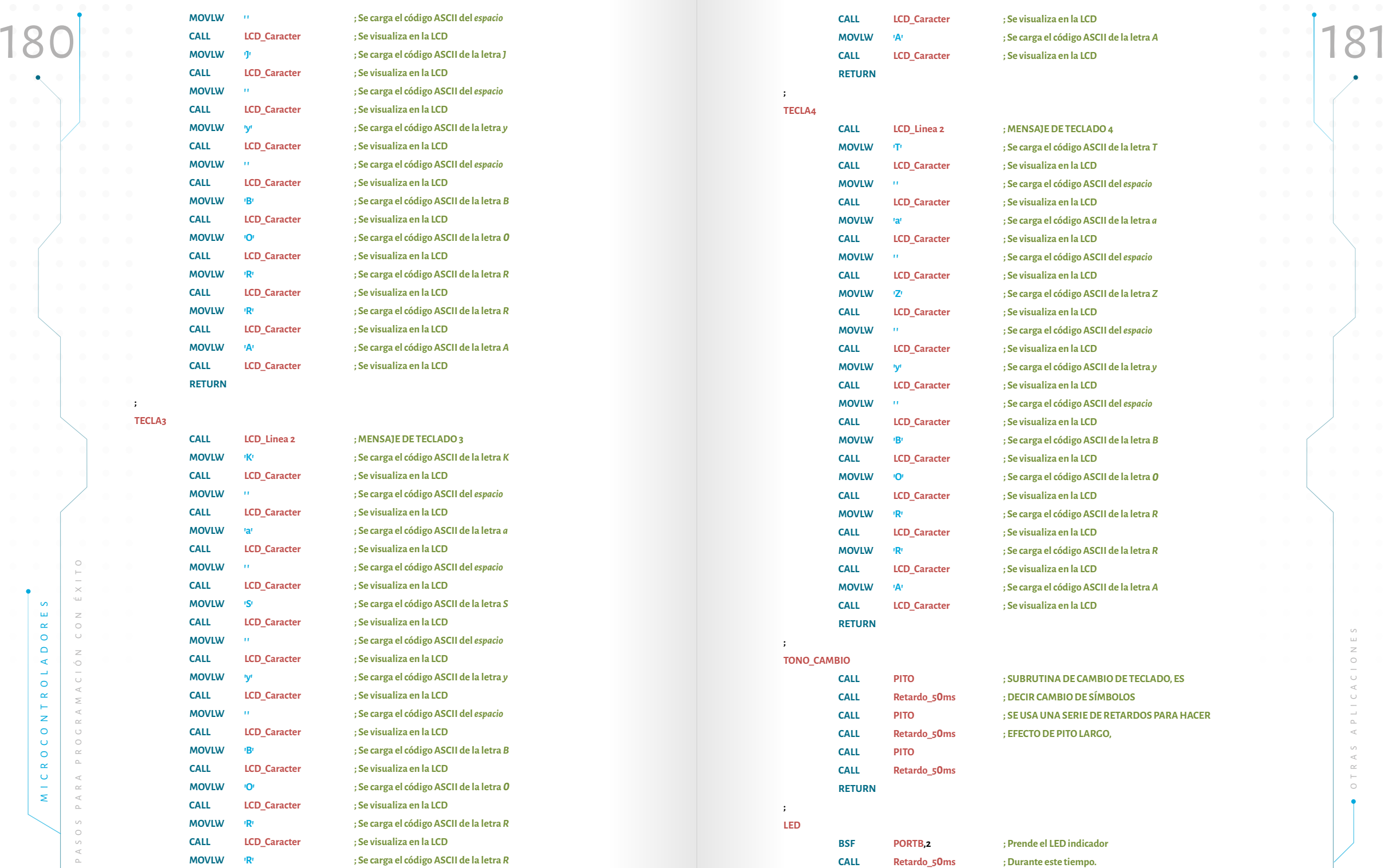

**TECLA3**

**;**

 $\bullet$ 

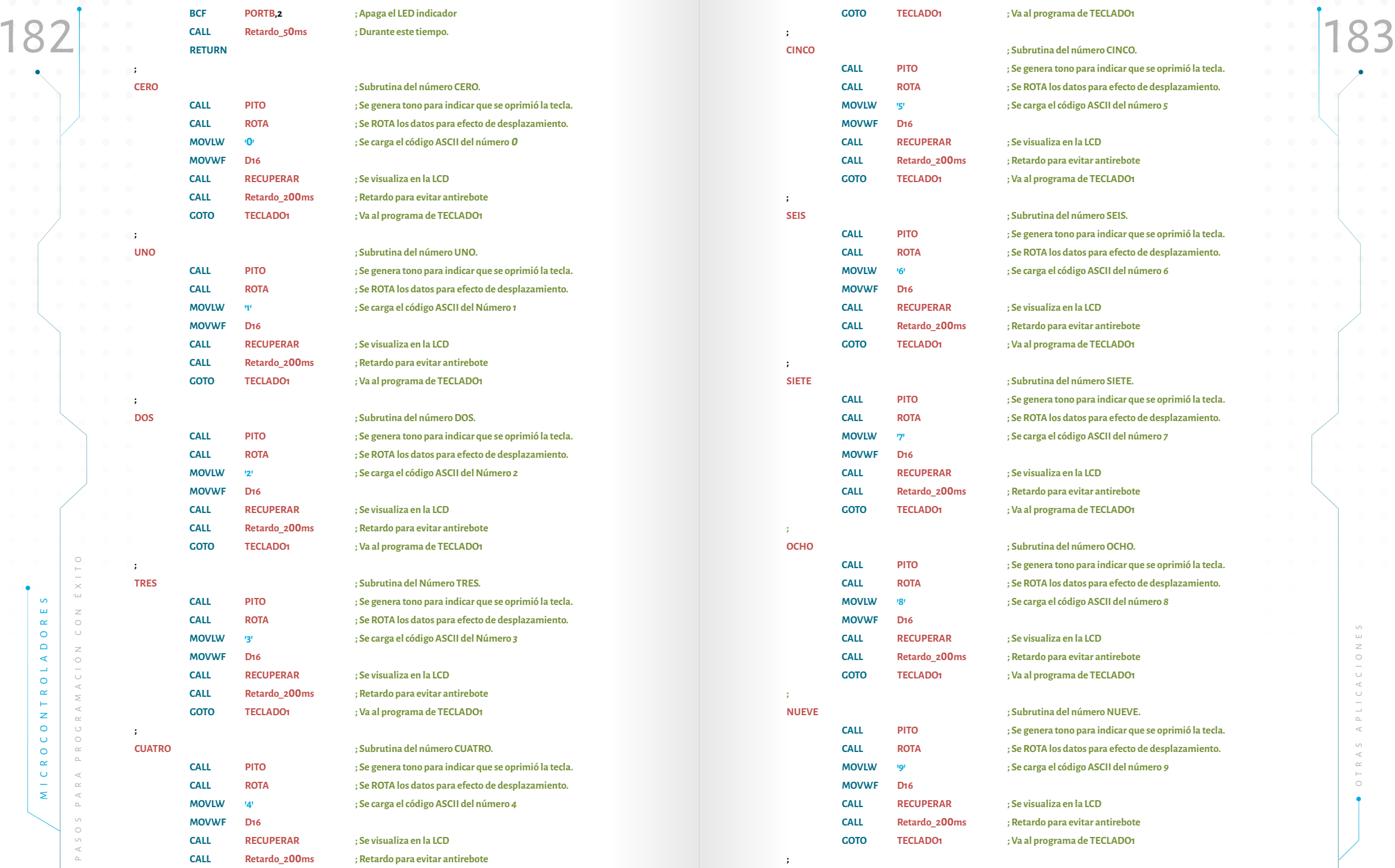

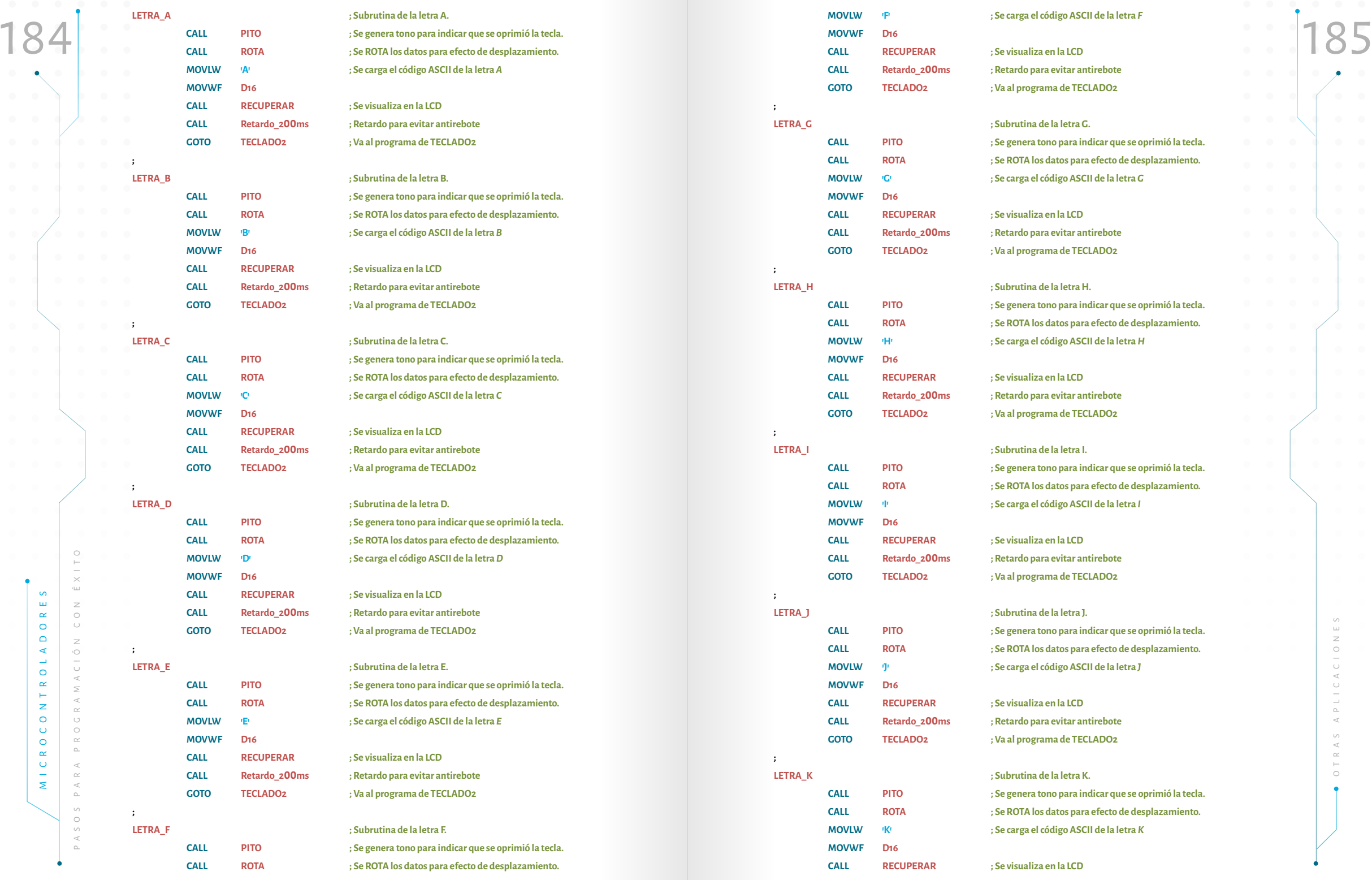

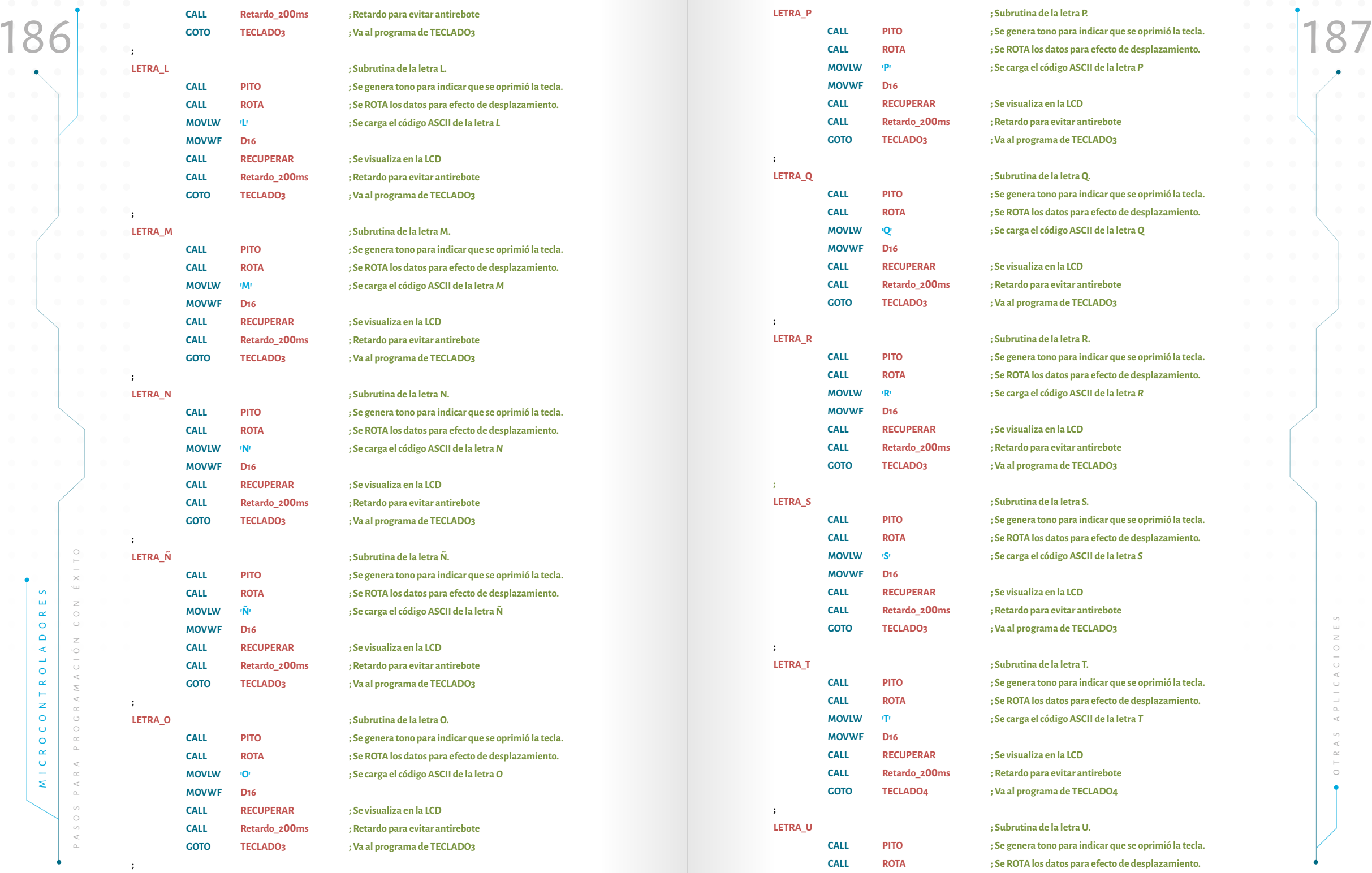

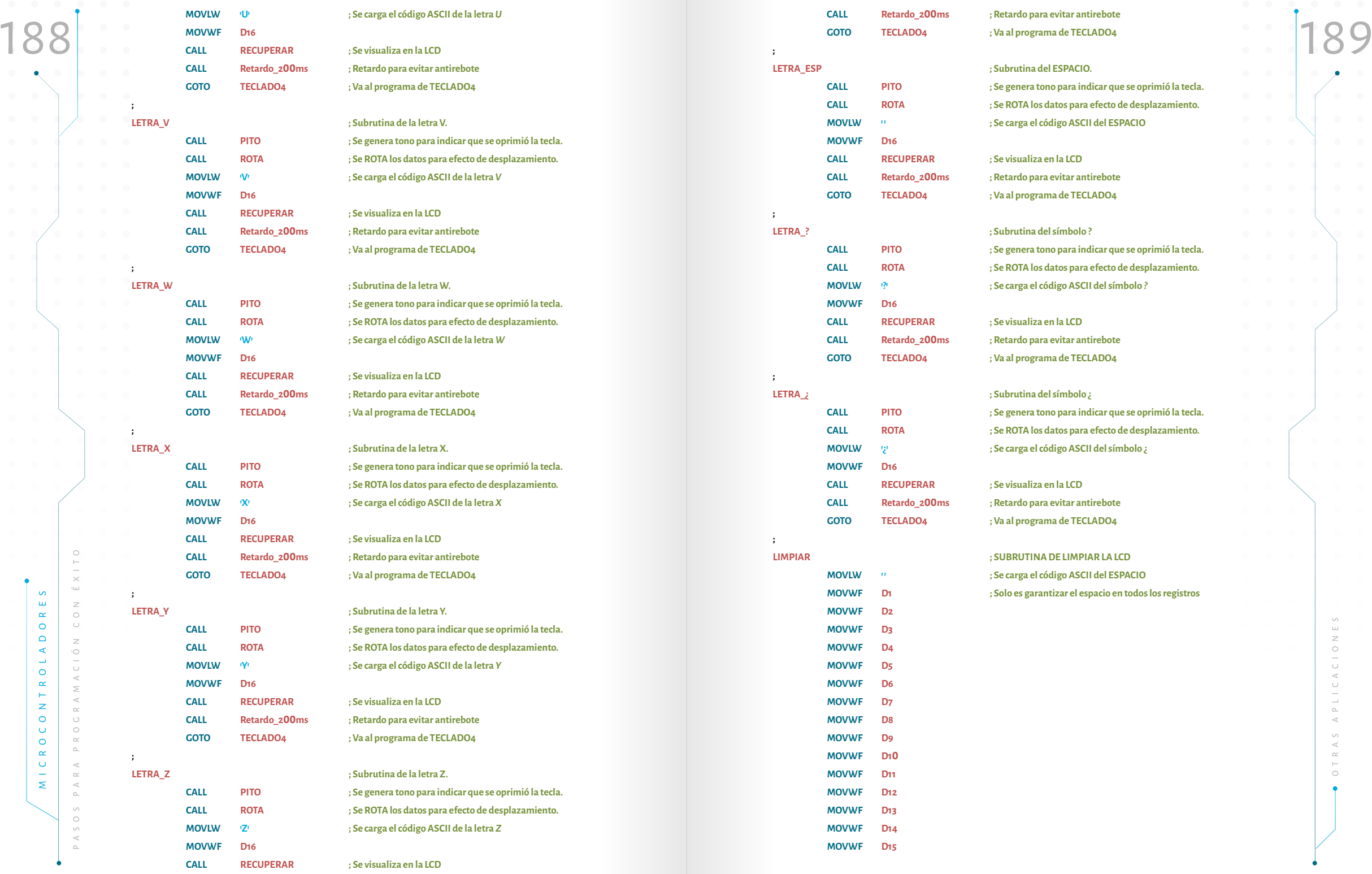

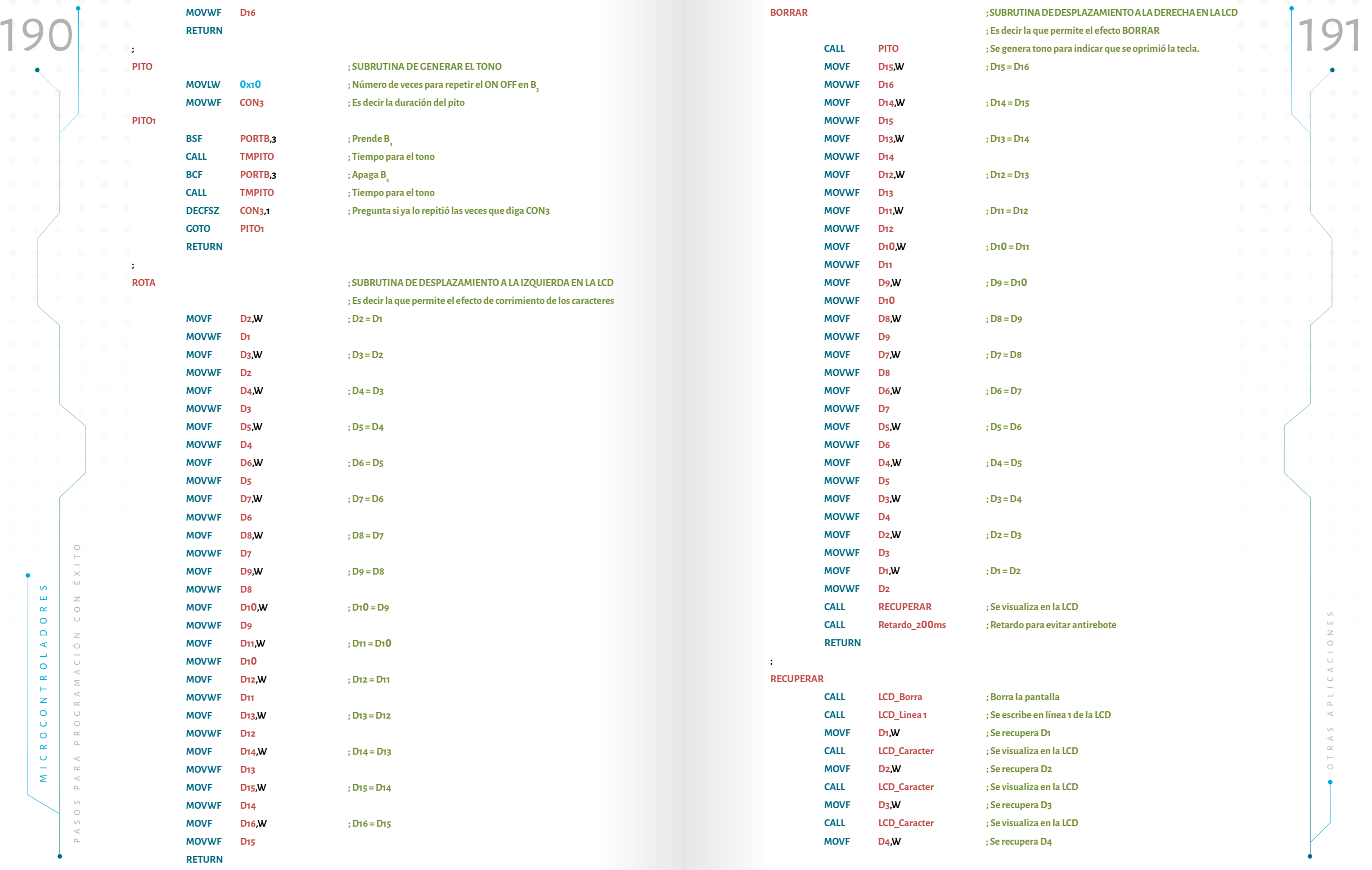

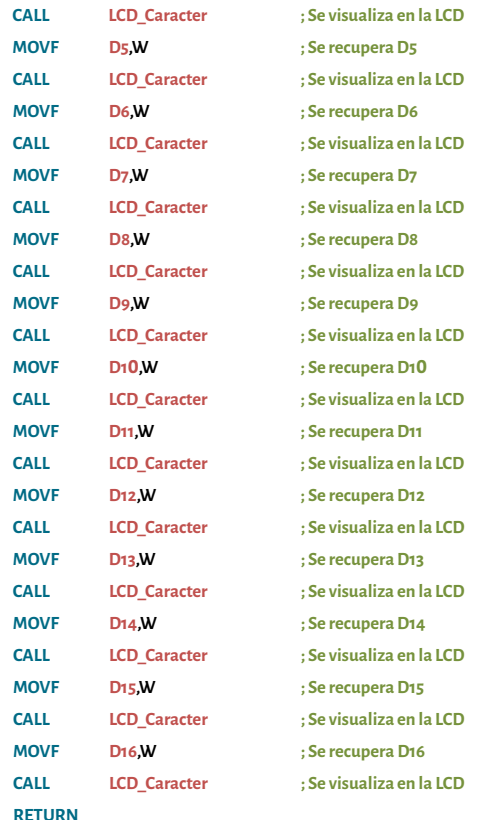

**; TMPITO**

**DEC6**

**DEC7**

**;**

**MOVLW**

**0x1**

MOW DAD<br>
MOW DAD<br>
MOW DAD<br>
MOW DAD<br>
MICROSONS PASOS PASOS PASOS PASOS PROTECTING A CONTINUATION PROTECTION A CONTINUATION SECRETION A CONTINUE CONTROLLADORER CONTROLLADORER CONTROLLADORER CONTROLLADORER CONTROLLADORER CONT **MOVWF CON1 MOVLW 0x1 0 MOVWF CON2 DECFSZ CON2,1 GOTO DEC7 DECFSZ CON1,1 GOTO DEC6 RETURN #INCLUDE <LCD\_4BIT B.INC> ; Subrutinas de control del módulo LCD. #INCLUDE <RETARDOS.INC> ; Subrutinas de retardo.**

**0 ; SUBRUTINA TIEMPO PARA PITO**

**END**

CALL LCD\_Caracter (Sevisualiza en la LCD<br>
MOVE D<sub>S</sub>W Sevisualiza en la LCD<br>
Sevisualiza en la LCD<br>
Sevisualiza en la LCD<br>
Sevisualiza en la LCD<br>
Sevisualiza en la LCD<br>
Sevisualiza en la LCD<br>
Sevisualiza en la LCD<br>
Sevisual **Paso 5.** Programar el microcontrolador, armar el circuito y probar. En este paso hay que tener cuidado cuando se este cableando en el protoboard, para ello hay que saber la distribución del microcontrolador (ver figura 30), y la distri bución de pines de la LCD (ver tabla 19), y del teclado.

**Paso 6.** Si es necesario hacer las correcciones respectivas y volver al paso tres.

## 4.4. Manejo de la Memoria EEPROM Data

Los microntroladores de microchip tienen una memoria llamada EEPROM Data que, para el caso del PIC16F628, es de 128x8. En consecuencia, tiene 128 re gistros, cada uno de un tamaño de 8 bits (ver tabla 1 0). Para mayor información el lector podrá consultar el *Data Sheet* del microcontrolador.

Una vez aclarado el manejo del teclado y de la LCD, se puede hacer un ejemplo usando la Memoria EEPROM Data.

**Ejemplo 19.** Se quiere acceder a la memoria EEPROM usando el montaje del ejemplo 18. El teclado sirve para digitar una clave. Si la clave es correcta aparece rá la frase "*Clave correcta*" y si es incorrecta aparecerá la frase: "*Clave incorrecta*". En ambos casos se producirá un sonido diferente mediante el parlante. Para ingresar la clave se usará la tecla (#) "número" y para el cambio de la clave se usará la tecla (\*) "asterisco". Hay que tener en cuenta que para cambiar la clave se requiere la clave anterior. Además, la clave debe ser mínimo de 4 dígitos. Si la clave se digita 3 veces erróneamente deshabilita el teclado por un tiempo aproximado de 2 minutos.

#### A continuación, se desarrollará paso por paso:

**Paso 1.** En el ejemplo 18 se trabaja con teclado matricial 4x3, LCD y parlante. A continuación explicaremos entonces cómo funciona la memora EEPROM Data. Para acceder a esta memoria se utilizan 4 registros: 2 para el control de lectura/escritura y 2 para el direccionamiento indirecto. A continuación, se ex plica cada uno de ellos y la forma de cómo usarlos en el proceso de escritura y de lectura.

Los registros de direccionamiento indirecto son **EEADR** y **EEDATA**. El primero hace las veces de bus de direcciones y el segundo las veces de bus de datos (Micro chip, 2007). Para entender mejor esto, hay que suponer que se desea leer la posición 2C<sub>H</sub>. En dicha posición está el dato 7F<sub>H</sub> por lo que es preciso cargar la posición (2C<sub>H</sub>) al registro **EEADR** a través del registro W. Con ayuda del registro **EEDATA** es posi-<br>Ble leer el dato (7F<sub>H</sub>,) a través del registro W. Estos mismos pasos se aplican para el processo (Mismoshin a QQ). Esta razón, el fabri al registro **EEADR** a través del registro W. Con ayuda del registro **EEDATA** es posiproceso de escritura.

Los registros de control son: *EECON1* y *EECON2*. El primero permite habilitar o deshabilitar la memoria EEPROM Data y, a su vez, controla el proceso de lectura o de escritura (Microchip, 2007, p. 90). Este registro solo tiene implementado el nibble de menor peso, el nibble de mayor peso no está implementado; así como se ilustra a continuación:

#### **Registro EECON1**

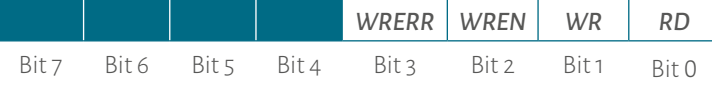

Fuente. Elaboración propia, datos tomados de (Microchip, 2007, p. 90) .

#### *Bit* 3: *WRERR*: *EEPROM Error Flag bit.* Es el bit de error*.*

- 1 → Una operación de escritura es terminada prematuramente (cuando se usa MCLR o cuando se produce un reset normal en el WDT).
- $0 \rightarrow \mathbb{E}$  proceso de escritura es completa.
- *Bit* 2:*WREN: EEPROM Write Enable bit.* Es el bit que habilita la escritura en la EE-PROM.
	- 1 g Se habilita los ciclos de escritura en la memoria EEPROM data.
	- $0 \rightarrow$  Se deshabilita los ciclos de escritura en la memoria EEPROM data.
- Bit 1: *WR*: Write Control. Es el bit de control de escritura.
	- 1 → Se inicia el ciclo de escritura en la memoria EEPROM data. Cuando se termina la escritura del dato, por *hardware*, el bit se pone en cero (0).
	- 0 → El ciclo de lectura de la memoria EEPROM data se ha completado.
- Bit 0:*RD*: Read Control. Es el bit de control de lectura.
	- 1 → Se inicia el proceso de lectura en la memoria EEPROM data. Cuando se termina un ciclo de lectura de un dato, por *hardware*, se pone en cero (0).
	- 0 → No se inicia el proceso de lectura de la memoria EEPROM data.

El registro *EECON2* se utiliza sólo en el proceso de escritura como un "contador". Por esta razón, el fabricante recomienda cargarle dos valores en hexadecimal durante este proceso (Microchip, 2007). Este registro no está implementado físicamente.

**Paso 2.** Para este ejercicio se usa la misma distribución del ejemplo anterior (ver la figura 45).

**Paso 3.** Para este ejemplo se usa un programa principal que es igual a la rutina TECLADO1 del programa anterior. Por lo tanto, sólo se harán los diagramas de flujo de las subrutinas CLAVE y CAMBIO. La primera es la que valida la clave, pues se encarga de leer la memoria EEPROM data y comparar los datos ingresados por el teclado. Si son iguales, el microcontrolador dará la orden de desplegar en la línea dos de la LCD *"Clave correcta"* y si son diferentes desplegará *"Clave errónea"*. La segunda subrutina se encarga de cambiar la clave. Para ello, primero hay que validar la clave anterior y compararla con los datos que tiene la EEPROM data. Si es igual el sistema pide que se digite la nueva clave desplegando *"Nueva clave"* y si es errónea desplegará *"Clave errónea".*  Después de digitar la clave errónea en tres oportunidades el microcontrolador irá a una subrutina donde deshabilitará el teclado por un tiempo aproximado de dos minutos.

Para hacer el diagrama de flujo hay que identificar qué posiciones, de las 128 de la EEPROM data van a ser usadas para guardar la clave. Por ejemplo, se pueden usar desde 40, hasta 43,. Hay que recordar que la clave debe tener mínimo cuatro dígitos. A continuación se explica cada una de las subrutinas.

MEXAL So the Control. Est bit de control de escritura en la memoria EEPROM data.<br>
MICROCONTROLADORE EN CONTROLADORE EN CONTROLADORE EN CONTROLADORE EN CONTROLADORE EN CONTROLADORE EN CONTROLADORE EN CONTROLADORE EN CONTR En la subrutina CLAVE se debe leer primero la posición 40, de la memoria EE-PROM data y debe escribirse en el registro DATO1 (registro de propósito general). Después se lee la posición 41, y se pasa al registro **DATO2**. Posteriormente, se lee la posición 42<sub>H</sub> y se pasa al registro **DATO3**. Por último, se lee la posición 43, y se pasa al registro DATO4. Una vez recuperados los cuatro datos se compara de la siguiente manera: DATO1 con D13, DATO2 con D14, DATO3 con D15 y DATO4 con D16. Es importante recordar que D13, D14, D15 y D16 son registros de propósito general definidos para mantener los datos de la linea 1 en la LCD. Ahora bien, al comparar los datos, si todos son iguales se despliega en la LCD *"Clave correcta"* y en caso de que alguno de los datos no sea igual, se debe desplegar *"Clave errónea"* (diagrama de flujo 23). Para este ejemplo se va aprovechar y explicar direccionamiento indirecto en la RAM, para ello se usan dos registros: FSR y INDF; el primero es el puntero de

memoria, es decir es el bus de direcciones; el segundo es el que tiene el dato, en<br>
196 dras palabras es el bus de datos. El funcionamiento es: se carga la posición que se antiga de la carga de la carga de la carga de la c memoria, es decir es el bus de direcciones; el segundo es el que tiene el dato, en otras palabras es el bus de datos. El funcionamiento es: se carga la posición que se desea leer y/o escribir en al registro FSR y usando el registro INDF se lee y/o se escribe, a través del registro W.

En la subrutina CLAVE es llamada otra la cual es LEER\_EE, que se encarga de habilitar la Memoria EEPROM data, leer el dato y por último deshabilitarla, así como se muestra en el diagrama de flujo 24. También se utilizan CLAVE\_ERROR y CLAVE\_BIEN; la primera despliega en la LCD *"clave errónea"*, allí también se llama una subrutina de PITO ERROR. Además se tiene el control de errores los cuales son 3; y la segunda despliega en la LCD *"clave correcta"*. También hay un bit de control de error (bit menos significativo del registro ERROR\_EE), el cual es controlado por las dos subrutinas anteriores, para ser usado en el subrutina CAMBIO, el funcionamiento es muy fácil cuando hay error se garantiza en uno y cuando la clave está correcta se garantiza en cero.

Para el caso de la subrutina CAMBIO hay que validar la clave. Por consiguiente, lo primero que debe hacerse es leer la clave. Para ello, se llama a la subrutina CLAVE pero con la diferencia de que si la clave es correcta, hay que desplegar en la LCD *"Nueva clave"*. Una vez allí ingresa a la parte de escribir la nueva clave, claro, una vez que se digite la nueva clave se oprime nuevamente la tecla de cambio.

#### Diagrama 24. Subrutina CLAVE para leer en la EEPROM Data del ejemplo 19.

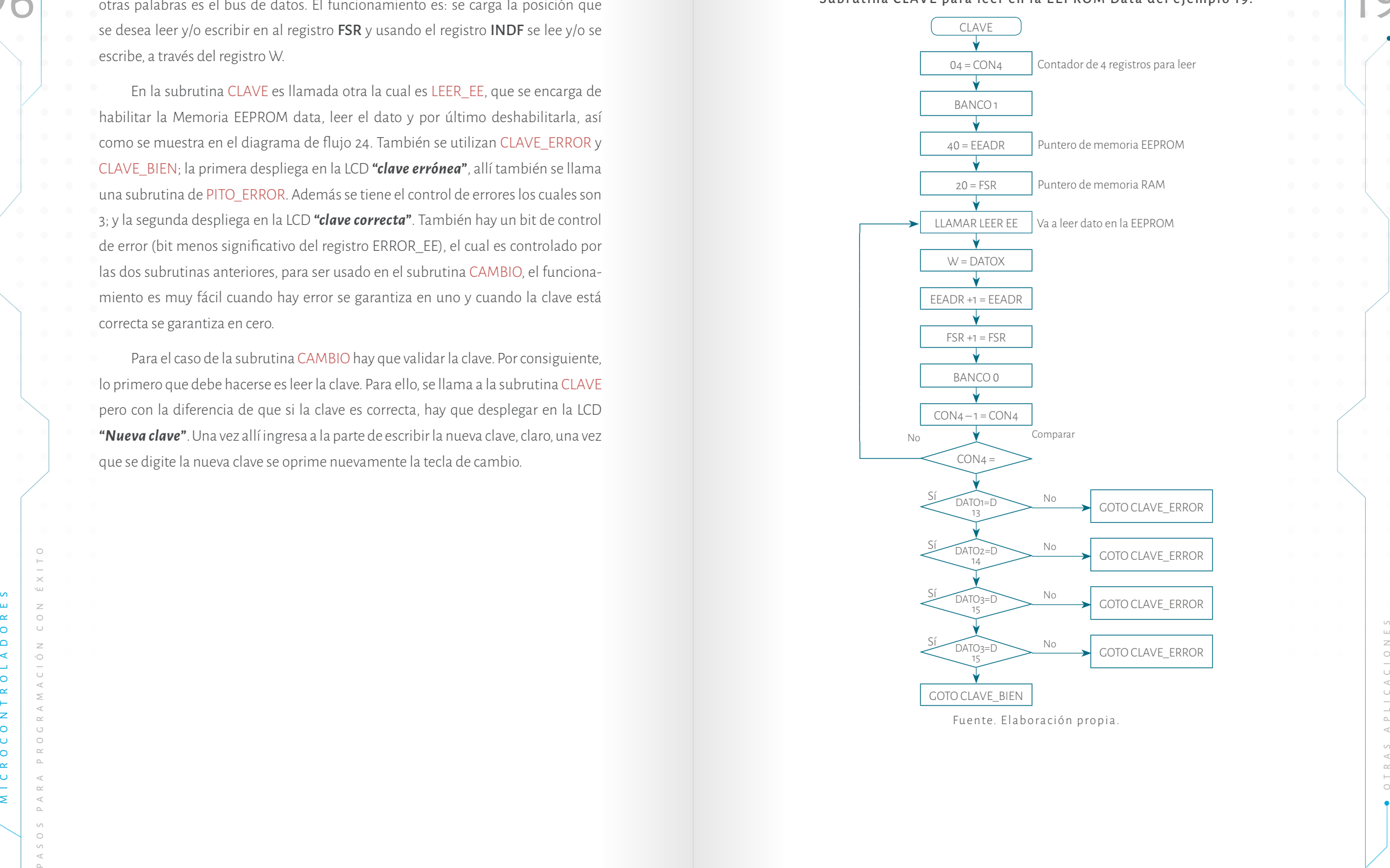

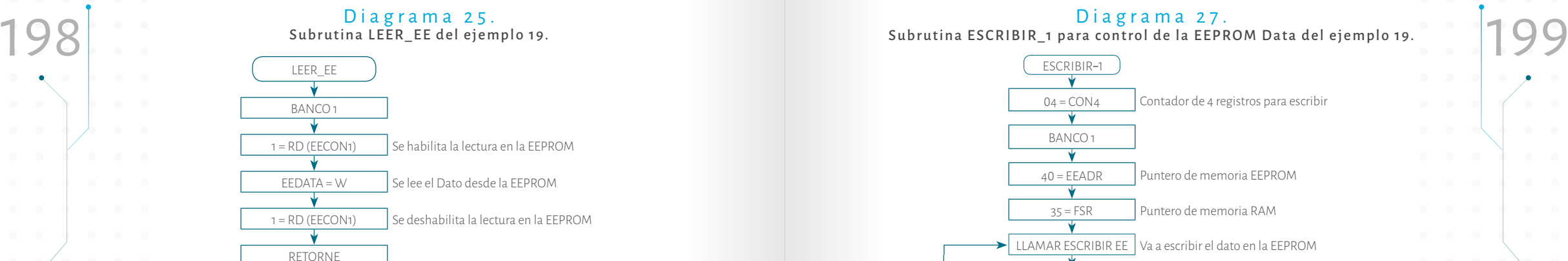

Subrutina ESCRIBIR\_1 para control de la EEPROM Data del ejemplo 19.

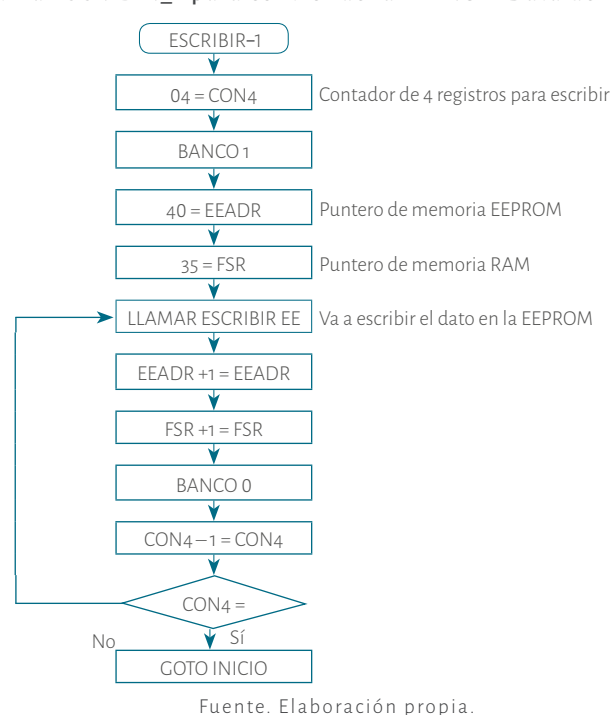

Diagrama 26. Subrutina CAMBIO para monitorear el teclado del ejemplo 19.

Fuente. Elaboración propia

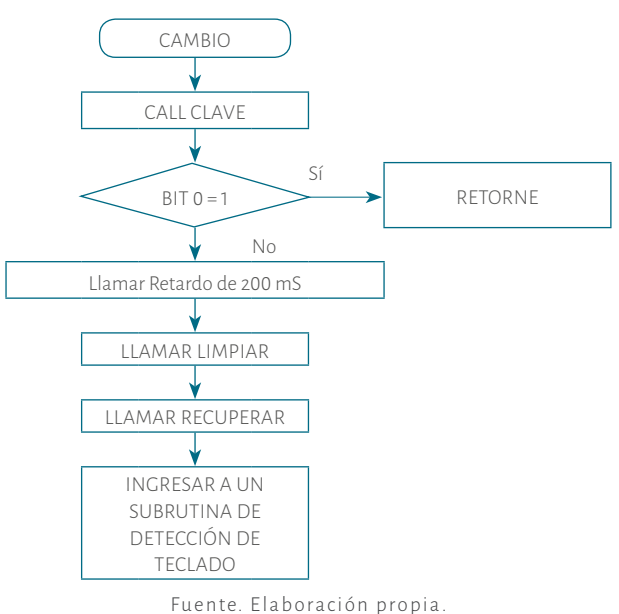

MECHAPORA PROGRAMACIÓN<br>
MICROSONADORE<br>
SE CONTROLADORES PARA PROGRAMACIÓN POPIO -<br>
TECLADO<br>
PASOS PASOS PASOS PASOS PARA PROGRAMACIÓN POPIO -<br>
PASOS PASOS PASOS PARA EL ARTENTECCIÓN DE TECLADO se usan otras substitutar la En DETECCIÓN DE TECLADO se usan otras subrutinas las cuales son ESCRI-BIR\_1 y ESCRIBIR\_EE. Estas subrutinas se requieren una vez se ha digitado la nueva clave y se encargan de habilitar la memoria EEPROM data, escribir los cuatro datos y deshabilitar la memoria (Diagrama 16 y 17). También se utiliza la subrutina MEN-SAJE CAMBIO, con la cual se despliega en la LCD *"Nueva clave"*.

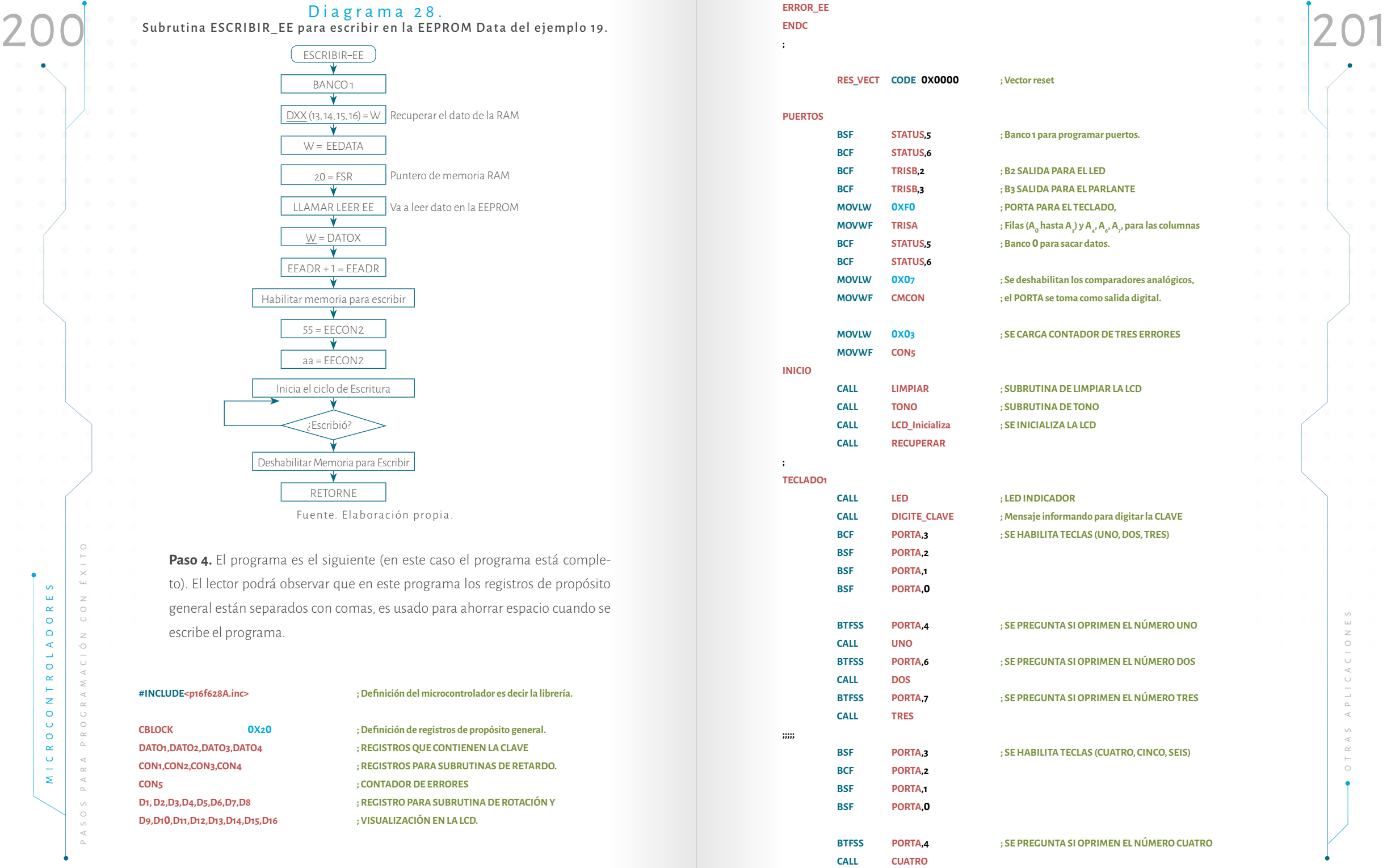

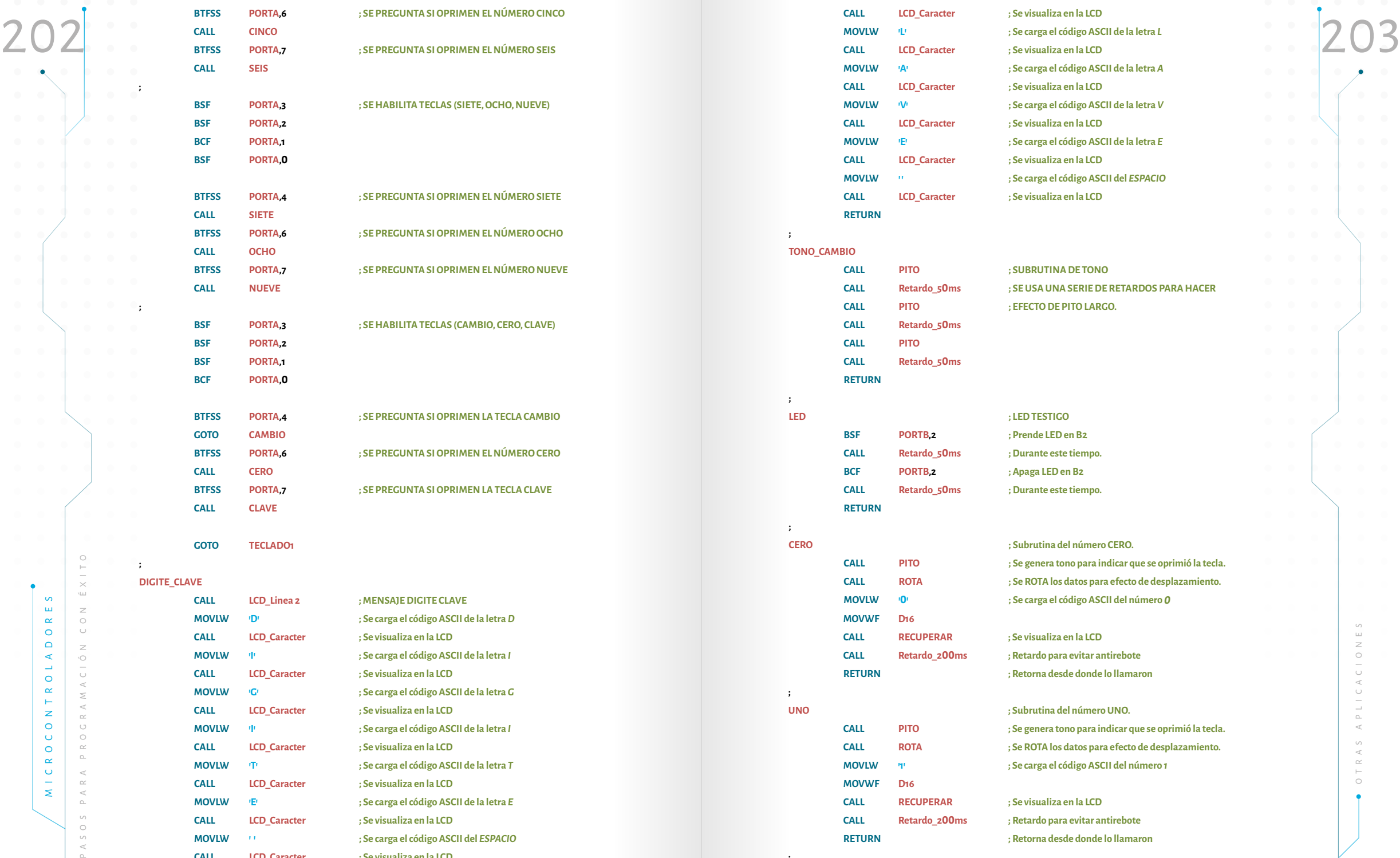

**MOVLW ' ' ; Se carga el código ASCII del** *ESPACIO*

**' ; Se carga el código ASCII de la letra**  *C*

**CALL LCD\_Caracter ; Se visualiza en la LCD**

**MOVLW 'C**

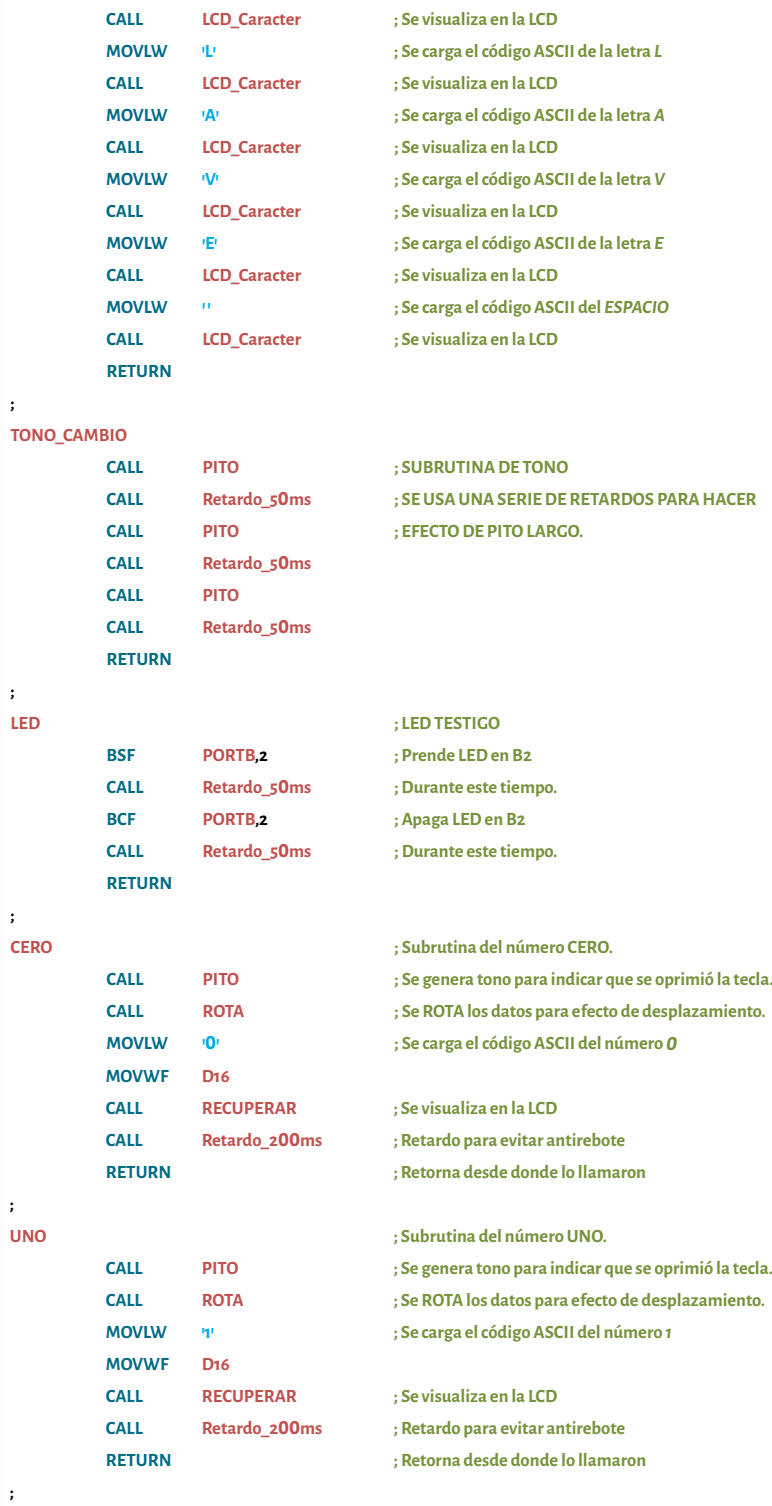

**;**

**;**

**;**

**;**

**;**

**;**

**;**

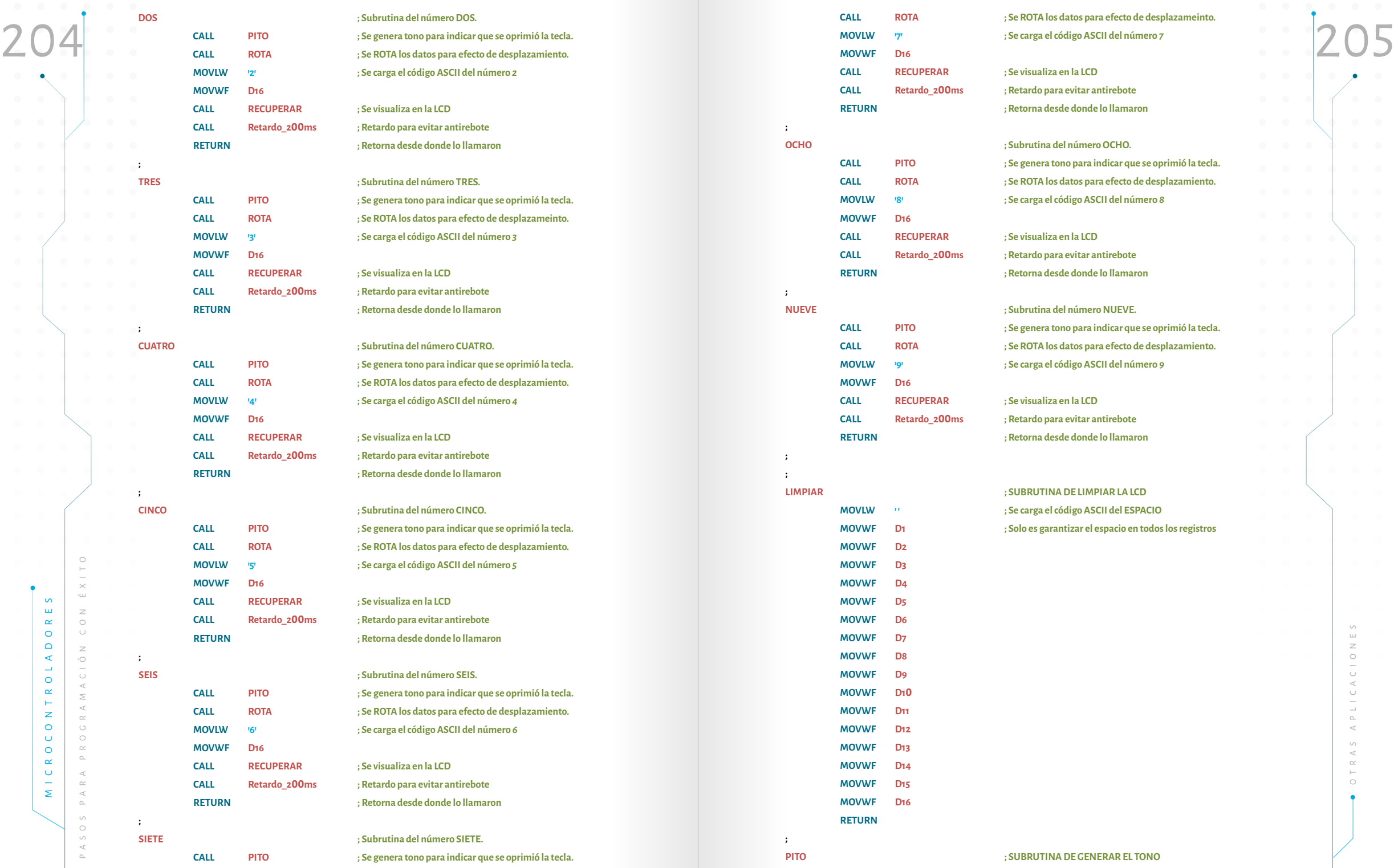

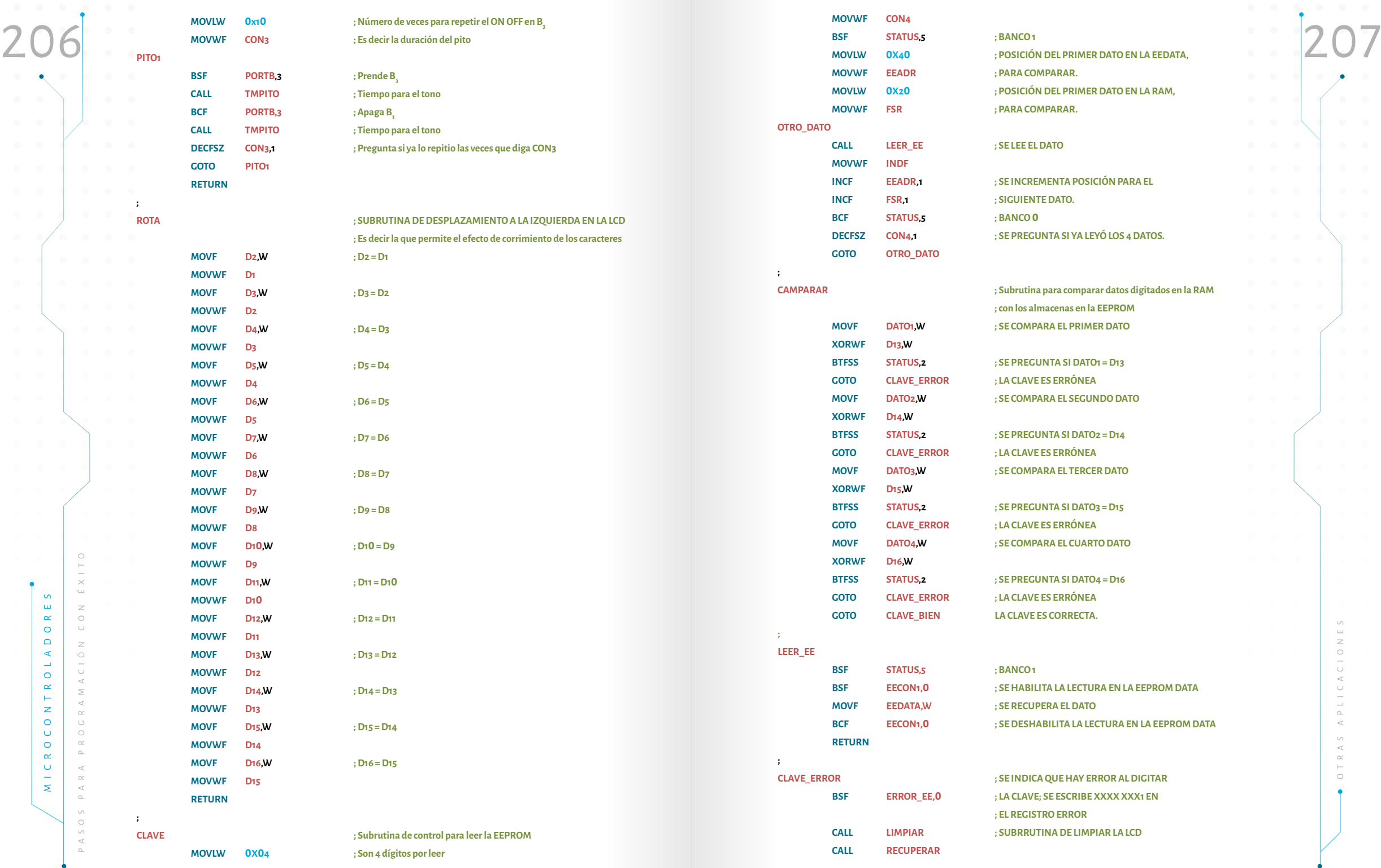

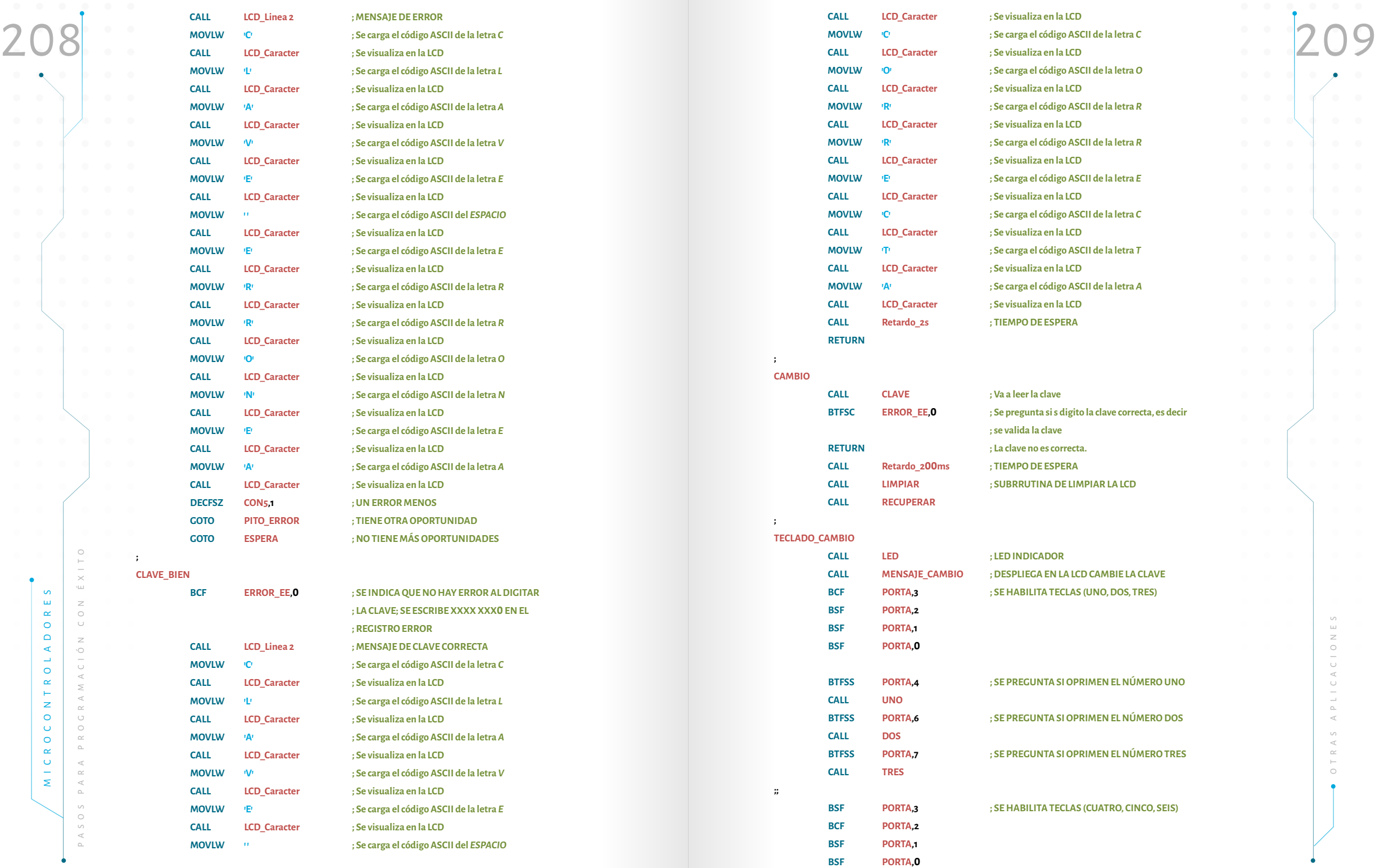

 $\bullet$ 

 $\bullet$ 

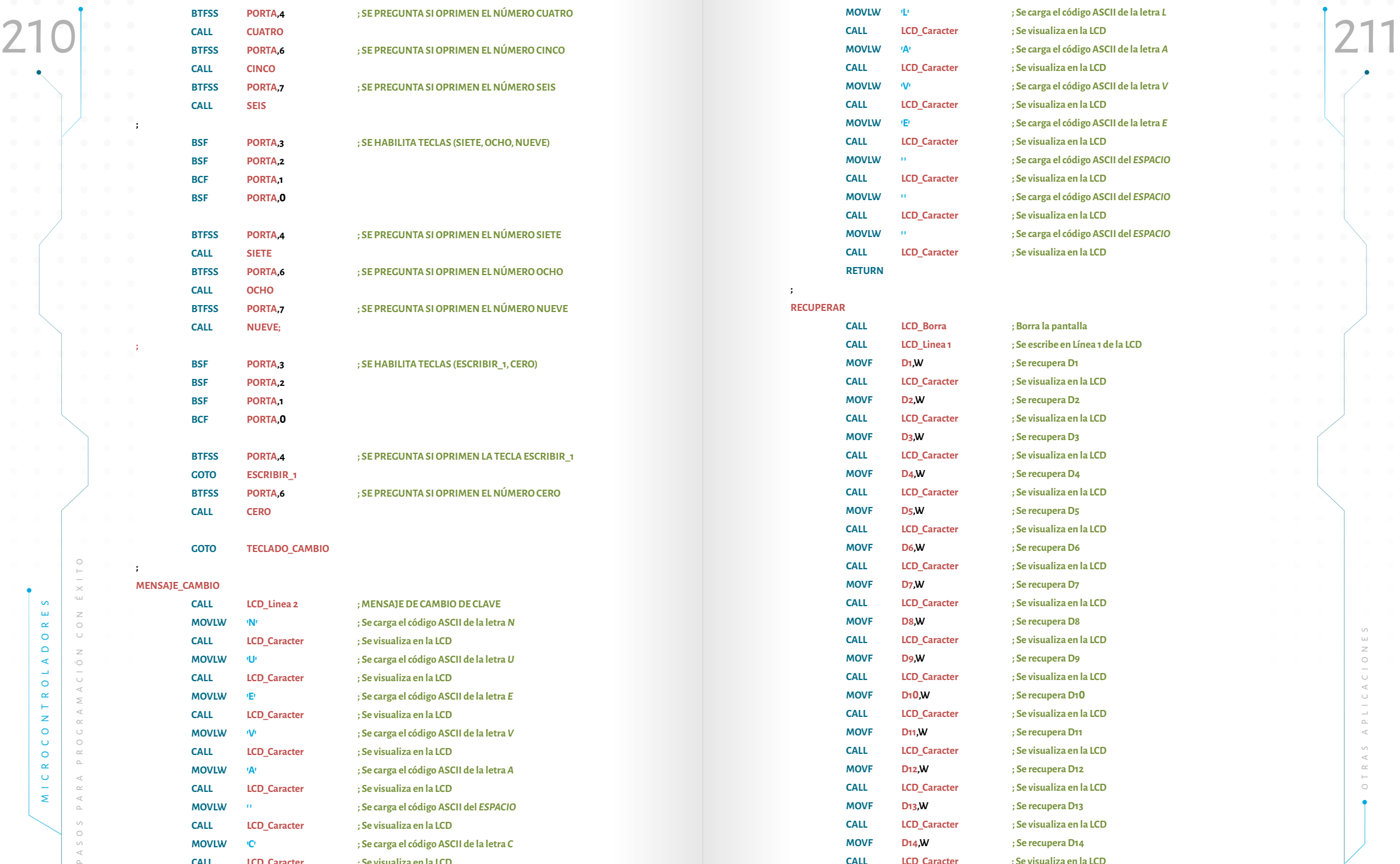

**' ; Se carga el código ASCII de la letra**  *C*

**CALL LCD\_Caracter ; Se visualiza en la LCD**

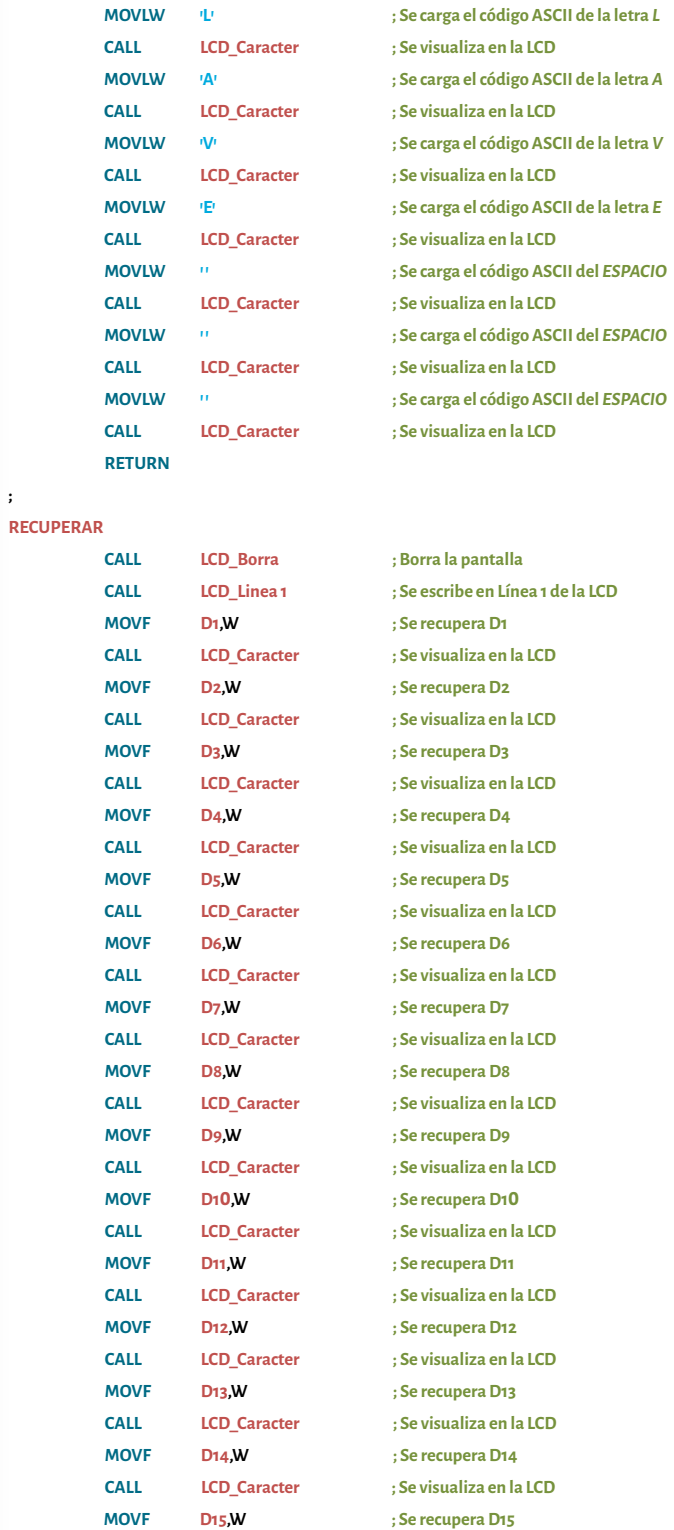

**;**

**;**

**;**

**;**

**MOVLW**

**' C**

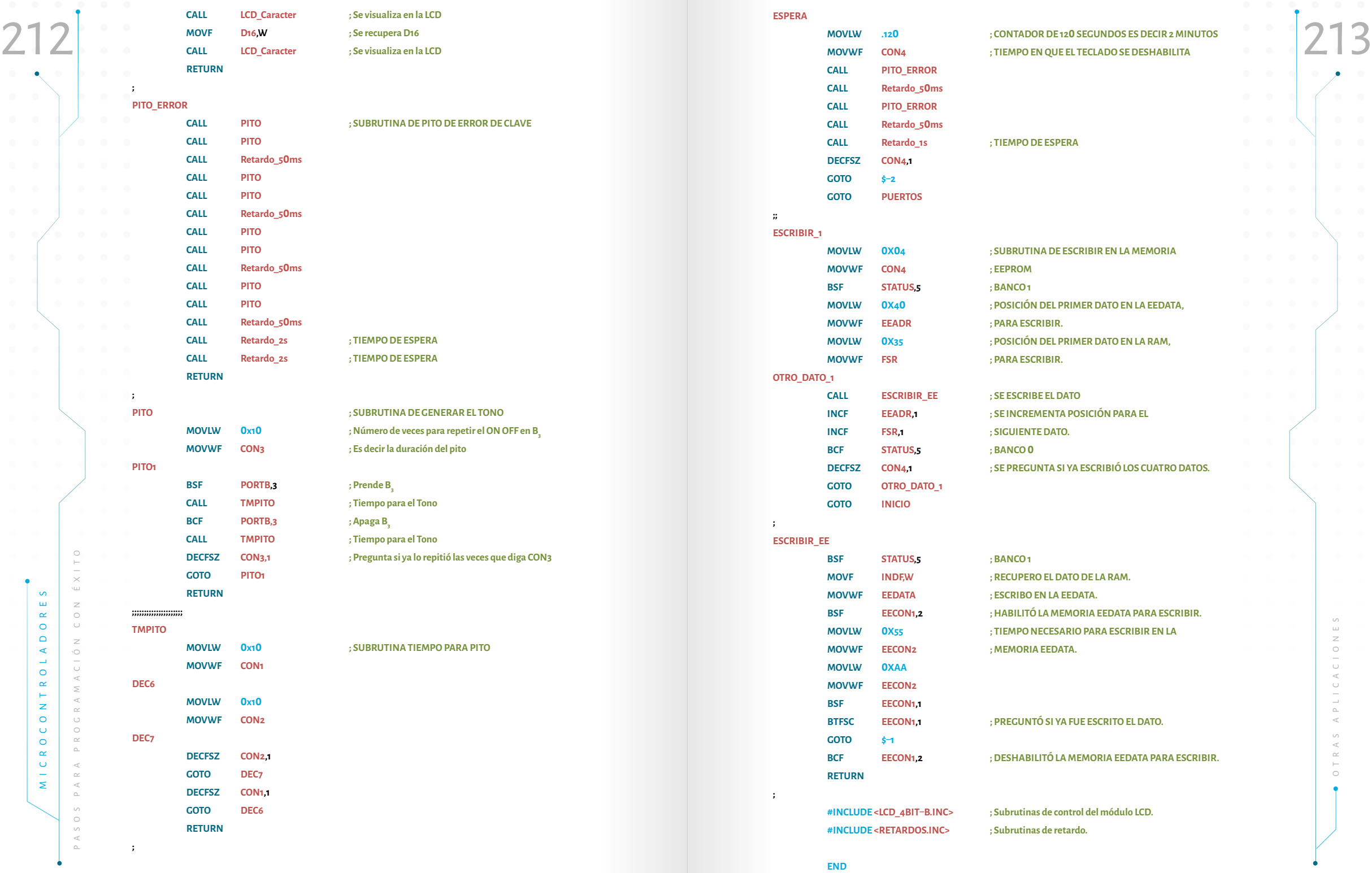
En el programa anterior se uso **GOTO \$-X**; esta es usada para hacer salto<br>
atrás del programa, las posiciones que se devuelven están dadas por **X**; si se quiere<br> **Paso 1.** Los motores paso a paso están divididos en tres gr En el programa anterior se uso **GOTO \$ X**; esta es usada para hacer salto atrás del programa, las posiciones que se devuelven están dadas por **X**; si se quiere hacer saltos adelante del programa es **GOTO \$+X**; las posiciones que se adelantan están dadas por **X** .

> **Paso 5.** Programar el microcontrolador, armar el circuito y probar. Recordar que para este ejemplo se usa el mismo del ejercicio anterior.

> **Paso 6.** Si es necesario hacer las correcciones pertinentes y volver al paso tres.

# 4.5. Manejo de motor paso a paso

Según Thimoty, los motores DC se dividen en tres grupos: 1) Rotor devanado, 2) imán permanente y 3) conmutados electrónicamente o motores paso a paso (Thi monty, 1996, p. 53 0). Para el siguiente ejemplo utilizaremos el tercer tipo de motor.

**Ejemplo 2 0 .** Se desea manejar un motor paso a paso de 4 bobinas de 1.8 gra dos por paso, de 5Vdc, unipolar. Hay 4 pulsadores ubicados en cruz como lo muestra la figura 46. Cuando se oprime el pulsador de 9 0 grados el microcontrolador ubica el motor en dicha posición, si se oprime el pulsador de 27 0 grados el motor es ubi cado allí, si se oprime el pulsador de 18 0 grados entonces el microcontrolador sabe que la última posición fue 27 0 entonces toma la decisión de devolver el motor 9 0 grados. Lo anterior implica que el programa está en la capacidad de saber cúal es la posición inicial y cúal es la posición final y, de esa forma, toma la decisión para que el motor gire a la derecha o la izquierda, según la diferencia. No se debe olvidar el led indicador de funcionamiento.

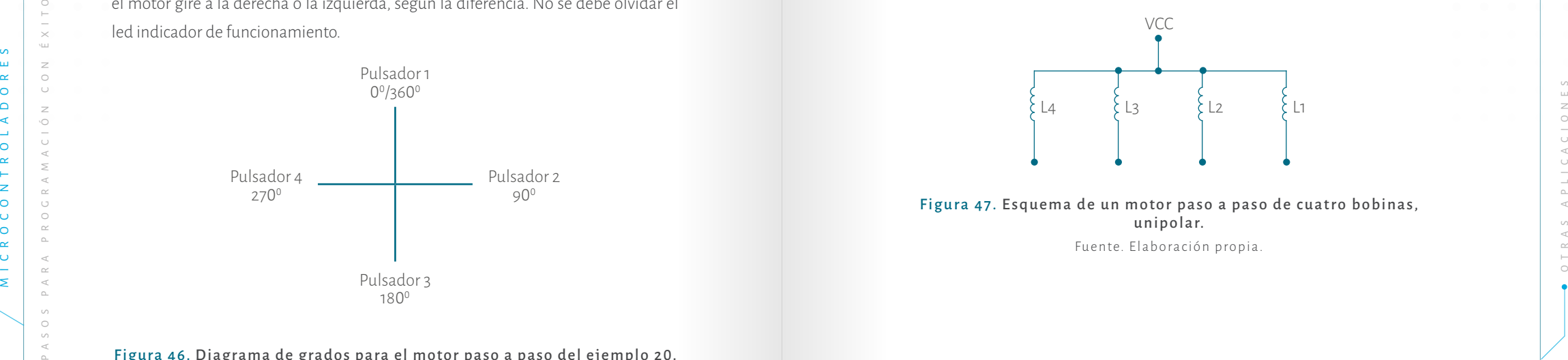

A continuación se desarrollará paso por paso:

**Paso 1.** Los motores paso a paso están divididos en tres grupos según su cons trucción: 1) de imán permanente, 2) de reluctancia variable, 3) híbridos. Los primeros son los más usados y conocidos y están construidos por: 1) el rotor, el cual es un imán permanente en forma de disco, 2) el estator, que tiene forma cilíndrica y en su interior están las bobinas (Thimoty, 1996). Para entender el funcionamiento se explicará con un motor de cuatro bobinas unipolar de 1.8 grados por paso de 5  $V_{\text{nc}}$ . En el esquema que se muestra en la Figura 47 se observa dicho motor.

Se asume que el orden las bobinas es como está en la Figura 47. Para energizar el motor es preciso hacerlo bobina por bobina, tal y como se explica a continuación. El primer paso es energizar L1 y las otras tres no se energizan, como resultado de las fuerzas de atracción-repulsión el rotor gira dentro del campo magnético del estator, solo 1.8 grados. El segundo paso es energizar L2 y las otras tres no se energizan, el motor gira otros 1.8 grados, es decir ya ha girado 3.6 grados. El tercer paso es ener gizar L3 y las otras tres no se energizan, el motor gira otros 1.8 grados, es decir ya ha girado 5.4 grados. El cuarto paso es energizar L4 y las otras tres no se energizan, el motor gira otros 1.8 grados, es decir ya ha girado 7.2 grados y posteriormente se energiza nuevamente la bobina uno y así sucesivamente, así como lo muestra la tabla 23, en la cual se observa cómo se hace la secuencia de los pasos; es así como el motor gira a la derecha o a la izquierda según el orden de como se energicen las bobinas, es decir; L1, L2, L3, L4 a la derecha y L4, L3, L2, L1 a la izquierda.

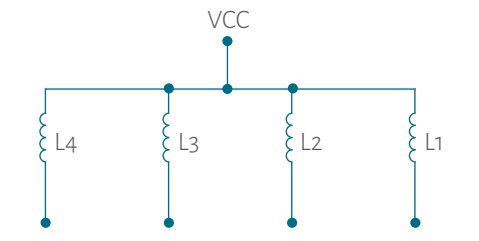

Figura 47. Esquema de un motor paso a paso de cuatro bobinas, unipolar. Fuente. Elaboración propia.

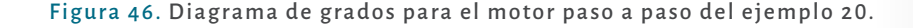

### Tabla 23.

Orden de energizar las bobinas de un motor paso a paso de cuatro bobinas, unipolar.

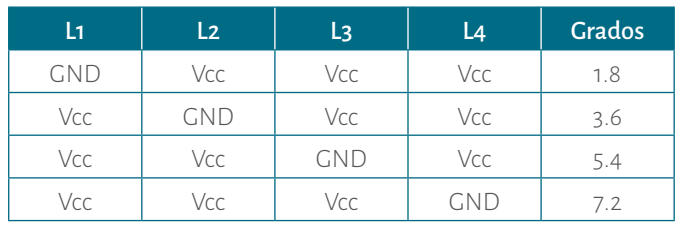

Fuente. Elaboración propia.

En este ejemplo se está trabajando con motor paso a paso de 1.8 grados. Para dar una vuelta completa (360°) hay que darle 200 pasos. Con la siguiente ecuación se pueden determinar cuántos pasos se requieren para un determinado grado:

### *x = N.Grados \* 2***00** *pasos 36***0** *Grados*

Donde:

**X = Número de paso por girar**

### **N. Grados = Número de grados a girar**

Así, por ejemplo, si se desea hacer girar el motor 90 grados, el número de pasos que se deben dar al motor es:

> *x = <sup>9</sup>***0** *Grados \* 2***00** *pasos 36***0** *Grados x = 5***0** *pasos*

El lector puede usar esta ecuación para cualquier motor, sólo debe saber qué grados giran por paso. En la tabla 24 se puede apreciar el número de pasos que debe girar el motor para cada uno de los grados del ejercicio.

#### Tabla 24. Grados por girar.

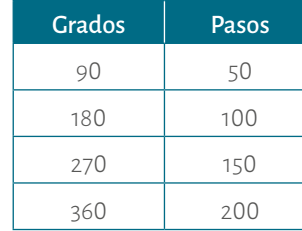

Fuente. Elaboración propia.

Tabla 23.<br>Paso 2. En este ejemplo se puede tomar la parte baja del puerto B como entra-<br>bobinas, unipolar.<br>bobinas, unipolar.<br>alta se toma soma solida para los debinas del motor usado transistense. **Paso 2.** En este ejemplo se puede tomar la parte baja del puerto B como entrada para los cuatro pulsadores: **B0 = 90, B1 = 180, B2 = 270 y B3 =0/360**. La parte alta se toma como salida para las 4 bobinas del motor, usando transistores para el manejo de potencia. Por último, el led indicador se coloca en A0. En la figura 48 se aprecia este proceso.

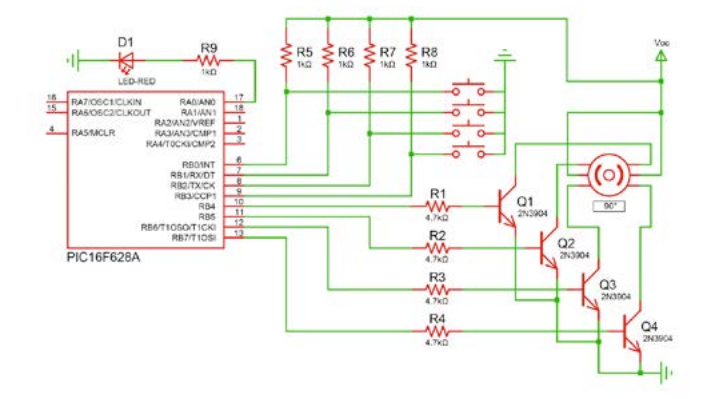

Figura 48. Diagrama de conexiones del ejemplo 20. Fuente. Elaboración José Luis González. (La distribución de pines fue tomada de Proteus).

**Paso 3.** En este ejemplo el programa principal se va encargar de monitorear los 4 pulsadores. Se debe recordar que se desea girar 90º, 180º, 270º y 0/360 (diagrama de flujo 29). Para cada grado hay una subrutina. En el diagrama de flujo 30 se muestra el caso de la subrutina de 90°. En los grados restantes el proceso es el mismo, la única diferencia es el número de grados por girar (ver tabla 24).

**Example the control of the control of the control of the control of the control of the control of the control of the control of the control of the control of the control of the control of the control of the control of the** Para el control del sentido de giro (derecha o izquierda), y el número de grados que debe girar el motor según la posición actual y la posición deseada, se cuenta con una subrutina llamada **EVALUAR**, esta se muestra en el diagrama de flujo 31, allí se determina si el motor debe girar a la derecha (subrutina **GIRE\_D**, diagrama de flujo 32), o debe girar a la izquierda (subrutina **GIRE\_I**, diagrama de flujo 33), o no debe girar, es decir que bebe ir al programa principal.

En las subrutinas **GIRE\_D** y **GIRE\_I**, lo primero que se hace es evaluar cúal de las 4 bobinas fue la última energizada, siguiendo la tabla 23, por ejemplo, si se está en la subrutina **GIRE\_D** y la última bobina energizada fue la 2, entonces la siguiente bobina en energizar es la tres. Por el contrario, si se encuentra en la subrutina **GIRE\_I** y la última bobina energizada fue la dos, la siguiente bobina a energizar es

a uno. En el diagrama de flujo 32 se muestra la subrutina GIRE\_D y en la subrutina en al angle de la comparació<br>218 **EL SEL 1** Subrutina EVALUAR del ejemplo 20.<br>219 la uno. En el diagrama de flujo 32 se muestra la subrutina **GIRE\_D** y en la subrutina **GIRE\_I**se observa en el diagrama de flujo 33.

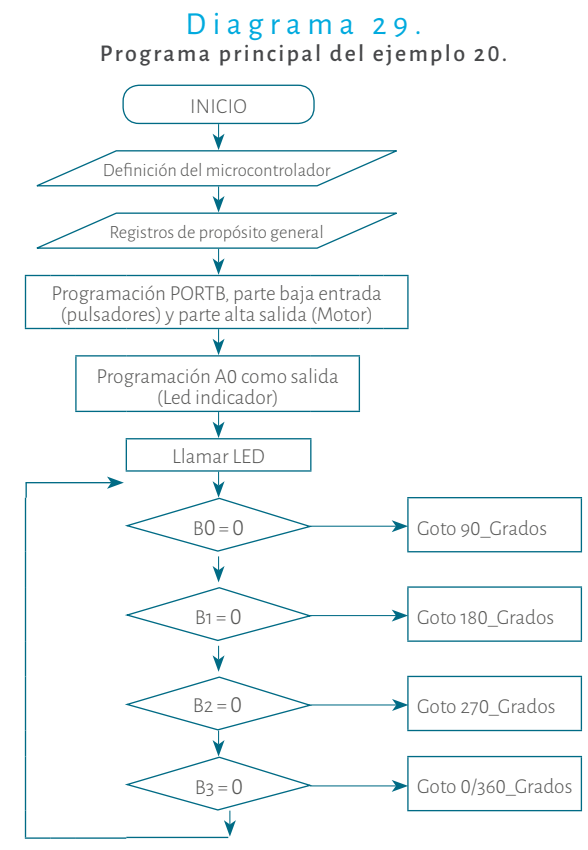

Fuente. Elaboración propia.

### Diagrama 3 0 . Subrutina G\_90 del ejemplo 20.

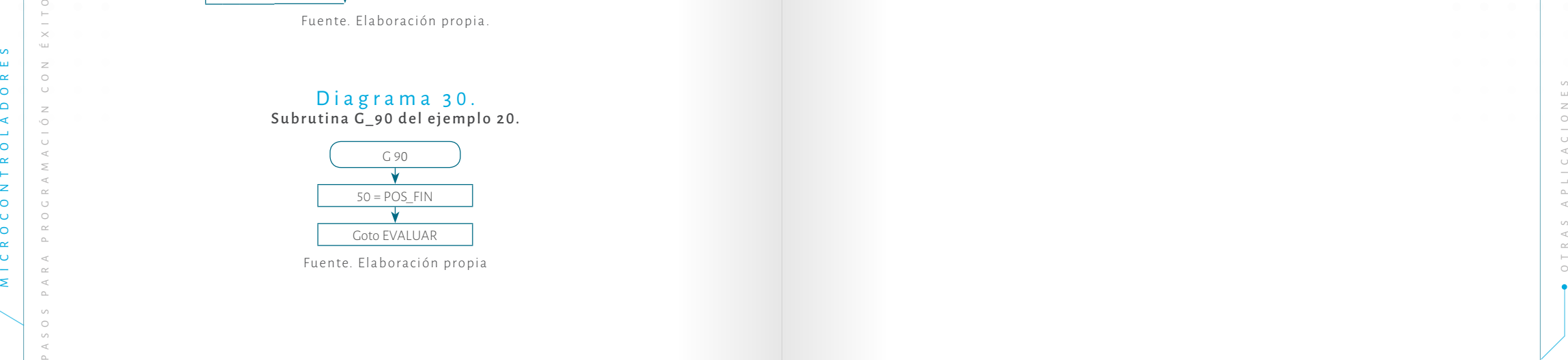

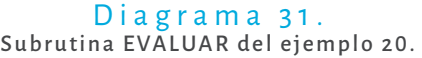

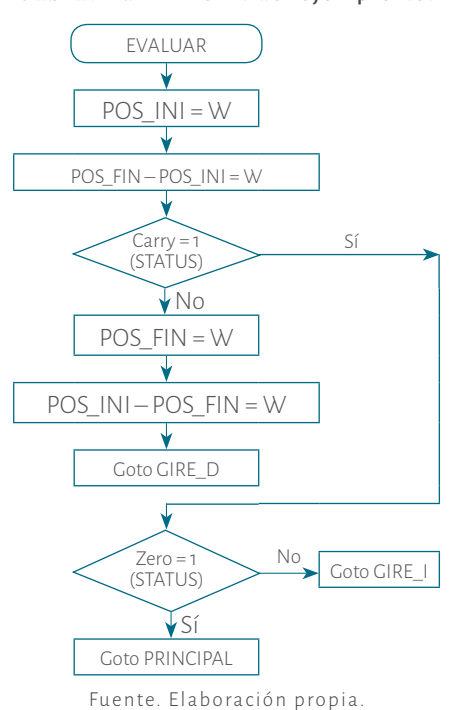

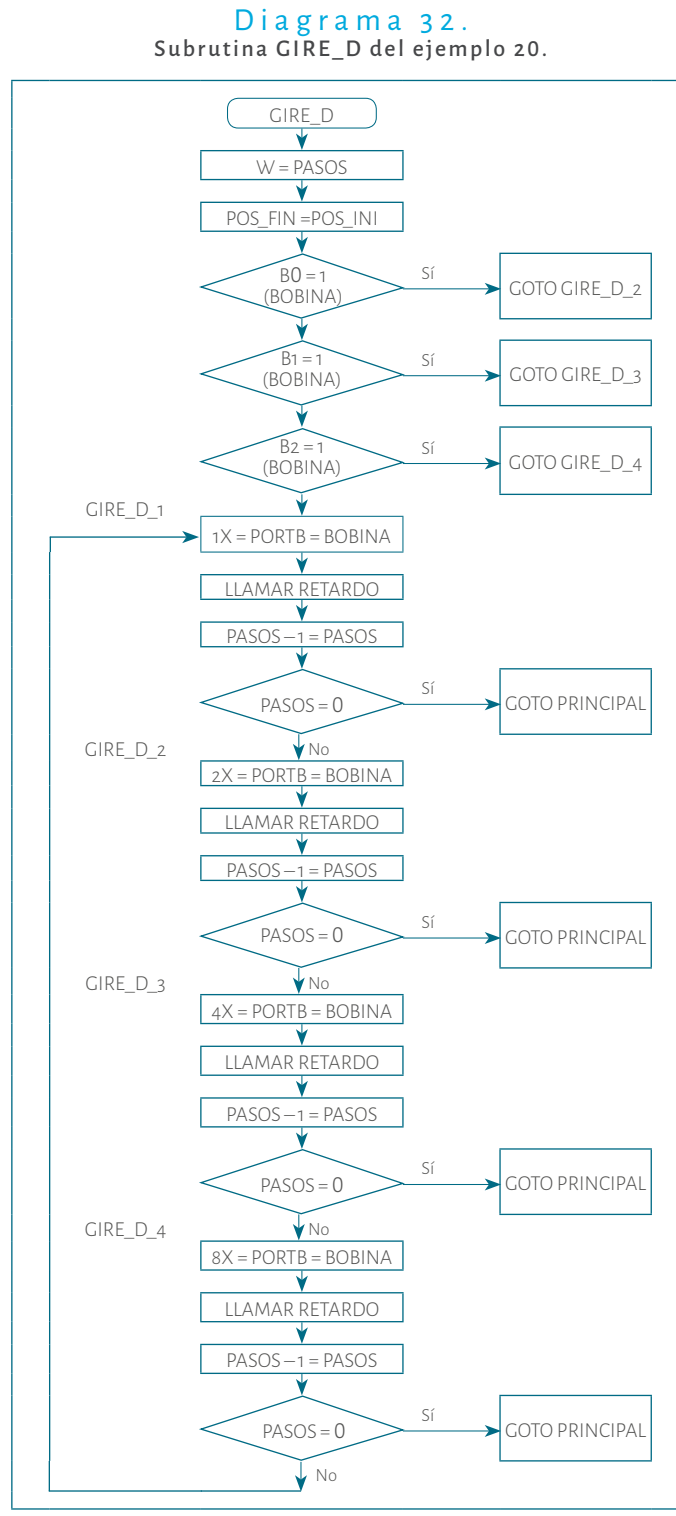

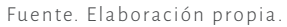

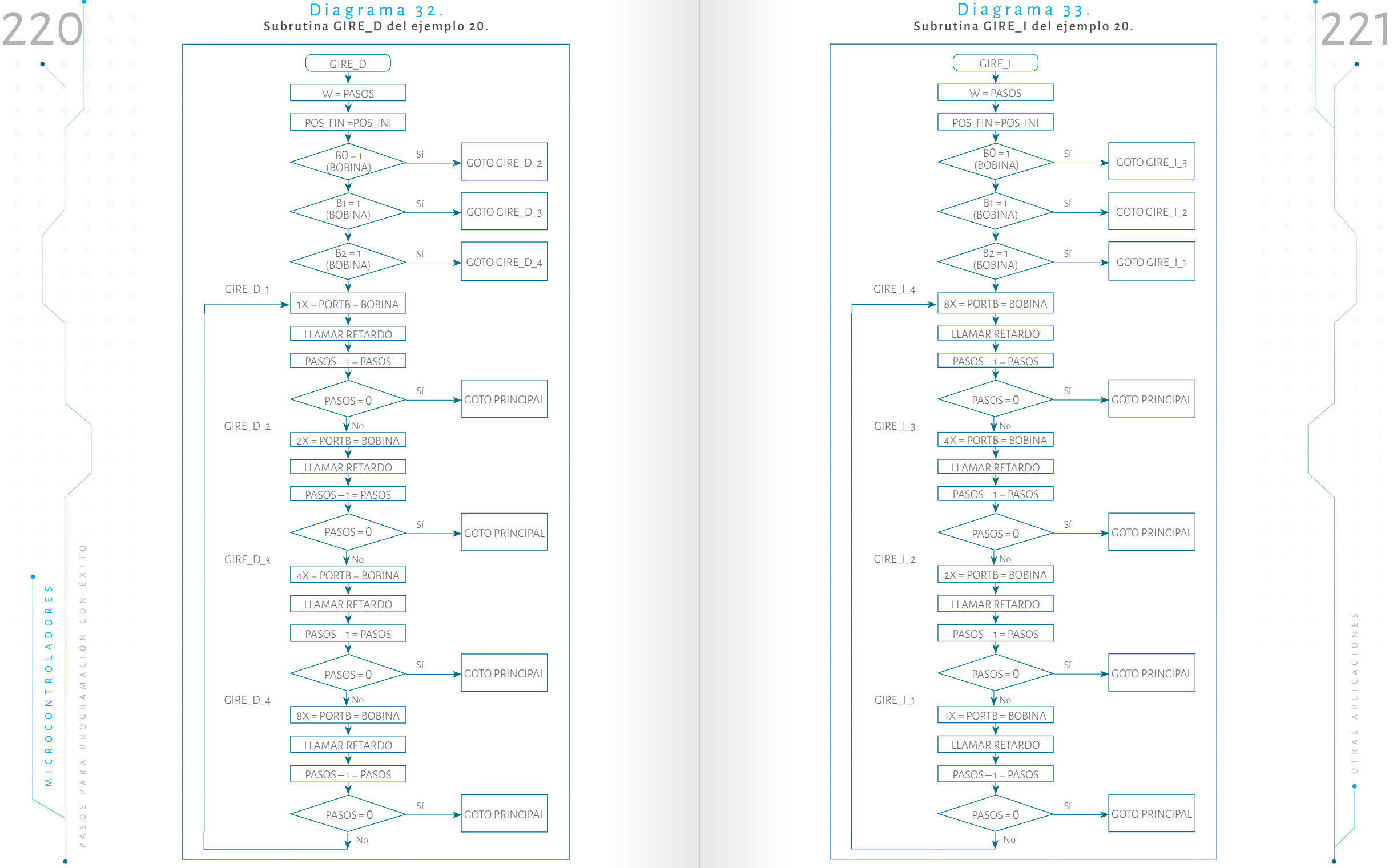

Fuente. Elaboración propia.

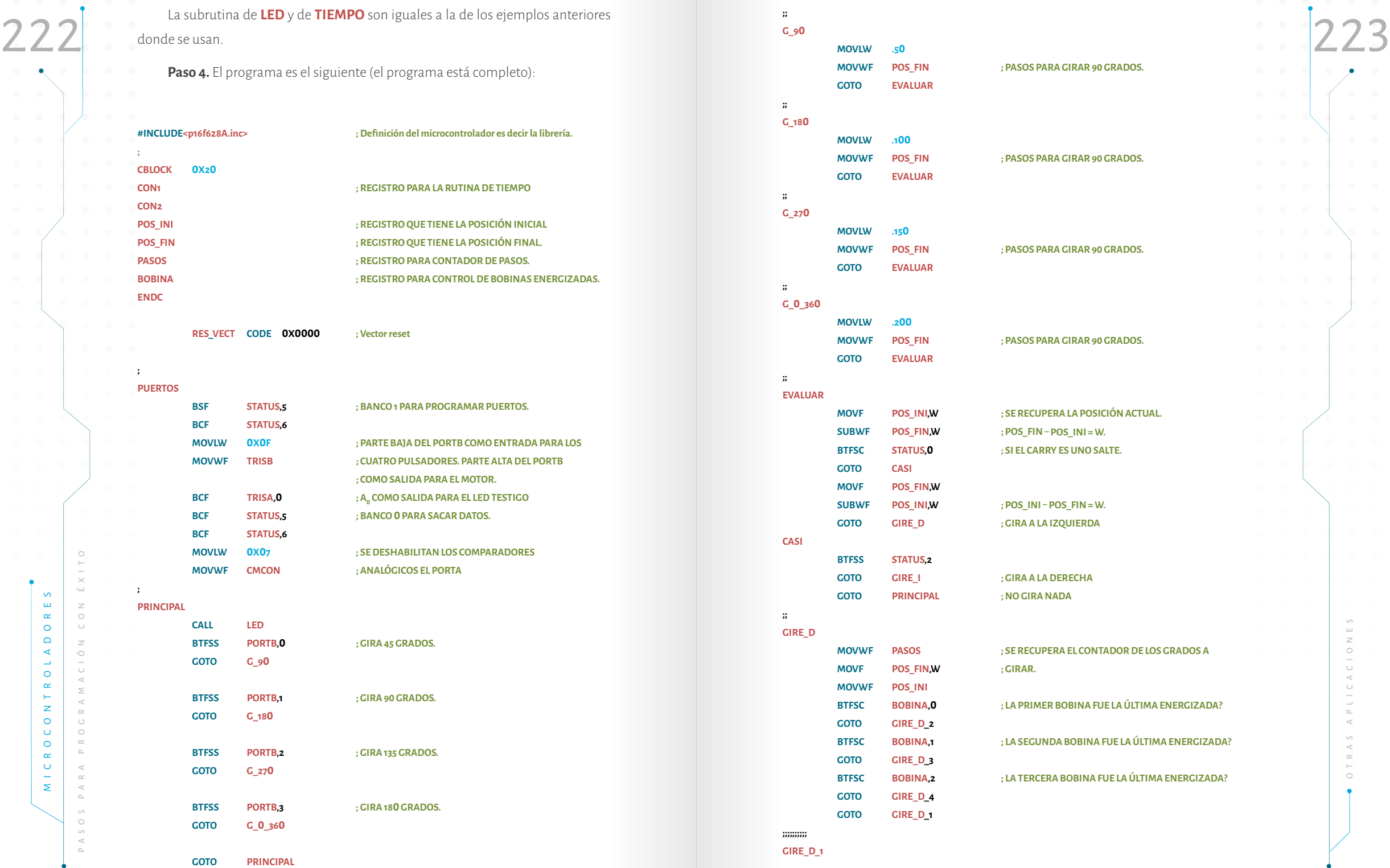

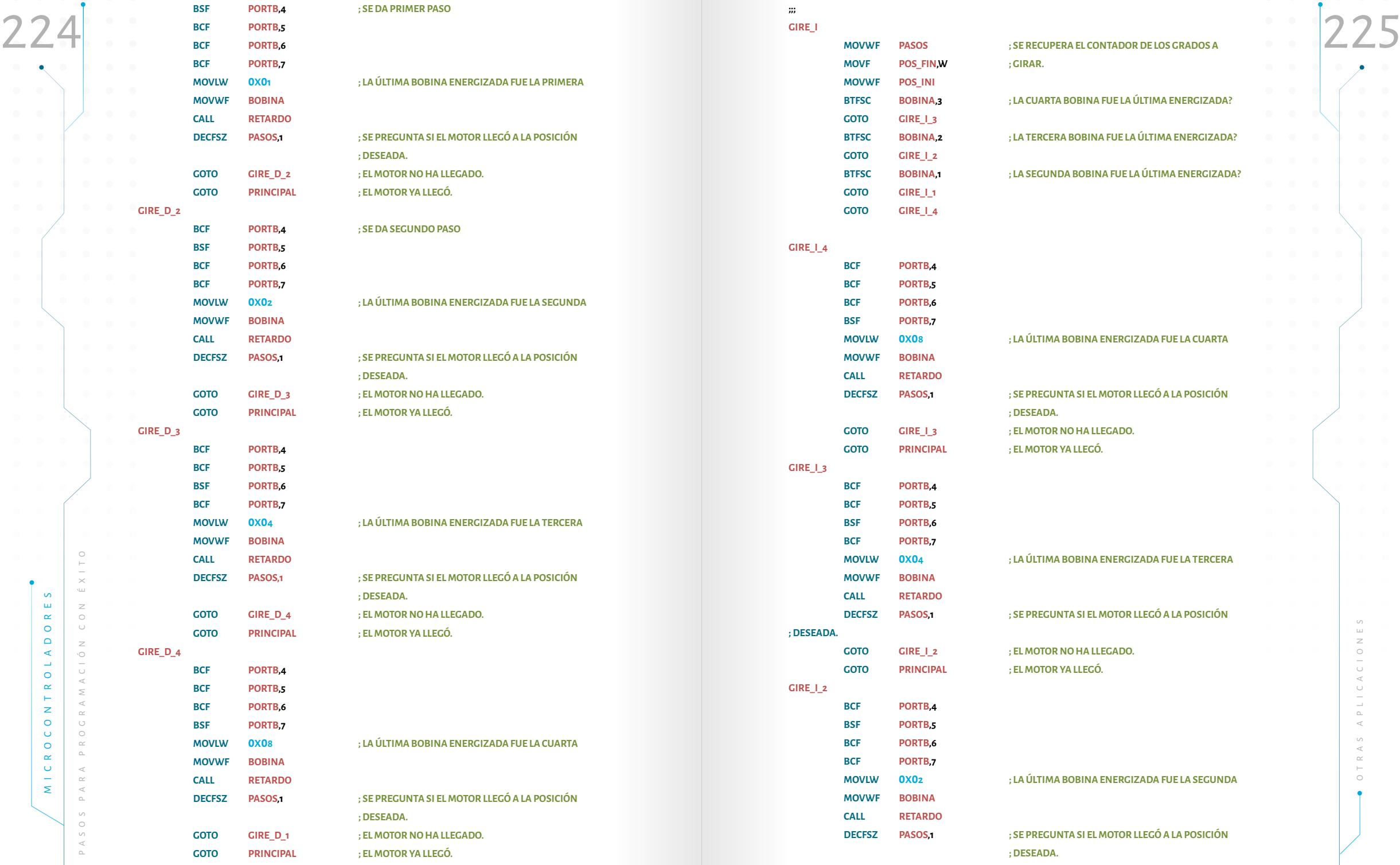

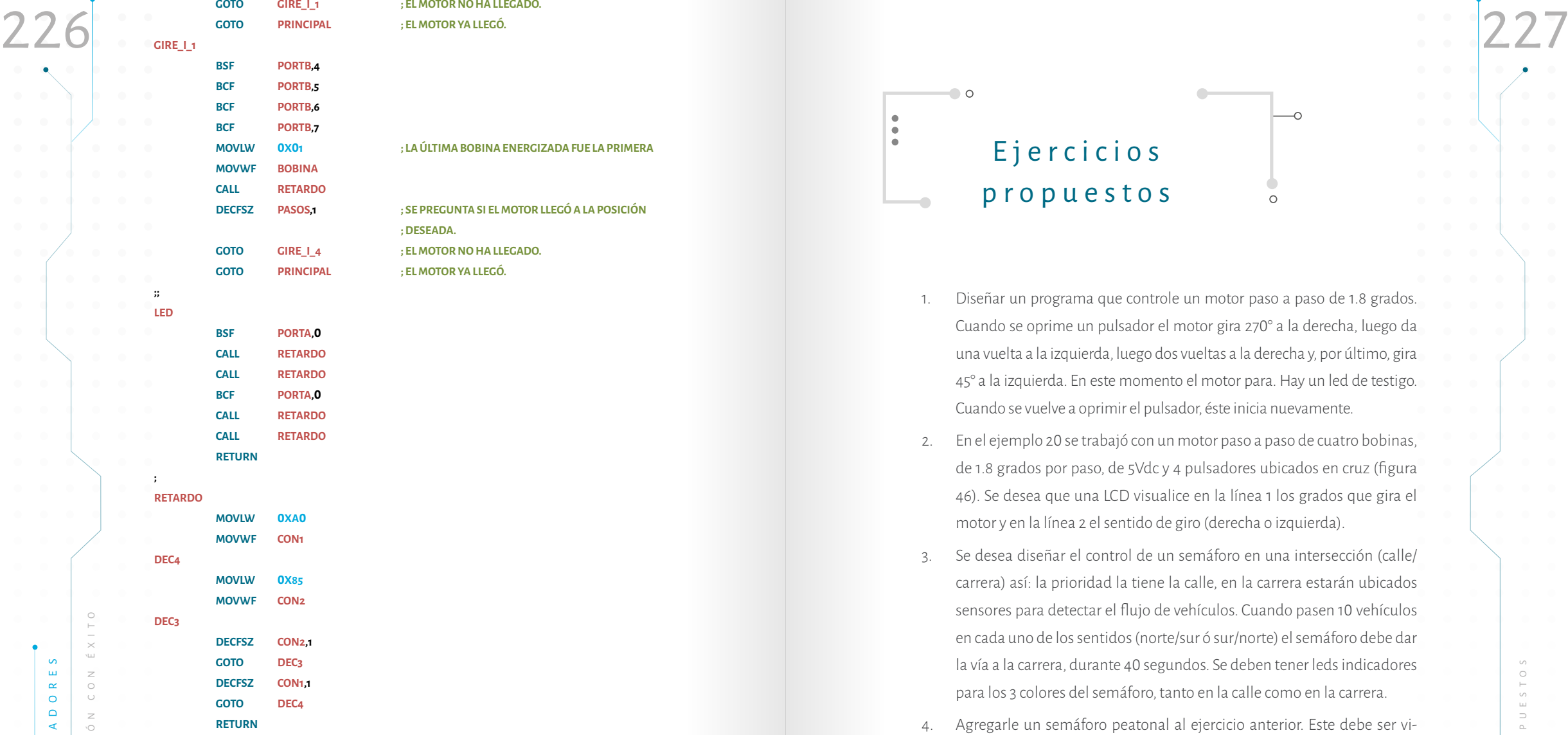

**END**

**;;**

**Paso 5.** Programar el microcontrolador, armar el circuito y probar. En este paso hay que tener cuidado cuando se esté cableando en el protoboard, ya que es preciso conocer la distribución del microcontrolador (ver figura 30) y el orden de las bobinas del motor.

Paso 6. Hacer las correcciones pertinentes y volver al paso tres.

**GOTO GIRE\_I\_1 ; EL MOTOR NO HA LLEGADO.**

 **; DESEADA.**

E j e r c i c i o s propuestos $\cap$ 

 $\bigcirc$  o

 $\bullet$  $\bullet$  $\bullet$ 

- 1. Diseñar un programa que controle un motor paso a paso de 1.8 grados. Cuando se oprime un pulsador el motor gira 270° a la derecha, luego da una vuelta a la izquierda, luego dos vueltas a la derecha y, por último, gira 45° a la izquierda. En este momento el motor para. Hay un led de testigo. Cuando se vuelve a oprimir el pulsador, éste inicia nuevamente.
- 2. En el ejemplo 20 se trabajó con un motor paso a paso de cuatro bobinas, de 1.8 grados por paso, de 5Vdc y 4 pulsadores ubicados en cruz (figura 46). Se desea que una LCD visualice en la línea 1 los grados que gira el motor y en la línea 2 el sentido de giro (derecha o izquierda).
- 3. Se desea diseñar el control de un semáforo en una intersección (calle/ carrera) así: la prioridad la tiene la calle, en la carrera estarán ubicados sensores para detectar el flujo de vehículos. Cuando pasen 10 vehículos en cada uno de los sentidos (norte/sur ó sur/norte) el semáforo debe dar la vía a la carrera, durante 40 segundos. Se deben tener leds indicadores para los 3 colores del semáforo, tanto en la calle como en la carrera.
- 4. Agregarle un semáforo peatonal al ejercicio anterior. Este debe ser visualizado en una matriz bicolor: cuando el peatón no debe caminar, el semáforo mostrará una silueta de una persona quieta en rojo, cuando el peatón puede caminar la figura se pone de color verde caminado (animación). Asímismo, cuando el tiempo se esté terminado la figura debe caminar más rápido y ponerse de color amarillo (mezcla de rojo y verde) y, cuando el tiempo se acabe, debe pasar a rojo y la silueta de la persona debe estar quieta.

jercici o s pr o puest o s

 $\circ$ 

PROPUESTO

 $\bigcap$ 

 $\geq$ 

 $\circlearrowright$ 

 $_\circ^-$ 

 $\prec$ 

 $\leq$ 

 $\simeq$ 

 $\prec$  $\simeq$  $\alpha$ 

P A S

# O t r o s Microcontroladores

 $\bigcirc$  o

 $\ddot{\bullet}$ 

# 5.1. Microcontroladores de ATMEL

Una vez vistos los microcontroladores de Microchip, ahora se estudiarán los microcontroladores fabricados por Atmel. Este fabricante tiene varios microcontroladores de 8 bits, entre los cuales se pueden mencionar ATmega8A, ATtiny2313, ATmega48PA y el ATmega328P, entre otros. En la Tabla 25 se muestran algunas de las características de cada uno.

 $\circ$ 

# T abla 25. Comparación entre algunos Microcontroladores de 8 bits. Atmel.

**Capítulo V**

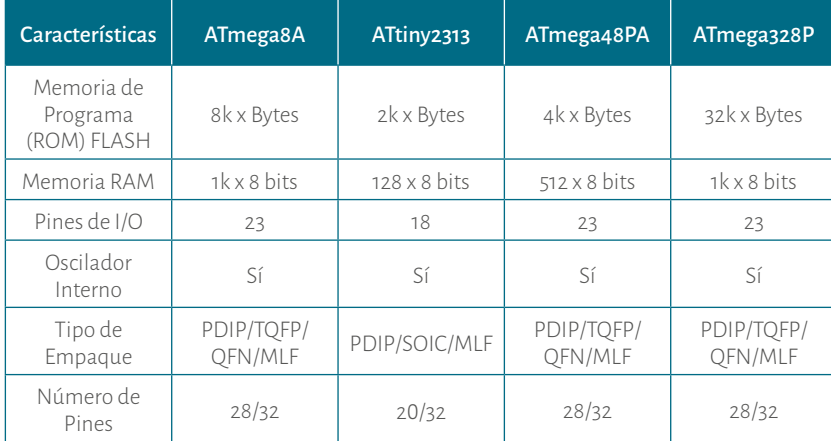

Nota. Los datos de Atmega8A se tomó del documento MICROCHIP. Technology Inc.  $(2017c)$ .  $(pp. 1-2)$ 

Los datos de Attiny2313 son consultados del documento ATMEL ®. 8-bit AVR ®.  $(2016)$ ,  $(pp.1-2)$ 

Los datos de ATmega48PA son tomados de ATMEL ®. 8-bit AVR ®. (2016a). (pp.1-2) Los datos de ATmega328P son tomados de ATMEL ®.. 8-bit AVR ®.(2016b). (pp. 1-2). 229

Se selecciona el ATtiny2313, pues es un microcontrolador poderoso. Para desarrollar algunos de los ejemplos que se realizaron en los capítulos III y IV sobre el PIC16F628A. El lector podrá observar que estas aplicaciones pueden servir para los otros microcontroladores que se analizaron en la Tabla 25. Sólo hay que tener en cuenta las pequeñas diferencias entre ellos: el tamaño de la Flash, el tamaño de la RAM, entre otros.

En la Tabla 26 se muestra la comparación entre los microcontroladores PIC-16F628A y el ATtiny2313. Además se mencionan las principales características de cada microcontrolador y, de esa forma, se aprecia que son muy parecidos.

### $Tahla 26$ Comparación entre los Microcontroladores PIC 16F628A y el ATtiny2313

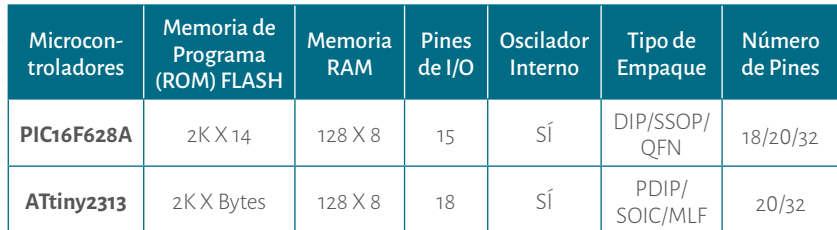

Nota: Los datos de PIC16F628A fueron recuperados MICROCHIP. Technology Inc.  $(2007a)$ .  $(p. 1)$ .

Los datos para ATtiny2313 fueron recuperados de ATMEL ®. 8-bit AVR ®. (2016).  $(p p. 1 - 2)$ 

### 5.1.1. ATtiny2313

En la Tablas 24 y 25 se comenta que el **ATtiny2313** es de 20/32 pines empaquetado PDIP/SOIC/MLF. En la Figura 49 se muestra la distribución de estos para el PDIP/SOIC.

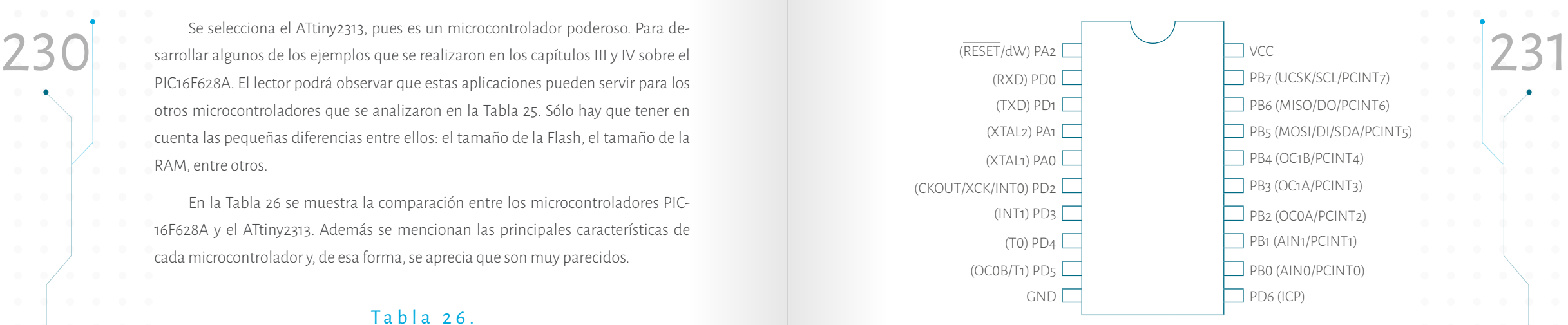

### Figura 49. Distribución de pines del ATtiny2313.

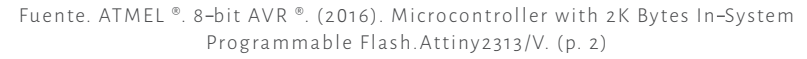

En la figura 50 se muestra el mapa de memoria del programa, el lector verá que inicia en la posición 0x0000, hasta la posición 0x03FF, que son los 2K que posee el microcontrolador.

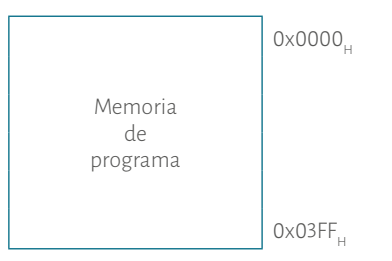

#### Figura 50. Mapa de memoria de programa del ATtiny2313

Fuente. ATMEL ®. 8-bit AVR ®. (2016). Microcontroller with 2K Bytes In-System Programmable Flash. Attiny 2313/V. (p. 14)

### 5.1.1.1 Registro STATUS

MICROSOFT,<br>
MICROSOFT, The In a Tablas 24 y 25 se comenta que el **ATtiny2313** es de 20/32 pines empar-<br>
Trip and a de memoria de programa de ATtiny2313<br>
Tueste. ATMELY, 8-bit AVR %, (avoi), Microcontroller with a K Bytes El registro *STATUS* hace parte del microprocesador interno que posee el microcontrolador. Es preciso recordar que este registro tiene el estado de las operaciones. Por lo tanto, si al hacer una suma hay acarreo o si al hacer una resta la respuesta es 0, entre otros, este es de 8 bits.

A continuación se explica el registro **STATUS** bit a bit.

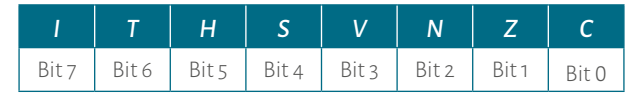

Fuente. Traducción tomado de ATMEL ®. 8 bit AVR ®. (2 016), (p. 9)

- Bit 7: *I*: *Bit habilitador de interrupciones.* Este bit activa todas las interrupciones.
	- $1 \rightarrow$  Se habilitan todas las interrupciones.
	- $0 \rightarrow$  Se inhabilitan todas las interrupciones.
- Bit 6: *<sup>T</sup>*: *Bit Copy Storage*. Este bit puede ser usado con las instrucciones BLD (*Bit Load*) y BST (*Bit Store*).
- Bit 5: *H*: *Carry* en el cuarto bit.

1: Cuando en una operación aritmética hay *carry* en el bit 4. 0: Cuando en una operación aritmética no hay *carry* en el bit 4.

Bit 4:  $S: S = N \oplus V$ 

Este bit es una sale de hacer una XOR entre los bit N y V.

- Bit 3: *V*: Bit de desbordamiento en operaciones de complemento a 2.
- Bit 2: **N**: Indicador de negativo.

1: Cuando en una operación aritmética o lógica es negativo. 0: Cuando en una operación aritmética o lógica no es negativo.

Bit 1: *Z*: Cero (*Zero*).

1: El resultado de una operación aritmética o lógica es 0 . 0: El resultado de una operación aritmética o lógica no es 0 .

### Bit 0 : *C*: *Carry*

1: El resultado de una operación aritmética o lógica pasa de la capa cidad de operación. Es decir, supera el *carry* de 8 bits.

0: El resultado de una operación aritmética o lógica no pasa de la capacidad de operación de 8 bits.

En la Figura 51 se muestra la distribución de la memoria SRAM. El lector puede<br>Bit 7 Bit 6 Bit 5 Bit 4 Bit 3 Bit 2 Bit 1 Bit 0 Bit 1 Bit 1 Bit 1 Bit 1 Bit 1 Bit 1 Bit 1 Bit 1 Bit 1 Bit 1 Bit 1 Bit 1 Bit 1 Bit 1 Bit 1 Bit 1 En la Figura 51 se muestra la distribución de la memoria SRAM. El lector puede observar que entre las posiciones 0x0000<sub>H</sub> y 0x001F<sub>H</sub> hay 32 registros, ver Figura 52. Igualmente, entre las posiciones 0x0020<sub>H</sub> y 0x005F<sub>H</sub> están los registros de entrada/ salida y sus controladores.

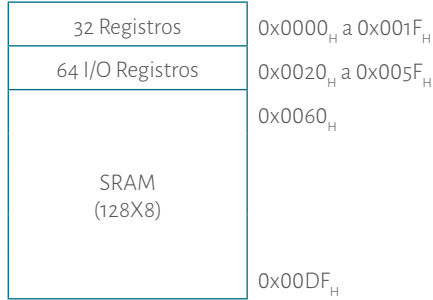

#### Figura 51. Memoria SRAM del ATtiny2313/V.

Fuente. ATMEL ®. 8-bit AVR ®. (2016). Microcontroller with 2K Bytes In-System Programmable Flash. Attiny 2313/V. (p. 15)

En la figura 52 se puede observar en detalle los 32 primeros registros que posee el microcontrolador en la memoria RAM. Es decir que este tipo de microcontrola dores tienen 16 registros acumuladores (0x10<sub>H</sub> a 0x1F<sub>H</sub>), con los cuales se evita el cuello de botella al tener uno o dos de ellos. Estos registros pueden ser usados para propósito general o direccionamiento de memoria.

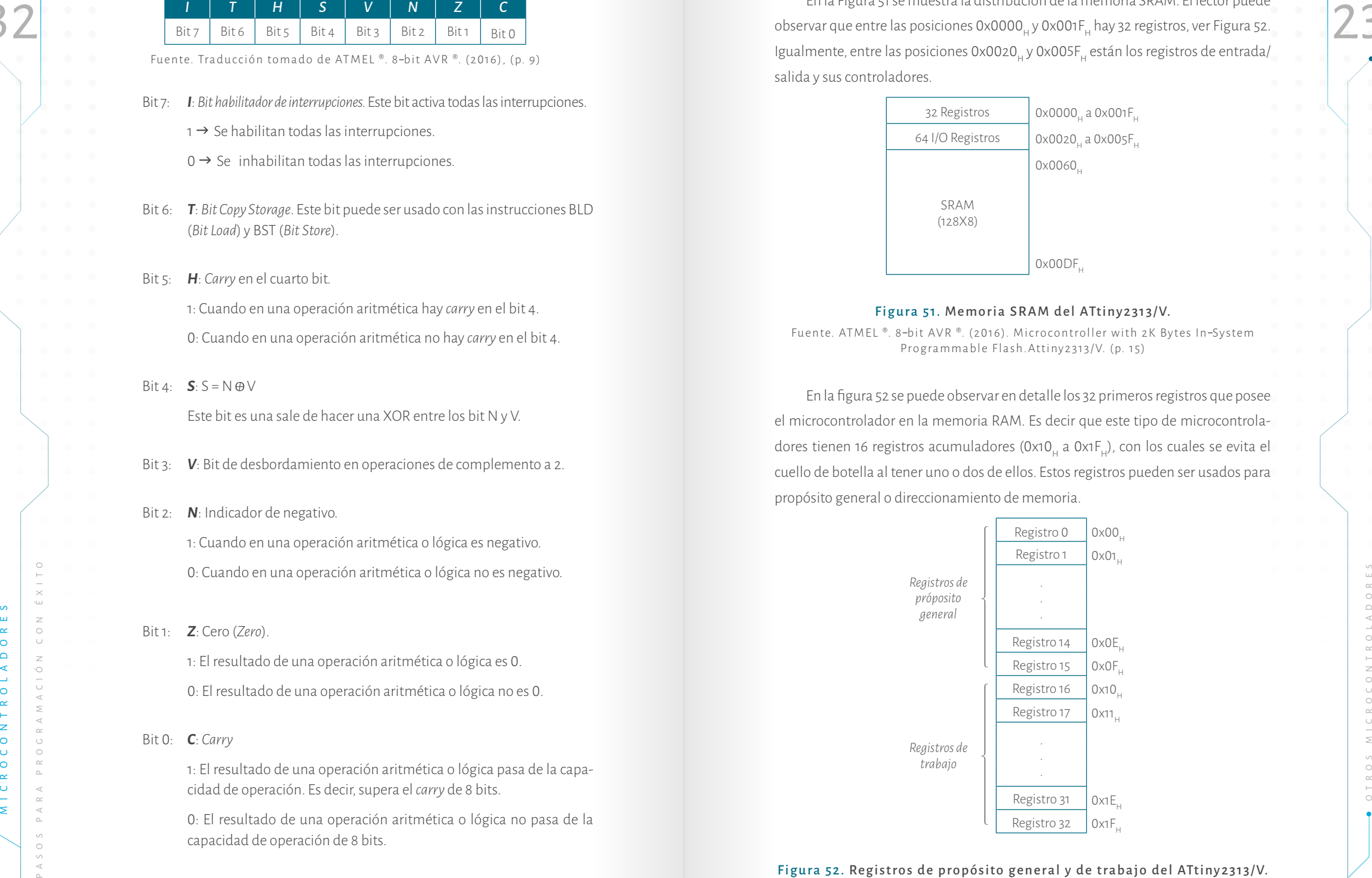

### Figura 52. Registros de propósito general y de trabajo del ATtiny2313/V.

Fuente. ATMEL ®. 8-bit AVR ®. (2016). Microcontroller with 2K Bytes In-System Programmable Flash. Attiny 2313/V. (p.10)

### 5.1.1.2 Puertos de I/O

El microcontrolador ATtiny2313 tiene 2 0 pines (Estuche PDIP ó SOIC), de los cuales 18 son líneas de entrada/salida (*Input/Output*). Estas líneas están distribuidas en 3 registros llamados PORTA, PORTB y POTRD. El PORTA tiene 3 líneas de I/O, el PORT B tiene 8 líneas de I/O, y el PORTD tiene 7 líneas de I/O, ver Figura 49. Cada línea tiene dos o más tareas y, a medida que el lector avanza en la programación, puede usar estas opciones.

Para el control de los puertos de entrada o salida tiene los registros de control DDRA, DDRB y DDRD, los cuales controlan respectivamente cada puerto. Para pro gramar una línea de salida se le garantiza uno (1) y para programarla de entrada se le garantiza cero ( 0). Es importante aclarar que en este procedimiento ocurre lo contrario a lo que ya vimos en los microcontroladores de Microchip. Hay que men cionar que los microcontroladores de Atmel en comparación con los de Microchip en la RAM no tienen bancos.

### 5.1.1.3. Set de instrucciones

Antes de empezar a desarrollar ejemplos de programas en el microcontro lador, es necesario ver las instrucciones. En el capítulo III se mencionó que este fabricante está en el grupo RISC. En la Tabla 27 se muestran las instrucciones las cuales fueron tomadas del *datasheet* del microcontrolador. Hay que mencionar que la ejecución de las instrucciones en estos microcontroladores es mas rápida, pues mientras la primera instrucción está siendo ejecutada, la segunda es recuperada de la memoria del programa (Fetching) (ATMEL, 2016, pp.1-2).

### Tabla 27. Set instrucciones del ATtiny2313.

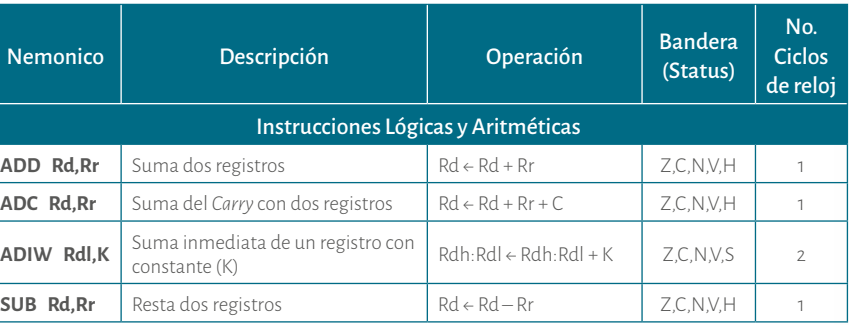

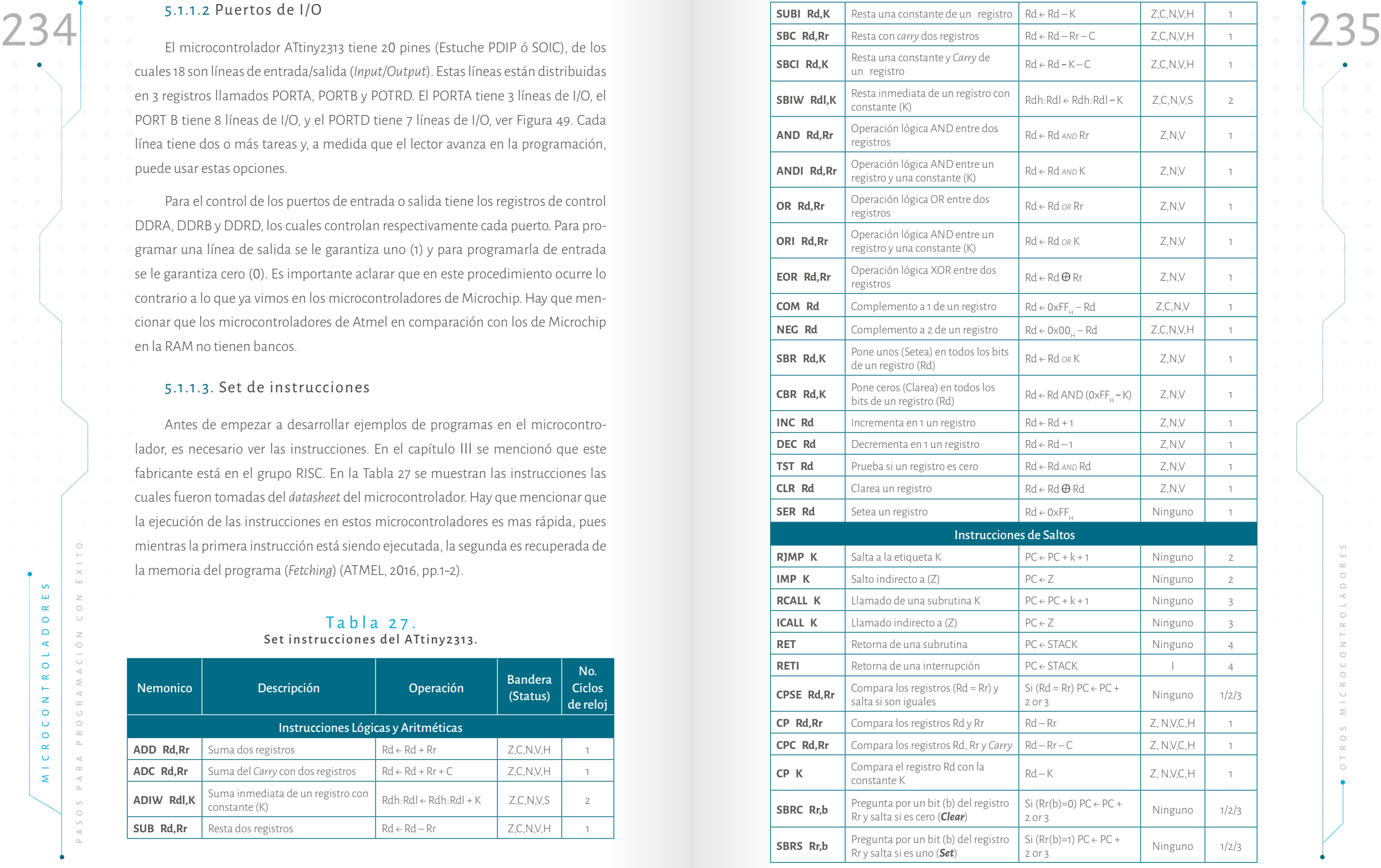

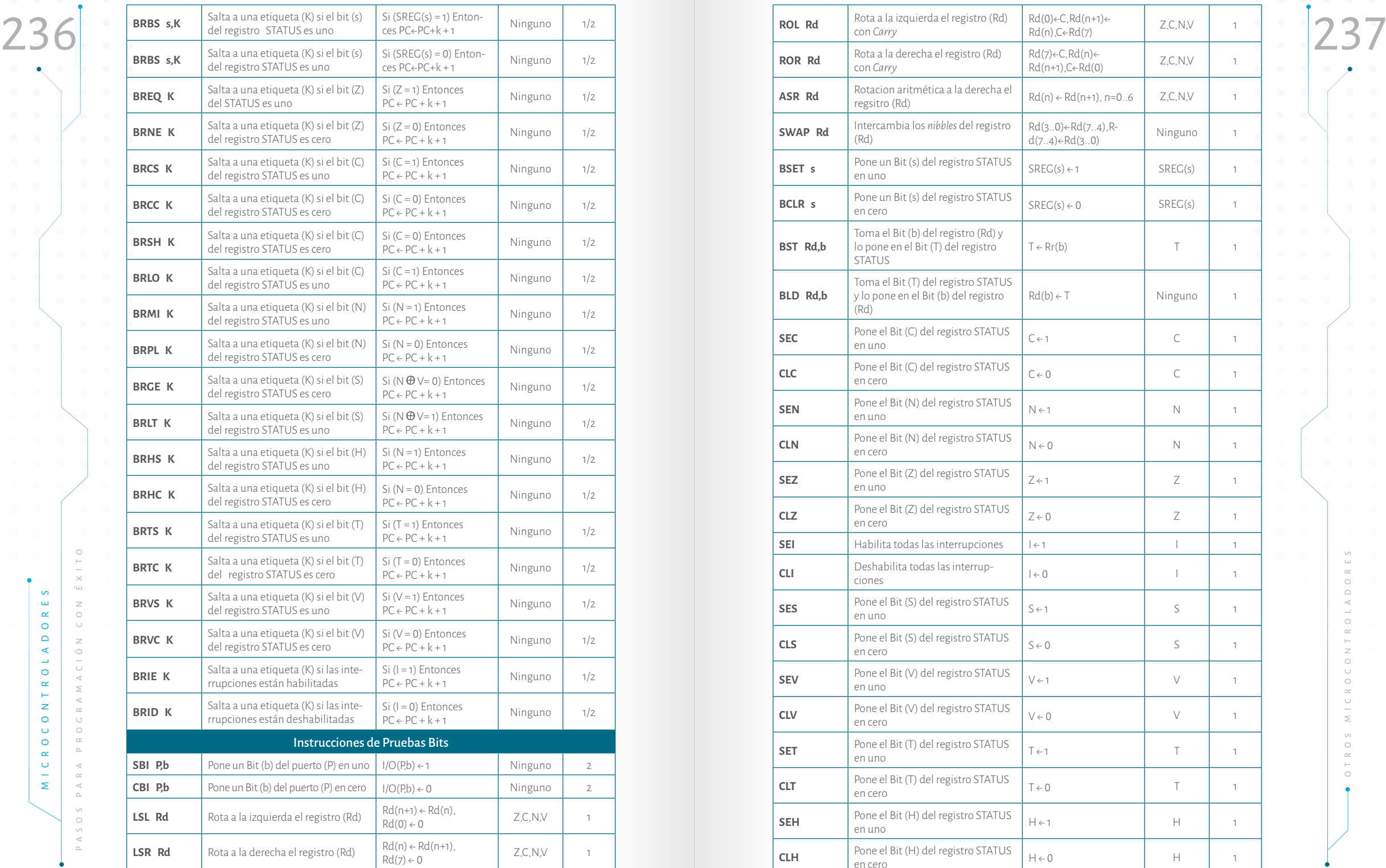

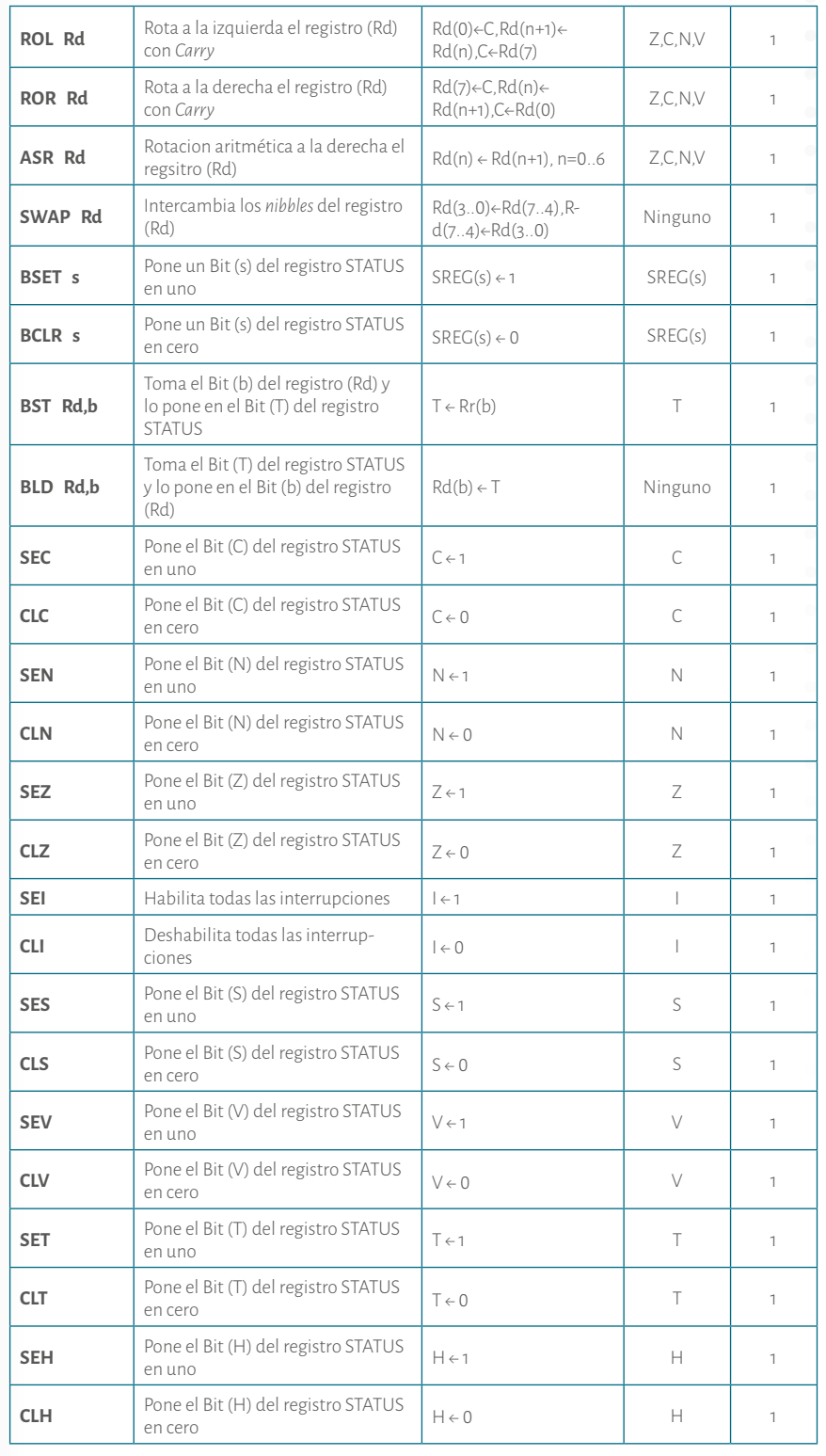

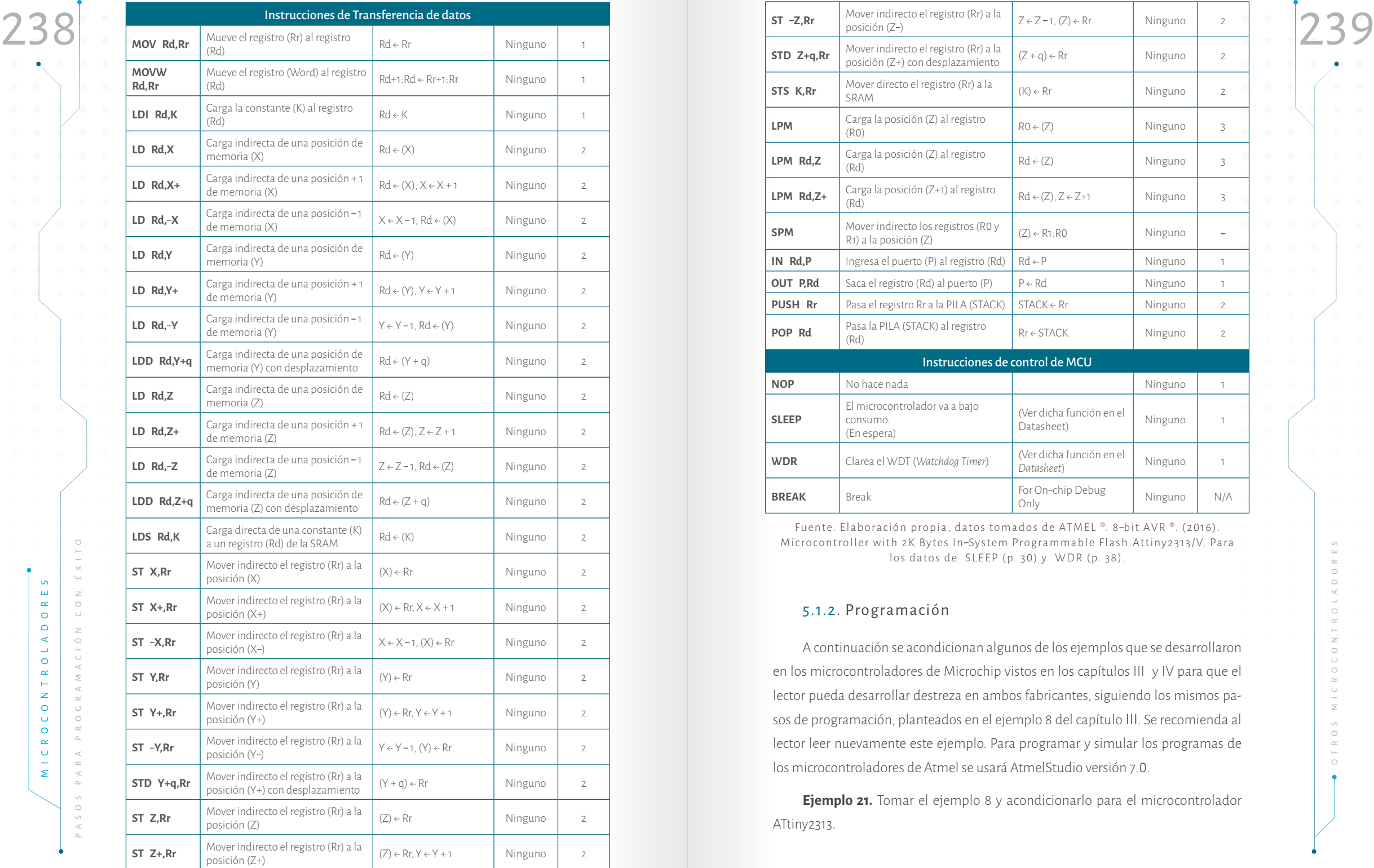

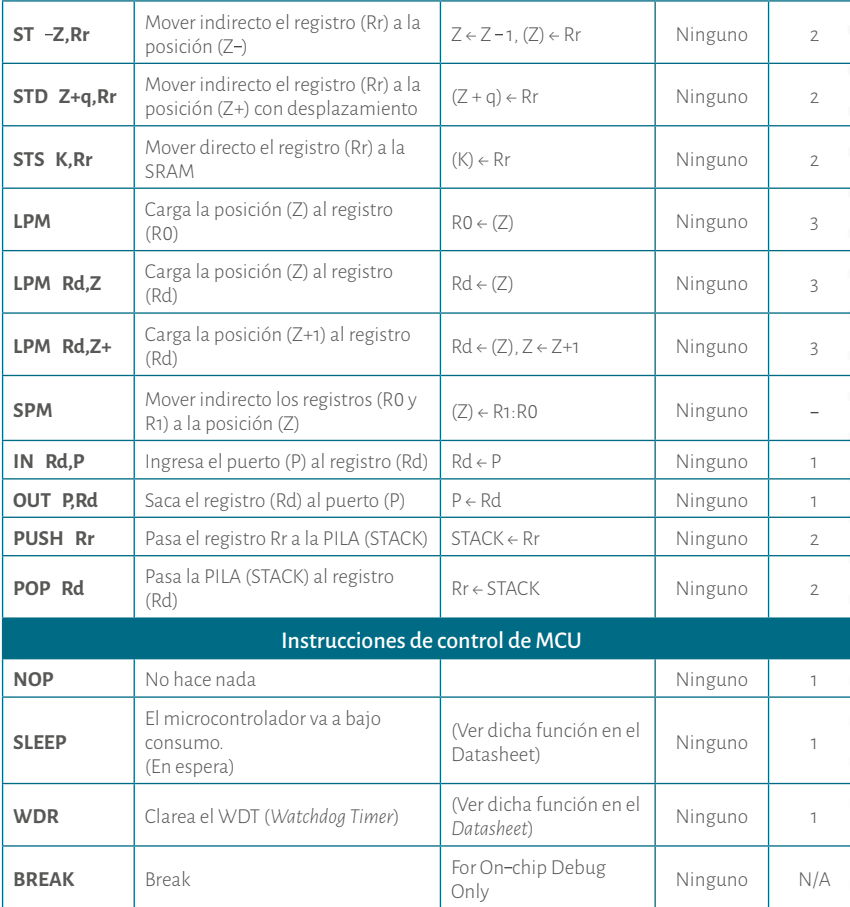

Fuente. Elaboración propia, datos tomados de ATMEL ®. 8 bit AVR ®. (2 01 6 ) . Microcontroller with 2K Bytes In-System Programmable Flash.Attiny2313/V. Para los datos de SLEEP (p. 30) y WDR (p. 38).

### 5.1.2. Programación

A continuación se acondicionan algunos de los ejemplos que se desarrollaron en los microcontroladores de Microchip vistos en los capítulos III y IV para que el lector pueda desarrollar destreza en ambos fabricantes, siguiendo los mismos pa sos de programación, planteados en el ejemplo 8 del capítulo III. Se recomienda al lector leer nuevamente este ejemplo. Para programar y simular los programas de los microcontroladores de Atmel se usará AtmelStudio versión 7. 0 .

**Ejemplo 21.** Tomar el ejemplo 8 y acondicionarlo para el microcontrolador ATtiny2313.

A continuación se desarrolla paso a paso el proceso. Además se explica cómo hacer un proyecto en AtmelStudio.

**Paso 1.** El funcionamiento de un led ya se conoce. Por ende, este paso se omite.

**Paso 2.** Hacer un diagrama de conexiones. Hay que decir en cuál de las 18 líneas de *In/Out* del microcontrolador se va a poner el led. Se puede tomar B3, así como en el ejemplo 8. En los ejemplos desarrollados con microntroladores de Atmel no se harán figuras con los montajes. El lector entenderá que sólo debe seguir la distribución de pines del microcontrolador con el que está trabajando, en este caso es el ATtyni2313, ver Figura 49. Igualmente, es preciso tener en cuenta las líneas de alimentación y de *reset*.

**Paso 3.** Hacer el diagrama de flujo. De acuerdo con el diagrama de conexiones planteado en el punto anterior hay que programar B<sub>3</sub> como salida para el led, ver Diagrama 34. La subrutina tiempo es la misma de los anteriores programas. Por ende, no se hace el diagrama de flujo, ver diagrama 3, ejemplo 8.

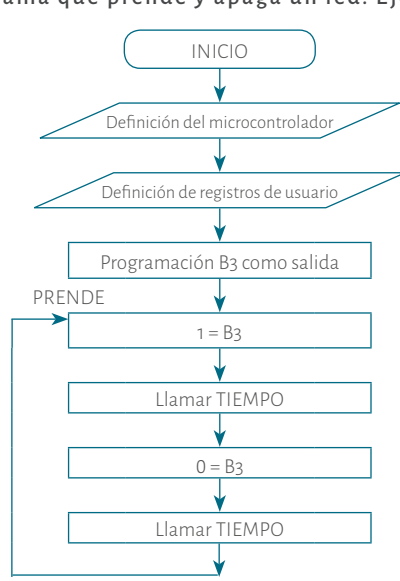

## Diagrama 34. Programa que prende y apaga un led. Ejemplo 21

Fuente. Elaboración propia.

**Paso 4.** Una vez hecho el diagrama de flujo hay que pasarlo a instrucciones. Para ello, se usa AtmelStudio 7.0 u otra versión superior. Una vez abierto el

A continuación se desarrolla paso a paso el proceso. Además se explica cómo programa se debe hacer clic en *File/New/ Project...* como se observa en la Figuration de Salemanne de la Capital de la circula de la Capital de l programa se debe hacer clic en *File/New/ Project…* como se observa en la Figura 53A. En la siguiente ventana seleccionar *Assembler* después *AVR Assembler Project,* darle nombre al proyecto (para este caso LED) y seleccionar la carpeta donde va a guardarse. Para seleccionar esta carpeta se debe ir a *Browse* y después dar clic en OK, ver Figura 53B. Se recomienda al lector tener una carpeta para sus proyectos.

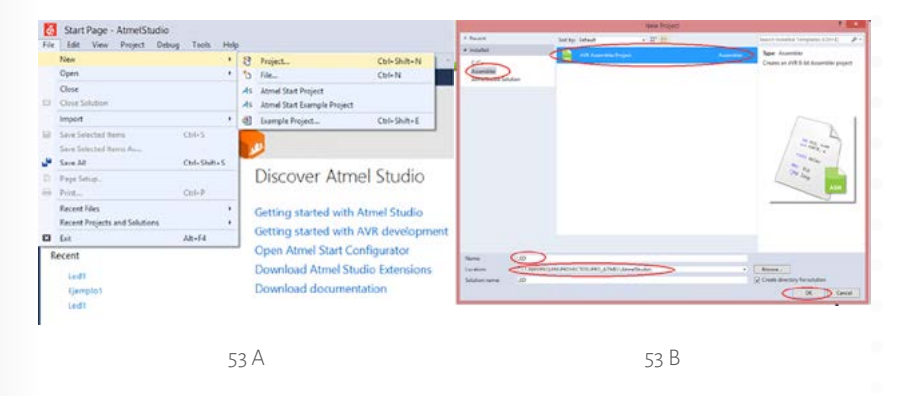

Figura 53. Crear nuevo proyecto en AtmelStudio 7.0 Paso 1 Fuente. Captura de pantalla AtmelStudio 7.0 Paso 1.

En la ventana siguiente desplegar en *Device Family* desplegar la lista y seleccionar *Attiny*, ver Figura 54A. Luego se debe buscar el microcontrolador, para este caso ATtiny2313, y hacer clic en OK, ver Figura 54B.

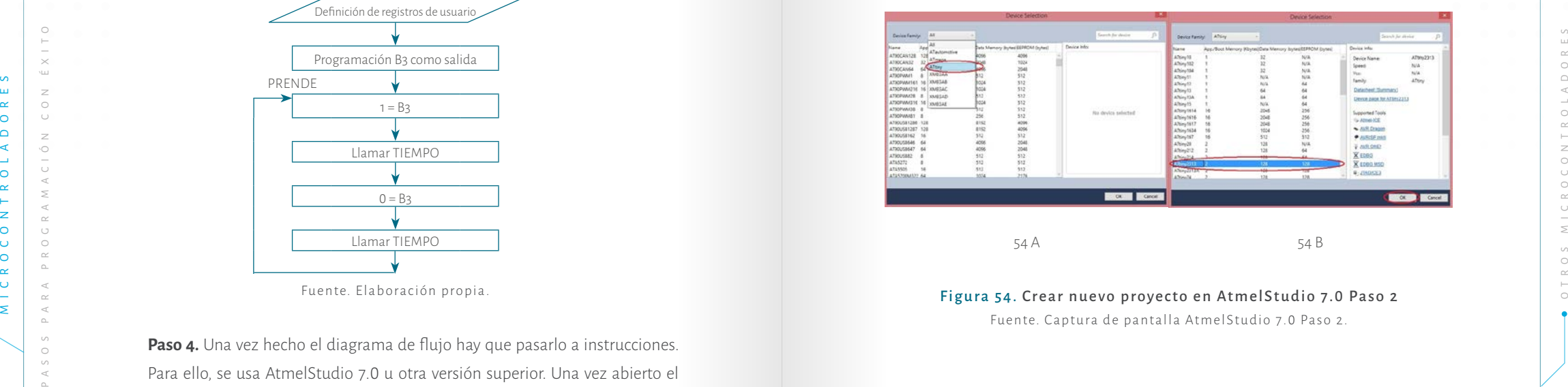

Figura 54. Crear nuevo proyecto en AtmelStudio 7.0 Paso 2 Fuente. Captura de pantalla AtmelStudio 7.0 Paso 2.

En la ventana que se abre es donde el programador debe digitar el código en per conera de la conera de la conera de la programador debe digitar el código en per conera conera de la programador de la programador de de digit En la ventana que se abre es donde el programador debe digitar el código en *Asembler*. Antes de empezar a digitar, se selecciona el texto que sale por defecto y se borra. Si el programador desea hacer comentarios, los puede escribir después de digitar un punto y coma.

En el diagrama de flujo, lo primero es seleccionar la librería del microcontrolador **(.INCLUDE " tn2313def.inc"**). Se había mencionado que este tipo de microcontroladores tienen 16 registros acumuladores (0x10, a 0x1FH). Por lo tanto, para seleccionar uno de ellos como registro de trabajo se hace **.DEF REGA = R16** (ver Figura 55A). Siguiendo el diagrama de flujo, se definen los registros del usuario CON1 y CON2 que se utilizan para la subrutina tiempo. Se recomienda utilizar la instrucción RJMP INICIO para ubicar el microconrolador en inicio. El programa se muestra a continuación:

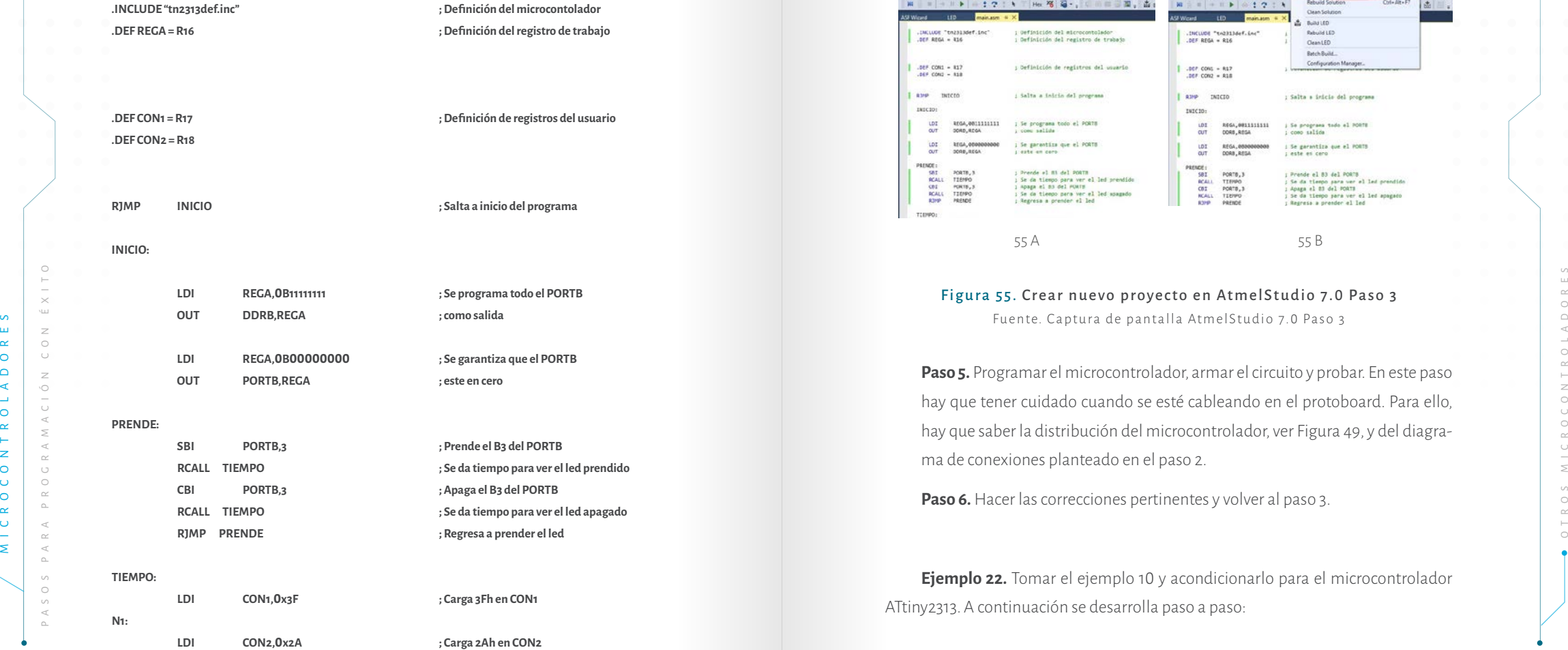

**N2:**

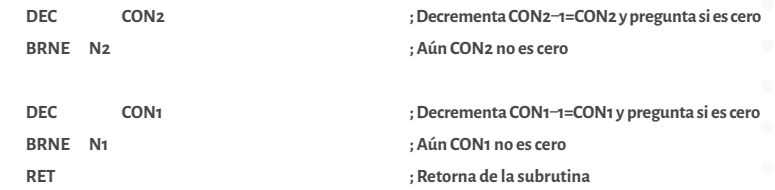

Para compilar se va por *Buil/Buil Solution***,** como se observa en la Figura 55B o con *F7*. Si se presentan errores se pueden corregir haciendo clic en el error y el aplicativo remite a la línea donde se presenta dicho error. Previamente se debe identificar qué tipo de error es para poder corregirlo. Una vez corregido, se debe pulsar nuevamente *F7* y repetir el procedimiento hasta que no tenga ningún error.

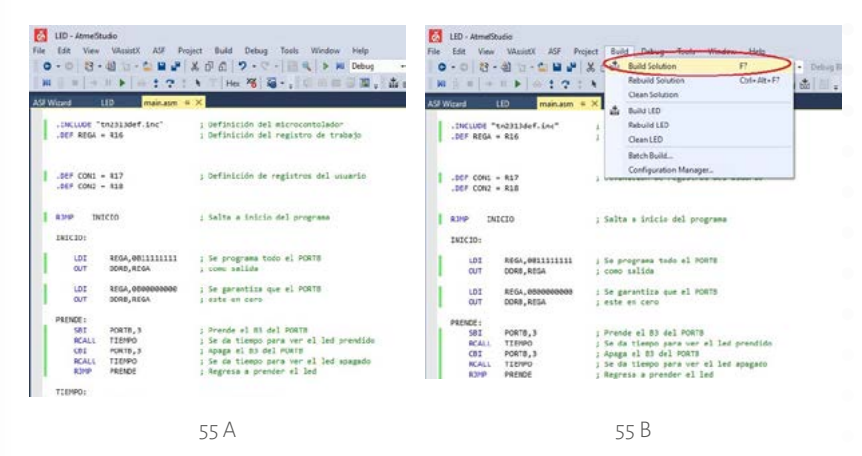

### Figura 55. Crear nuevo proyecto en AtmelStudio 7.0 Paso 3 Fuente. Captura de pantalla AtmelStudio 7.0 Paso 3

**Paso 5.** Programar el microcontrolador, armar el circuito y probar. En este paso hay que tener cuidado cuando se esté cableando en el protoboard. Para ello, hay que saber la distribución del microcontrolador, ver Figura 49, y del diagrama de conexiones planteado en el paso 2.

**Paso 6.** Hacer las correcciones pertinentes y volver al paso 3.

**Ejemplo 22.** Tomar el ejemplo 10 y acondicionarlo para el microcontrolador ATtiny2313. A continuación se desarrolla paso a paso:

Paso 1. Ya se sabe cómo funciona un led y un pulsador normalmente abierto.<br>
245 **Paso 2.** Hay que identificar en cuál de las 18 líneas del microcontrolador se va a ubi-**Paso 1.** Ya se sabe cómo funciona un led y un pulsador normalmente abierto. car el led y en cuál el pulsador. Por ejemplo, se puede tomar B1 para el led y B4 para el pulsador. Hay que tener en cuenta la distribución de pines del microcontrolador.

> **Paso 3.** Diagrama de flujo: según lo planteado en el punto anterior hay que programar B1 como salida para el led y B4 como entrada para el pulsador, ver diagrama 35.

### Diagrama 35.

Programa que prende y apaga un led con dos velocidades. Ejemplo 22.

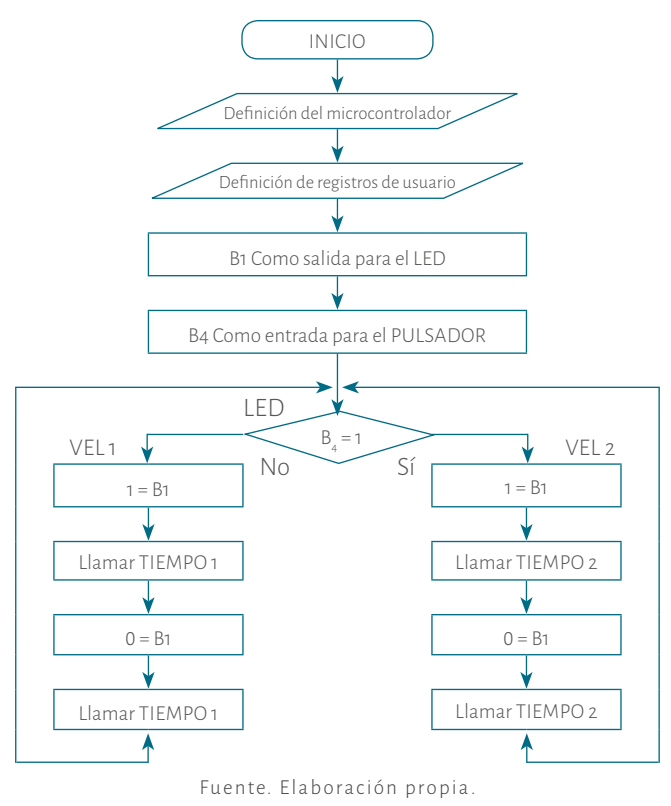

Como se mencionó en el ejemplo 10 hay 2 subrutinas de retardo las que se define la diferencia de velocidades: TIEMPO 1 y TIEMPO 2.

**Paso 4.** Note los diferentes valores en los contadores para las subrutinas de tiempo. El programa es el siguiente:

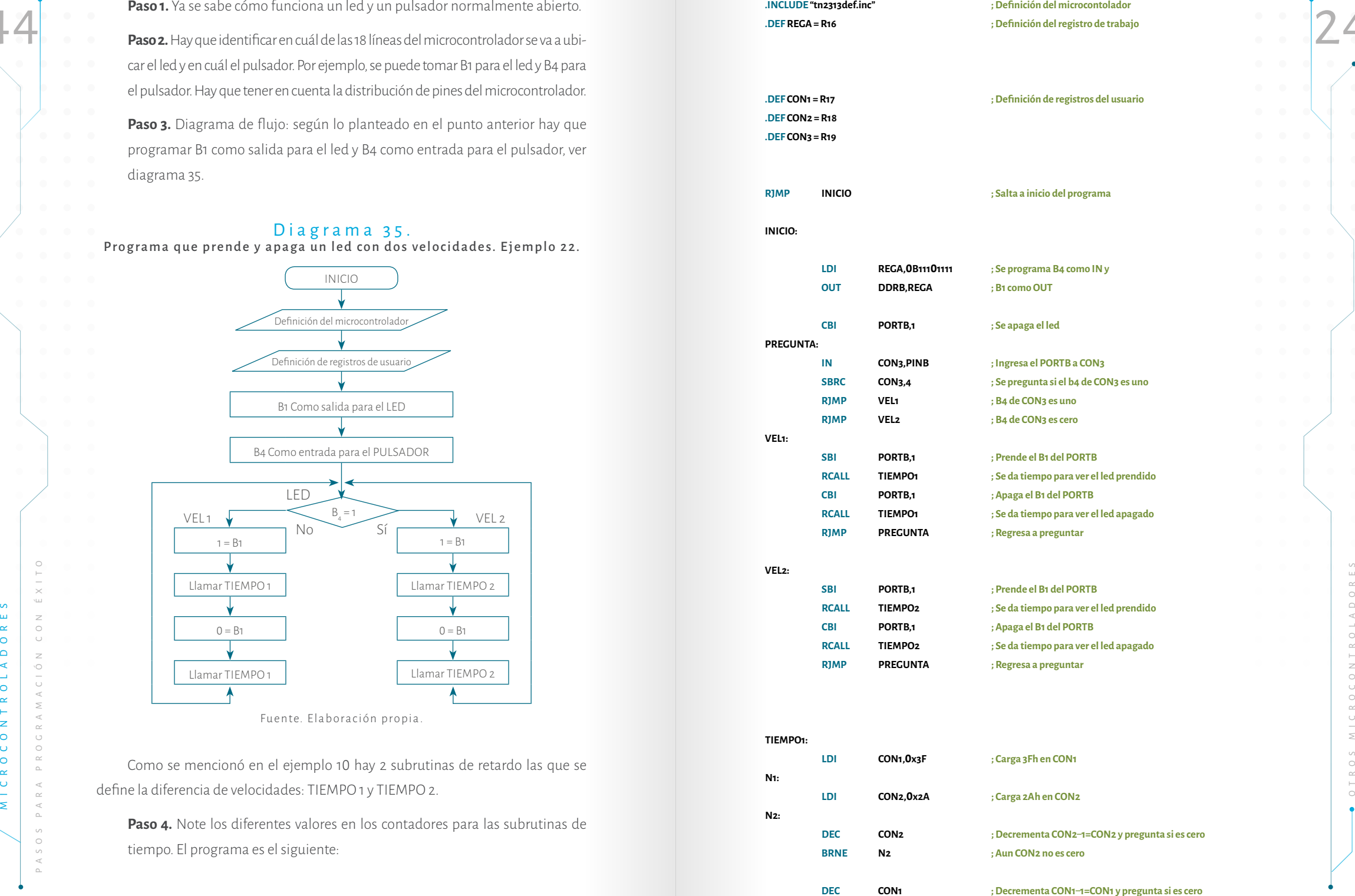

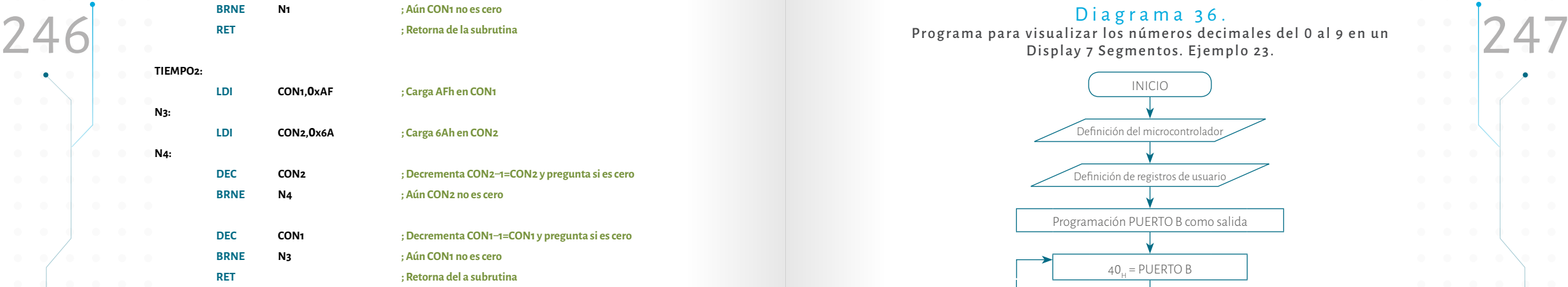

**Paso 5.** Programar el microcontrolador, armar el circuito y probar. En este paso hay que tener cuidado cuando se esté cableando en el protoboard. Para ello, hay que saber la distribución del microcontrolador (ver Figura 47) y el diagrama de conexiones planteado en el paso 2.

Paso 6. Hacer las correcciones pertinentes y volver al paso tres.

**Ejemplo 23.** Tomar el ejemplo 11 y acondicionarlo para el microcontrolador ATtiny2313. A continuación se desarrolla este proceso paso a paso:

**Paso 1.** En el ejemplo 11 se utilizó y se explicó cómo funciona un display de ánodo común, por lo tanto, no se explica.

**Paso 2.** Para este ejercicio se usará el puerto B, así como se usó en el ejemplo 11. Desde B $_{\rm o}$  hasta B $_{\rm \rm s}$  se usa una línea del puerto para cada segmento.

**Paso 2.** Para este ejercicio se usari el puerto Rasio con se usó en el ejemplo 11.<br>
Meso 3. Diagrama de flujo: hay que usar el puerto B de salida. El diagrama de<br>
diagrama de flujo: hay que usar el puerto B de salida. El **Paso 3.** Diagrama de flujo: hay que usar el puerto B de salida. El diagrama de flujo 36 muestra cómo usar este puerto y cómo obtener los datos. Es preciso recordar que estos datos son los que se observan en la Tabla 12. Note que el diagrama no está completo, el lector puede completarlo, solo debe seguir la secuencia.

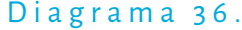

Programa para visualizar los números decimales del 0 al 9 en un Display 7 Segmentos. Ejemplo 23.

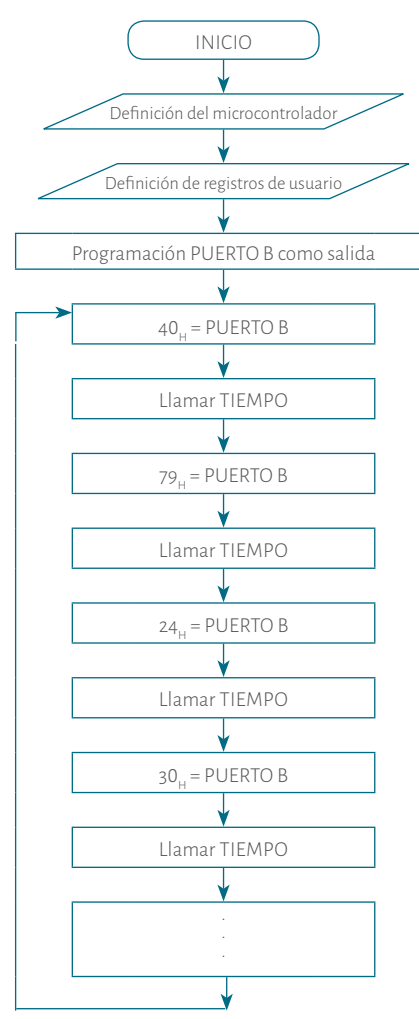

Fuente. Elaboración propia.

**Paso 4.** El programa es el siguiente. La subrutina de tiempo sigue siendo igual a los ejemplos anteriores.

**.INCLUDE "tn2313def.inc" ; Definición del microcontolador .DEF REGA = R16 ; Definición del registro de trabajo**

**.DEF CON2 = R18**

**.DEF CON1 = R17 ; Definición de registros del usuario** 

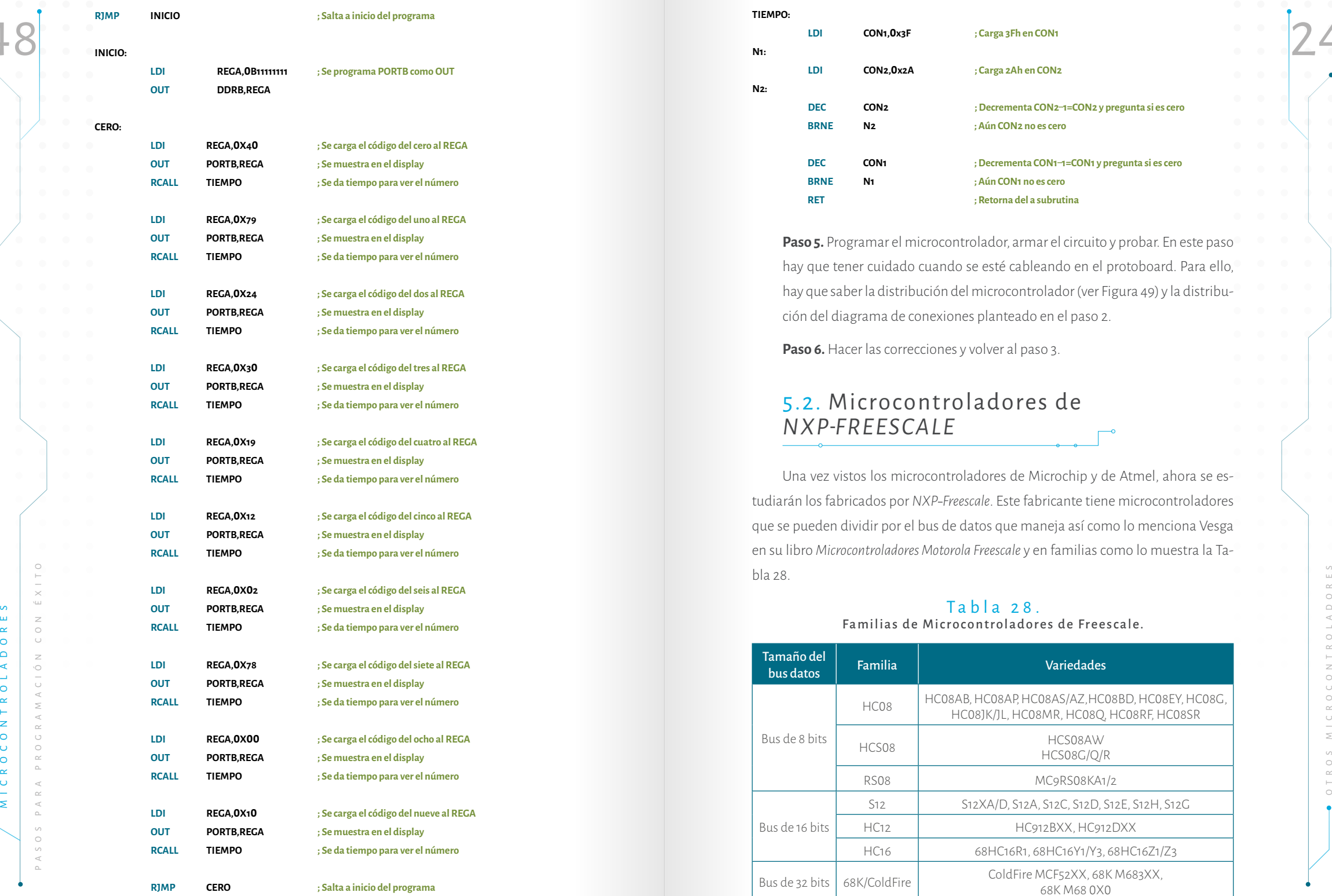

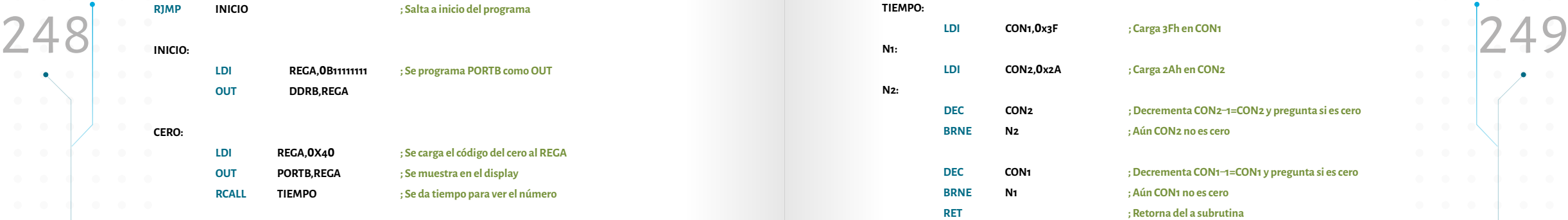

**Paso 5.** Programar el microcontrolador, armar el circuito y probar. En este paso hay que tener cuidado cuando se esté cableando en el protoboard. Para ello, hay que saber la distribución del microcontrolador (ver Figura 49) y la distribu ción del diagrama de conexiones planteado en el paso 2.

**Paso 6.** Hacer las correcciones y volver al paso 3.

## 5.2. Microcontroladores de *NXP FREESCALE*

Una vez vistos los microcontroladores de Microchip y de Atmel, ahora se es tudiarán los fabricados por *NXP Freescale*. Este fabricante tiene microcontroladores que se pueden dividir por el bus de datos que maneja así como lo menciona Vesga en su libro *Microcontroladores Motorola Freescale* y en familias como lo muestra la Ta bla 28.

### Tabla 28. Familias de Microcontroladores de Freescale.

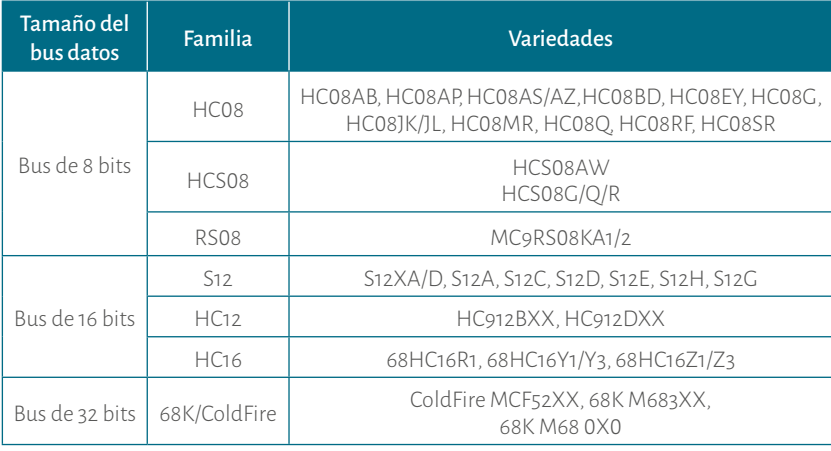

Fuente elaboración propia, datos tomados de Vesga, 2007, p. 16-17

### 5.2.1. Microcontroladores de 8 BITS

Entre los microcontroladores de 8 bits se encuentran el MC9S08JS8, el MC9S-08JS16, el MC9S08GB60, el MC9S08GT60, entre otros. En la Tabla 29 se muestran algunas de las características de cada uno de ellos.

### Tabla 29. Comparación entre algunos Microcontroladores de 8 Bits. Freescale.

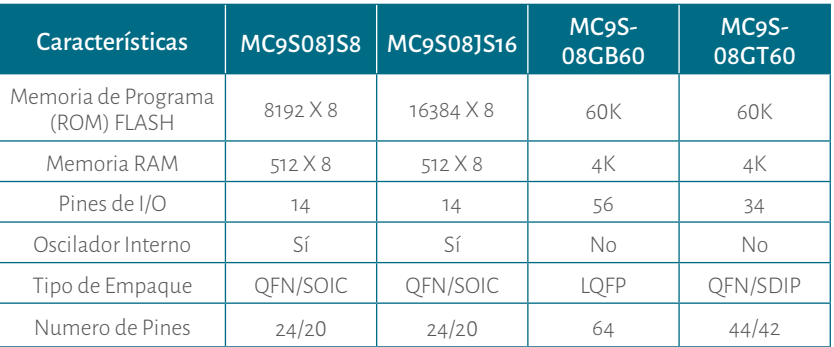

Nota. Los datos de MC9S08JS8 y de MC9S08JS16 fueron tomados de NXP Freescale. (2009). Los datos de MC9S08GB60 y de MC9S08GT60 son tomados de NXP-Freescale (2004).

Se selecciona el MC9S08JS16, pues es un microcontrolador poderoso. Además con éste se pueden realizar las mismas aplicaciones que se realizaron con los microcontroladores PIC16F628A y ATtiny2313 (Microchip y Atmel). El lector podrá observar que estas aplicaciones pueden servir para los otros mencionados que se analizaron en la tabla 29, sólo hay que tener en cuenta el mapa de memoria de cada uno.

En la Tabla 30 se muestra la comparación entre los microcontroladores PIC-16F628A, el ATtiny2313 y el MC9S08JS16. Esta comparación muestran las principales características de cada uno de ellos y, de esa forma, se aprecia que son muy parecidos.

### Tabla 30.

250 251 Comparación entre los Microcontroladores PIC 16F628A, el ATtiny2313 y el MC9S08JS16

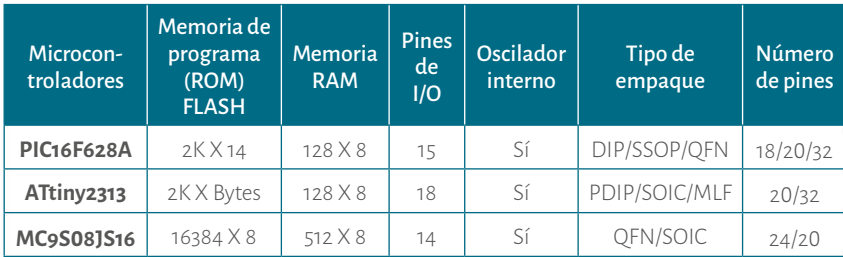

Notas Los datos de PIC16F628A fueron tomados de NXP Freescale. (2004), (p.1) Los datos de ATtiny2313 fueron tomados de NXP-Freescale. (2004), (pp. 1-2) Los datos de MC9S08JS16 fueron tomados de NXP Freescale. (2009), (p. 36)

### 5.2.2. MC9S08JS16

En la Tabla 29 y 30 se explicó que el MC9S08JS16 es de 20 pines empaquetado SOIC. Así, en la Figura 56 se muestra la distribución de estos:

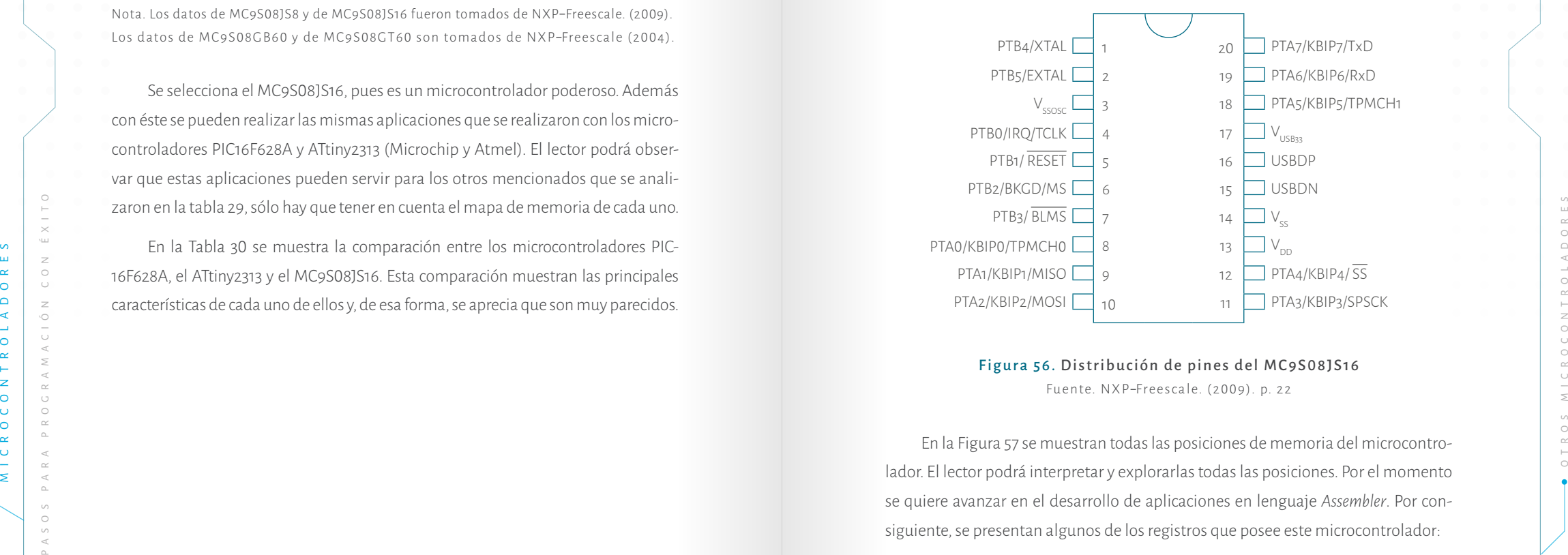

Figura 56. Distribución de pines del MC9S08JS16 Fuente. NXP-Freescale. (2009). p. 22

En la Figura 57 se muestran todas las posiciones de memoria del microcontrolador. El lector podrá interpretar y explorarlas todas las posiciones. Por el momento se quiere avanzar en el desarrollo de aplicaciones en lenguaje *Assembler*. Por consiguiente, se presentan algunos de los registros que posee este microcontrolador:

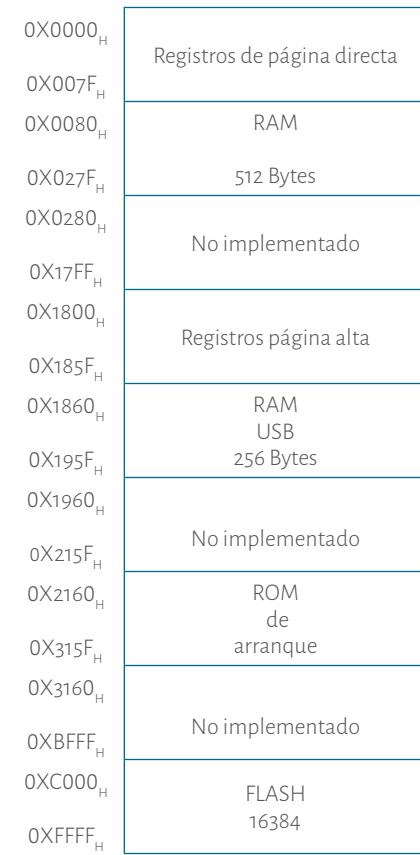

### Figura 57. Distribución de Memoria del MC9S 08JS16. NXP Freescale

Fuente. NXP-Freescale. (2009). HCS08 Microcontrollers. MC9S 08JS16 Reference Manual. p. 36.

*Acumulador (A)*: es un registro de 8 bits, se usa en las operaciones aritméticas y lógicas. Comúnmente se usa para almacenar resultados de cálculos aritmé ticos y manipulación de datos (NXP Freescale, 2009, p. 88.). Este registro es como el *registro W* para los microcontroladores de Microchip.

*Registro X*: es un registro de 8 bits que permite hacer el direccionamiento in dexado o puede usarse como un acumulador auxiliar.

*Registro H:X*: Consta de un par de registros H y X que forman 16 bits. Estos registros se usan para direccionamiento indexado y también como punteros de memoria para cubrir todo el mapa de memoria de la Figura 57.

**Registro CCR (Condition Code Register):** este registro contiene las banderas, es de 8 bits y es muy similar el registro *STATUS* en los microcontroladores de Microchip y de Atmel. Su funcionamiento es así:

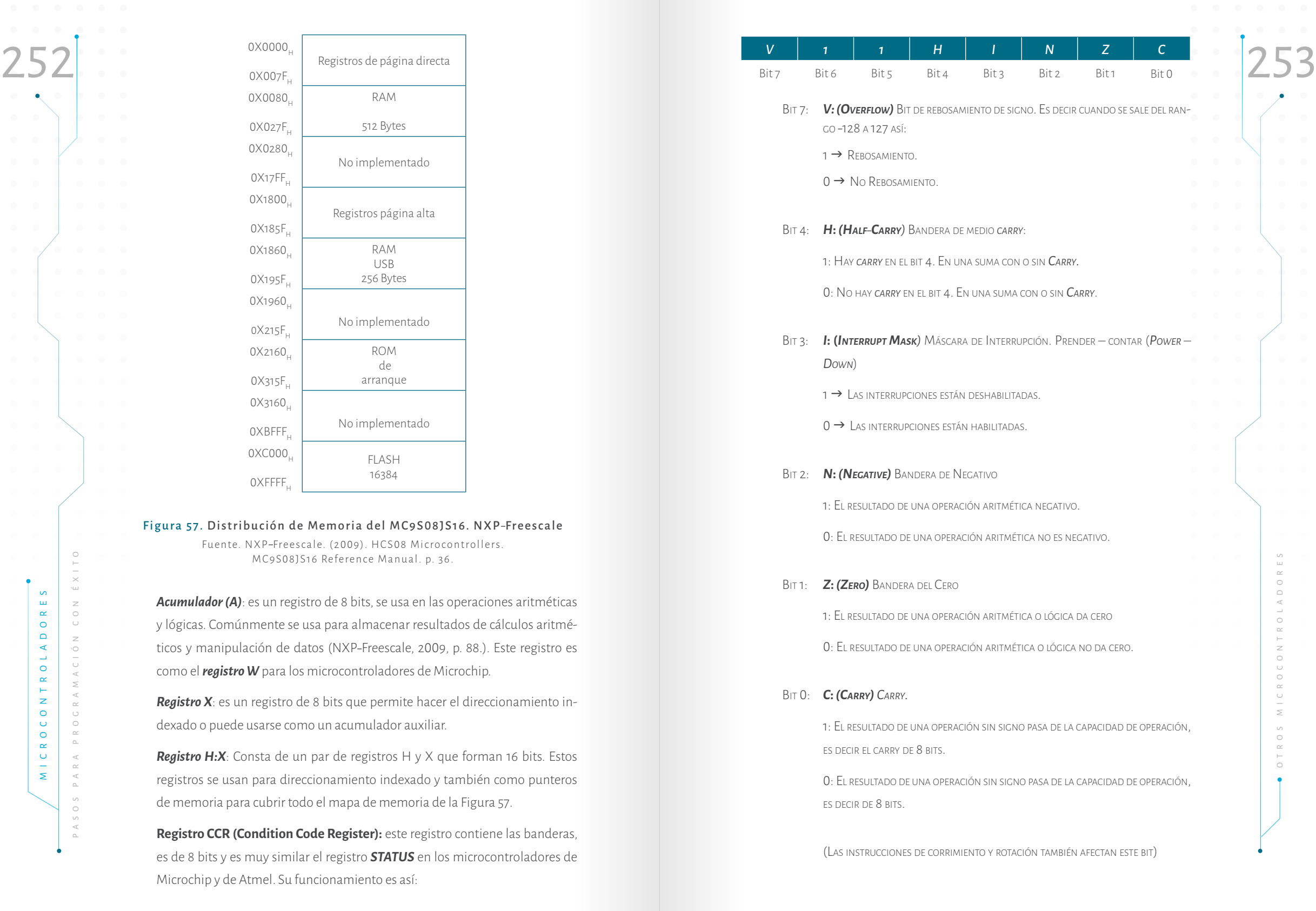

### 5.2.3. PINES D E I / 0

El microcontrolador MC9S 08JS16 cuenta con 14 líneas de entrada y salida (I/O) distribuidas en dos puertos (PTAD y PTBD). El *puerto A* tiene 8 bits (A7 a A 0), el *puerto B* tiene 6 bits (B5 a B 0). Para usarlos como entrada o salida tienen los registros de control PTADD y PTBDD, los cuales controlan cada puerto. Hay que mencionar que los microcontroladores de *NXP Freescale* en comparación de los de Microchip no tienen bancos en la RAM. Por consiguiente, los puertos (PTXD) y los controladores (PTXDD) están en el mismo banco. Para programar una línea de salida se le garan tiza uno (1) y para programarla de entrada se le garantiza cero ( 0). Es importante aclarar que sucede lo contrario con los microcontroladores de Microchip y lo mismo de Atmel.

### 5.2.4. Set de instrucciones

Antes de empezar a desarrollar aplicaciones en el microcontrolador es necesa rio ver las instrucciones. En el capítulo III se mencionó que este fabricante pertenece al grupo CISC y, por lo mismo, maneja muchas instrucciones. El lector notará que, efectivamente, es muy complicado explicar en detalle todas las instrucciones. Ra zón por la cual a medida que se hagan los ejemplos se explicarán las instrucciones que se van usando. En la Tabla 31 se muestran las instrucciones explicadas por Vega. Es importante recordar que en los microcontroladores de Microchip existe el regis tro **W**, para los de Freescale es el **A** (Acumulador).

### Tabla 31. Set instrucciones del MC9S08JS16.

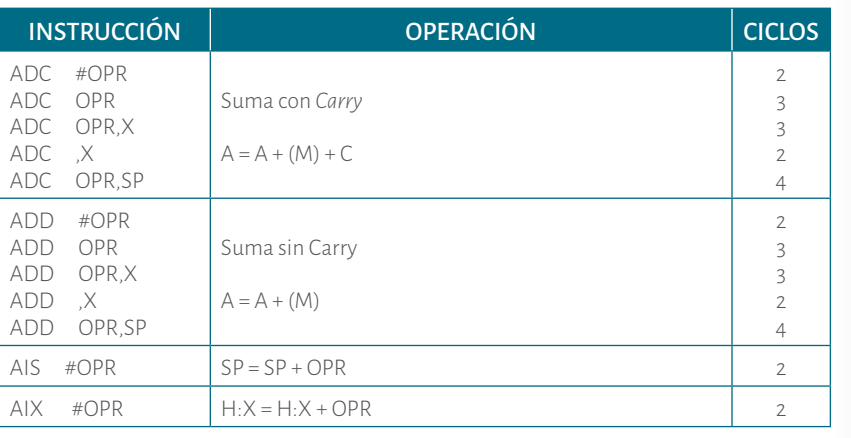

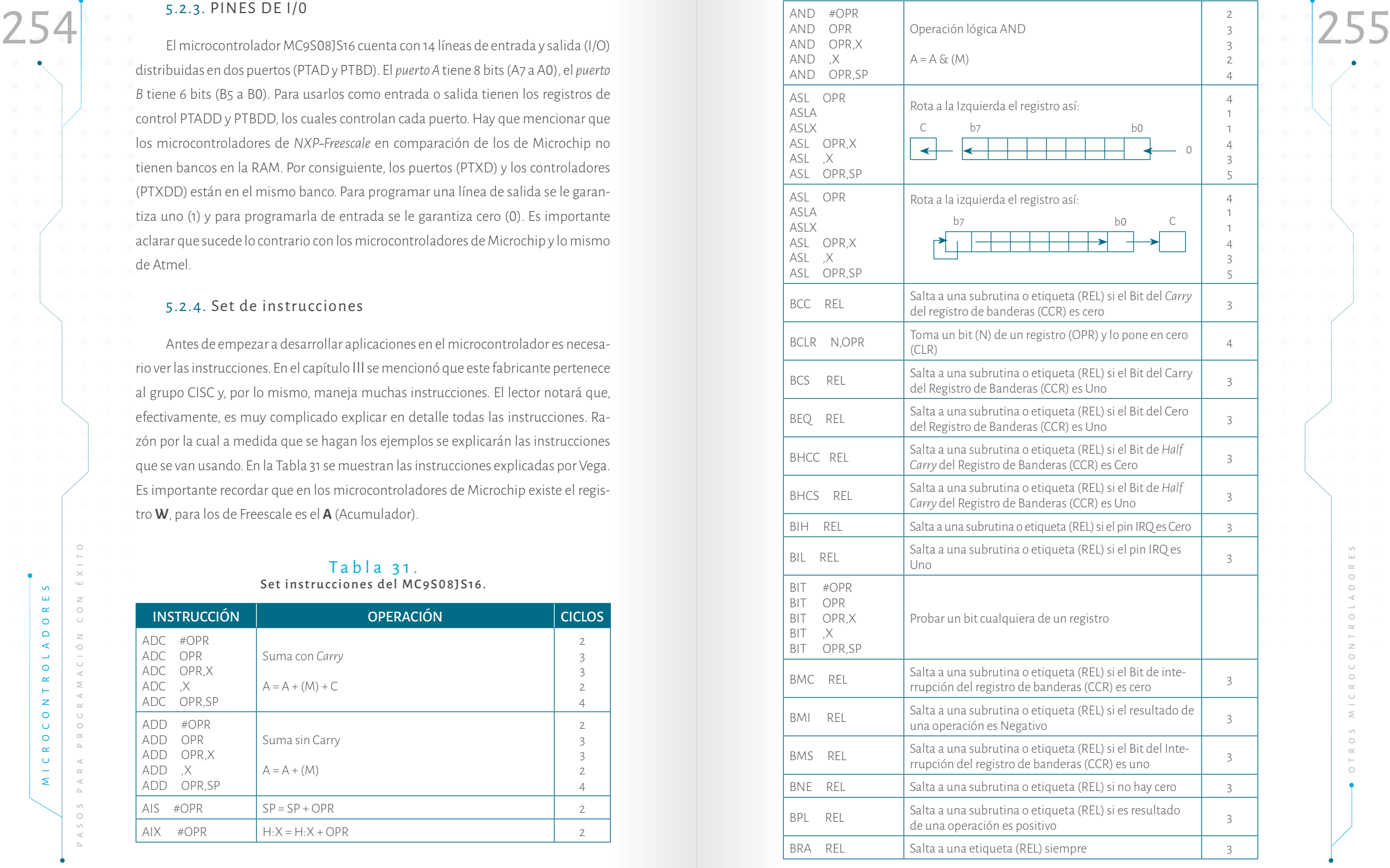

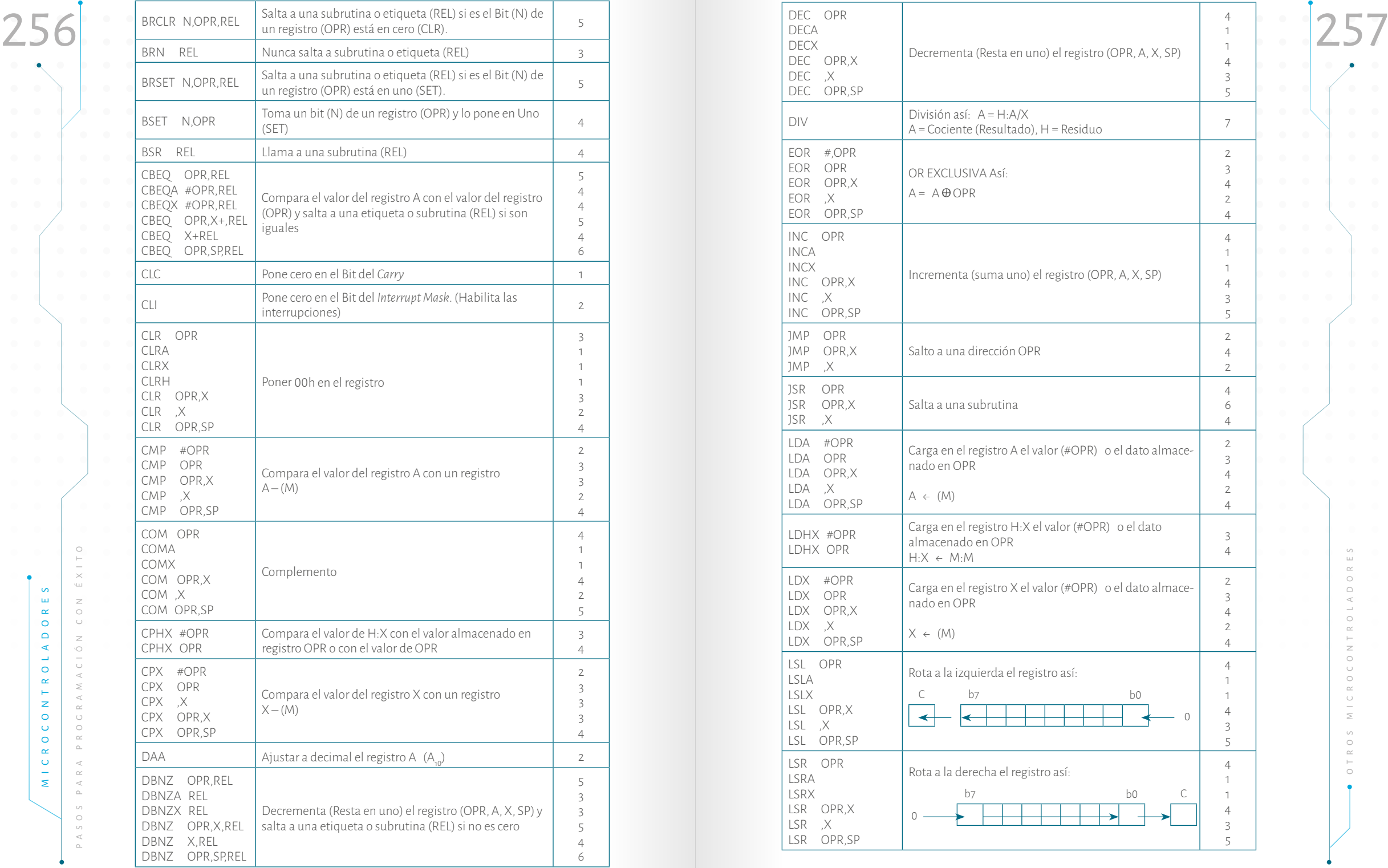

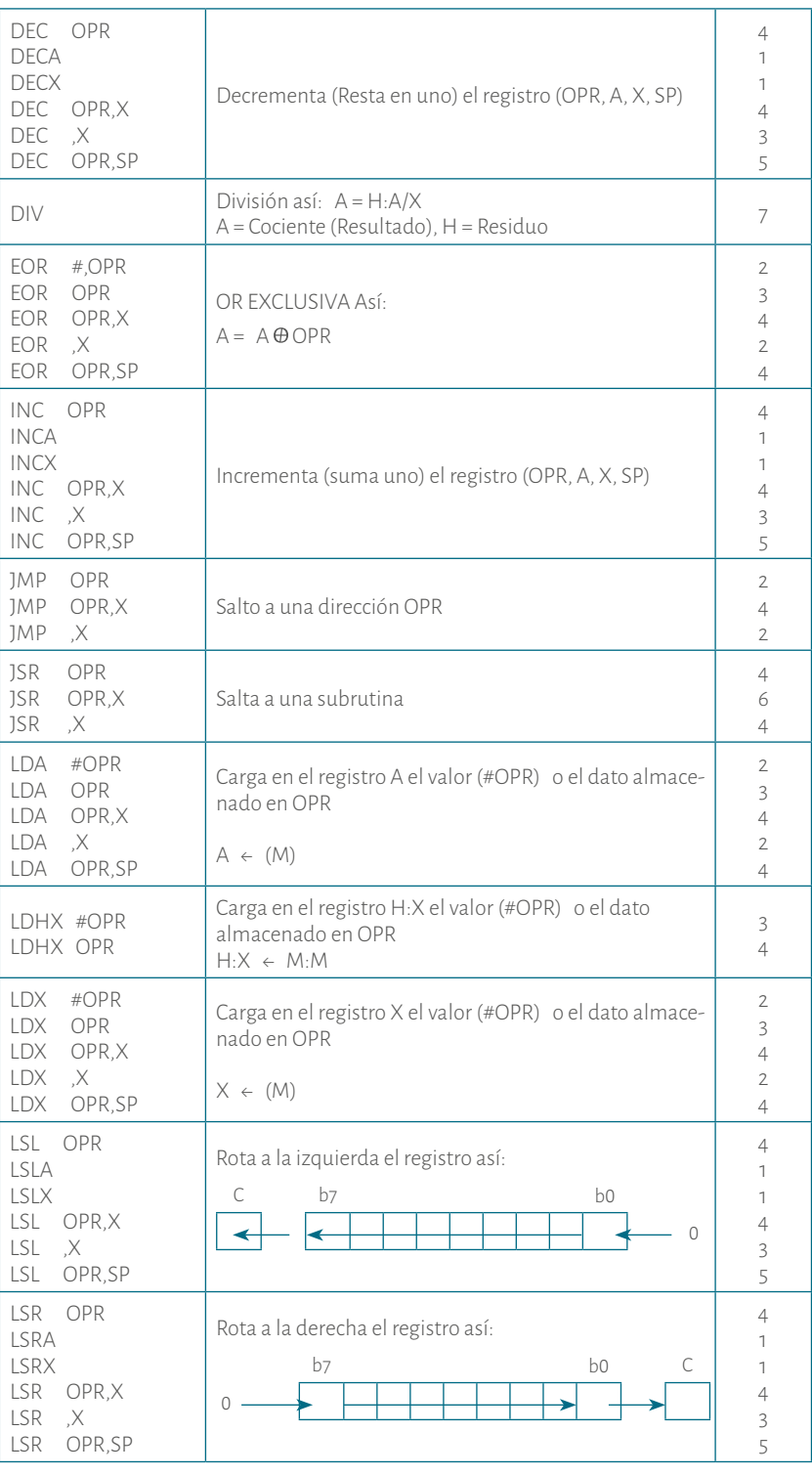

 $\bullet$ 

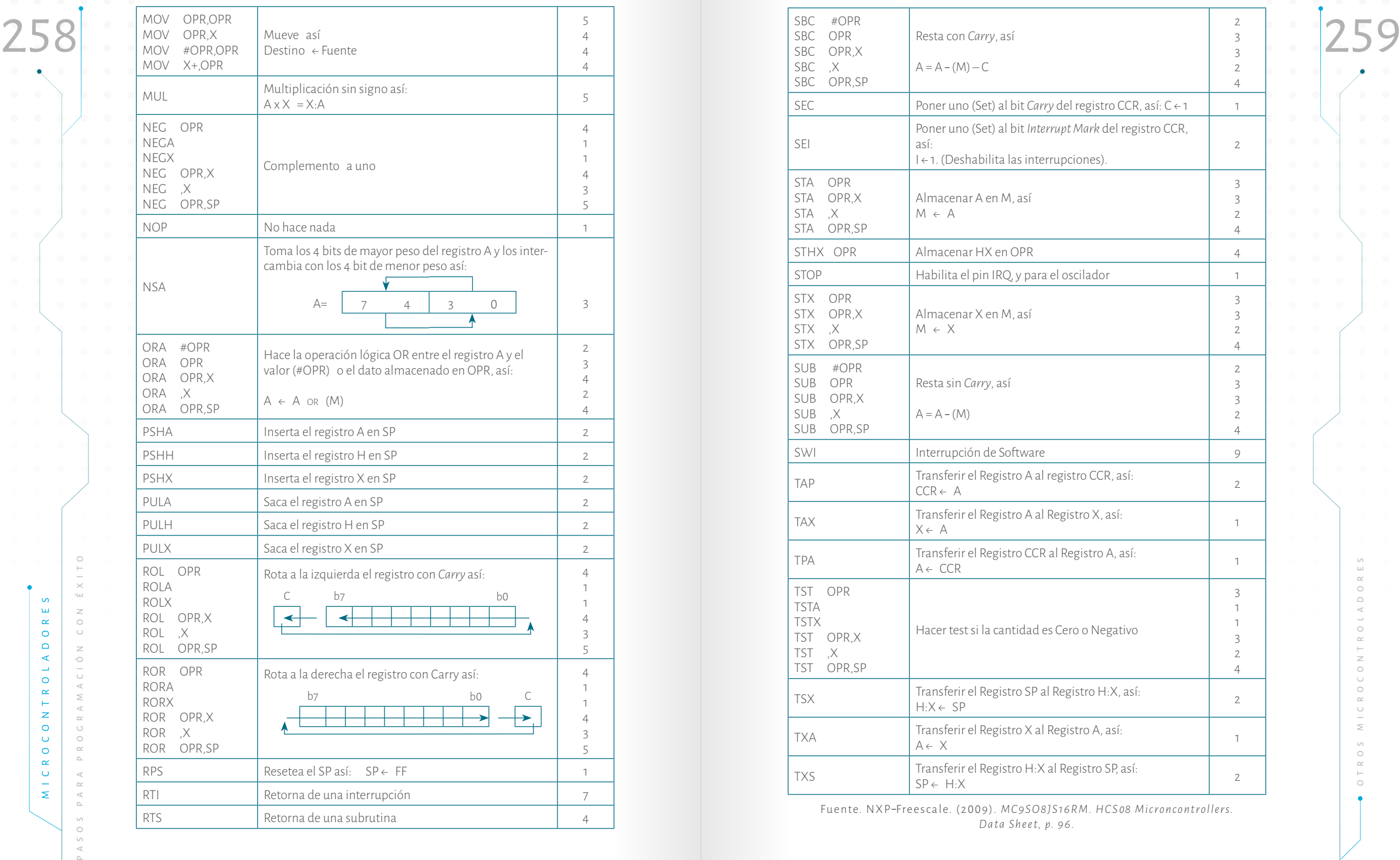

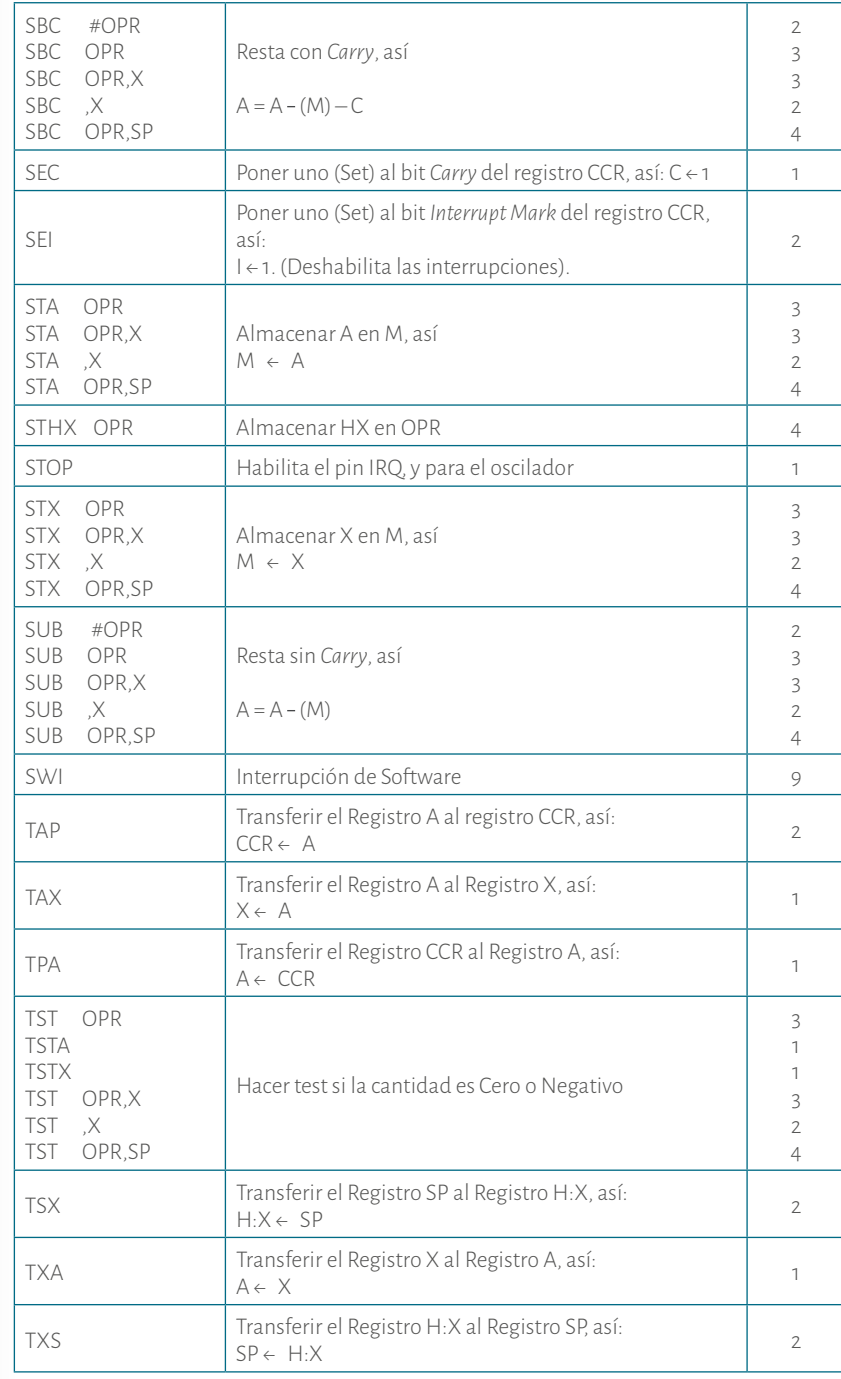

Fuente. NXP-Freescale. (2009). *MC9SO8JS16RM*. HCS08 Microncontrollers. *Data Sheet, p. 96.*

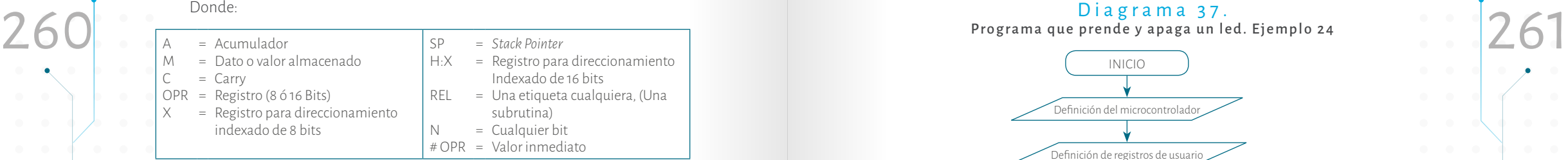

### 5.2.5. Programación

A continuación se ajustan algunos de los ejemplos que se desarrollaron en los microcontroladores de Microchip para que el lector pueda desarrollar destreza en ambos fabricantes, siguiendo los mismos pasos de programación planteados en el ejemplo 8 del capítulo III. Se recomienda al lector leer nuevamente este ejemplo.

Para programar y simular los programas de los microcontroladores de *NXP Freescale* se usará *CodeWarrior* versión 10.1.

**Ejemplo 24.** Tomar el ejemplo 8 y acondicionarlo para el microcontrolador MC9S08JS16.

A continuación se desarrolla paso a paso la programación y simulación. Además se explica cómo hacer un proyecto en *CodeWarrior*.

**Paso 1.** El funcionamiento de un led ya se conoce. Por ende, se omite este paso.

**Paso 2.** Hacer un diagrama de conexiones. Hay que decir en cuál de las 15 líneas de *In/Out* del microcontrolador se va a poner el led. Se puede tomar B3, así como el ejemplo 8. En los ejemplos desarrollados con microntroladores *NXP Freescale* no se harán Figuras con los montajes. El lector sólo debe seguir la distribución de pines del microcontrolador con el que está trabajando (MC9S08JS16, Figura 56). De la misma forma, se deben tener en cuenta las líneas de alimentación y de reset**.**

**Paso 3.** Hacer el diagrama de flujo. De acuerdo con el diagrama de conexiones planteado en el punto anterior hay que programar B<sub>3</sub> como salida para el led (ver diagrama 37). La subrutina tiempo es la misma de los programas anteriores. Por consiguiente, no se hace el diagrama de flujo, ver diagrama 3, ejemplo 8.

### Diagrama 37. Programa que prende y apaga un led. Ejemplo 24

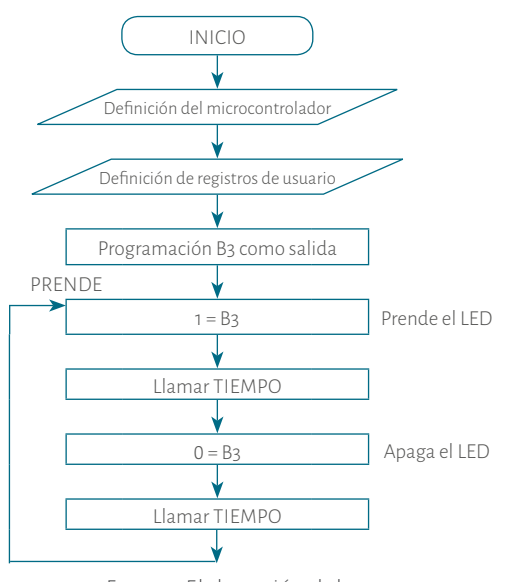

Fuente. Elaboración del autor.

**Paso 4:** Una vez hecho el diagrama de flujo hay que pasarlo a instrucciones. A continuación se desarrolla el diagrama de flujo bloque por bloque. Cuando se construye un nuevo proyecto se hace la definición del microcontrolador. Para ello, se usa el *CodeWarrior* versión 10.1 u otra versión superior. Cuando se inicia CodeWarrior se selecciona una carpeta donde se guardan los proyectos, aunque se recomienda al lector tener una carpeta para ellos. Una vez abierto el programa hacer clic en *File/New/Bareboard Project*, como se observa en la Figura 58A. En la siguiente ventana darle el nombre al proyecto, en este caso ejemplo 24 y hacer clic en *Next* (ver Figura 58B).

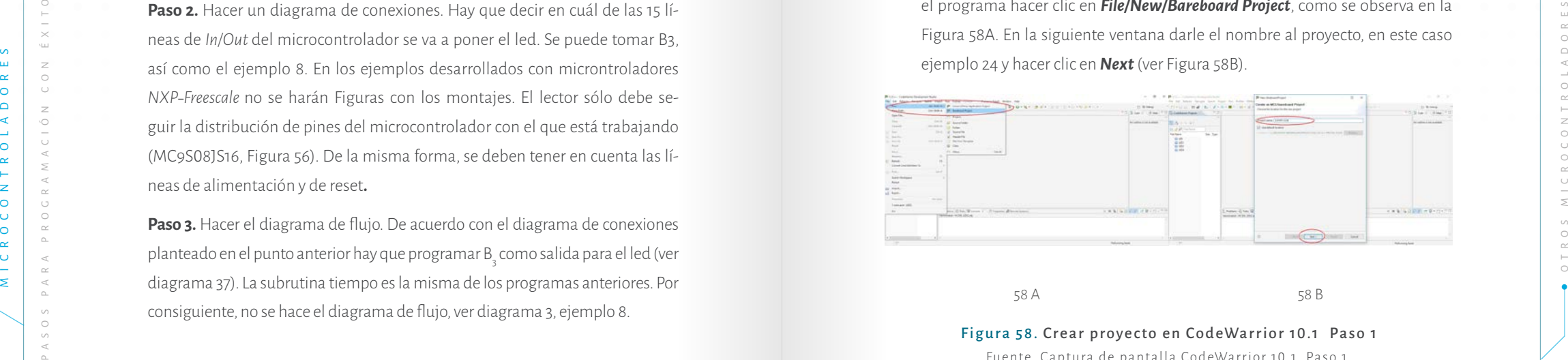

Figura 58. Crear proyecto en CodeWarrior 10.1 Paso 1 Fuente. Captura de pantalla CodeWarrior 10.1 Paso 1.

Después hay que seleccionar el microcontrolador en el cual se va a realizar el<br>
263 programa. Para ello, buscar la familia HCS08JS y, por último, seleccionar el MC9S-<br>
263 es donde se crea el proyecto. Hay que seleccionar Después hay que seleccionar el microcontrolador en el cual se va a realizar el programa. Para ello, buscar la familia HCS08JS y, por último, seleccionar el MC9S-08JS16 y hacer clic en *Next* (Figura 59A). En la ventana siguiente seleccionar *Full Chip Simulation* y *Universal/USB Multilink.* El primero sirve para simular el programa, el segundo es el sistema de desarrollo para programar el microcontrolador. Finalmente, se hace clic en **Next,** ver Figura 59B.

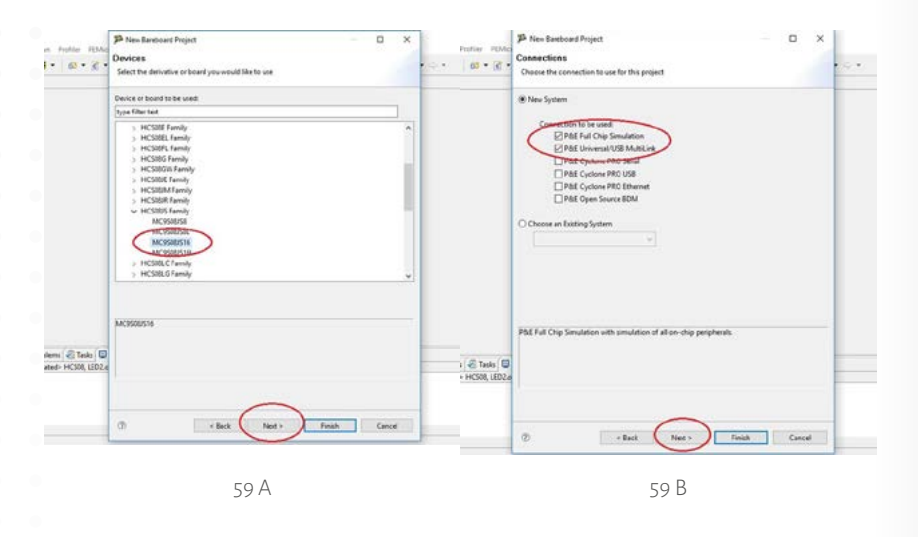

Figura 59. Crear proyecto en *CodeWarrior* 10. 1 Paso 2 Fuente. Captura de pantalla CodeWarrior 10.1 Paso 2

En la ventana que aparece se hace clic en Next, Figura 60A. En la siguente ventana seleccionar *Absolute Assembly* y hacer clic en Next, ver Figura 60B.

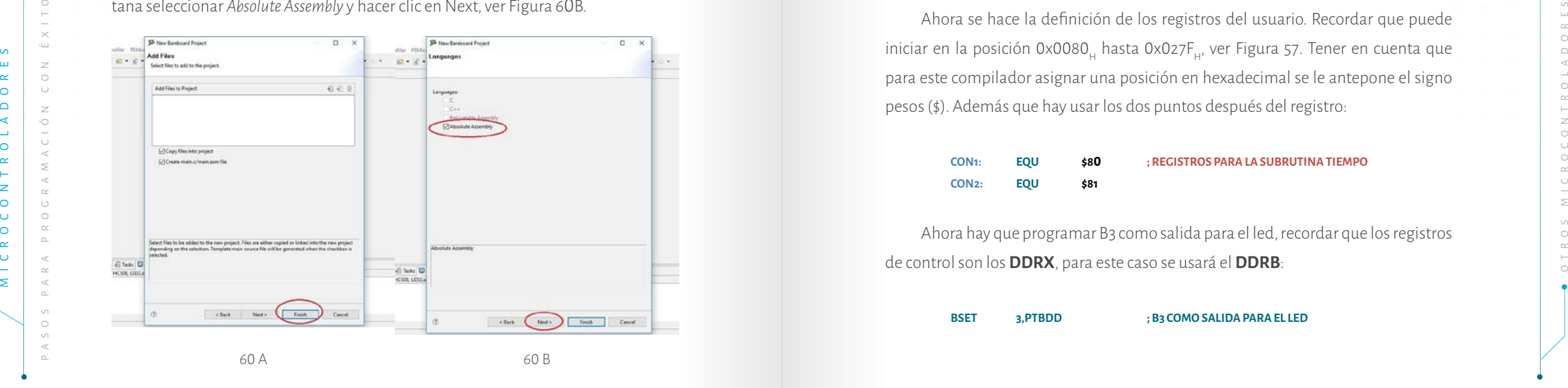

En la siguiente ventana hacer clic en Finish, ver Figura 61A. En ese momento es donde se crea el proyecto. Hay que seleccionar el proyecto y desplegar todas las carpetas en la carpeta *Sources*. Se debe seleccionar esta carpeta y hacer clic en *mian*. En la ventana que se abre hay una plantilla donde se escribe el programa del usuario. El lector podrá observar dos óvalos rojos en la Figura 61B. En el primer óvalo el usuario puede definir los registros para su uso y puede programar los puertos. En el segundo óvalo se escribe el programa principal y las subrutinas.

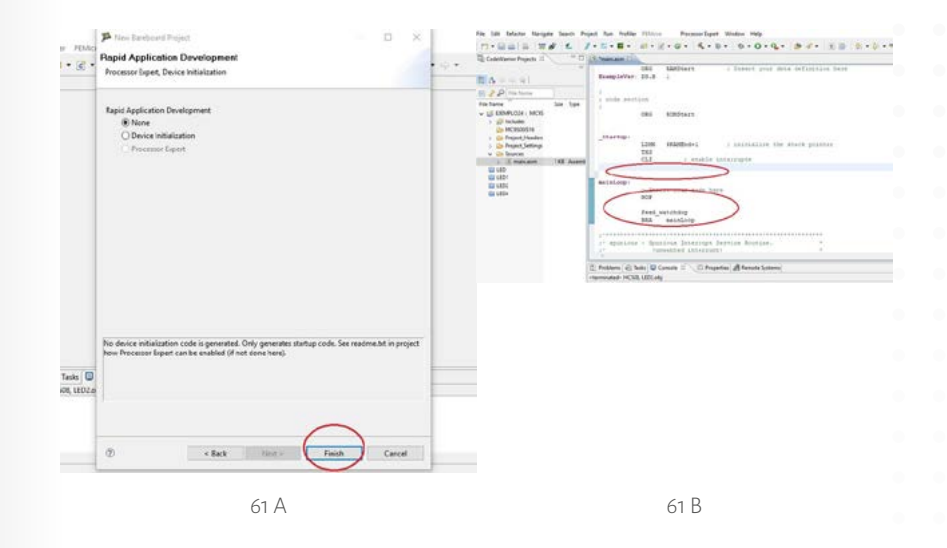

### Figura 61. Crear proyecto en CodeWarrior 10.1 Paso 4

Ahora se hace la definición de los registros del usuario. Recordar que puede iniciar en la posición 0x0080, hasta 0x027F, ver Figura 57. Tener en cuenta que para este compilador asignar una posición en hexadecimal se le antepone el signo pesos (\$). Además que hay usar los dos puntos después del registro:

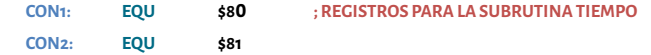

Ahora hay que programar B3 como salida para el led, recordar que los registros de control son los **DDRX**, para este caso se usará el **DDRB**:

**BSET 3,PTBDD ; B3 COMO SALIDA PARA EL LED**

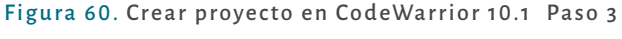

Fuente. Captura de pantalla CodeWarrior 10.1 Paso 3

Fuente. Captura de pantalla CodeWarrior 10.1 Paso 4

Observe que se usó la instrucción BSET. Esta instrucción tiene el siguiente formedia diante la instrucción MOV opr, opr. Esta instrucción mueve un valor cualquiera a<br>
265 aniera que la representa envia pero en una (SET). A Observe que se usó la instrucción BSET. Esta instrucción tiene el siguiente formato: BSET *n,opr* con el que se toma un bit que lo representa *n* de un registro cualquiera que lo representa opr y lo pone en uno (SET). Así, se programa la línea 3 del puerto B como salida. El siguiente bloque del diagrama de flujo es *enciende el led* y allí se inicia el programa principal. Para ello, la plantilla asigna una etiqueta o nivel que se llama *mainLoop*, ver Figura 61b. Para encender el led se usa la misma instrucción anterior pero con la diferencia de que se pone en 1 el bit 3 del puerto B (PTB) así:

**BSET 3,PTBD ; PRENDE EL LED EN B3**

Siguiendo el diagrama de flujo ahora hay que llamar tiempo para que el ojo humano pueda observar el led prendido. Para ello, se emplea la instrucción *BSR* g *rel*. Tener en cuenta que se puede usar esta instrucción siempre y cuando el salto no supere las 128 posiciones, tanto arriba como abajo desde donde se esté llamando.

**BSR TIEMPO ; SE DA TIEMPO PARA VER EL LED PRENDIDO**

Posteriormente, hay que apagar el led, utilizando la instrucción *BCLR n,opr*. Esta instrucción toma un bit, que lo representa *n*, de un registro cualquiera, lo representa *opr* y lo pone en cero:

**BCLR 3,PTBD ; APAGA EL LED EN B3**

Aquí nuevamente se llama tiempo para que el ojo humano pueda observar el led apagado así:

**BSR TIEMPO ; SE DA TIEMPO PARA VER EL LED APAGADO**

Según el diagrama de flujo hay que regresar a prender el led, es decir hasta aquí es el programa principal, para ello se usa la instrucción *BRA rel*; la cual se usa para hacer saltos incondicionales a cualquier parte del programa, para este caso se salta a *mainLoop* así:

#### **BRA mainLoop ; SALTA A PREDENR NUEVAMENTE**

Ya se escribió el programa principal, sólo queda hacer la subrutina tiempo. Siguiendo el diagrama 3 hay que cargar los registros contadores CON1 y CON2 mediante la instrucción *MOV opr,opr*. Esta instrucción mueve un valor cualquiera a cualquier registro, ya sea hexadecimal, decimal o binario. Para entender un poco se puede observar la Tabla 32 donde se muestra cómo se usa esta instrucción para cargar el valor 100 en decimal y los equivalentes en hexadecimal, ASCII y en binario con el registro CON1.

### Tabla 32.

Forma de uso de la instrucción MOV opr, opr

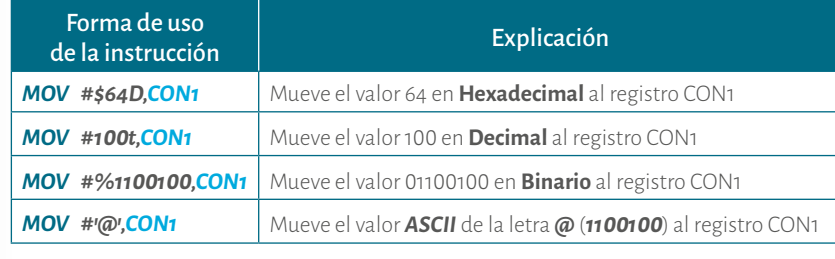

Fuente. Elaboración propia.

El lector puede observar cómo se escribió la instrucción: primero se escribe el valor a cargar (fuente) y después el registro (destino). Siguiendo el diagrama 3 se carga 30H y 20H a los registros CON1 y CON2 respectivamente así:

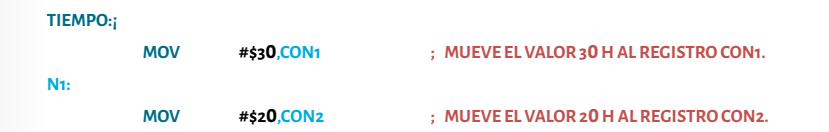

MOVAL ARELAND ANDERS PARA PROMIS HAND CONTROL AND A SURFAINTED AND THE CONTROL CONTROL CONTROL CONTROL CONTROL CONTROL CONTROL CONTROL CONTROL CONTROL CONTROL CONTROL CONTROL CONTROL CONTROL CONTROL CONTROL CONTROL CONTROL Note que hay la etiqueta N1 es donde se regresa a cargar nuevamente el registro **CON2** cuando **CON1** aún no es equivalente a cero. Siguiendo el diagrama hay que restar en uno el **CON2** y preguntar si es cero, utilizandola instrucción *DBNZ opr,rel*. Esta instrucción decrementa (resta en uno cualquier registro, que lo representa *opr*) y salta, si no es cero (salta a una etiqueta que la representa *rel*):

**N2:**

#### **DBNZ CON2,N2 ; CON2 – 1 = C0N2, SI NO ES CERO SALTA A N2**

Ahora hay que restar en uno el **CON1** y preguntar si es cero. Para ello, se aplica la misma instrucción anterior:

#### *DBNZ CON1,N1* **; CON1 – 1 = C0N1, SI NO ES CERO SALTA A N1**

la subrutina TIEMPO así:

#### *RTS* **; RETORNA AL PROGRAMA PRINCIPAL**

Una vez escrito el programa y explicada cada una de las partes del diagrama de flujo, se puede observar el programa completo:

#### **; Include derivative specific definitions**

**INCLUDE 'derivative.inc'**

#### **; export symbols**

**;**

**;**

**;**

**;**

**;**

**;**

**XDEF \_Startup ABSENTRY \_Startup**

**; variable/data section**

**ORG RAMStart ; Insert your data definition here ExampleVar: DS.B 1**

### **; code section**

**ORG ROMStart**

#### **\_Startup:**

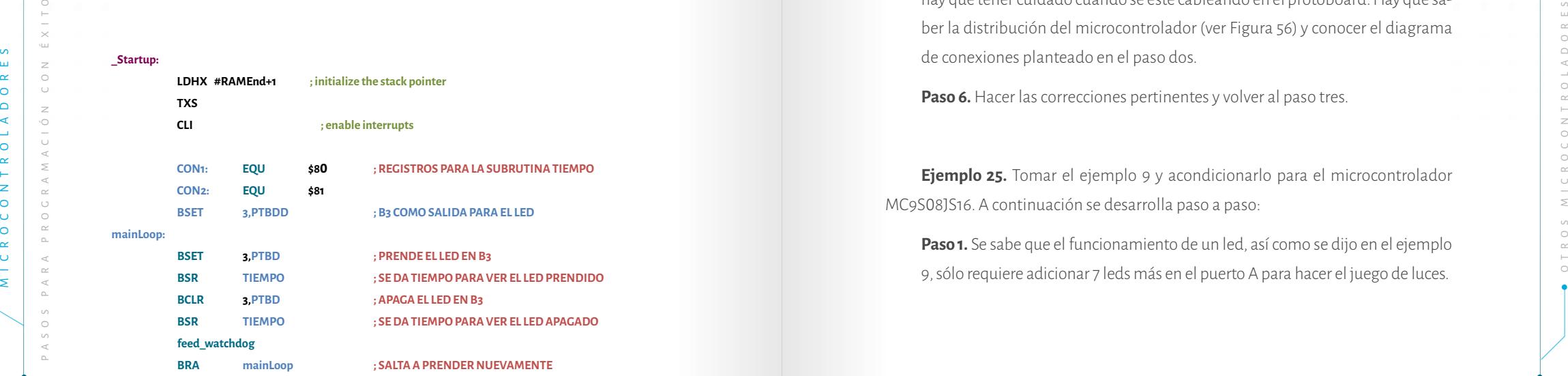

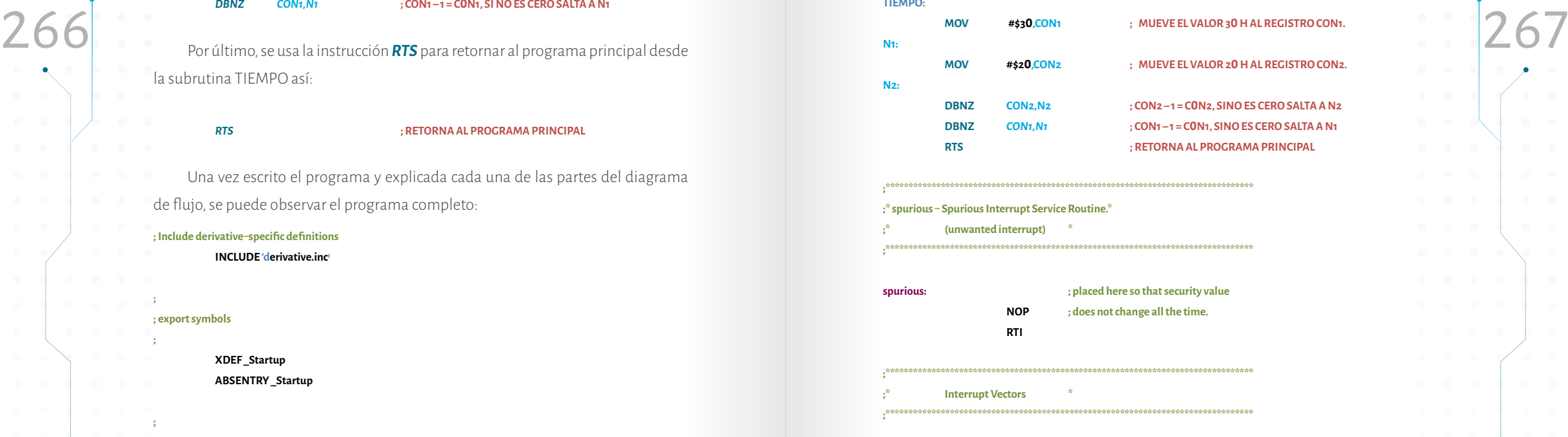

**TIEMPO:**

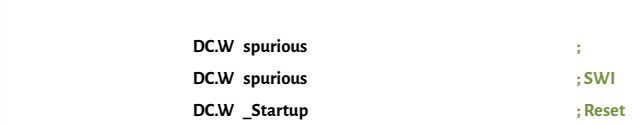

**ORG \$FFFA**

**Paso 5.** Programar el microcontrolador, armar el circuito y probar. En este paso hay que tener cuidado cuando se esté cableando en el protoboard. Hay que saber la distribución del microcontrolador (ver Figura 56) y conocer el diagrama de conexiones planteado en el paso dos.

Paso 6. Hacer las correcciones pertinentes y volver al paso tres.

**Ejemplo 25.** Tomar el ejemplo 9 y acondicionarlo para el microcontrolador MC9S08JS16. A continuación se desarrolla paso a paso:

**Paso 1.** Se sabe que el funcionamiento de un led, así como se dijo en el ejemplo 9, sólo requiere adicionar 7 leds más en el puerto A para hacer el juego de luces.

Paso 2. Como se mencionó en el punto anterior, se trabajará todo el puerto<br>Postaga de luces. Ejemplo 25.<br>Programa juego de luces. Ejemplo 25.<br>Programa juego de luces. Ejemplo 25. **Paso 2.** Como se mencionó en el punto anterior, se trabajará todo el puerto para los 8 leds. El programador entenderá que le puede agregar al circuito anterior los 7 led´s restantes.

> **Paso 3.** Diagrama de flujo: hay que programar todo el PORTA como salida para los 8 leds. Para controlar la rotación tanto para la derecha como para la izquierda se pueden usar las instrucciones de rotación con Carry, tanto para izquierda como para la derecha, ver tabla 30; entonces sólo es preguntar por el Carry, de esa forma se puede tener control de las rotaciones. El Puerto A inicia con 0000 0001 en binario para cuando rota a la izquierda y cuando va a la derecha se le asegura 1000 0000 en binario, ver diagrama 38.

> **Paso 4.** El programa se puede observar después del diagrama 38. Note que la subrutina de tiempo es la misma del ejemplo anterior. Si se desea que el juego de luces sea más rápido o más lento, sólo se aumenta o disminuye el valor a los contadores desde 00<sub>u</sub> a FF<sub>u</sub>. Una vez digitado el programa se puede compilar. El lector podrá notar que las instrucciones nuevas usadas en este programa son las de rotación, tanto a la izquierda como a la derecha. A continuación se describen estas instrucciones:

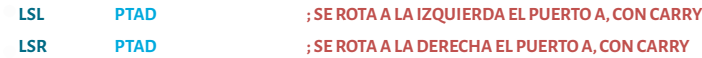

Para preguntar por el estado del bit del *Carry*:

**BCC REL ; Salta a una subrutina o etiqueta (REL) si el Bit del** *Carry* **del ; Registro de banderas (CCR) es cero**

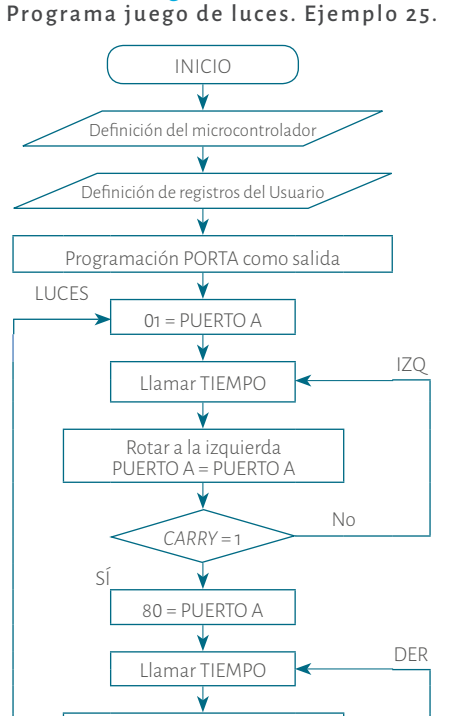

Diagrama 38.

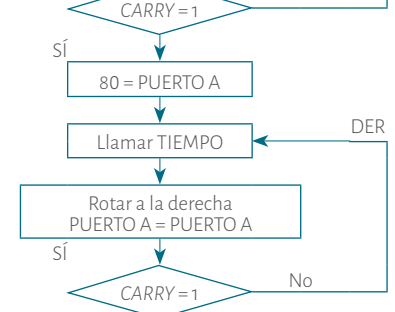

Fuente. Elaboración propia.

Una vez explicadas las nuevas instrucciones que se usarán, sólo queda escribir el programa completo:

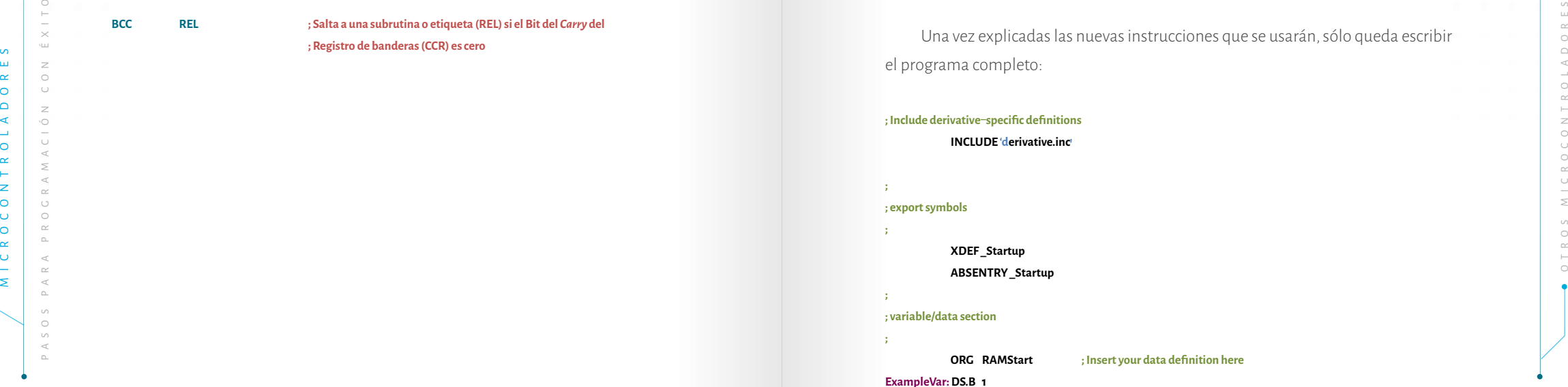

### **; code section**

**;**

**;**

**LUCES:**

**IZQ:**

**N1:**

**ORG ROMStart**

#### **\_Startup:**

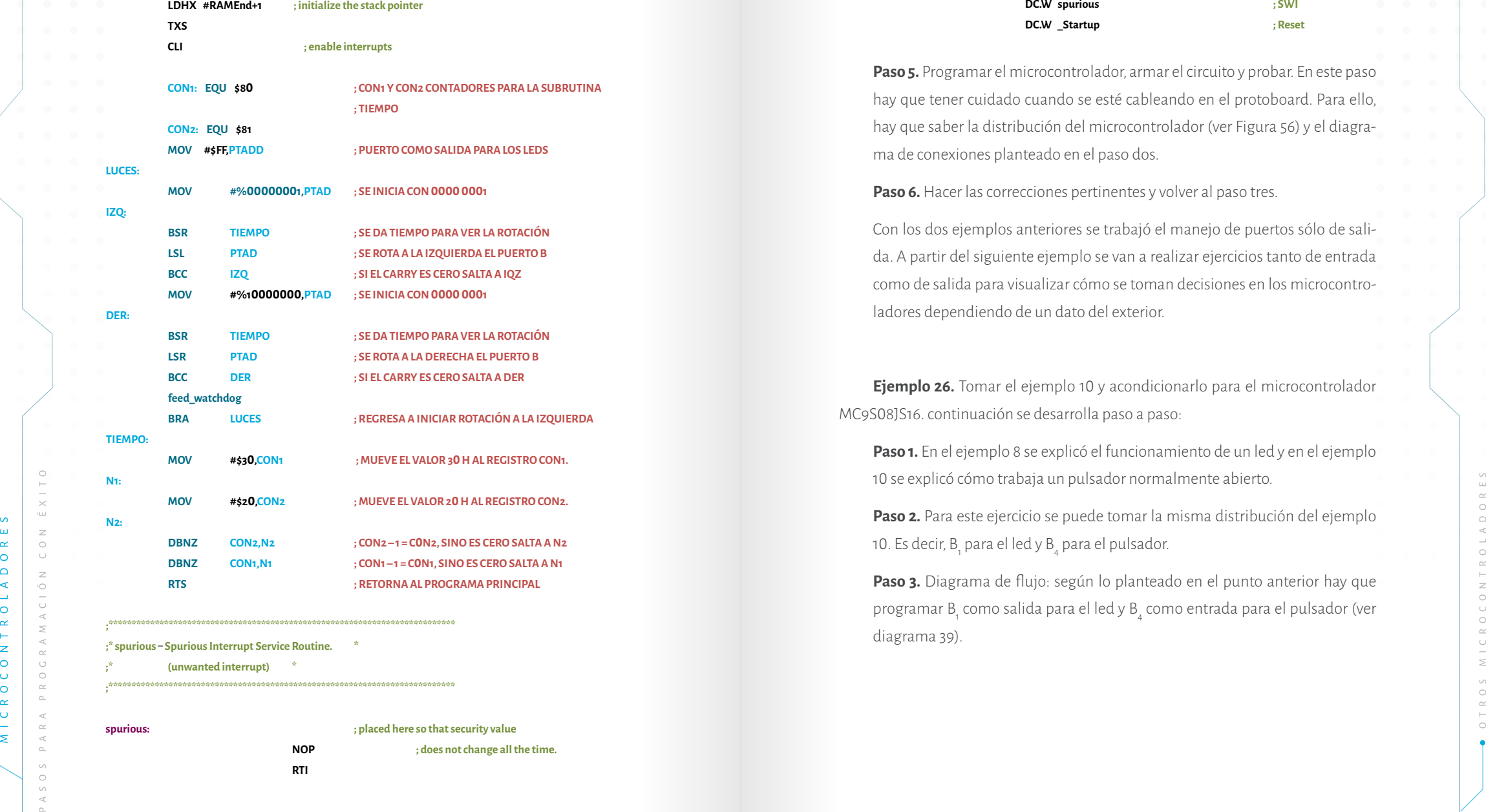

**;\* spurious Spurious Interrupt Service Routine. \***

**;\*\*\*\*\*\*\*\*\*\*\*\*\*\*\*\*\*\*\*\*\*\*\*\*\*\*\*\*\*\*\*\*\*\*\*\*\*\*\*\*\*\*\*\*\*\*\*\*\*\*\*\*\*\*\*\*\*\*\*\*\*\*\*\*\*\*\*\*\*\*\*\*\*\*\***

**;\*\*\*\*\*\*\*\*\*\*\*\*\*\*\*\*\*\*\*\*\*\*\*\*\*\*\*\*\*\*\*\*\*\*\*\*\*\*\*\*\*\*\*\*\*\*\*\*\*\*\*\*\*\*\*\*\*\*\*\*\*\*\*\*\*\*\*\*\*\*\*\*\*\*\***

**;\* (unwanted interrupt) \***

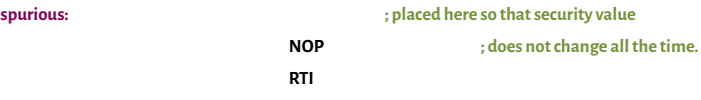

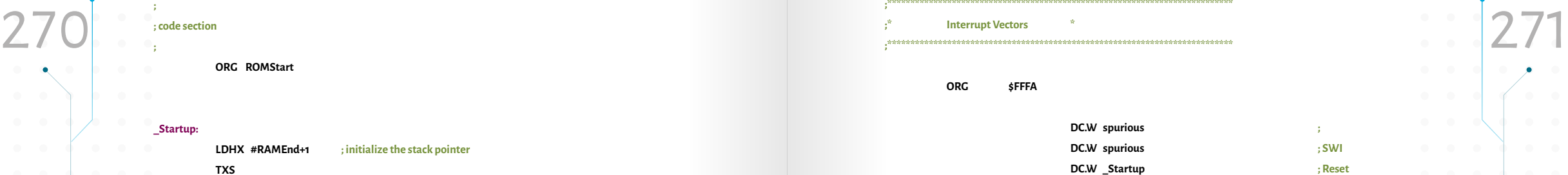

**;\*\*\*\*\*\*\*\*\*\*\*\*\*\*\*\*\*\*\*\*\*\*\*\*\*\*\*\*\*\*\*\*\*\*\*\*\*\*\*\*\*\*\*\*\*\*\*\*\*\*\*\*\*\*\*\*\*\*\*\*\*\*\*\*\*\*\*\*\*\*\*\*\*\*\***

**ORG \$FFFA**

**Paso 5.** Programar el microcontrolador, armar el circuito y probar. En este paso hay que tener cuidado cuando se esté cableando en el protoboard. Para ello, hay que saber la distribución del microcontrolador (ver Figura 56) y el diagrama de conexiones planteado en el paso dos.

Paso 6. Hacer las correcciones pertinentes y volver al paso tres.

Con los dos ejemplos anteriores se trabajó el manejo de puertos sólo de salida. A partir del siguiente ejemplo se van a realizar ejercicios tanto de entrada como de salida para visualizar cómo se toman decisiones en los microcontroladores dependiendo de un dato del exterior.

**Ejemplo 26.** Tomar el ejemplo 10 y acondicionarlo para el microcontrolador MC9S08JS16. continuación se desarrolla paso a paso:

**Paso 1.** En el ejemplo 8 se explicó el funcionamiento de un led y en el ejemplo 10 se explicó cómo trabaja un pulsador normalmente abierto.

**Paso 2.** Para este ejercicio se puede tomar la misma distribución del ejemplo 10. Es decir, B<sub>1</sub> para el led y B<sub>4</sub> para el pulsador.

**Paso 3.** Diagrama de flujo: según lo planteado en el punto anterior hay que programar B<sub>1</sub> como salida para el led y B<sub>4</sub> como entrada para el pulsador (ver diagrama 39).

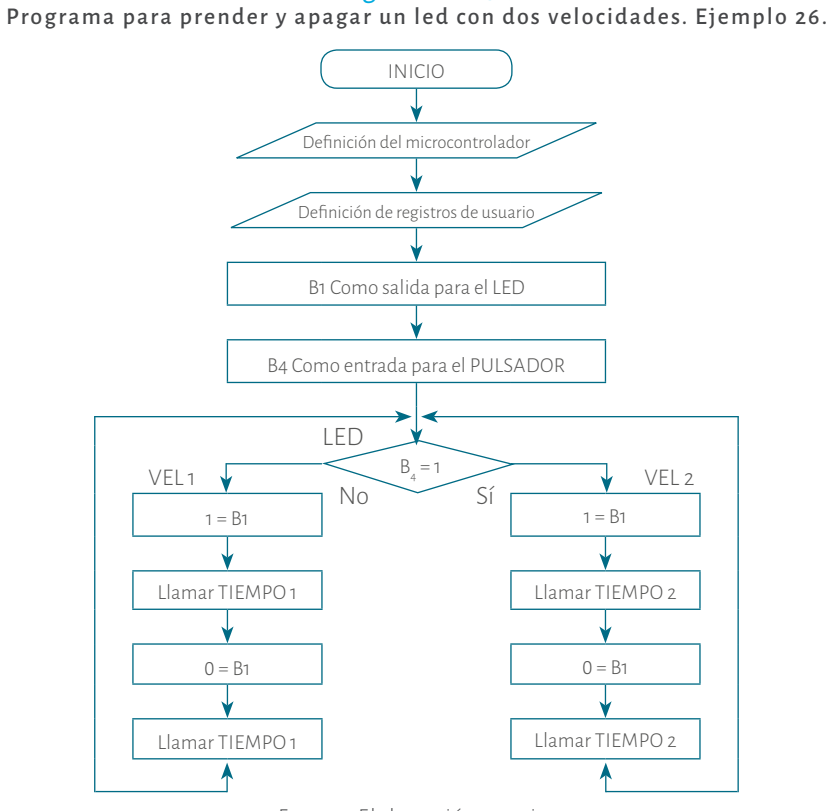

Diagrama 39.

Fuente. Elaboración propia.

Como se mencionó en el ejemplo 10 hay dos subrutinas de retardo con las que se establecen distintas velocidades: TIEMPO 1 y TIEMPO 2.

**Paso 4.** Para el desarrollo de este programa se usará una instrucción que no se había trabajado la cual es:

### **BSET n,opr,rel**

MECHAP (A PROGRAM CONTROLAGES: TIF MOOT SURFANDER) **DESCRIPTION CONTROL**<br>
MICROSCOPTIC CONTROL CONTROL CONTROL CONTROL CONTROL CONTROL CONTROL CONTROL CONTROL CONTROL CONTROL CONTROL CONTROL CONTROL CONTROL CONTROL CONTRO Esta instrucción permite preguntar por un bit (que lo representa (**n**)) de un registro (que lo indica (**opr**)) si está en uno (**SET**), salta a una subrutina (**rel**); y si esta en cero no salta, es decir ejecuta la siguiente instrucción. Para el caso de este ejemplo es la que permite tomar la decisión de qué subrutina ejecutar, si B4 es uno ejecuta la subrutina **VEL2** y si B<sub>4</sub> es cero ejecuta la subrutina **VEL1.** 

Dia grama 39.<br>273 Programa para prender y apagar un led con dos velocidades. Ejemplo 26.<br>273 Dietes cero (CLR) la instrucción es: Estos microcontroladores también tienen la posibilidad de preguntar por si un bit es cero (CLR) la instrucción es:

#### **BCLR n,opr,rel**

Esta instrucción funciona a la inversa de la interior, es decir que salta a una etiqueta (**rel**) si el bit (**n**) de un registro (**opr**) es cero (**CLR**).

Ahora sí se puede escribir el programa según lo planteado en el diagrama de flujo 38:

#### **; Include derivative specific definitions**

#### **INCLUDE 'derivative.inc'**

**XDEF \_Startup ABSENTRY \_Startup**

```
; variable/data section
```
**; export symbols**

**;**

**;**

**;**

**;**

**;**

**ORG RAMStart ; Insert your data definition here ExampleVar: DS.B 1**

```
;
```
**; code section**

**\_Startup:**

**LED:**

```
ORG ROMStart
```
**LDHX #RAMEnd+1 ; initialize the stack pointer TXS**

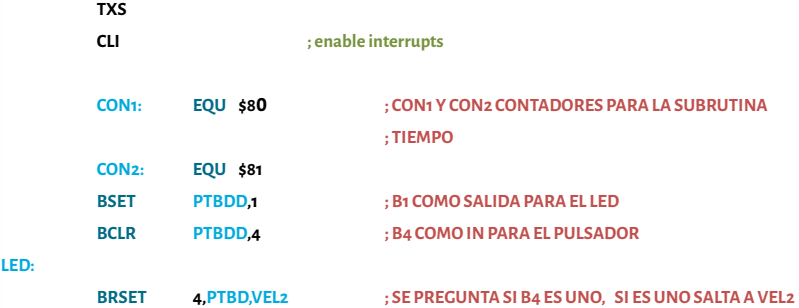

 **; Y SI ES CERO SALTA A VEL1**

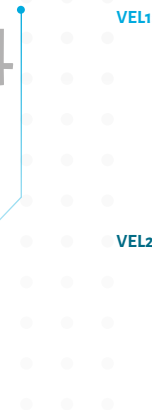

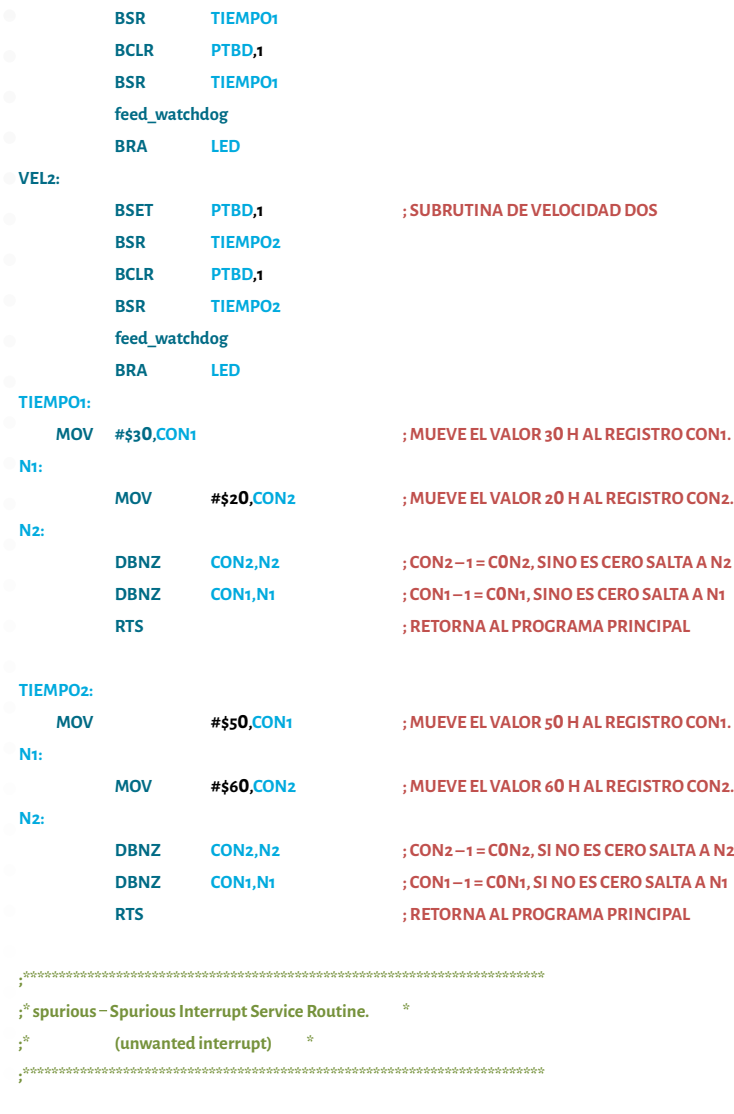

**BSET PTBD,1 ; SUBRUTINA DE VELOCIDAD UNO**

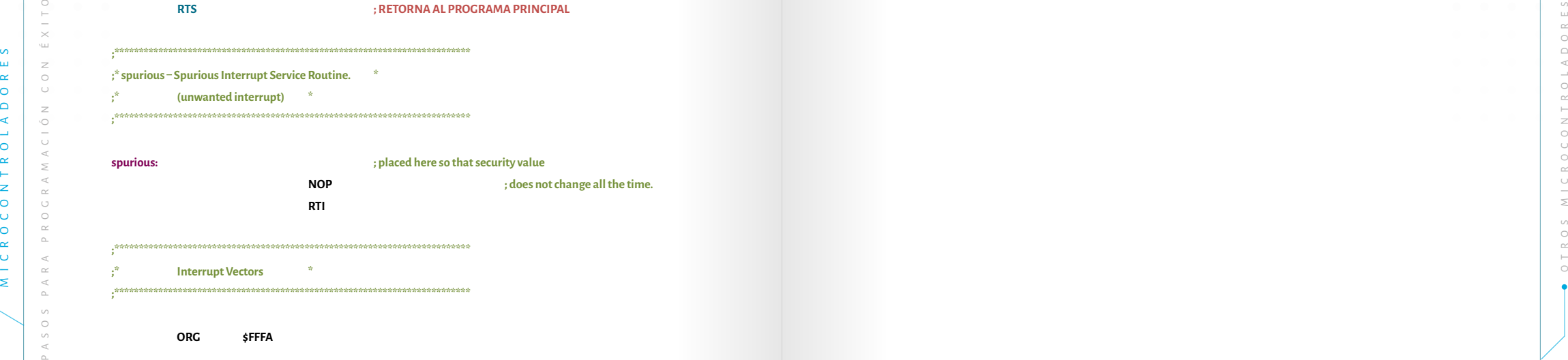

**spurious: ; placed here so that security value**

**ORG \$FFFA**

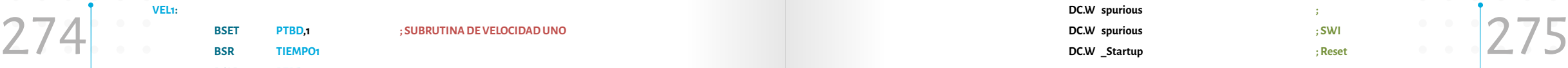

**Paso 5.** Programar el microcontrolador, armar el circuito y probar. En este paso hay que tener cuidado cuando se esté cableando en el protoboard. Para ello, hay que saber la distribución del microcontrolador (ver Figura 56) y conocer el diagrama de conexiones planteado en el paso 2.

Paso 6. Hacer las correcciones pertinentes y volver al paso tres.

**Ejemplo 27.** Tomar el ejemplo 11 y acondicionarlo para el microcontrolador MC9S08JS16. A continuación se desarrolla paso a paso:

**Paso 1.** En el ejemplo once se utilizó y se explicó cómo funciona un display de ánodo común. Por lo tanto, no se explica.

**Paso 2.** Para este ejercicio se usará el puerto A desde A0 hasta A6, una línea del puerto para cada segmento (ejemplo 11).

**Paso 3.** Diagrama de flujo: hay que usar el puerto A de salida. El diagrama de flujo 40 muestra cómo obtener los datos. Es importante recordar que estos datos son los que se observan en la Tabla 12. Note que el diagrama no está completo. El lector puede completarlo, solo debe seguir la secuencia.

Diagrama 4 0.<br>Programa para visualizar los números decimales del 0 al 9 en un Display 7 segmentos. Ejemplo 27 minimis en el control de ExampleVar: DS.B 1 Programa para visualizar los números decimales del 0 al 9 en un Display 7 segmentos. Ejemplo 27

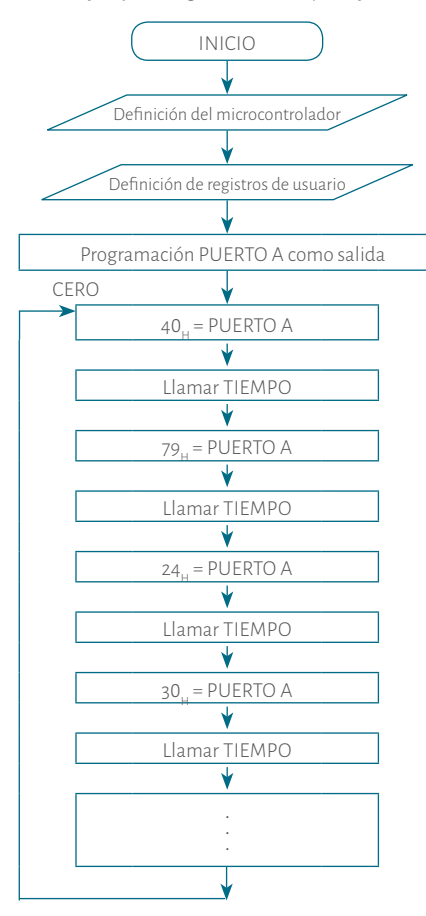

Fuente. Elaboración propia.

**Paso 4.** La subrutina de tiempo sigue siendo igual a los ejemplos anteriores. El programa es el siguiente:

#### **; Include derivative specific definitions**

#### **INCLUDE 'derivative.inc'**

## **; export symbols**

**;**

**;**

**;**

**;**

**XDEF \_Startup ABSENTRY \_Startup**

## **; variable/data section**

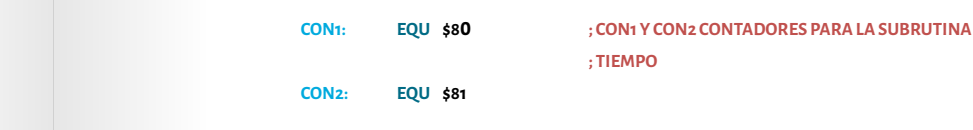

**ExampleVar: DS.B 1**

**ORG ROMStart**

**; ; code section**

**;**

**\_Startup:**

 **TXS**

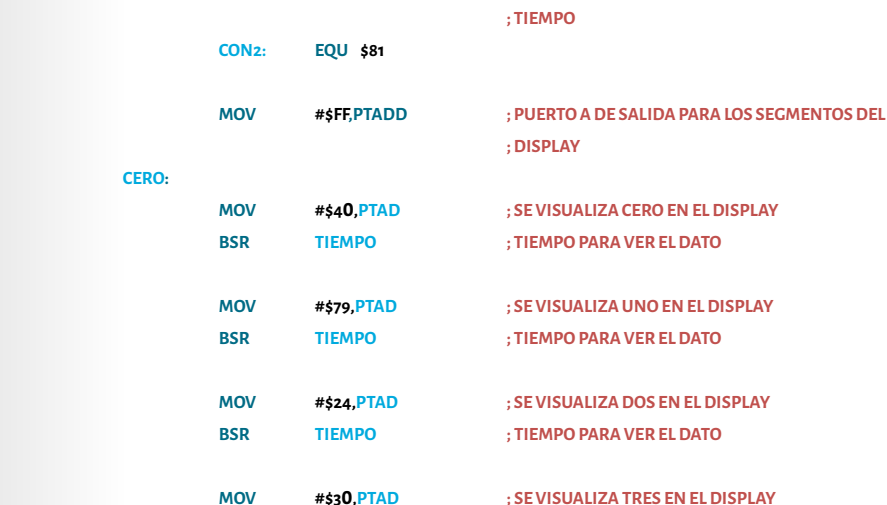

**ORG RAMStart ; Insert your data definition here**

 **LDHX #RAMEnd+1 ; initialize the stack pointer**

 **CLI ; enable interrupts**

MONTROLADORES PARA PROPUSATION CONTROLADORES PARA PROPUSATION CONTROLADORES PARA PROPUSATION CONTROLADORES PARA PROPUSATION CONTROLADORES PARA PROPUSATION CONTROLADORES PARA PROPUSATION CONTROLADORES PARA PROPUSATION CONTR **BSR TIEMPO ; TIEMPO PARA VER EL DATO MOV #\$19,PTAD ; SE VISUALIZA CUATRO EN EL DISPLAY BSR TIEMPO ; TIEMPO PARA VER EL DATO MOV #\$12,PTAD ; SE VISUALIZA CINCO EN EL DISPLAY BSR TIEMPO ; TIEMPO PARA VER EL DATO MOV #\$02,PTAD ; SE VISUALIZA SEIS EN EL DISPLAY BSR TIEMPO ; TIEMPO PARA VER EL DATO MOV #\$78,PTAD ; SE VISUALIZA SIETE EN EL DISPLAY BSR TIEMPO ; TIEMPO PARA VER EL DATO**

## **MOV #\$00,PTAD ; SE VISUALIZA OCHO EN EL DISPLAY BSR TIEMPO ; TIEMPO PARA VER EL DATO**

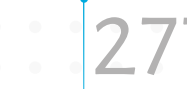

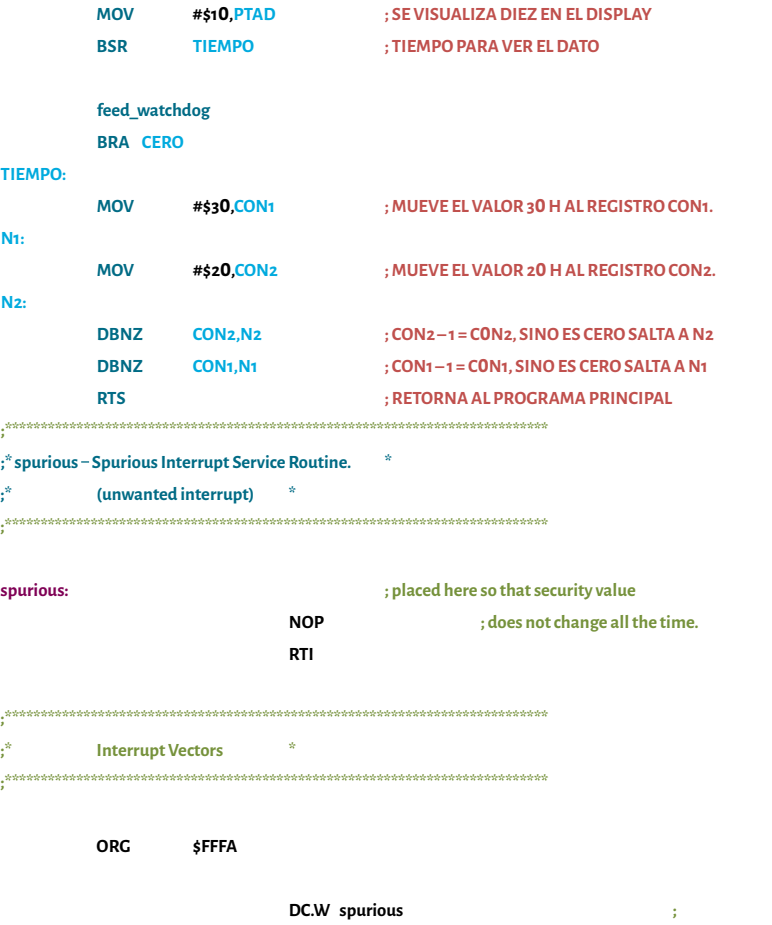

**Paso 5.** Programar el microcontrolador, armar el circuito y probar. En este paso hay que tener cuidado cuando se esté cableando en el protoboard. Para ello, hay que saber la distribución del microcontrolador (ver Figura 56) y el diagrama de conexiones planteado en el paso 2.

 **DC.W spurious ; SWI DC.W \_Startup ; Reset**

Paso 6. Hacer las correcciones pertinentes y volver al paso 3.

## 5.3. Microcontroladores texas instruments MSP430.  $\rightarrow$

Una vez vistos los microcontroladores de Microchip, de Atmel y de *NXP Freescale*. Ahora se estudiarán los fabricados por *Texas Instruments*. Para este fabricante el microcontrolador más pequeño es de 16 bits. Entre los microcontroladores de 16 bits

MOV #\$10,PTAD ;SEVISUALIZA DIEZEN EL DISPLAY<br>BSR TIEMPO ;TIEMPO PARA VER EL DATO<br>el MSP430F2274, entre otros. En la Tabla 33 se muestran algunas de las característi-<br>el MSP430F2274, entre otros. En la Tabla 33 se muestran se encuentran el MSP430F1132, el MSP430F1232 el MSP430F2013, el MSP430F2272 y el MSP430F2274, entre otros. En la Tabla 33 se muestran algunas de las características de cada uno de ellos.

Tabla 33.

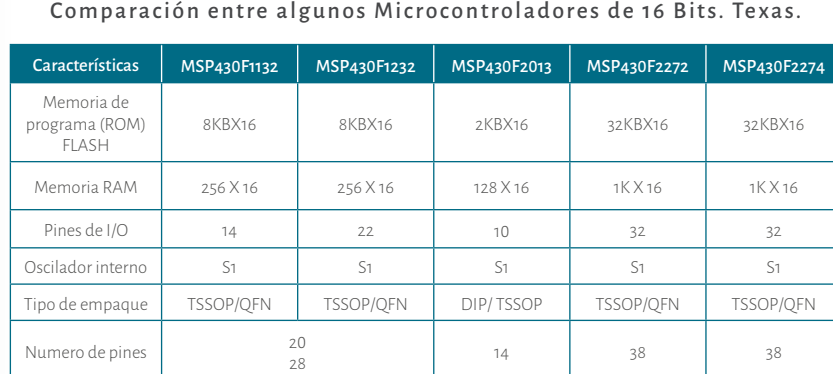

Notas. MSP430F1132 datos tomados de TEXAS INSTRUMENTS. (2002-2004). MSP430F1232 datos tomados de TEXAS INSTRUMENTS. (2002-2004). **MSP430F 2013** tomado de TEXAS INSTRUMENTS. (2013). **MSP430F2272** y **MSP430F2274** tomado de TEXAS INSTRUMENTS. (201 2 ) .

Se hace la selección del MSP430F2272, pues es un microcontrolador poderoso. Además se pueden realizar las mismas aplicaciones que se realizaron con los microcontroladores PIC16F628A, ATtiny2313 y el MC9S08JS16 (Microchip, Atmel y *NXP Freescale*). El lector podrá observar que estas aplicaciones pueden servir para los otros mencionados que se analizaron en la Tabla 33, sólo hay que tener en cuenta el mapa de memoria de cada uno. En la Tabla 34 se presenta la comparación entre los microcontroladores PIC16F628A, ATtiny2313, MC9S08JS16 el MSP430F2272, en la que se muestran las principales características de cada uno de ellos.

### Tabla 34.

### Comparación entre los Microcontroladores PIC16F62A, ATtiny2313, MC9S08JS16 el MSP430F2272

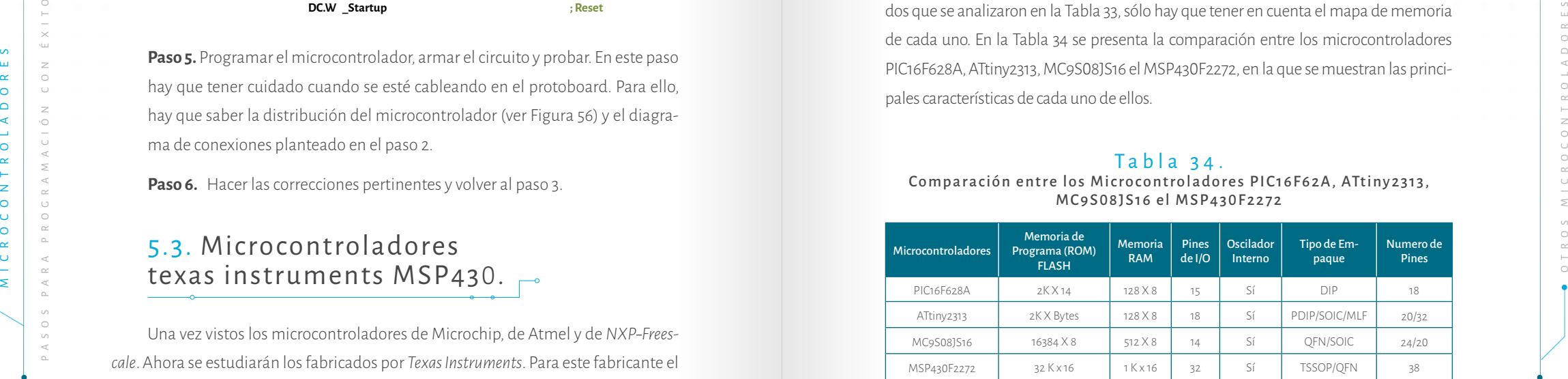

Nota. Los datos de PIC16F628A fueron tomados de MICROCHIP. Technology Inc. (2007a).

Los datos de ATtinya313 fueron tomados de ATMEL®. 8-bit AVR ®. (2016). (p. 1).<br>Los datos de MC9S08)S16 fueron tomados de NXP-Freescale. (2009).<br>Los datos de MSP430F2272 fueron tomados de TEXAS INSTRUMENTS. (2012). (2012). Los datos de ATtiny2313 fueron tomados de ATMEL<sup>®</sup>. 8-bit AVR<sup>®</sup>. (2016). (p. 1). Los datos de MC9S08JS16 fueron tomados de NXP-Freescale. (2009). Los datos de MSP430F2272 fueron tomados de TEXAS INSTRUMENTS. (2012).

### 5.3.1. MSP430F2272

En la Tabla 33 y 34 se comentó que el **MSP430F2272** es de 38 pines empaquetado TSSOP ó QFN. En la Figura 62 se muestra la distribución de estos.

En la Figura 63 se muestra el mapa de memoria. El lector podrá interpretar y explorar todas las posiciones del mapa de memoria. Por el momento, se quiere avanzar en programación en Asembler. Para tal motivo, se explicarán algunos de los registros que posee este microcontrolador. Sin embargo, para la mayor información se puede consultar el *Data Sheet*:

### Figura 62. Distribución de pines del MSP430F2272.

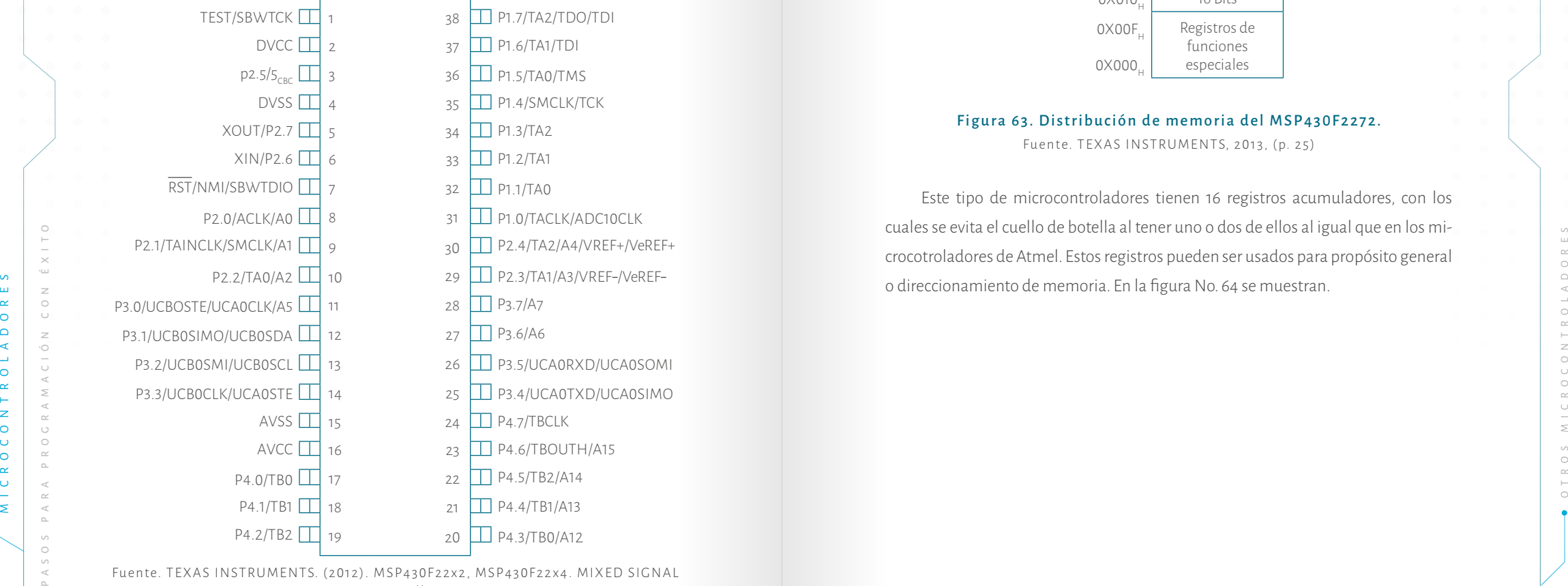

Fuente. TEXAS INSTRUMENTS. (2012). MSP430F22x2, MSP430F22x4. MIXED SIGNAL Microncrontroller (p.3)

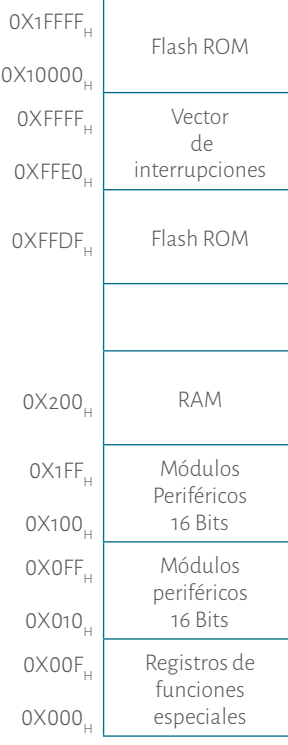

### Figura 63. Distribución de memoria del MSP430F2272.

Fuente. TEXAS INSTRUMENTS, 2013, (p. 25)

Este tipo de microcontroladores tienen 16 registros acumuladores, con los cuales se evita el cuello de botella al tener uno o dos de ellos al igual que en los microcotroladores de Atmel. Estos registros pueden ser usados para propósito general o direccionamiento de memoria. En la figura No. 64 se muestran.

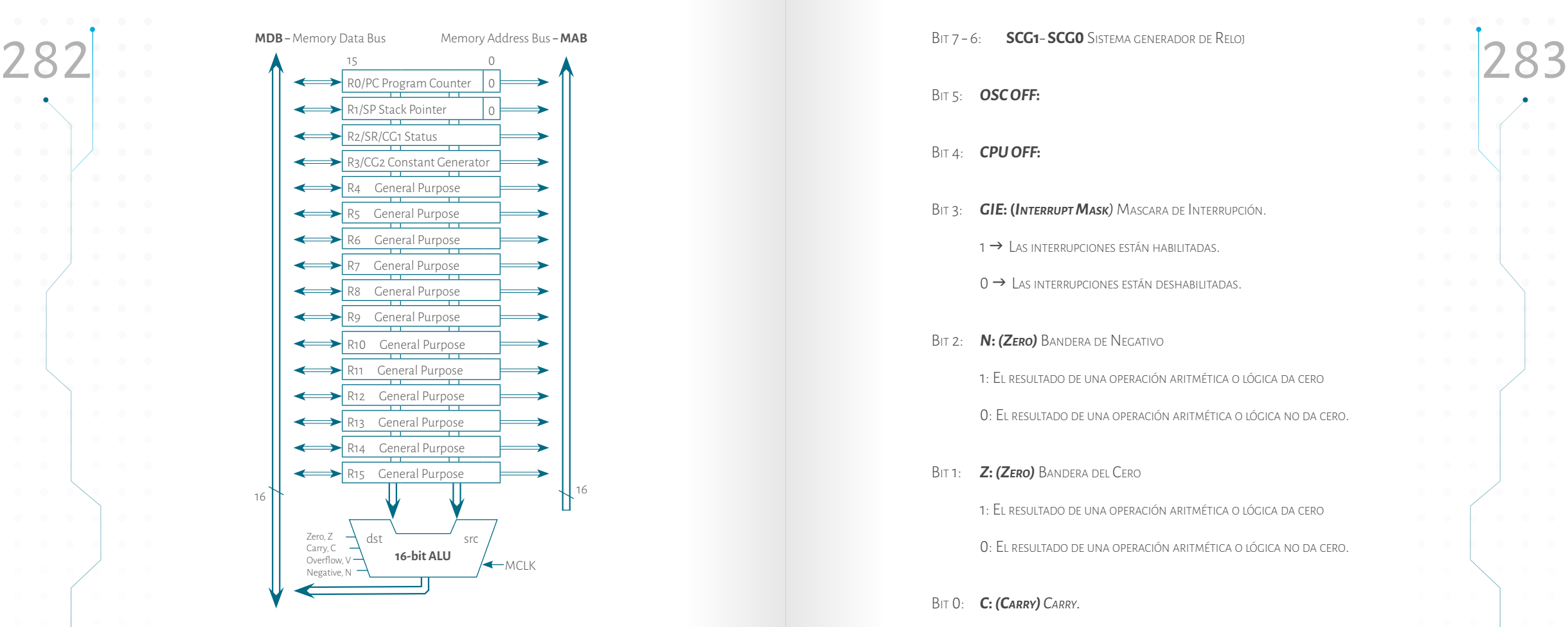

Figura 64. Parte de la CPU del MSP430F2272. Fuente. TEXAS INSTRUMENTS, 2013, (p. 44)

16

**REGISTRO STATUS/R2:** en la Figura 64 se pude apreciar que R2 es el registro que tiene el estado de las operaciones. Este registro es muy similar el registro *STA-TUS* y al **CCR** en los microcontroladores de Microchip, Atmel y *NXP Freecale*.

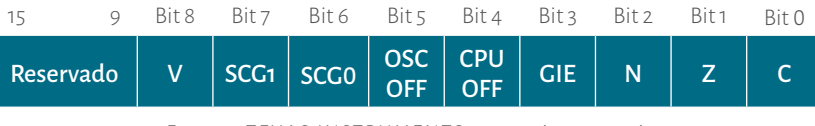

Fuente. TEXAS INSTRUMENTS, 2013, (pp. 45-46)

**TICA** 

BIT 7 - 6: **SCG1 - SCG0** SISTEMA GENERADOR DE RELOJ

Bit 5: *OSC OFF***:** 

- Bit 4: *CPU OFF***:**
- Bit 3: *GIE***: (***Interrupt Mask)* Mascara de Interrupción.
	- 1 > LAS INTERRUPCIONES ESTÁN HABILITADAS.
	- $0 \rightarrow$  Las interrupciones están deshabilitadas.
- Bit 2: *N***:** *(Zero)* Bandera de Negativo

1: El resultado de una operación aritmética <sup>o</sup> lógica da cero

0: El resultado de una operación aritmética <sup>o</sup> lógica no da cero.

Bit 1: *Z***:** *(Zero)* Bandera del Cero

1: El resultado de una operación aritmética <sup>o</sup> lógica da cero

0: El resultado de una operación aritmética <sup>o</sup> lógica no da cero.

### Bit 0: *C***:** *(Carry) Carry.*

1: El resultado de una operación sin signo pasa de la capacidad de operación, es decir el carry de 16 bits.

0: El resultado de una operación sin signo pasa de la capacidad de operación, es decir de 16 bits.

### 5.3.2. PINES DE I/0

Figura 64. Parte de la CPU del MSP430Fazyz.<br>
Material CRISTRO STATION STATION ENGINEES ANSTRUMENTS, 2013. PLACE AND THE CONTROL CONTROL CONTROL CONTROL CONTROL CONTROL CONTROL CONTROL CONTROL CONTROL CONTROL CONTROL CONTR El microcontrolador MSP430F2272 cuenta con 32 líneas de entrada y salida (I/O) distribuidas en 4 puertos (Port1, Port2, Port3, Port4). El puerto 1 tiene 8 un bits, el puerto *2* tiene 8, el puerto *3* tiene 8 bits, el puerto *4* tiene 8 bits. Para el control de los puertos de entrada o salida se tienen los registros de control: P1DIR,P2DIR,P-3DIR,P4DIR. Estos registros controlan respectivamente cada puerto. Para programar una línea de salida se le garantiza uno (1) y para programarla de entrada se le garantiza cero (0). Es importante aclarar que es lo contrario de los de Microchip y lo mismo de los de Atmel y *NXP Freescale*.

Bit 8: *V***:** *(Overflow)*Detecta el cambio erróneo de signo en una operación aritmé-

### 5.3.3. Set de instrucciones

Antes de empezar a desarrollar ejemplos de aplicaciones en el microcontrola dor, es necesario ver las instrucciones. En el capítulo III se mencionó que este fabri cante está en el grupo RISC. En la Tabla 35 se muestran las instrucciones, las cuales fueron tomadas del *Datasheet* del microcontrolador.

### Tabla 35. Set instrucciones del MSP43 0F2272

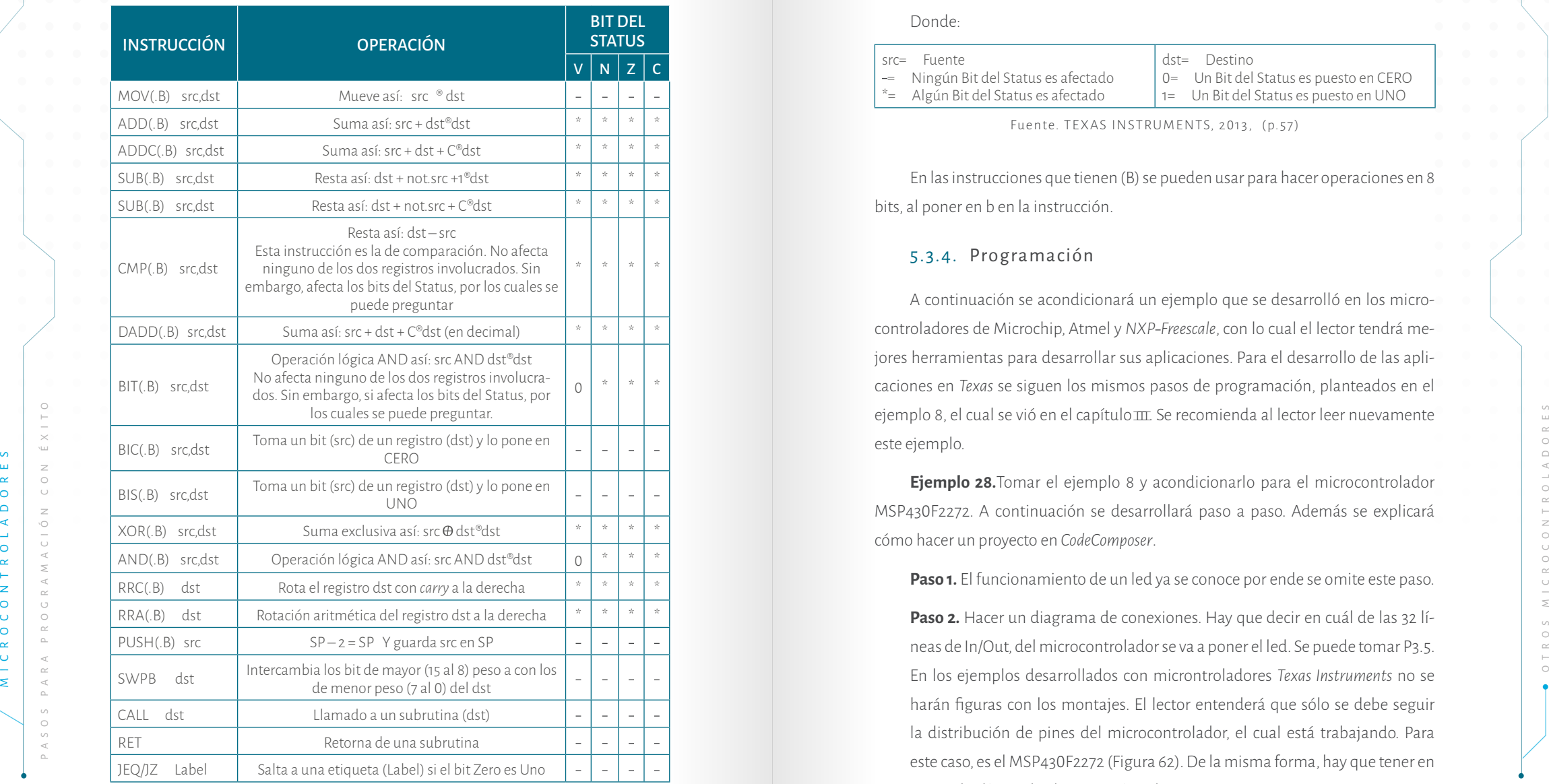

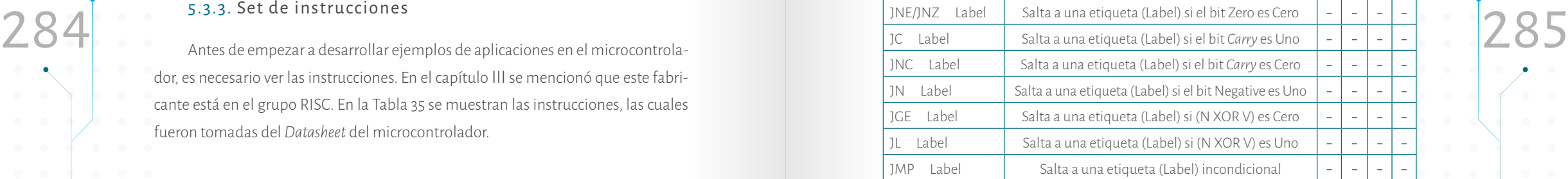

Fuente. TEXAS INSTRUMENTS, 2 013, p.57

#### Donde:

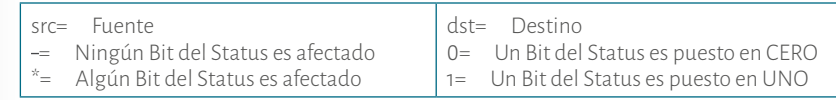

Fuente. TEXAS INSTRUMENTS, 2 013, (p.57)

En las instrucciones que tienen (B) se pueden usar para hacer operaciones en 8 bits, al poner en b en la instrucción.

### 5.3.4. Programación

A continuación se acondicionará un ejemplo que se desarrolló en los micro controladores de Microchip, Atmel y *NXP Freescale*, con lo cual el lector tendrá me jores herramientas para desarrollar sus aplicaciones. Para el desarrollo de las apli caciones en *Texas* se siguen los mismos pasos de programación, planteados en el ejemplo 8, el cual se vió en el capítulo  $m$ . Se recomienda al lector leer nuevamente este ejemplo.

**Ejemplo 28.**Tomar el ejemplo 8 y acondicionarlo para el microcontrolador MSP43 0F2272. A continuación se desarrollará paso a paso. Además se explicará cómo hacer un proyecto en *CodeComposer* .

**Paso 1.** El funcionamiento de un led ya se conoce por ende se omite este paso.

Paso 2. Hacer un diagrama de conexiones. Hay que decir en cuál de las 32 líneas de In/Out, del microcontrolador se va a poner el led. Se puede tomar P3.5. En los ejemplos desarrollados con microntroladores *Texas Instruments* no se harán figuras con los montajes. El lector entenderá que sólo se debe seguir la distribución de pines del microcontrolador, el cual está trabajando. Para este caso, es el MSP43 0F2272 (Figura 62). De la misma forma, hay que tener en cuenta las líneas de alimentación y de reset.
Paso 3. Hacer el diagrama de flujo. De acuerdo al diagrama de conexiones de conexiones de planteado en el punto anterior. Hay que programar P3.5 como salida para el de conexiones de la para de flujo hay que pasarlo a instr **Paso 3.** Hacer el diagrama de flujo. De acuerdo al diagrama de conexiones planteado en el punto anterior. Hay que programar P3.5 como salida para el led (ver diagrama 41).

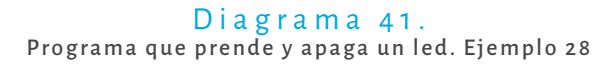

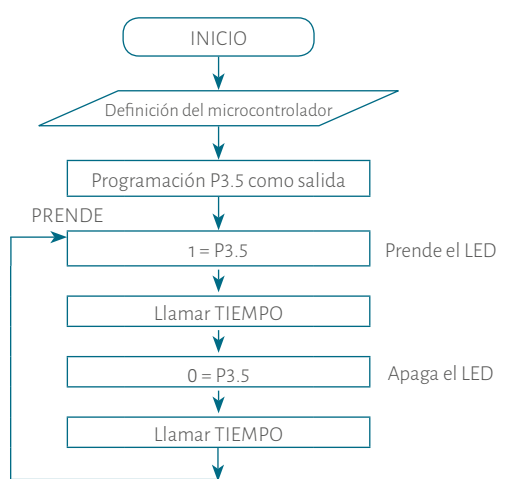

Para estos microcontroladores la rutina tiempo es más sencilla, pues como se tienen registros de 16 bit con un solo registro se puede hacer una rutina suficiente para ver prender y apagar el led. Es preciso recodar que  $2^{16}$  = 65536 a diferencia de  $2^8$ = 256, ver diagrama 42. Recordar que estos microcontroladores tienen 15 registros que se pueden usar como propósito general. Sin embargo, los R0, R1, R2, R3 ya tienen tareas propias del microcontrolador, ver Figura 64. Por ello, no se recomienda usarlos para propósitos generales. Es mejor usar los registros desde R4. Para esta rutina se usa el R15.

#### Diagrama 42. Tiempo del ejemplo 28.

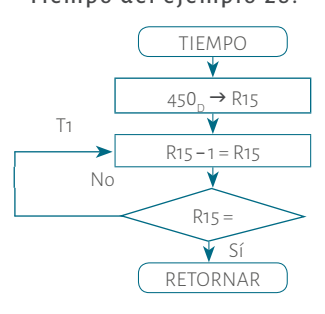

**Paso 4.** Una vez hecho el diagrama de flujo hay que pasarlo a instrucciones. A continuación se desarrollará el diagrama de flujo bloque por bloque. Pero antes se hace necesario saber cómo se construye proyecto *Code Composer*.

Cuando se construye un nuevo proyecto se hace la definición del microcontrolador, para ello se usa *CodeComposer* versión 6.2 o en otra versión superior, (cuando se inicia *CodeComposer* este le permite seleccionar una carpeta donde guardar los proyectos, se recomienda al lector tener una carpeta para ellos).

Una vez abierto va por la ventana **File/New/ CCSProyect** como se muestra en la Figura 65A. En la siguiente ventana se debe desplegar y seleccionar el microcontrolador, poner el nombre del proyecto (en este caso Ejemplo 28), seleccionar *Empty Assembler only Proyect* y hacer clic en *Finish* (Figura 65B).

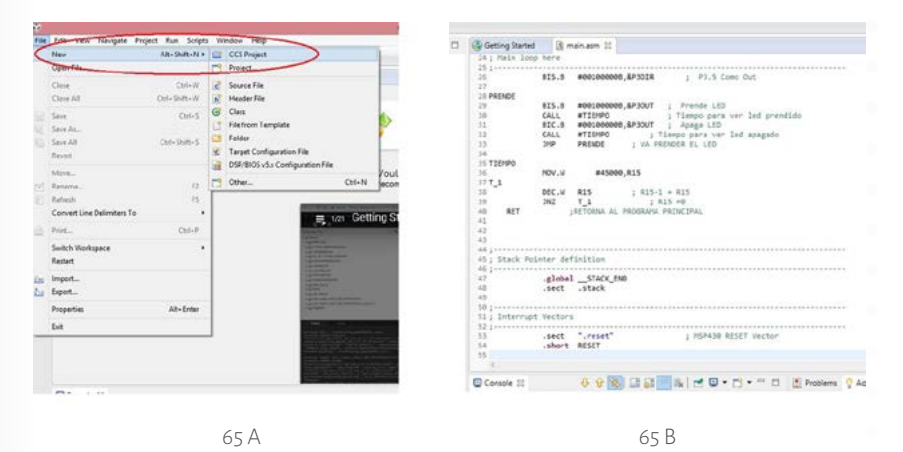

Figura 65. Crear proyecto en *CodeComposer* 6.2 Paso 1 Fuente. Captura de pantalla *CodeComposer* 6.2 Paso 1

Se ha generado una plantilla en la cual se debe digitar el programa en assembler (el óvalo rojo señala donde escribir el programa), ver figura 66A.

MECHAN PROPRIES del microcontrolador, ver Figura (s. Presence del Controlador Controlador Controlador Controlador Controlador Controlador Controlador Controlador Controlador Controlador Controlador Controlador Controlador Cuando se abrió el nuevo proyecto se escogió el microcontrolador que es el primer bloque del diagrama de flujo; el siguiente bloque en el diagrama de flujo es programa la línea P3.5 de salida, para ello el lector puede recordar las instrucciones de la tabla 28, y además lo comentado en el apartado 5.3.3, y es para programar una línea de salida se pone en 1, usando el registro P1DIR. La instrucción para poner un UNO en cualquier bit de un registro es: **BIS(.B) src,dst**; y para poner un CERO en cualquier bit de un registro es: **BIC(.B) src,dst**. La forma como se escribe es:

#### **BIS.B #00100000B,&P3DIR ; P3.5Como Out**

Para el lector debe ser claro que si se quiere otro bit solo debe escribir la combinación del bit. Siguiendo el diagrama de flujo en el siguiente bloque es preciso prender el led, utilizando la misma instrucción pero con el registro P3OUT que es el puerto:

**BIS.B #00100000B,&P3OUT ; Prende LED**

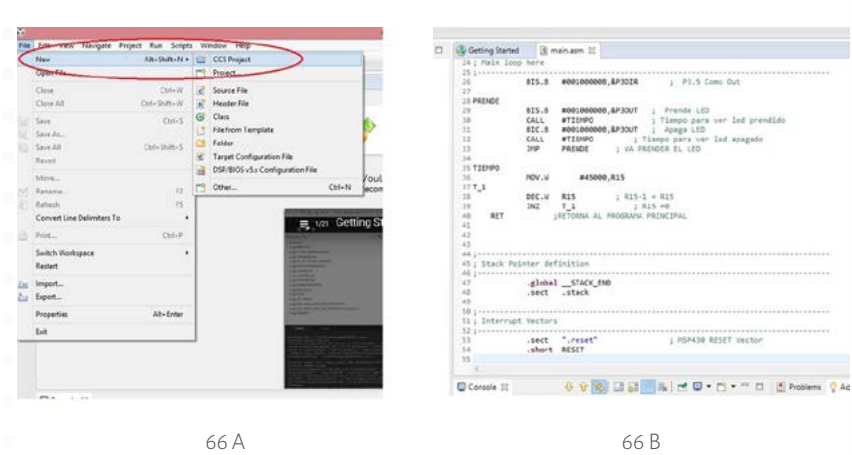

Figura 66. Crear proyecto en *CodeComposer* 6.2 Paso 2

Fuente. Captura de pantalla *CodeComposer* 6.2 Paso 2

Continuado el diagrama se requiere llamar tiempo para ver prendido el led. Para ello, se usa la instrucción CALLdst, así:

**CALL #TIEMPO ; Tiempo para ver led prendido**

Siguiendo el siguiente diagrama de flujo se requiere apagar el led. Para ello, se usa la misma la instrucción **BIC(.B) src,dst,**:

#### **BIC.B #00100000B,&P3OUT ; Apaga LED**

Continuado el diagrama ahora se requiere llamar tiempo para ver apagado el led. Para ello, se usa la instrucción CALLdst, :

**CALL #TIEMPO ; Tiempo para ver led apagado**

BIS.B #00100000B,&P3DIR FRISCOMO OUT SURFACE POR ENTERNAL CONFERENCE PARA CONFERENCE PARA CONFERENCE PARA CONFERENCE PARA CONFERENCE PARA CONFERENCE PARA CONFERENCE PARA CONFERENCE PARA CONFERENCE PARA CONFERENCE PARA CONF Por último, se quiere volver a prender el led. Para lograrlo, se usa una instrucción de salto incondicional: JMP Label. Hay que aclarar que se debe salta a la etiqueta PRENDE:

#### **JMP PRENDE ; VA PRENDER EL LED**

Ahora se requiere hacer un programa de tiempo. El primer paso para hacerlo es cargar el registro R15, usando la instrucción MOV(.B) src,dst, diagrama de flujo 41:

#### **MOV.W #450,R15**

Para entender un poco más estos procesos se puede observar la Tabla 36, en la cual se muestra cómo se usa esta instrucción para cargar el valor 119 en decimal y los equivalentes en hexadecimal, ASCII y en binario en el registro R15.

### $Tablea$  36. Forma de uso de la instrucción MOV src,dst

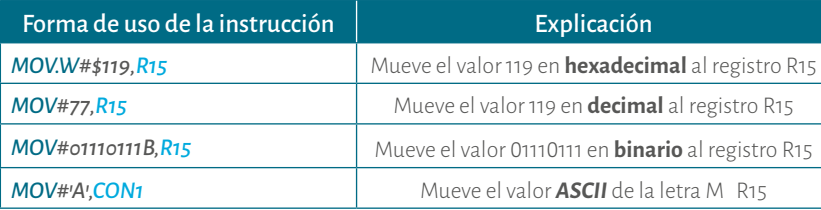

Fuente. Elaboración propia.

MICRO CONTROLADORES PERSONAL CONTROLADORES PARA PROGRAMACIÓN CONTROLADORES CONTROLADORES CONTROLADORES CONTROLADORES CONTROLADORES CONTROLADORES CONTROLADORES CONTROLADORES CONTROLADORES CONTROLADORES CONTROLADORES CONTROL Siguiendo el diagrama hay que restar en uno el **R15** y preguntar si es cero. Se utilizan las instrucciones: **DEC.W dsty JNZ Label**; la primera resta en uno (dst-1=dst) y la segunda salta a una etiqueta cuando aún no es cero:

 **DEC.W R15 ; R15 1 = R15 JNZ L1 ; R15 =0**

Por último, se usa la instrucción *ret* para retornar al programa principal desde la subrutina TIEMPO así:

#### **RET ;RETORNA AL PROGRAMA PRINCIPAL**

Ahora que se escribió el programa desarrollando cada una de las partes del diagrama de flujo, se puede observar el programa completo, ver Figura 66B:

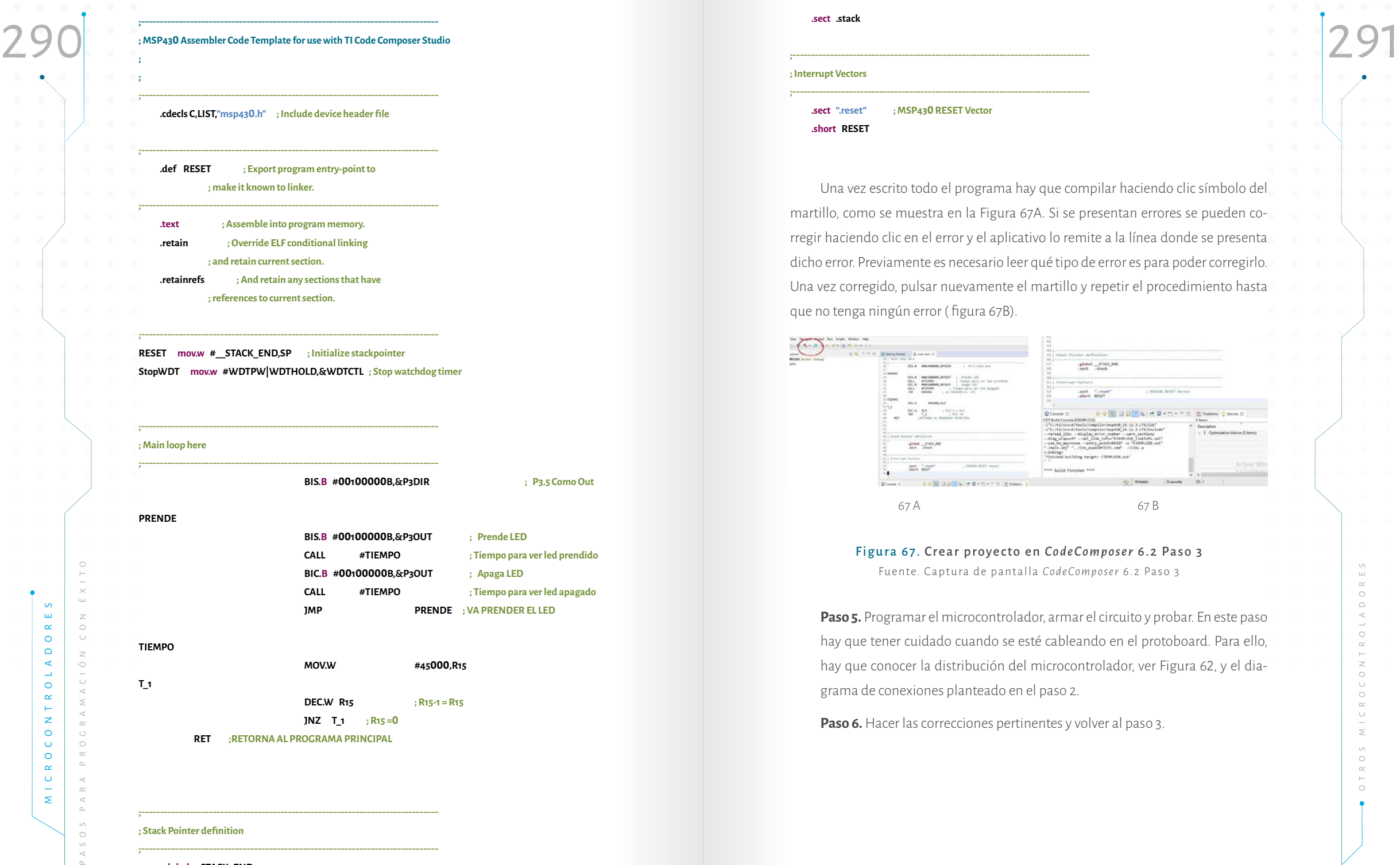

 **.global \_\_STACK\_END**

slobal \_since\_end<br>.sect .stack Linch Turnis<br>Short Brist

..............

# propuestos

 $\bigcirc$  o

Realizar los siguientes ejercicios en cada uno de los fabricantes vistos en este capítulo.

- 1. Se desea que un led aumente su velocidad de encendido y apagado, y que después la disminuya. Es decir, que inicie con la velocidad lenta, vaya hasta una velocidad que el ojo humano no vea y, finalmente, que regrese de la misma forma a la velocidad en la que inició.
- 2. Hacer un contador en binario de 00<sub>H</sub> a 4C<sub>H</sub> que inicie nuevamente.
- 3. Hacer un juego de luces que se mueva 3 veces de izquierda a derecha y 5 veces de derecha a izquierda.
- 4. Se tienen 3 matrices unicolor 7x5 y se desea visualizar la palabra MICRO CONTROLADORES en los 3 colores posibles (rojo, verde y ámbar).
- S. Hay un concurso de conocimientos en electrónica básica organizado<br>
por la faculta de lingenierá de la Universidad Piloto de Colombia. El por o puest o puest o puest o puest o puest o puest of contract o puest of contra 5. Hay un concurso de conocimientos en electrónica básica organizado por la facultad de Ingeniería de la Universidad Piloto de Colombia. El concurso tiene cinco participantes. La misión es diseñar el circuito de manera que al momento de hacer una pregunta, alguno de los parti cipantes pueda oprimir un botón, inmediatamente, un bombillo de 11 0 VAC indique cuál de los participantes desea contestar. En ese momento se deben deshabilitar los botones de los otros participantes. Además se debe contar con un sistema de reset y con un led indicador. **E j e r c i c i o s**<br> **p r o p u e s** *s* for steady and a unode los fabricantes vistos en este Se desea que un led aumente su velocidad de encendido y apagado, y<br>
que después la disminuya. Es decir, que inic
	- 6. Hay cinco motores 12 $V_{\text{DC}}$ , cada uno tiene un pulsador con el que se apagan o prenden. Inicialmente, los cinco motores están prendidos. Si se desea apagar alguno de ellos, por ejemplo el motor dos, se oprime

quiere volver a prender se oprime de nuevo el pulsador. Esto aplica para<br>todos los motores. quiere volver a prender se oprime de nuevo el pulsador. Esto aplica para todos los motores.

- 7. Hay una tejedora que tiene un motor de 12 $\rm V_{\rm \scriptscriptstyle DC}$ , el cual mueve un cabezal. El motor tiene dos microswich; uno a la izquierda y otro a la derecha. Se desea que el cabezal vaya a la derecha y a la izquierda. Es decir, se debe simular el movimiento de coser. Hay un led indicador que funciona permanentemente.
- 8. Diseñar un programa que controle un motor paso a paso de 1.8 grados por paso así: Hay un pulsador que una vez oprimido hace girar al mo tor así: El motor gira 281° a la derecha, luego dos vueltas a la izquierda, luego una vuelta a la derecha y por último 9 0° a la izquierda. Al final el motor se detiene. Hay un led de testigo. Cuando se vuelve a oprimir el pulsador el proceso inicia nuevamente.
- 9. En el ejemplo 2 0 se trabajó con un motor paso a paso de 4 bobinas, de 1.8 grados por paso, de 5Vdc y con 4 pulsadores ubicados en cruz, ver Figura 44. Se desea que una LCD visualice, en la línea uno, los grados que gira el motor y, en la línea dos, el sentido de giro, derecha o izquierda.
- 10. Se desea diseñar el control de un semáforo en una intersección (calle/ carrera) así: la prioridad la tiene la calle; en la carrera estarán ubicados sensores para detectar el flujo cuando pasen 15 vehículos en cada uno de los sentidos (norte/sur o sur/norte); el semáforo debe dar la vía a la carrera durante 5 0 segundos. Se deben tener leds indicadores para los 3 colores del semáforo, tanto en la calle como en la carrera.
- 11. Agregar un semáforo peatonal al ejercicio anterior. Este semáforo debe ser vizualizado en una matriz bicolor así: cuando el peatón no debe ca minar el semáforo mostrará una silueta de una persona en rojo quieta; cuando el peatón puede caminar la figura se pone de color verde cami nado (animación); cuando el tiempo se esté terminado, la figura debe caminar más rápido y ponerse de color amarillo (mezcla de rojo y verde) y cuando el tiempo se acabe debe pasar a rojo y debe estar quieto.

## Referencias B i b l i o g r á f i c a s

ം

ATMEL ®. 8 bit AVR ®. (2016). *Microcontroller with 2K Bytes In System Programmable Flash*.*Attiny2313/V*. http://ww1.microchip.com/downloads/en/devicedoc/ atmel-2543-avr-attiny2313\_datasheet.pdf

 $\circ$ 

- ATMEL ®. 8 bit AVR ®. (2016a). *Microcontroller Atmega48PA/88Pa/168PA. Datasheet complete.* http://ww1.microchip.com/downloads/en/DeviceDoc/Atmel-42734-8-bit-AVR-Microcontroller-ATmega48PA-88PA-168PA Datasheet.pdf
- ATMEL ®.. 8 bit AVR ®.(2016b). *Microcontrollers. ATmega328/P. Datasheet complete*. http:// ww1.microchip.com/downloads/en/DeviceDoc/Atmel-42735-8-bit-AVR-Microcontroller-ATmega328-328P Datasheet.pdf
- Camargo , G. (2009). *Programación de sistemas embebidos en C*. Bogotá D.C., Colombia: AlfaOmega.
- Floyd, T. (2006). *Fundamentos de sistemas digitales*. Madrid, España: Pentrice Hall.
- Galeano, . (2009). *Programación de sistemas embebidos en C*. Bogotá D.C., Colombia: Alfaomega.
- Mandado, E., Méndez, L., Ferreira, L. y Matos, E. (2007) *Microcontroladores PIC. Sistema Integrado Para el Autoaprendizaje*. Barcelona, España: Marcombo.
- MICROCHIP. Technology Inc, (2001). *PIC16F84A Data Sheet 18 pin Enhanced FLASH/ EEPROM 8 bit Microcontroller*. http://ww1.microchip.com/downloads/en/ DeviceDoc/35007b.pdf
- MICROCHIP. Technology Inc. (2007a). *PIC16F627A/628A/648A Data Sheet Flash Based, 8 Bit CMOS Microcontrollers with nanoWatt Technology*. http://ww1.microchip.com/downloads/en/DeviceDoc/40044F.pdf
- MICROCHIP Technology Inc. (2007b). PIC16F87XA Data Sheet 28/40/44-Pin Enhan-<br>ced Flash Microcontrollers. http://www.microchip.com/downloads/en/De-MICROCHIP .Technology Inc. (2007b). *PIC16F87XA Data Sheet 28/4*0*/44 Pin Enhanced Flash Microcontrollers*. http://ww1.microchip.com/downloads/en/DeviceDoc/39582b.pdf
	- MICROCHIP. Technology Inc. (2017c). *AVR 8 Bit Microcontroller. Atmega8A Data Sheet*. de: [http://ww1.microchip.com/downloads/en/DeviceDoc/Micro](http://ww1.microchip.com/downloads/en/DeviceDoc/Microchip%208bit%20mcu%20AVR%20ATmega8A%20data%20sheet%2040001974A.pdf)chip%208bit%20mcu%20AVR%20[ATmega8A%2](http://ww1.microchip.com/downloads/en/DeviceDoc/Microchip%208bit%20mcu%20AVR%20ATmega8A%20data%20sheet%2040001974A.pdf)0data%20sheet%20 4000[1974A.pdf](http://ww1.microchip.com/downloads/en/DeviceDoc/Microchip%208bit%20mcu%20AVR%20ATmega8A%20data%20sheet%2040001974A.pdf)
	- NXP Freescale. (2009). *MC9SO8JS16RM*.. *HCS*0*8 Microncontrollers. Data Sheet*, (4), pp. xx xx, [https://www.nxp.com/docs/en/reference](https://www.nxp.com/docs/en/reference-manual/MC9S08JS16RM.pdf) manual/MC9S08JS-[16RM.pdf](https://www.nxp.com/docs/en/reference-manual/MC9S08JS16RM.pdf)
	- NXP Freescale. (2004). *MC9S*0*8GB6*0*/D*.. *HCS*0*8 Microncontrollers. Data Sheet*, (4) [https://www.nxp.com/docs/en/data](https://www.nxp.com/docs/en/data-sheet/MC9S08GB60.pdf) sheet/MC9S08GB60.pdf
	- Palacios, E., Remiro, F y López, L. (2006) *Microcontrolador PIC 16F84A. Desarrollo de Proyectos* (2 Ed.),. Madrid, España: Alfa y Omega.

Ritterman, S. (1988) *Circuitos de computadora*. México D.F., México: McGraaw Hill.

- TEXAS INSTRUMENTS. (2002 2004). *MSP43*0*x11x2, MSP43*0*x12x2. MIXED SIG-NAL Microncrontroller*. Recuperado de http://www.ti.com/lit/ds/symlink/ msp430f1132.pdf
- TEXAS INSTRUMENTS. (2012). *MSP43*0*F22x2, MSP43*0*F22x4. MIXED SIGNAL Microncrontroller*. http://www.ti.com/lit/ds/symlink/msp430f2272.pdf
- TEXAS INSTRUMENTS. (2013). http://www.ti.com/lit/ug/slau144j/slau144j.pdf
- Thymoty, Manoley. (1996). *Electrónica Industrial Moderna* (3 Ed.). Mexico D.F., México: Pirson.
- Uyemura, J. (2000). *Diseño de sistemas digitales*. México D.F, México: International Thomson.

e f erencias Bi b l i o grá f i c a s

 $\circ$ 

- Vega, J. (2007). *Microcontroladores Motorola Freescale. Programacion, familias y sus distintas aplicaciones*. Bogotá D.C, Colombia: AlfaOmega.
- XIAMEN AMOTEC DISPLAY. CO. LTD. (2008). *SPECIFICATIONS OF LCD MODULE. MODULE NO: ADM16*0*2K NSW FBS/3.3V. DOC.REVISION: OD*.: https:// www.sparkfun.com/datasheets/LCD/ADM1602K-NSW-FBS-3.3v.pdf

 $\overline{z}$ 

 $\circlearrowright$ 

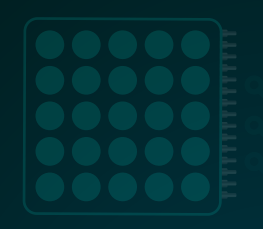

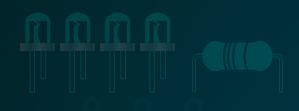

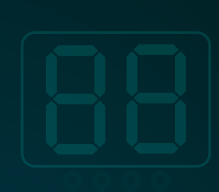

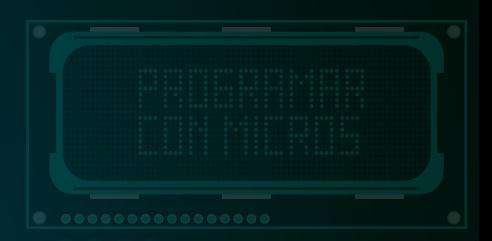

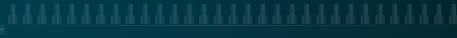

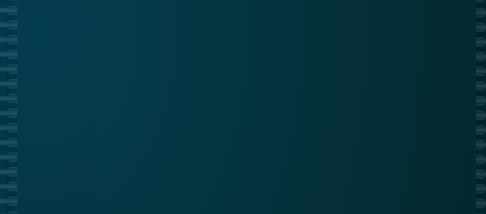

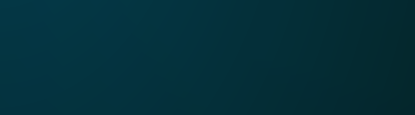

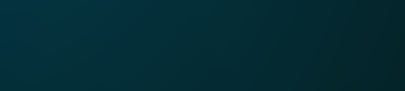

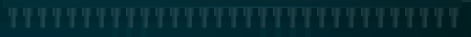

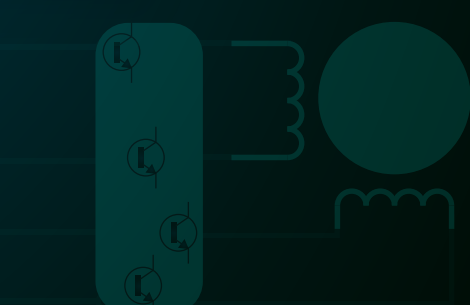

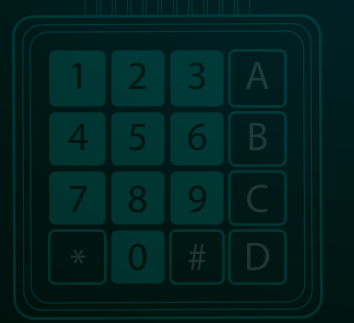